# **Sports Camcorder SC-X205L/X210L/X220L**

# **Videocámara Deportiva SC-X205L/X210L/X220L**

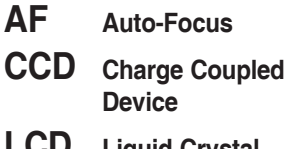

**LCD Liquid Crystal Display**

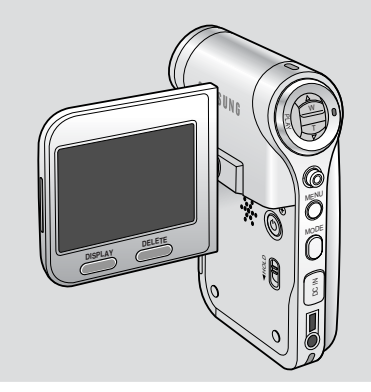

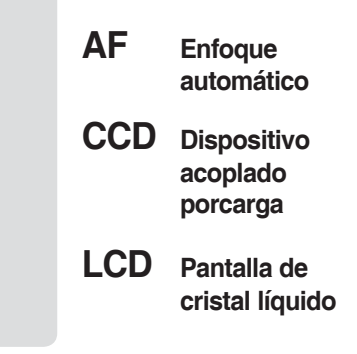

### **Owner's Instruction Book**

Before operating the unit, please read this Instruction Book thoroughly, and retain it for future reference.

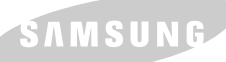

#### **Manual de instrucciones**

Antes de utilizar la cámara lea detenidamente este manual de instrucciones y consérvelo para consultas posteriores.

Use only approved battery packs. Otherwise there is a danger of overheating, fire or explosion. Samsung is not responsible for problems occurring due to using unapproved batteries.

Utilice únicamente baterías aprobadas.

De lo contrario, existe peligro de sobrecalentamiento, incendio o explosión.

Samsung no se hace responsable de problemas que se produzcan debido al uso de baterías no aprobadas.

**AD68-00994C**

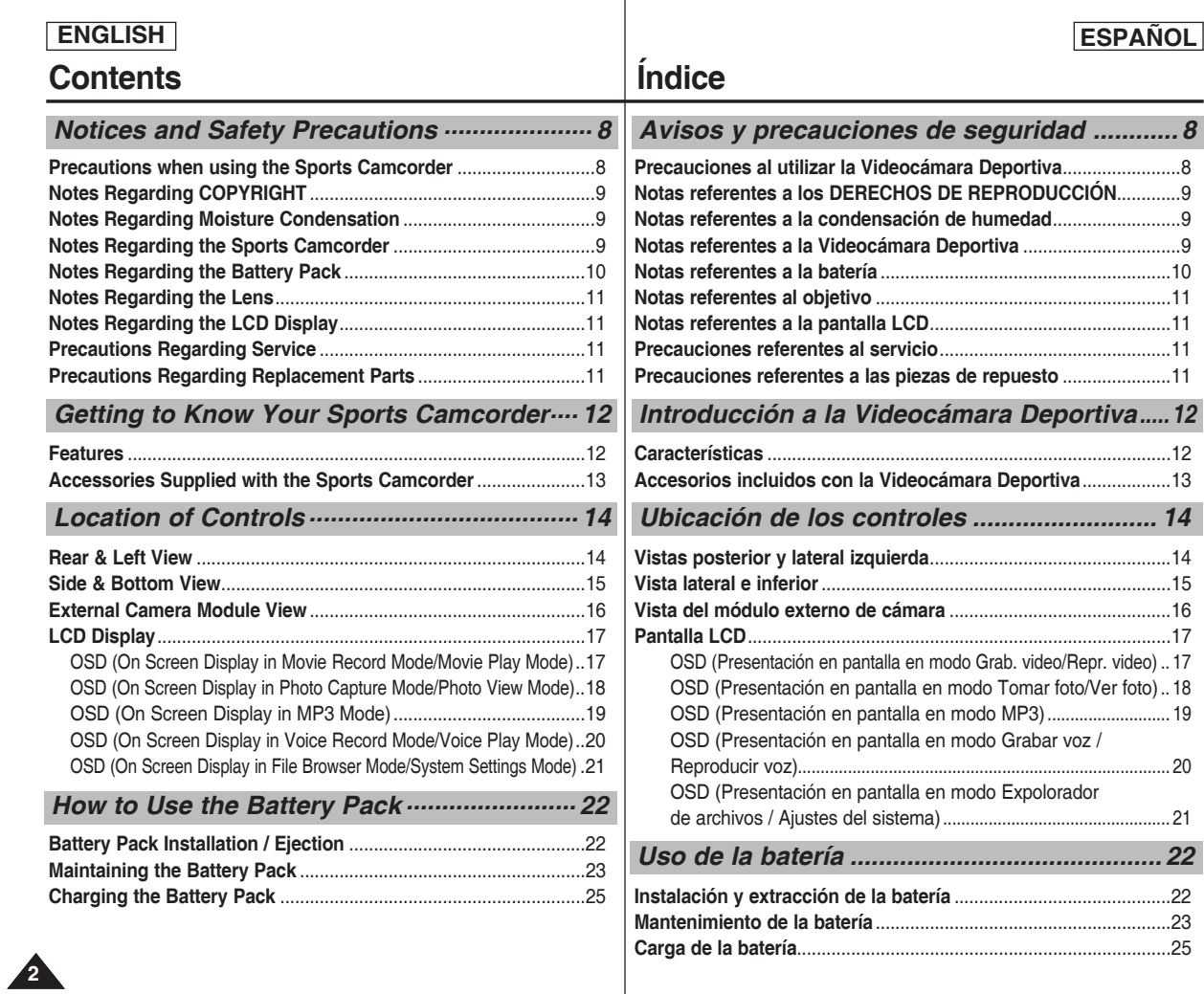

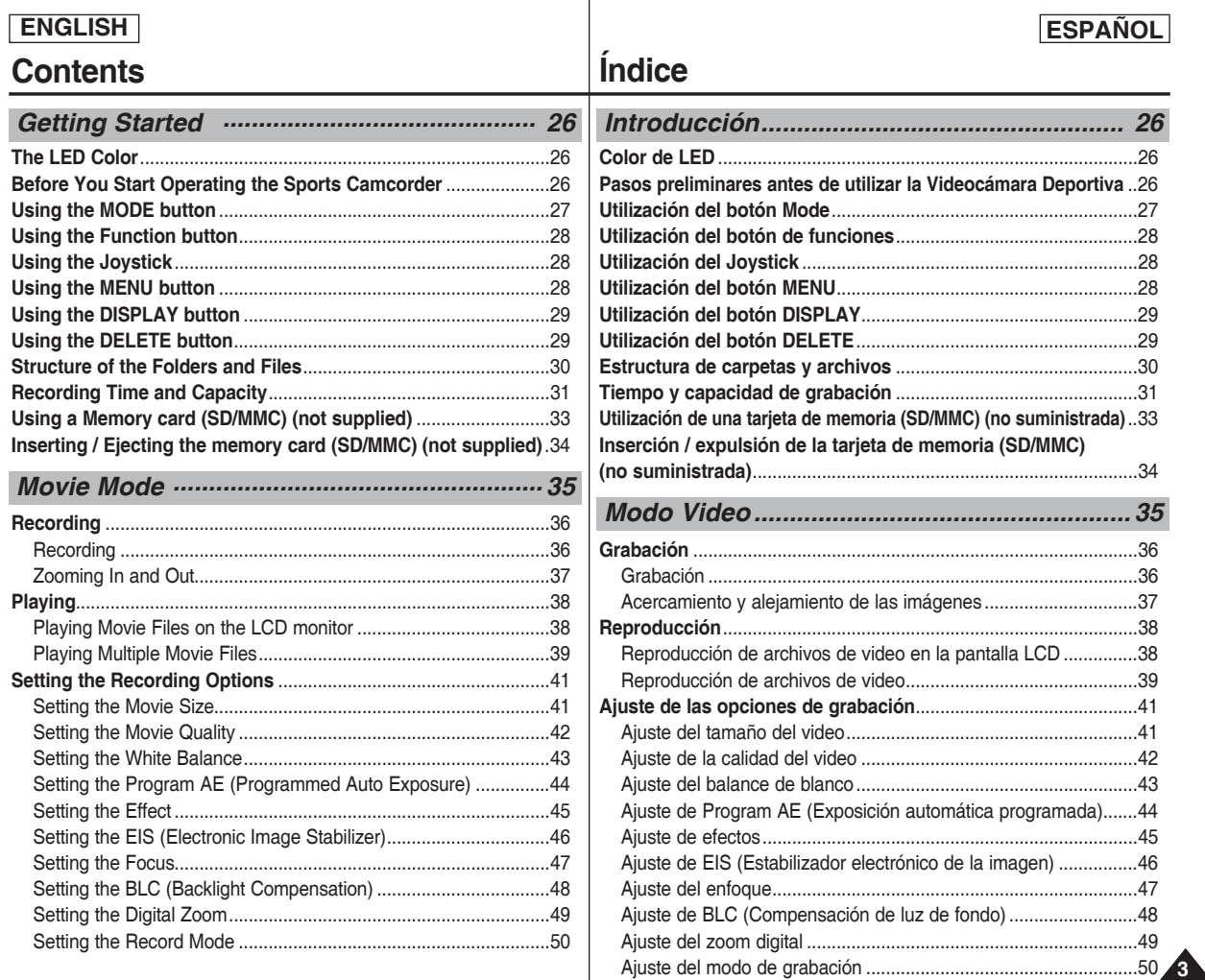

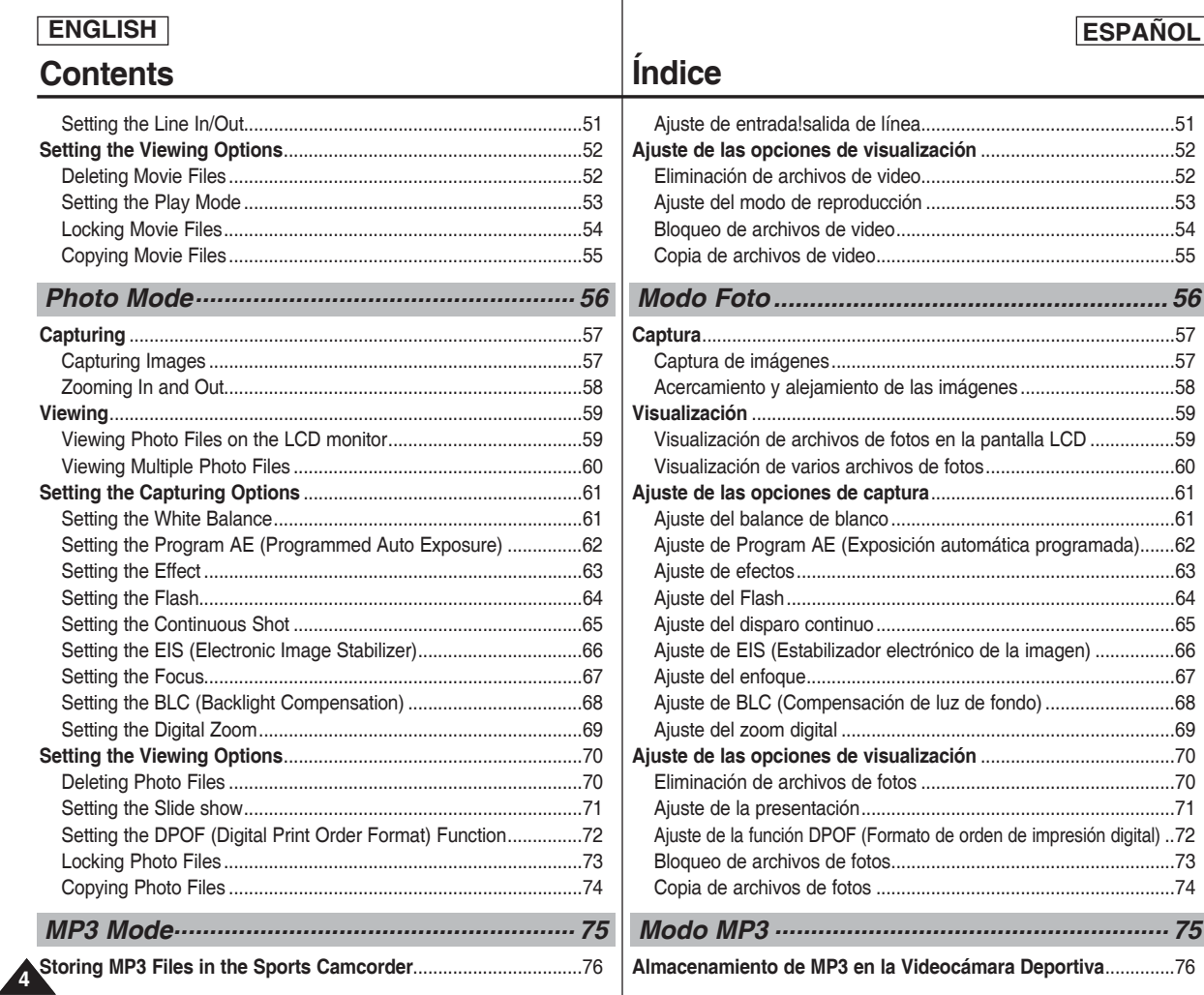

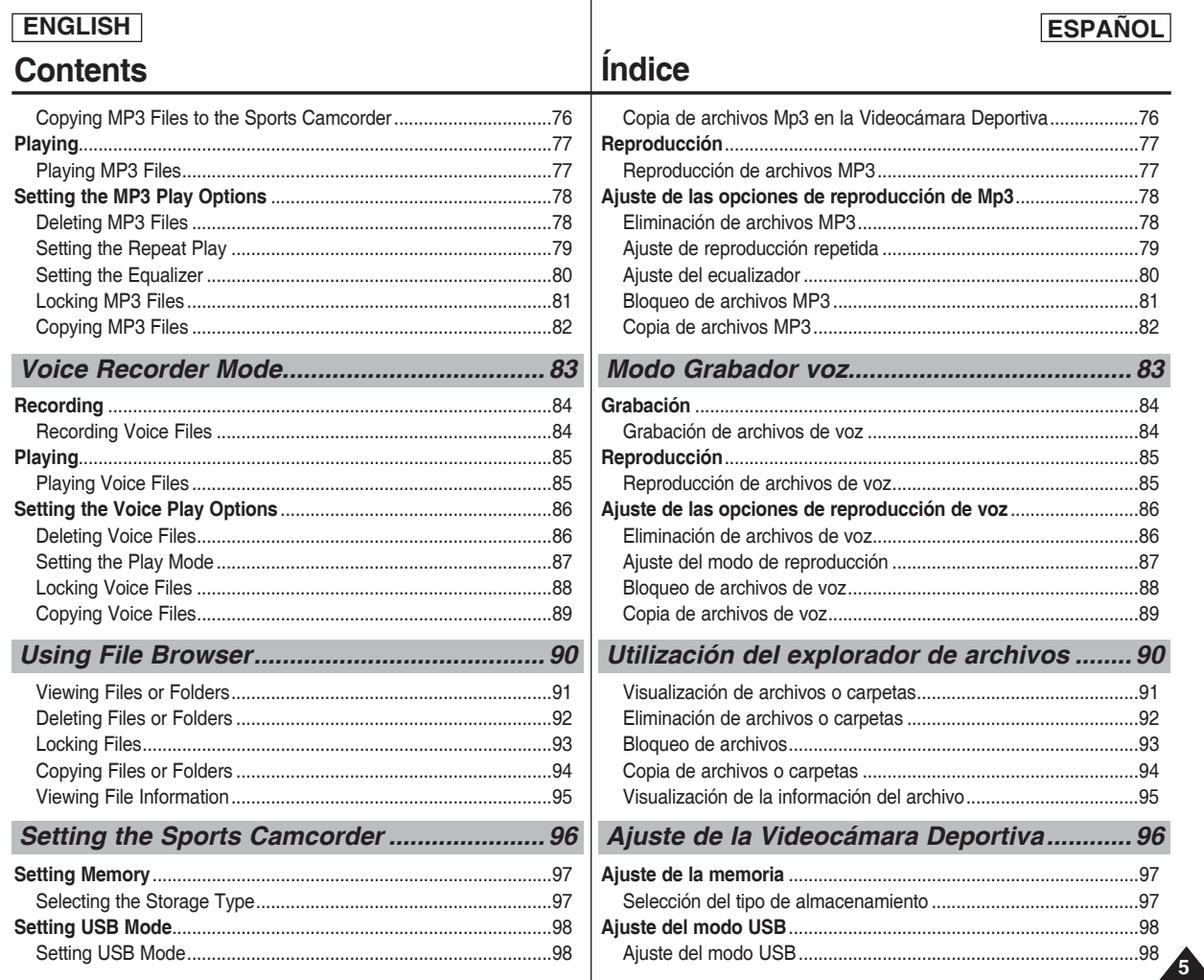

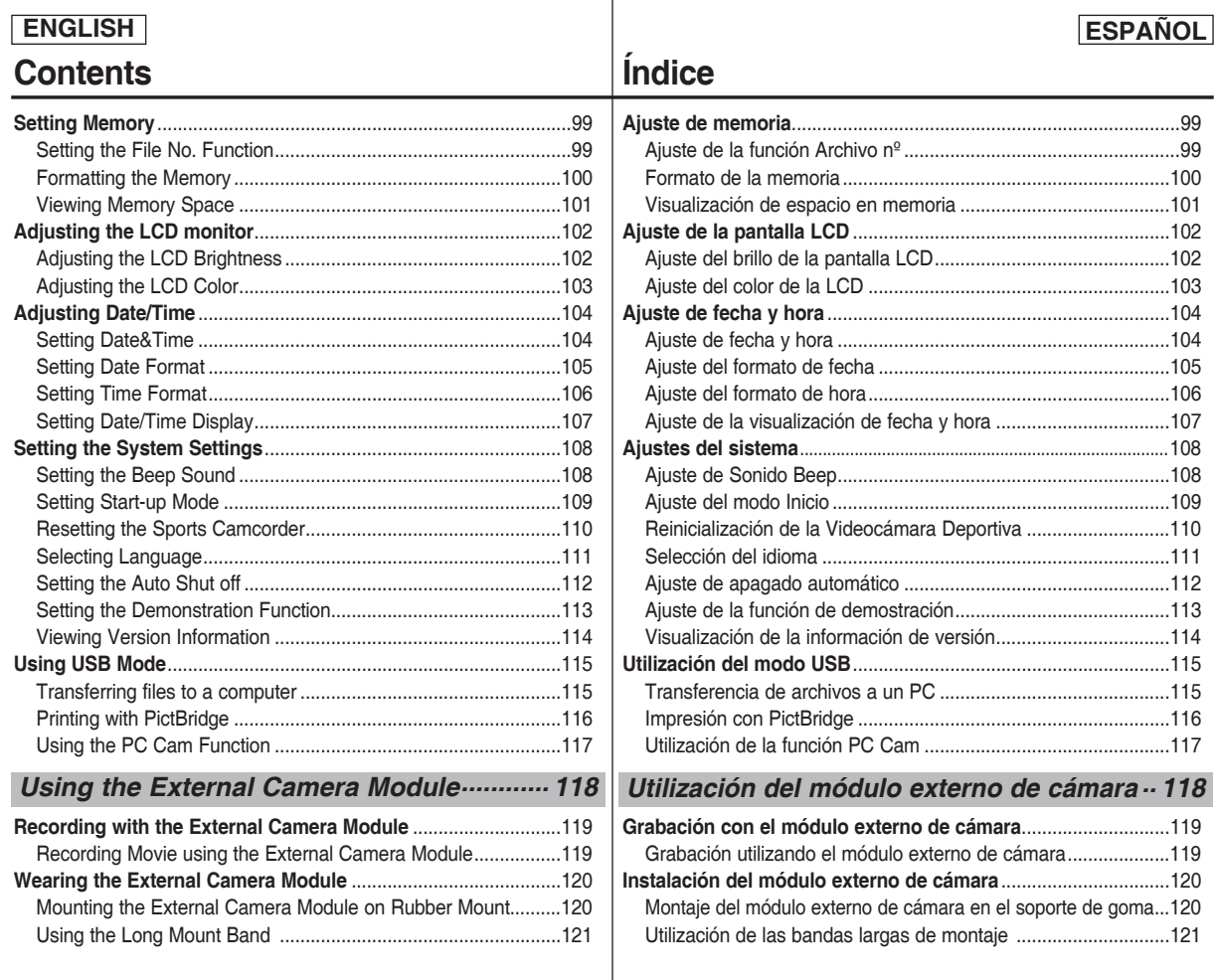

**6**

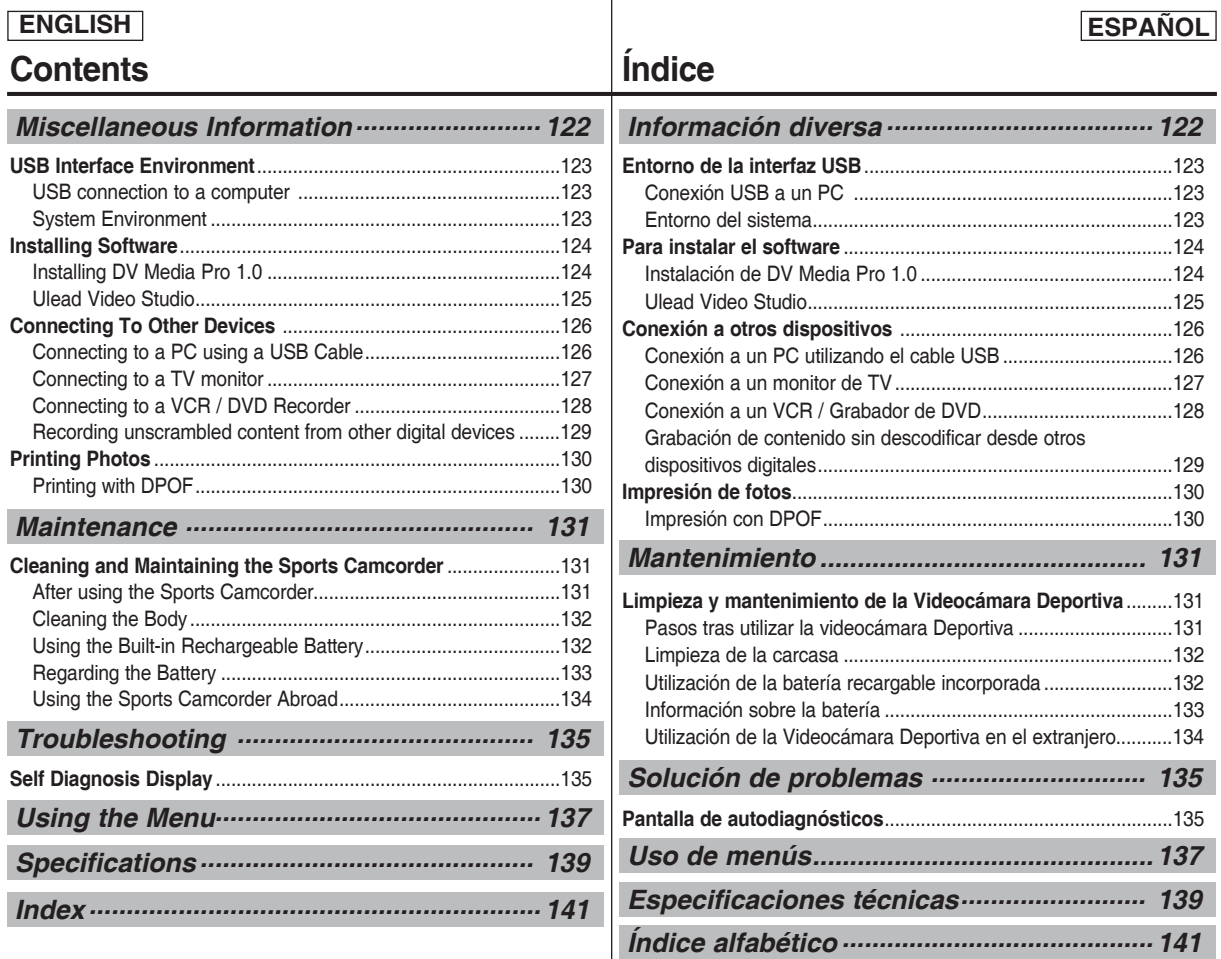

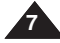

**8**

## **Notices and Safety Precautions**

## **ENGLISH ESPAÑOL**

#### *Precautions when using the Sports Camcorder*

- ✤ Please note the following precautions for use:
- ✤ Please keep this device in a safe place. The device contains a lens that can be damaged by shock.

Keep away from the reach of the children.

- Do not place your device in a wet place. Moisture and water may cause the device to malfunction.
- To avoid electric shock, do not touch your device or power cable with wet hands.
- Do not use the flash close to another's eyes. The flash emits a strong light that may cause damage similar to direct sunlight on one's evesight. Particular care should be observed if photographing infants, when the flash should be no less than 3 feet from your subject.
- If the device is not working properly, please consult your nearest dealer or authorized Samsung service facility. Disassembling the device yourself may cause irrecoverable damage which will be difficult to repair.
- Clean the device with a dry, soft cloth. Use a soft cloth moistened with a mild detergent solution for removing stains. Do not use any type of solvent, especially benzene, as it may seriously

damage the finish.

- Keep your device away from rain and saltwater. After using, clean the device. Saltwater may cause the parts to corrode.
- Using the earphone or headphone for an extended time can cause a serious damage to your hearing.
	- If you are exposed to a sound in higher than 85db for an extended time, you will be adversely affected on your hearing. The higher the sound is, the more seriously damaged your hearing is (an ordinary conversation is made in 50 to 60 db and the noise level on the road is approximately 80 db).
	- You are strongly advised to set the volume level to medium (the medium level is usually less than 2/3 of the maximum).
- If you feel a ringing in the ear(s), lower the volume or stop using the earphone or headphone.
- Do not use the earphone while you are driving a bicycle, automobile or motorcycle.
	- Otherwise it can cause a serious accident and, furthermore, it is prohibited by the law in some areas.
	- Using the earphone on the way, in particular, on the crosswalk can lead to a serious accident.
- For your safety, make sure the earphone cable should not get in the way of your arm or other surrounding objects while you are taking exercise or a walk.

## **Avisos y precauciones de seguridad**

#### *Precauciones al utilizar la Videocámara Deportiva*

- ✤ Tenga en cuenta las siguientes precauciones de uso:
- ✤ Mantenga este dispositivo en un lugar seguro. El dispositivo contiene una lente que puede dañarse al recibir golpes. Manténgalo fuera del alcance de los niños.
- No coloque el dispositivo en lugares con humedad. La humedad y el agua pueden provocar una avería en el dispositivo.
- Para evitar descarga eléctrica, no toque el dispositivo ni el cable de alimentación con las manos mojadas.
- No utilice el Flash cerca de los ojos. El flash emite una luz potente que puede causar daños similares a los que provoca la luz directa del sol en los ojos. Especial cuidado debe prestarse al fotografiar a los niños cuando el flash se encuentre a una distancia menor de un metro del sujeto.
- Si el dispositivo no está funcionando correctamente, póngase en contacto con el distribuidor más cercano o con el servicio técnico autorizado de Samsung.

 El desmontaje del dispositivo puede provocar daños irreparables que pueden resultar difíciles de reparar.

Limpie el dispositivo con un paño seco y suave. Utilice un paño suave humedecido con una solución de detergente suave para eliminar manchas.

 No utilice ningún tipo de disolvente, especialmente benceno, ya que podría dañar seriamente el acabado.

- Mantenga el dispositivo alejado de la lluvia y el agua marina. Después de utilizarlo, límpielo. El agua marina puede provocar la corrosión de los componentes.
- El uso de auriculares durante un tiempo prolongado puede causar serias lesiones en el oído.
	- Si está expuesto a un sonido superior a los 85db durante un tiempo prolongado, sus oídos se verán afectados adversamente. Cuanto más alto sea el sonido, más daños se producirán en el oído (una conversación normal se realiza entre 50 y 60 db y el nivel de ruido de la carretera es de aproximadamente 80 db).
	- Se recomienda encarecidamente fijar el volumen en un nivel medio (el nivel medio es generalmente menos de 2/3 del máximo).
- Si siente que los oídos le pitan, baje el volumen o deje de utilizar los auriculares.
- No utilice los auriculares mientras conduce una bicicleta, un automóvil o una moto.
	- Puede sufrir un accidente, además de estar prohibido por ley en algunos países.
	- En uso de los auriculares caminando, en concreto, en pasos de peatones puede generar situaciones peligrosas de accidente.
- Por su seguridad, cerciórese de que el cable de los auriculares no estorbe el movimiento de los brazos ni de otros objetos mientras hace ejercicio o camina.

**9**

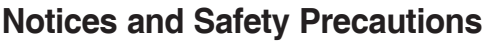

### *Notes Regarding COPYRIGHT*

- ✤ Television programs, movie video tapes, DVD titles, films and other program materials may be copyrighted. Unauthorized recording of copyrighted materials may infringe on the rights of the Copyright owners and is contrary to copyright laws.
- ❖ All the trade names and registered trademarks mentioned in this manual or other documentation provided with your Samsung product are trademarks or registered trademarks of their respective holders.

#### *Notes Regarding Moisture Condensation*

✤ **A sudden rise in atmospheric temperature may cause condensation to form inside the Sports Camcorder.**

#### *For Example:*

- ✤ Entering or leaving a heated place on a cold day might cause condensation inside the product.
- ✤ To prevent condensation, place the product in a carrying case or a plastic bag before exposing it to a sudden change of temperature.

### *Notes Regarding the Sports Camcorder*

- **1. Do not leave the Sports Camcorder exposed to high temperature (above 60°C or 140°F).** For example, in a parked closed car in summer or exposed to direct sunlight.
- **2. Do not let the Sports Camcorder get wet. Keep the Sports Camcorder away from rain, salt water, or any other form of moisture.**

The Sports Camcorder will be damaged if immersed in water or subjected to high levels of moisture.

## **Avisos y precauciones de seguridad**

#### *Notas referentes a los DERECHOS DE REPRODUCCIÓN*

✤ Es probable que los programas de televisión, las cintas de video de películas, los DVD, las películas y otros materiales audiovisuales tengan registrados sus derechos de reproducción.

La grabación no autorizada de material con derechos de propiedad intelectual puede infringir los derechos de los propietarios con Copyright y es contraria a las leyes de propiedad intelectual.

✤ Todos los nombres de marcas y marcas comerciales registradas mencionadas en este manual o el resto de documentación facilitada con el producto Samsung son marcas comerciales o marcas registradas de sus respectivos propietarios.

#### *Notas referentes a la condensación de humedad*

✤ **Una subida repentina de la temperatura puede producir condensación en el interior de la Videocámara Deportiva.**

#### *Por ejemplo:*

- ✤ Entrar o salir de un lugar caluroso en días de frío podría causar condensación dentro del aparato.
- ✤ Para evitar condensación, coloque el aparato en su funda de transporte o en una bolsa de plástico antes de exponerlo a un cambio repentino de temperatura.

### *Notas referentes a la Videocámara Deportiva*

- **1. No deje la Videocámara Deportiva expuesta a altas temperaturas (por encima de 60°C o 140°F).** Por ejemplo, en un coche aparcado cerrado en verano o expuesta directamente a la luz del sol.
- **2. No permita que la VIDEOCÁMARA DEPORTIVA se moje. Mantenga la Videocámara Deportiva alejada de la lluvia, del agua de mar o de cualquier otro tipo de humedad.**  La Videocámara Deportiva se dañará si se sumerge en agua o se expone a altos niveles de humedad.

## **Notices and Safety Precautions**

## *Notes Regarding the Battery Pack*

- ✤ We recommend using the original battery pack that is available at the retailer where you purchased the Sports Camcorder.
- ✤ Make sure the battery pack is fully charged before starting to record.
- ✤ To preserve battery power, keep the Sports Camcorder turned off when you are not operating it.
- ✤ If your device is left in STBY mode without being operated for more than 5 minutes, it will automatically turn itself off to protect against unnecessary battery discharge.
- ✤ Make sure that the battery pack is attached firmly in place.
- ✤ The new battery pack provided with the product is not charged. Before using the battery pack, you need to fully charge it.
- ✤ Do not drop the battery pack. Dropping the battery pack may damage it.
- ✤ Fully discharging a Lithium Polymer battery damages the internal cells. The battery pack may be prone to leakage when fully discharged.
- ✤ To avoid damage to the battery pack, make sure to remove the battery when no charge remains.
- ✤ Clean the terminal to remove foreign substance before inserting the battery pack.
	- $*$  When the battery reaches the end of its life, please contact your local dealer.
		- Batteries must be disposed of as chemical waste.
	- $*$  Be careful not to drop the battery pack when you release it from the Sports Camcorder.

## **Avisos y precauciones de seguridad**

### *Notas referentes a la batería*

- ✤ Recomendamos utilizar la batería original que está disponible en los distribuidores autorizados de la Videocámara Deportiva.
- ✤ Asegúrese de que la batería esté completamente cargada antes de empezar a grabar.
- ✤ Para ahorrar energía de la batería mantenga la Videocámara Deportiva apagada cuando no se esté usando.
- ✤ Si el dispositivo se deja en modalidad STBY sin que funcione durante más de 5 minutos, se apagará automáticamente para evitar una descarga innecesaria de la batería.
- ✤ Asegúrese de que la batería esté colocada correctamente en su sitio.
- ✤ La nueva batería que se suministra con el producto no está cargada.
	- Antes de utilizar la batería es necesario cargarla por completo.
- ✤ No deje caer la batería. Si se llegara a caer podría estropearse.
- ✤ Descargar completamente la batería de polímero de litio daña las células internas. La batería puede ser más propensa a fugas cuando se deja totalmente descargada.
- ✤ Para evitar daños en la batería, asegúrese de quitar la batería cuando no le quede ninguna carga.
- ✤ Limpie el terminal para eliminar sustancias extrañas antes de insertar la batería.
	- $*$  Cuando se termine la vida útil de la batería, póngase en contacto con su proveedor habitual. Debe deshacerse de las baterías del mismo modo que hace con los residuos químicos.
	- ✳ Tenga cuidado de no dejar caer la batería al separarla de la Videocámara Deportiva.

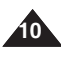

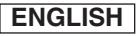

## $ESPAÑOL$

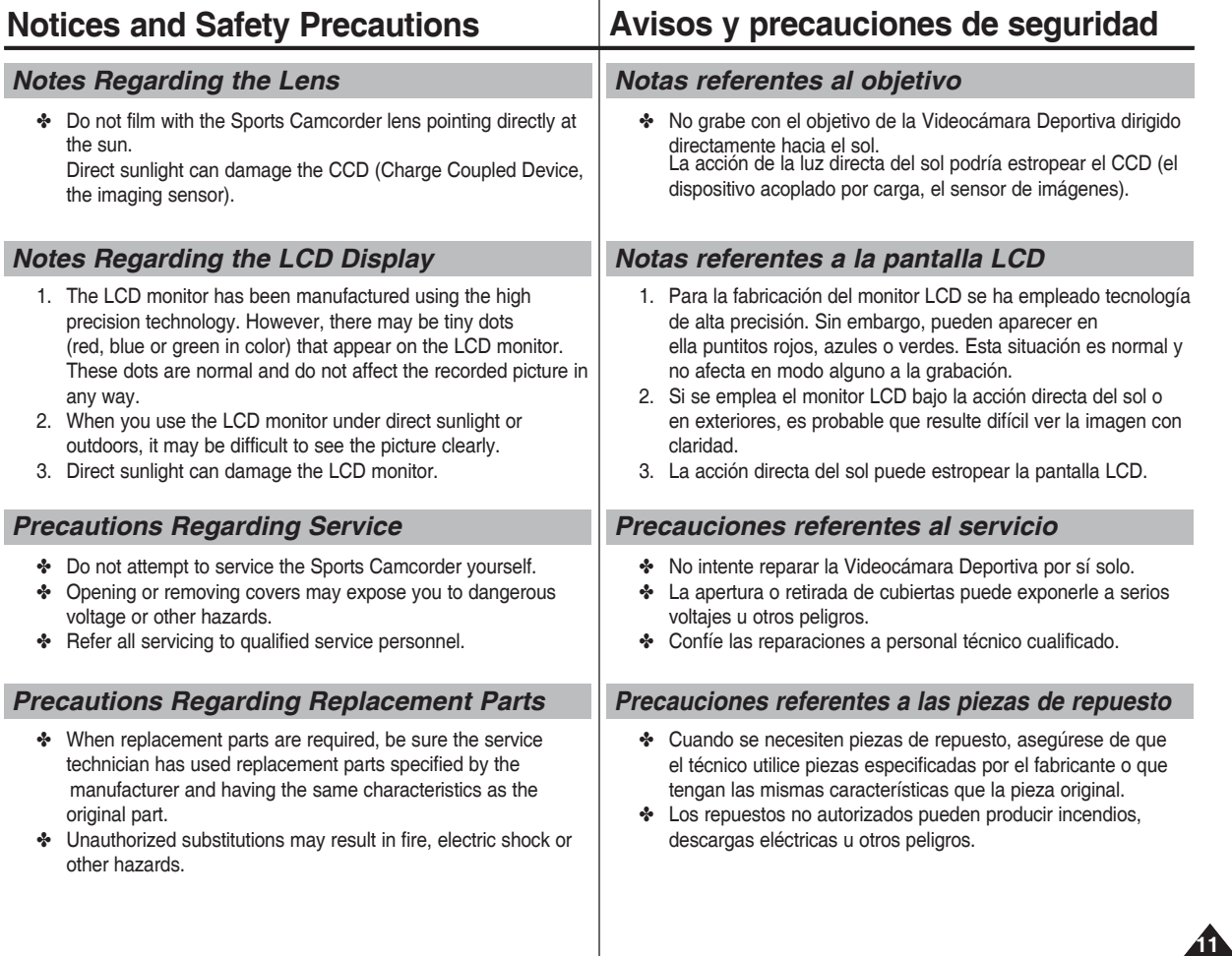

## **Getting to Know Your Sports Camcorder Introducción a la Videocámara Deportiva**

#### *Features*

- **Integrated Digital Camcorder/DSC operation** An integrated digital imaging device that easily converts between a Digital Camcorder and a Digital Still Camera with comfortable and easy recording.
- **High Resolution Image Quality (Digital Still Camera)** Employing 680K CCD Pixel, a maximum resolution of 640X480 is available.
- **100x Digital Zoom** Allows the user to magnify an image up to 100x its original size.
- **Colorful TFT LCD** A high-resolution(230K) colorful TFT LCD gives you clean, sharp images as well as the ability to review your recorded files immediately
- **Electronic Image Stabilizer (EIS)** With the Sports Camcorder, you can reduce unstable images by avoiding natural shaking movements.
- **Various Digital Effects** The DSE (Digital Special Effects) allows you to give the film a special look by adding various special effects.
- **USB Interface for Data Transfer** You can transfer still images and movie files or any other files to a PC using the USB interface.
- **PC Cam for multi-entertaining**  You can use this Sports Camcorder as a PC camera for video chatting, video conference and other PC camera applications.
- **Voice Record / Playback with vast memory** You can record voices and store it in the internal memory, memory card (not supplied) and play back the recorded voice files.
- **Download & Listen to MP3 Files** With the Sports Camcorder, you can play back MP3 files stored in the internal memory or memory card (not supplied). Enjoy your favorite songs with your Sports Camcorder.
- A Sports Camcorder equipped with External Camera Module The Sports Camcorder is equipped with an External Camera Module, which enables you to directly record when connected to the main unit
- Weatherproof (External Camera Module only) The External Camera Module is weatherproof according to IP42 standard. IP-Protection Level

 4- The External Camera is protected against contact from solid objects over 0.04inch in diameter.

 2- The External Camera is protected against water sprayed from a vertical position above the center of Sports Camcorder top (Power LED facing up) at 15 degree angles.

● **Multi OSD Language**

 Supports various foreign languages to display the menu and information. You can select the desired OSD language from OSD list.

● **Multi jack** 

 The Multi jack functions as an Earphone, AV Input/Output or External Camera Module jack.

You can use various functions with only one jack.

### *Características*

- **Funcionamiento de la Videocámara Deportiva integrada/DSC** Dispositivo de imagen digital integrada que convierte fácilmente una Videocámara Deportiva digital en una cámara fotográfica digital con una grabación cómoda y sencilla.
- Calidad de imagen de alta resolución (Cámara fotográfica digital) Con el CCD 680K píxeles, puede obtener una resolución máxima de 640 x 480.
- **Zoom digital 100x** Permite al usuario ampliar la imagen hasta 100 veces su tamaño original.
- **LCD TFT en color**

 El sistema de color de alta resolución TFT de la pantalla LCD (230 K) proporciona imágenes claras y nítidas a la vez que permite ver los archivos grabados inmediatamente.

- **Estabilizador electrónico de la imagen (EIS)**  Con la Videocámara Deportiva, puede reducir las imágenes inestables evitando movimientos temblorosos naturales.
- **Efectos digitales diversos**

 Gracias al sistema DSE (efectos especiales digitales) se puede dar a la grabación un aire especial al permitir añadir diversos efectos especiales.

- **Interfaz USB para transferencia de datos** Puede transferir imágenes fijas y archivos de video o cualquier otro tipo de archivos a un PC utilizando la interfaz USB.
- **Cámara Web para multientretenimiento** Puede utilizar esta Videocámara Deportiva como una cámara de PC para chat con video, videoconferencia y otras aplicaciones de cámara en PC.
- Grabación de voz / reproducción con una amplia memoria Puede grabar voces y guardarlas en la memoria interna o en la tarieta de memoria (no se suministra) y reproducir los archivos de voz grabados.
- **Descargue y escuche archivos MP3** Con la Videocámara Deportiva, puede reproducir los archivos MP3 files almacenados en la memoria interna o en la tarjeta de memoria (no suministrada). Disfrute de sus canciones favoritas con la Videocámara Deportiva.
- **Videocámara Deportiva equipada con módulo externo de cámara** La Videocámara Deportiva está equipada con un módulo externo de cámara, que permite grabar directamente al conectarse a la unidad principal
	- **Impermeable (sólo módulo externo de cámara)**  El módulo externo de cámara es impermeable y está en conformidad con el estándar IP42.

Nivel de protección IP

 4- La cámara externa está protegida frente a contacto de objetos sólidos de más de 1,02mm de diámetro.

 2- La cámara externa está protegida frente a agua pulverizada desde una posición vertical por encima del centro de la parte superior de la Videocámara Deportiva (LED de encendido hacia arriba)) con un ángulo de 15 grados.

● **OSD en varios idiomas**

 Admite diversos idiomas en los que mostrar el menú y la información. Puede seleccionar el idioma de la OSD en la lista de OSD.

● **Terminal múltiple** 

Las funciones del terminal múltiple para audífonos, entrada/salida de AV o módulo externo de cámara.

Puede utilizar diversas funciones con sólo un terminal.

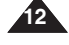

(www.samsung.com)

## **Getting to Know Your Sports Camcorder**

## **ENGLISH ESPAÑOL Introducción a la Videocámara Deportiva**

#### *Accessories Supplied with the Sports Camcorder Accesorios incluidos con la Videocámara Deportiva* ✤ Make sure that the following basic accessories are supplied ✤ Asegúrese de que los siguientes accesorios básicos le hayan sido entregados junto con la Videocámara Deportiva. with your Sports Camcorder. **Accesorios básicos** 1. Lithium Polymer Battery pack 2. AC Power Adapter 3. Audio/Video Cable 4. USB Cable **Basic Accessories** 1. Batería de polímero 1. Lithium Polymer de litio Battery pack 2. Adaptador de CA 2. AC Power Adapter 3. Cable de Audio / 3. Audio/Video Cable Video 4. USB Cable 4. Cable USB 5. Earphones 6. Hand Strap 7. Instruction Book/Quick Guide 8. Software CD 5. Earphones 5. Audífonos 6. Hand Strap 6. Empuñadura 7. Instruction Book/Quick 7. Manual de  $\overline{6}$ Guide instrucciones /Manual 8. Software CD de referencia rápida 8. CD de software 9. Lens Cover 9. Lens Cover 10. External Camera Module 11. Rubber Mount 12. Long Mount Band 9. Tapa del objetivo 10. External Camera 10. Módulo externo de Module cámara 11. Rubber Mount 11. Montaje de goma 12. Long Mount Band 12. Banda larga de 13. Carrying Case montaje 13. Carrying Case 14. Extended life Battery pack 13. Funda de transporte **Optional Accessory Accesorios opcionales** 14. Extended life Battery 14. Batería de mayor duración pack **[Notas]** ✤ Los componentes y accesorios se encuentran disponibles en el **[ Notes ]** Servicio técnico de Samsung. ✤ Parts and accessories are available at your local Samsung dealer. ✤ Puede descargar programas, los controladores de software más ✤ You can download programs, the latest driver software, and audio/ recientes y los CÓDECS de audio/video de la página Web de video CODECs from the Samsung Electronics webpage. Samsung Electronics. (www.samsung.com)

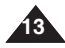

## **Location of Controls**

## **Ubicación de los controles**

*Rear & Left View*

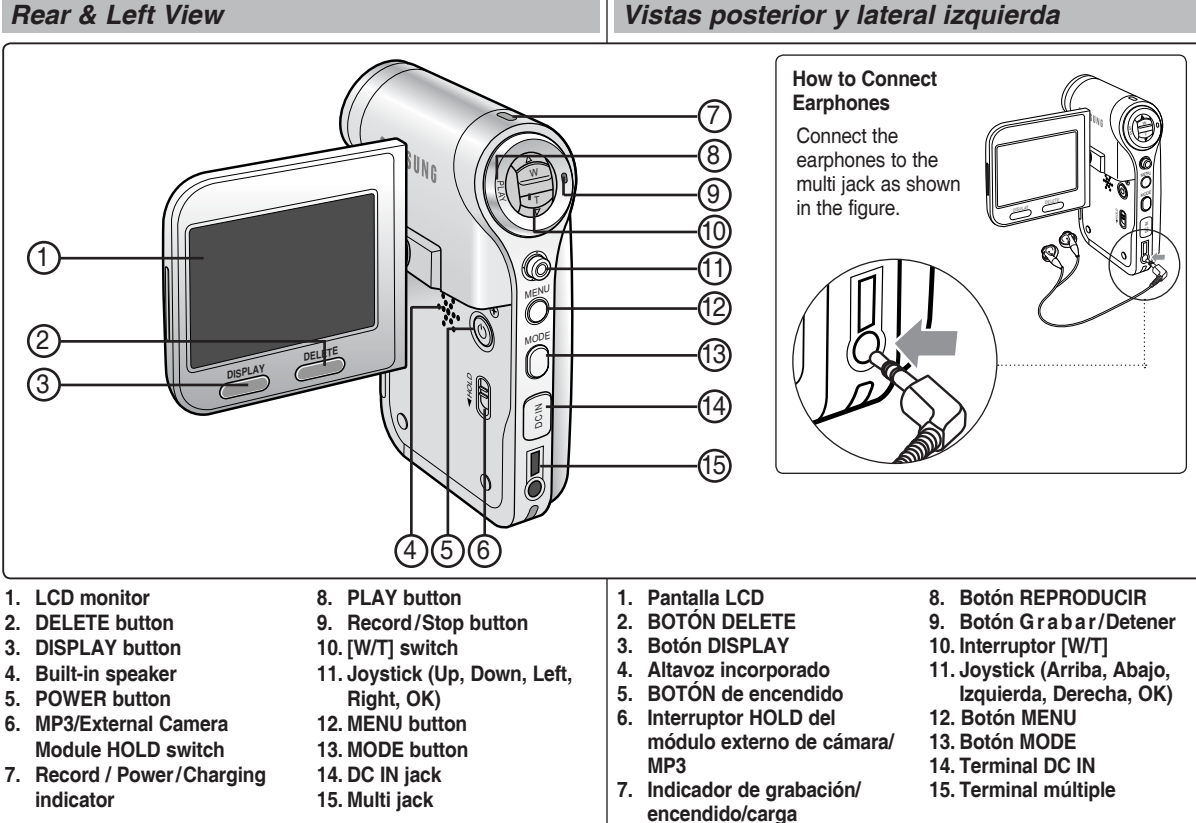

#### **[ Note ]**

**14**

✤ Multi jack is a unified Earphones, AV Input/Output and External Camera Module jack.

#### **[ Nota ]**

✤ Funciones del terminal múltiple unificador para audífonos, entrada/ salida de AV y módulo externo de cámara.

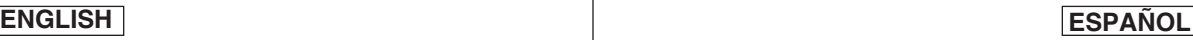

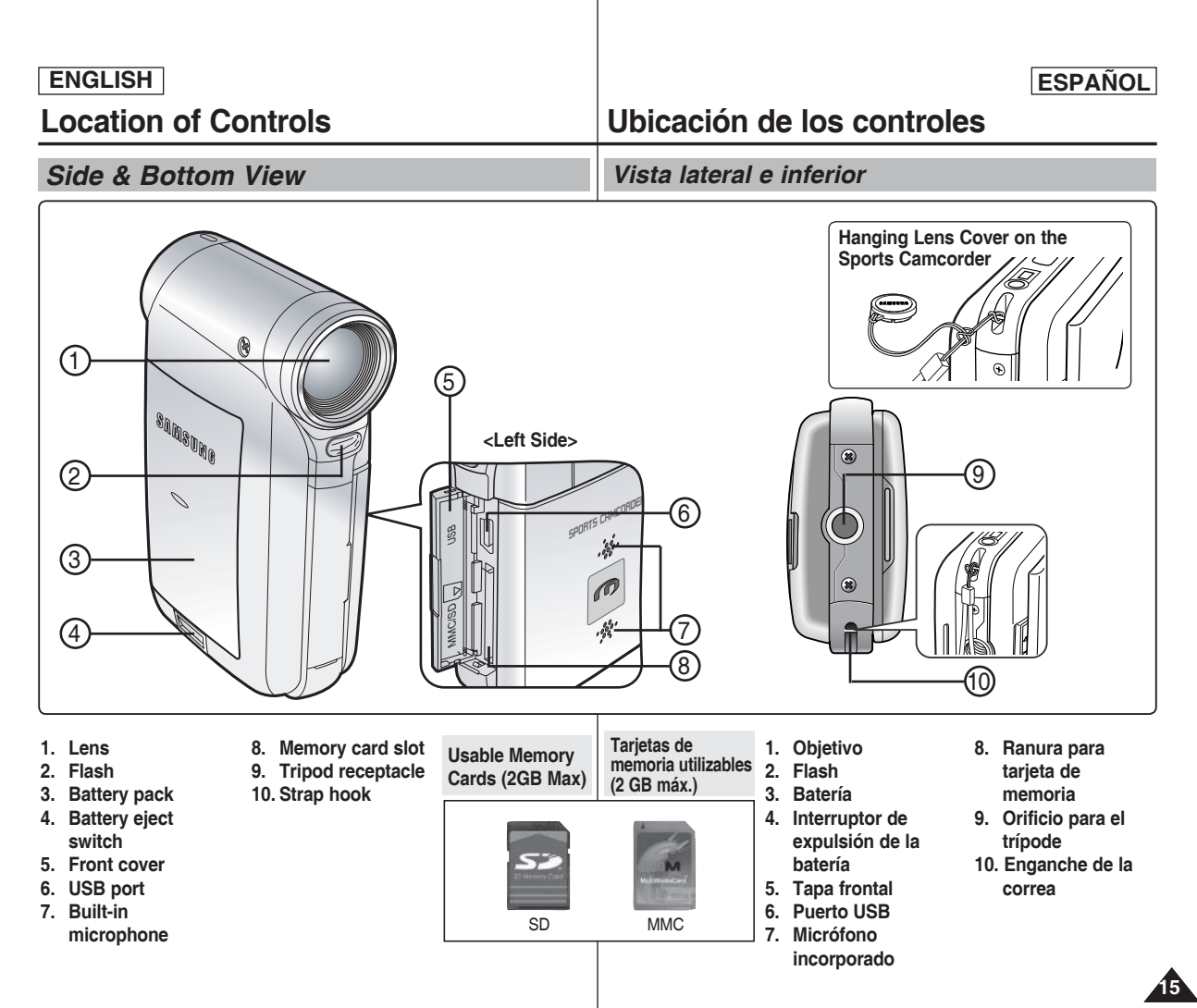

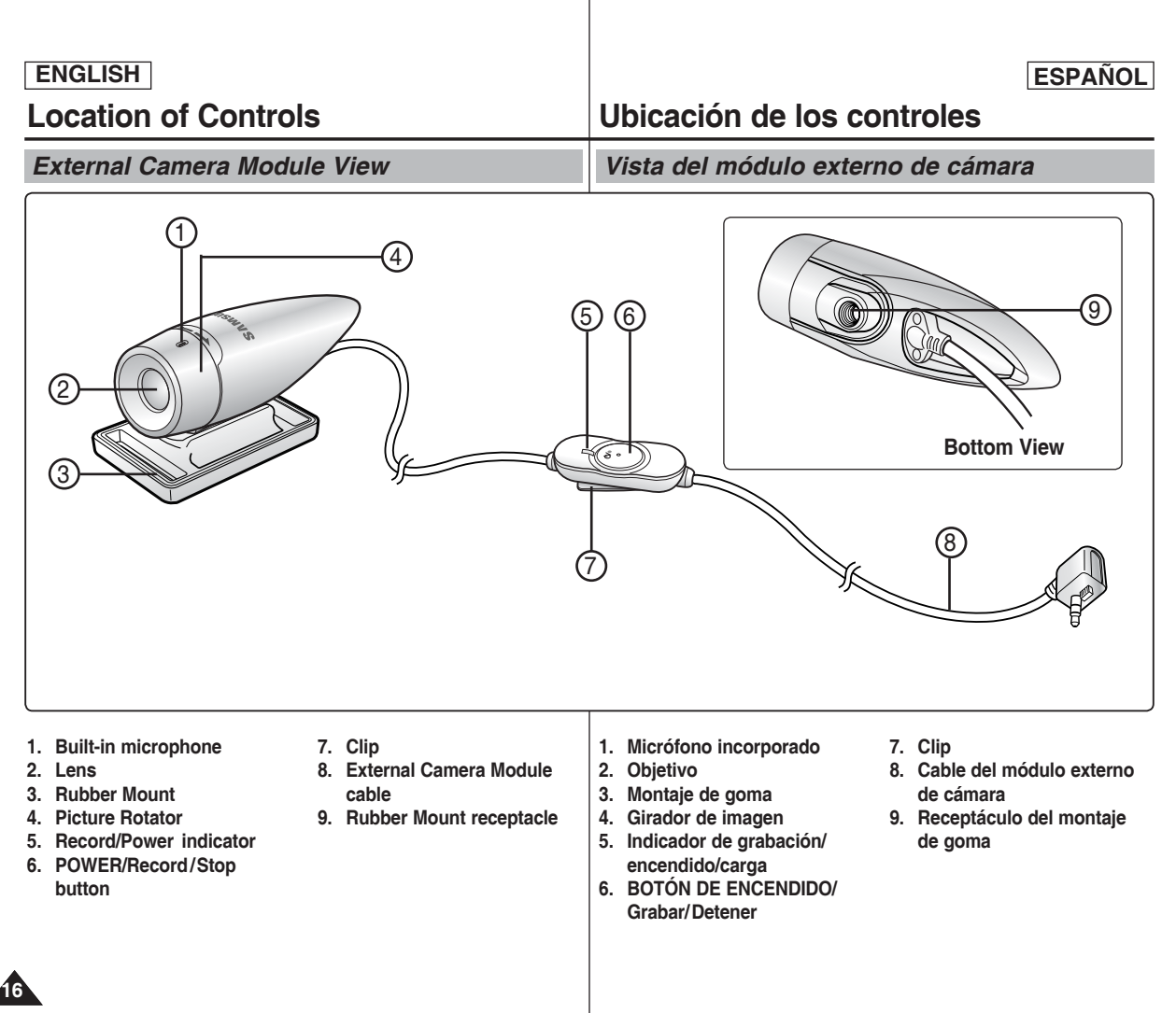

## **Location of Controls : LCD Display**

*OSD (On Screen Display in Movie Record Mode/Movie Play Mode)*

#### **Movie Record Mode**

- 1. Mode indicator
- 2. Image size indicator
- 3. Image quality indicator
- 4. White balance indicator
- 5. Program AE indicator
- 6. Date/Time indicator
- 7. Effect indicator
- 8. BLC indicator \*
- 9. Focus indicator \*
- 10 EIS indicator
- 11. Battery life indicator
- 12. Memory type indicator
- 13. Counter (Elapsed time /Remaining time)
- 14. Warning and note indicator
- 15. Record/STBY indicator
- 16. Optical zoom indicator
- 17. Digital zoom indicator

#### **Movie Play Mode**

- 1. Mode indicator
- 2. Lock indicator
- 3. Current display indicator
- 4. Move (Help Key)
- 5. Play (Help Key)
- 6. Damaged file indicator
- 7. Scroll bar
- 8. Multi selection indicator
- 9. Battery life indicator
- 10. Memory type indicator
- 11. Image counter (Current image)
- 12. Image size indicator
- 13. Date/Time indicator
- 14. Volume indicator
- 15. Counter (Elapsed time /Recorded time)

#### **[ Notes ]**

- ✤ Settings indicated with \* will not be retained when the Sports Camcorder is turned off.
- ✤ The OSD indicators of this product are based on model SC-X210L.
- ✤ The OSD indicators are based on internal memory.

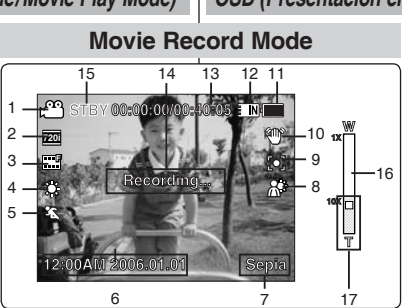

## **12:00**<br> **12:00-0001**

**S**

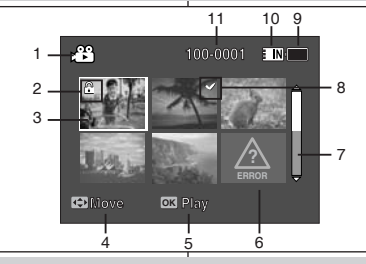

#### **Movie Play Mode**

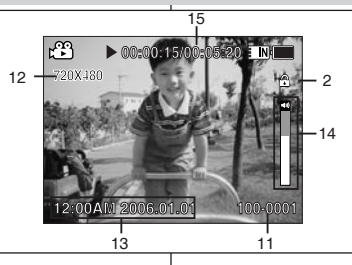

## **Ubicación de los controles : Pantalla LCD**

#### *OSD (Presentación en pantalla en modo Grab. video/Repr. video)*

#### **Modo Grabar video**

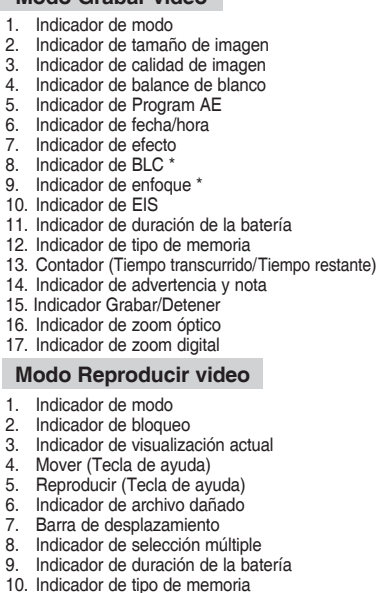

- 11. Contador de imágenes (imagen actual)
- 12. Indicador de tamaño de imagen
- 13. Indicador de fecha/hora
- 14. Indicador de volumen
- 15. Contador (Tiempo transcurrido/Tiempo grabado)

#### **[Notas]**

**T**

- ✤ Los ajustes indicados con \* no se retendrán una vez que se apague la Videocámara Deportiva.
- ✤ Los indicadores de OSD de este producto están basados en el modelo SC-X205L.
- **<sup>•</sup>** Los indicadores de OSD también están basados<br>en la memoria interna en la memoria interna.

**ENGLISH ESPAÑOL**

*OSD (On Screen Display in Photo Capture Mode/Photo View Mode)*

#### **Photo Capture Mode**

- 1. Mode indicator
- 2. White balance indicator
- 3. Program AE indicator
- 4. Date/Time indicator
- 5. Effect indicator
- 6. BLC indicator \*
- 7. Focus indicator \*
- 8. EIS indicator
- 9. Battery life indicator
- 10. Memory type indicator
- 11. Warning and note indicator
- 12. Multi shot indicator
- 13. Flash indicator
- 14. Optical zoom indicator
- 15. Digital zoom indicator

#### **Photo View Mode**

- 1. Mode indicator
- 2. Lock indicator
- 3. Current display indicator
- 4. Move (Help Key)
- 5. View (Help Key)
- 6. Scroll bar indicator
- 7. Multi selection indicator
- 8. Battery life indicator
- 9. Memory type indicator
- 10. Image counter indicator (Current image)
- 11. DPOF indicator
- 12. Date/Time indicator
- 13. Slide indicator

#### **[ Notes ]**

**18**

- ✤ Settings indicated with \* will not be retained when the Sports Camcorder is turned off.
- ✤ The OSD indicators are based on internal memory.

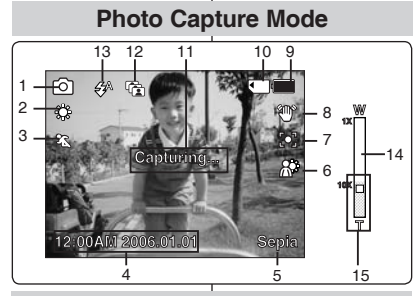

## **100-0001 100-0001 Photo View Mode**

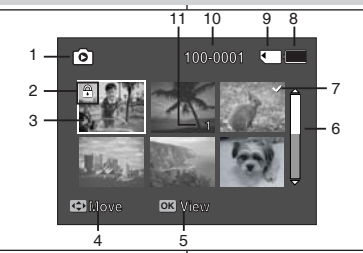

## **Photo View Mode**

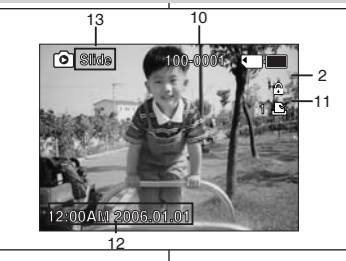

## *OSD (Presentación en pantalla en modo Tomar foto/Ver foto)*

**Ubicación de los controles : Pantalla LCD**

#### **Modo Tomar foto**

- 1. Indicador de modo 2. Indicador de balance de blanco 3. Indicador de Program AE 4. Indicador de fecha/hora 5. Indicador de efecto 6. Indicador de BLC \* 7. Indicador de enfoque \* 8. Indicador de EIS 9. Indicador de duración de la batería 10. Indicador de tipo de memoria 11. Indicador de advertencia y nota 12. Indicador de disparo múltiple 13. Indicador de Flash
- 14. Indicador de zoom óptico
- 15. Indicador de zoom digital

#### **Modo Ver foto**

- 1. Indicador de modo
- 2. Indicador de bloqueo
- 3. Indicador de visualización actual
- 4. Mover (Tecla de ayuda)
- 5. Ver (Tecla de ayuda)
- 6. Indicador de barra de desplazamiento
- 7. Indicador de selección múltiple
- 8. Indicador de duración de la batería
- 9. Indicador de tipo de memoria
- 10. Indicador de contador de imágenes (imagen actual)
- 11. Indicador de DPOF
- 12. Indicador de fecha/hora
- 13. Indicador Slide

#### **[Notas]**

- ✤ Los ajustes indicados con \* no se retendrán una vez que se apague la Videocámara Deportiva.
- ✤ Los indicadores de OSD también están basados en la memoria interna.

## **Ubicación de los controles : Pantalla LCD**

## *OSD (On Screen Display in MP3 Mode)*

#### **MP3 Mode**

- 1. Mode indicator
- 2. File name indicator
- 3. Lock indicator
- 4. Move (Help Key)
- 5. Play (Help Key)
- 6. Scroll bar indicator
- 7. Battery life indicator
- 8. Memory type indicator
- 9. Counter(Elapsed time)
- 10. Repeat indicator
- 11 Multi selection indicator

#### **MP3 Mode**

- 1. Mode indicator
- 2. File name indicator
- 3. Artist indicator
- 4. Sampling rate/Bit rate
- 5. Operation indicator
- 6. Progress bar indicator
- 7. Search (Help Key)
- 8. Counter(Elapsed time/Full time)
- 9. List (Help Key)
- 10. Play/Pause (Help Key)
- 11. Volume indicator
- 12. Equalizer indicator
- 13. Lock indicator
- 14. Battery life indicator
- 15. Memory type indicator
- 16. File number indicator (Current / Total)

### **[ Notes ]**

- ✤ Settings will be retained when the Sports Camcorder is turned off.
- ✤ The MP3 file with tag information will display the artist name. MP3 files with no tag information will leave the item blank.

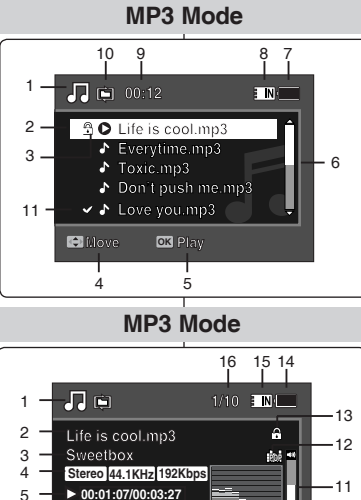

**Search**

6

## *OSD (Presentación en pantalla en modo MP3)*

#### **Modo MP3**

- 1. Indicador de modo
- 2. Indicador de nombre de archivo
- 3. Indicador de bloqueo
- 4. Mover (Tecla de ayuda)
- 5. Reproducir (Tecla de ayuda)
- 6. Indicador de barra de desplazamiento
- 7. Indicador de duración de la batería
- 8. Indicador de tipo de memoria
- 9. Contador (Tiempo transcurrido)
- 10. Indicador de repetición
- 11. Indicador de selección múltiple

#### **Modo MP3**

- 1. Indicador de modo
- 2. Indicador de nombre de archivo
- 3. Indicador de artista
- 4. Velocidad de muestreo / velocidad de bits
- 5. Indicador de operación
- 6. Indicador de barra de progreso
- 7. Buscar (Tecla de ayuda)
- 8. Contador (Tiempo transcurrido / Tiempo completo)
- 9. Lista (Tecla de ayuda)
- 10. Reproducir / Pausa (Tecla de ayuda)
- 11. Indicador de volumen
- 12. Indicador de ecualizador
- 13. Indicador de bloqueo
- 14. Indicador de duración de la batería
- 15. Indicador de tipo de memoria
- 16. Indicador de número de archivo (Actual / Total)

#### **[Notas]**

**List OK Pause**

7 8 9 10

- ✤ Los ajustes se retendrán una vez que se apague la Videocámara Deportiva.
- ✤ El archivo MP3 con información de etiqueta mostrará el nombre del artista.

Los archivos MP3 sin información de etiqueta la dejarán en blanco.

Download from Www.Somanuals.com. All Manuals Search And Download.

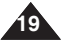

## **ENGLISH ESPAÑOL**

## **ENGLISH ESPAÑOL**

**Ubicación de los controles : Pantalla LCD**

*OSD (On Screen Display in Voice Record Mode/Voice Play Mode)*

#### **Voice Record Mode**

- 1. Mode indicator
- 2. File name indicator
- 3. Date/Time indicator
- 4. Sampling rate/Bit rate
- 5. Operation indicator
- 6. Counter (Elapsed Time / Remaining Time)
- 7. Battery life indicator
- 8. Memory type indicator

#### **Voice Play Mode**

- 1. Mode indicator
- 2. Date/Time indicator
- 3. Lock indicator
- 4. Move (Help Key)
- 5. Play (Help Key)
- 6. Scroll bar indicator
- 7. Battery life indicator
- 8. Memory type indicator
- 9. File number indicator (Current / Total)
- 10. Counter(Elapsed time)
- 11. Repeat indicator
- 12. Multi selection indicator

#### **Voice Play Mode**

- 1. File name indicator
- 2. Date/Time indicator
- 3. Operation indicator
- 4. Progress bar indicator
- 5. Search (Help Key)
- 6. List (Help Key)
- 7. Counter (Elapsed time / Recorded time)
- 8. Play/Pause (Help Key)
- 9. Volume indicator
- 10. Lock indicator
- 11. File Number indicator (Current / Total)

#### **[ Note ]**

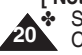

✤ Settings will be retained when the Sports Camcorder is turned off.

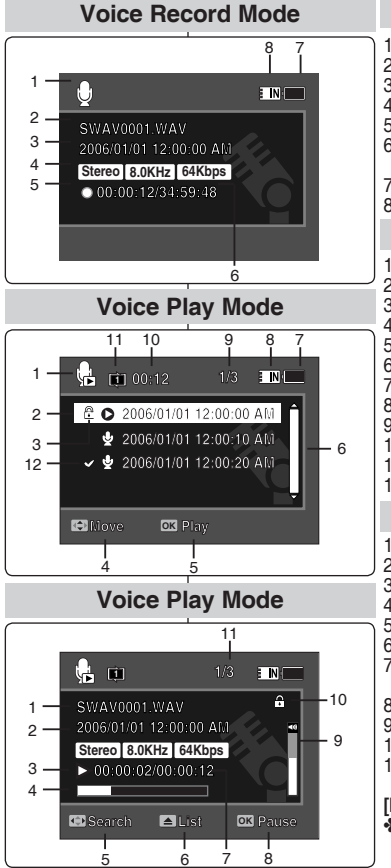

*OSD (Presentación en pantalla en modo Grabar voz/Reproducir voz)*

#### **Modo Grab. voz**

- 1. Indicador de modo 2. Indicador de nombre de archivo 3. Indicador de fecha/hora
- 4. Velocidad de muestreo / velocidad de bits
- 5. Indicador de operación
- 6. Contador
- (Tiempo transcurrido / Tiempo restante)
- 7. Indicador de duración de la batería
- 8. Indicador de tipo de memoria

#### **Modo Repr. voz**

1. Indicador de modo 2. Indicador de fecha/hora 3. Indicador de bloqueo 4. Mover (Tecla de ayuda) 5. Reproducir (Tecla de ayuda) 6. Indicador de barra de desplazamiento 7. Indicador de duración de la batería 8. Indicador de tipo de memoria 9. Indicador de número de archivo (Actual / Total) 10. Contador (Tiempo transcurrido) 11. Indicador de repetición 12. Indicador de selección múltiple 1. Indicador de nombre de archivo 2. Indicador de fecha/hora 3. Indicador de operación 4. Indicador de barra de progreso 5. Buscar (Tecla de ayuda) 6. Lista (Tecla de ayuda) 7. Contador (Tiempo transcurrido / Tiempo grabado) 8. Reproducir / Pausa (Tecla de avuda) 9. Indicador de volumen 10. Indicador de bloqueo 11. Indicador de número de archivo (Actual / Total) **Modo Repr. voz**

#### **[Nota]**

✤ Los ajustes se retendrán una vez que se apague la Videocámara Deportiva.

*OSD (On Screen Display in File Browser Mode/System Settings Mode)*

#### **File Browser Mode**

- 1. Mode indicator
- 2. Current selected folder indicator
- 3. Current selected file indicator
- 4. Lock indicator
- 5. Multi selection indicator
- 6. Move (Help Key)
- 7. Play (Help Key)
- 8. Scroll bar indicator
- 9. Battery life indicator
- 10. Memory type indicator
- 11. File number indicator (Current / Total)

#### **System Settings Mode**

- 1. Mode indicator
- 2. Menu tab
- 3. Setup item
- 4. Move (Help Key)
- 5. Select (Help Key)
- 6. Battery life indicator
- 7. Memory type indicator

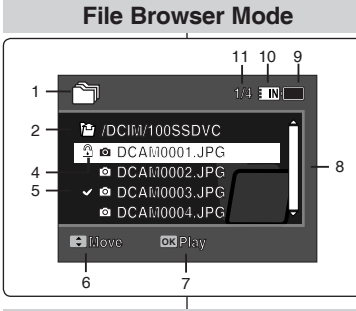

**DCAM0001.JPG**

#### **System Settings Mode**

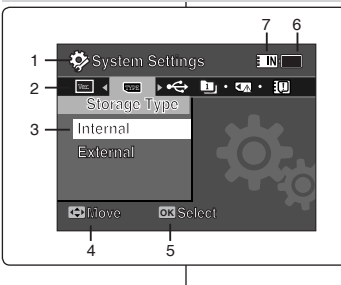

## **Ubicación de los controles : Pantalla LCD**

### *Explorador de archivos / Ajustes del sistema)* **1/4** *OSD (Presentación en pantalla en modo*

#### **Modo Expl. archivos**

- 1. Indicador de modo
- 2. Indicador de carpeta seleccionada
- 3. Indicador de archivo seleccionado
- 4. Indicador de bloqueo
- 5. Indicador de selección múltiple
- 6. Mover (Tecla de ayuda)
- 7. Reproducir (Tecla de ayuda)
- 8. Indicador de barra de desplazamiento
- 9. Indicador de duración de la batería
- 10. Indicador de tipo de memoria
- 11. Indicador de número de archivo (Actual / Total)

#### **Modo Ajustes sistema**

- 1. Indicador de modo
- 2. Ficha de menús
- 3. Opción de configuración
- 4. Mover (Tecla de ayuda)
- 5. Seleccionar (Tecla de ayuda)
- 6. Indicador de duración de la batería
- 7. Indicador de tipo de memoria

**Move Select**

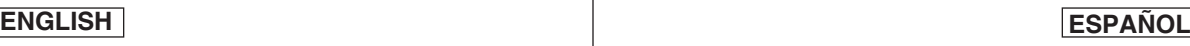

### **ENGLISH ESPAÑOL How to Use the Battery Pack** *Battery Pack Installation / Ejection* It is recommended you purchase one or more additional battery packs to allow continuous use of your Sports Camcorder. *Instalación y extracción de la batería* Se recomienda adquirir una o más baterías para poder utilizar la Videocámara Deportiva de forma continua. **Uso de la batería** <Insert>
<Insert>
<Insert>
<Insert

### **To insert the battery pack**

Slide the battery pack into the groove until it clicks.

#### **To eject the battery pack**

Pull the Battery eject switch to eject the battery pack.

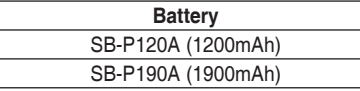

#### **[ Notes ]**

- ✤ Clean the terminals to remove foreign substances before inserting the battery pack.
- ✤ If the Sports Camcorder will not be in use for a while, remove the battery pack from the Sports Camcorder.

#### **Para introducir la batería**

Deslice la batería en la ranura hasta que emita un chasquido.

#### **Para expulsar la batería**

Empuje el interruptor de expulsión para expulsar la batería.

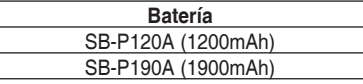

#### **[Notas]**

- ✤ Limpie el terminal para eliminar sustancias extrañas antes de insertar la batería.
- ✤ Si no va a utilizar la Videocámara Deportiva durante un tiempo, retire la batería de la Videocámara Deportiva.

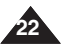

## **How to Use the Battery Pack**

## **Uso de la batería**

### *Maintaining the Battery Pack*

- ✤ The battery pack should be recharged in an environment of between 32**°**F(0**°**C) and 104**°**F(40**°**C).
- ✤ The battery pack should never be charged in a room temperature that is below 32**°**F(0**°**C).
- ✤ The life and capacity of the battery pack will be reduced if it is used in temperatures below 32**°**F(0**°**C) or left in temperatures above 104**°**F(40**°**C) for a long period.
- ✤ Do not put the battery pack near any heat sources (fire or flames, for example).
- ✤ Do not disassemble, process, press or heat the battery pack.
- $\cdot$  Do not allow the  $+$  and terminals of the battery pack to be shortcircuited. It may cause leakage, heat generation, induce fire and overheating.
- ✤ It is recommended that you use the original Samsung battery pack that is available at the retailer where you purchased the Sports **Camcorder**

#### **Continuous recording time based on battery type**

If you close the LCD screen, it switches off automatically. The continuous recording times given in the table below are approximations. Actual recording time depends on usage.

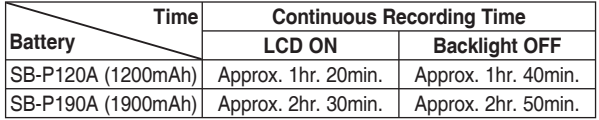

#### **[ Warning ]**

• When you eject the battery pack from the Sports Camcorder, hold the battery pack to prevent it from dropping to the floor.

#### **[ Notes ]**

- ✤ Prepare an extra battery if you use the Sports Camcorder outdoors.
- ✤ Contact a Samsung retailer to purchase a new battery pack.
- ✤ If you zoom in or out, the recording time becomes shorter.
- ✤ 'The Continuous Recording Time' listed is approximate and is affected by functions such as zooming.

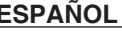

## *Mantenimiento de la batería*

- ✤ La batería debe recargarse en un ambiente de entre 32**°**F(0**°**C) y 104**°** F(40**°**C).
- ✤ La batería nunca debe cargarse en una temperatura de sala que esté por debajo de los 32**°**F(0**°**C).
- ✤ La vida y capacidad de la batería se verá reducida si se utiliza con temperaturas inferiores a los 32**°**F(0**°**C) o se deje en temperaturas superiores a los 104**°**F(40**°**C) durante mucho tiempo.
- ✤ No ponga la batería cerca de una fuente de calor (fuego o llamas, por ejemplo).
- ✤ No desmonte la batería ni la someta a manipulaciones, a presiones ni al calor.
- $\cdot \cdot \cdot$  No permita que se produzca un cortocircuito entre los polos + y de la batería. Puede provocar fugas, generar calor, producir un incendio o sobrecalentamiento.
- ✤ Se recomienda el uso de la batería original de Samsung que está disponible en el distribuidor en el que adquirió la Videocámara Deportiva.

#### **Tiempo de grabación continua basándose en el tipo de batería**

Si cierra la pantalla LCD, se apaga automáticamente. Los tiempos de grabación continua que se facilitan en la tabla siguiente son aproximados. El tiempo real de grabación depende del uso de la videocámara.

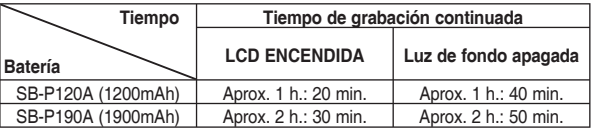

#### **[Atención]**

✤ Cuando expulse la batería de la Videocámara Deportiva, sujétela para evitar que se caiga al suelo.

#### **[Notas]**

- ✤ Prepare una batería adicional si utiliza la Videocámara Deportiva en el exterior.
- ✤ Póngase en contacto con un distribuidor de Samsung para adquirir una nueva batería.
- ✤ Al acercar y alejar el zoom, se acorta el tiempo de grabación.
- ✤ El tiempo de grabación continua indicado es aproximado y varía dependiendo de las funciones utilizadas como el zoom.

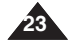

## **How to Use the Battery Pack**

## **ENGLISH ESPAÑOL**

 $\overline{\pm}$ 

-

"Batería baia'

## **Uso de la batería**

restante.

**Indicador de carga de la batería**

El indicador de la carga de la batería muestra la cantidad de energía

#### **Battery Level Display**

The Battery Level Display shows the amount of battery power remaining in the battery pack.

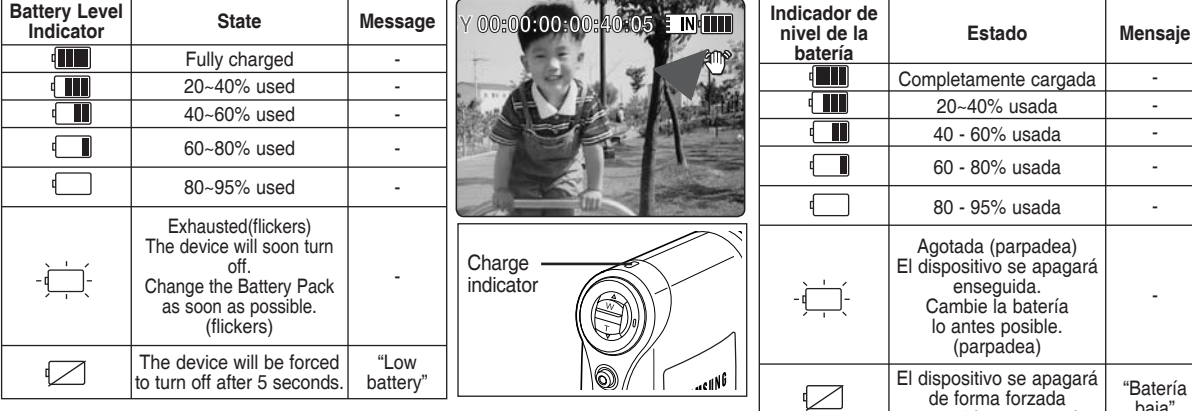

### **Tips for Battery Identification**

If the battery has been fully charged, the charge indicator is green. If you are charging the battery, the color of the charge indicator is orange. The charge indicator flickers if the battery is abnormal.

#### **Charging time based on battery type**

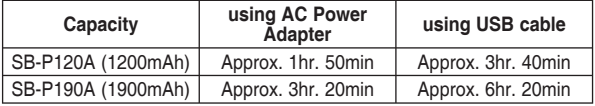

#### **[ Notes ]**

- ✤ You may charge your Sports Camcorder by connecting it to a PC with the USB cable.
- ✤ You may not charge via USB if the power is on.
- ✤ The charging time with the USB cable may differ depending on the PC.

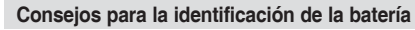

Si la batería está completamente cargada, el indicador de carga aparece de color verde.

Si está cargando la batería, el indicador de carga aparece de color naranja. El indicador de carga parpadea si la batería muestra alguna anormalidad.

transcurridos 5 segundos.

#### **Tiempo de carga dependiendo del tipo de batería**

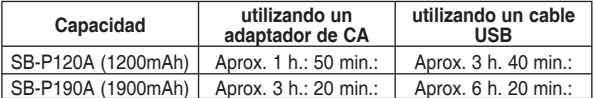

#### **[Notas]**

- ✤ Puede cargar la Videocámara deportiva conectándola a un PC con el cable USB.
- ✤ Es posible que no pueda cargar a través de USB si está encendida.
- ✤ El tiempo de carga con el cable USB puede diferir dependiendo del PC.

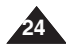

## **How to Use the Battery Pack**

## **Uso de la batería**

### *Charging the Battery Pack*

- **1. Turn off the Sports Camcorder by pressing the [POWER] button.**
- **2. Insert the battery pack to the unit.**
- **3. Open the connector cover of the unit.**
- **4. Charge the battery pack with using AC Power Adapter or USB Cable.**

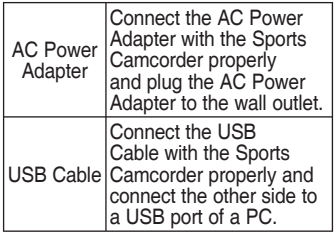

#### **[ Note ]**

✤ You may use the Sports Camcorder powered by the AC Power Adapter indoors where available.

### **[ Warning ]**

- ✤ It is recommended you fully charge the battery pack before use.
- ✤ You should only charge the battery in an environment between 32**°**F and 104**°**F.
- ✤ If ambient temperature is too low when charging, it may take long to fully charge or may not fully charge the battery, which results the green indicator will not turn on.
- ✤ Before connecting the cable, make sure that you don't have any foreign substances between connectors.
- **1. Apague la Videocámara Deportiva Connecting the AC Power Adapter presionando el botón [POWER]. 2. Inserte la batería en la unidad. 3. Abra la tapa de conectores de la unidad. 4. Cargue la batería utilizando el adaptador de CA o el cable USB.** ‱m≈alí Conecte correctamente el adaptador de CA con la Adaptador Videocámara Deportiva y de CA Q enchufe el adaptador de CA a la toma de corriente. Conecte el cable USB DC IN jack con la Videocámara ‼ியி Cable USB Deportiva correctamente y conecte el otro extremo a un puerto USB del PC. **[Nota] Connecting the USB Cable** ✤ Puede utilizar la Videocámara Deportiva con el adaptador de CA en interiores en los que exista una toma de CA. **[Atención]** USB ৰ ডিক ✤ Se recomienda cargar totalmente la batería antes de utilizarla. ✤ Sólo debe cargar la batería en un **Q** ambiente entre 32**°**F y 104**°**F. ✤ Si la temperatura ambiente es demasiado baja al cargar, es  $\mathfrak s$ م<br>ا USB port posible que tarde más tiempo en MMC/SD cargarse totalmente o incluso que USB
	- encenderá. ✤ Antes de conectar el cable, asegúrese de que no tiene ningún objeto o sustancia extraños entre los conectores. D

no se cargue totalmente, con lo cual el indicador verde nunca se

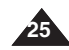

Download from Www.Somanuals.com. All Manuals Search And Download.

## *Carga de la batería*

## **Getting Started**

## *The LED Color*

The LED Color indicates the power or charge status.

#### **Recording / Charging Indicator**

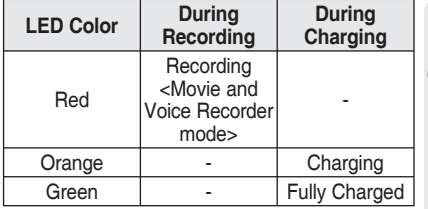

#### **Power Indicator**

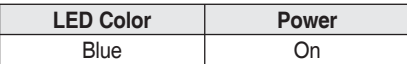

## *Before You Start Operating the Sports Camcorder*

Before using the Sports Camcorder, refer to this page for easy operation. The memory card is not supplied.

- **1. Insert the battery pack and insert a memory card into the memory card slot. ₩page 34**
- **2. Charge the battery pack by directly connecting the AC Power Adapter to the Sports Camcorder.**  $\rightarrow$ page 25
- **3. Press the [POWER] button to turn on the Sports Camcorder.**
- **4. Select the desired mode by pressing the [MODE] button.**
- **5. Press the [Record / Stop] button to take a picture, start recording movie / voice.**
- **6. When finished, press the [POWER] button to turn the Sports Camcorder off.**

## **Introducción**

## *Color de LED*

**SAMSUNG** 

P

El color del LED indica el estado de encendido o carga.

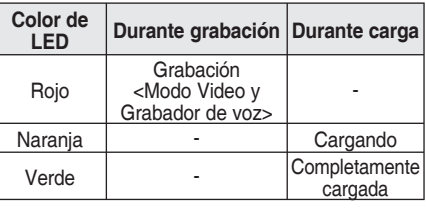

#### **Indicador de grabación / carga**

#### **Indicador de encendido**

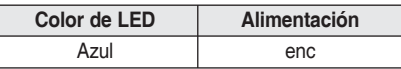

#### *Pasos preliminares antes de utilizar la Videocámara Deportiva*

Antes de utilizar la Videocámara Deportiva, consulte esta página para facilitar su funcionamiento. No se suministra la tarjeta de memoria.

- **1. Inserte la batería y una tarjeta de memoria en la ranura para tarieta de memoria. →**página 34
- **2. Cargue la batería conectando directamente el adaptador de CA a la Videocámara Deportiva.** ₩ página 25
- **3. Presione el botón [POWER] para encender el dispositivo.**
- **4. Seleccione el modo que desea presionando el botón [MODE].**
- **5. Presione el botón [Record / Stop] (Grabar / Detener) para tomar una imagen, iniciar la grabación de video / voz.**
- **6. Al finalizar, presione el botón [POWER] para apagar la Videocámara Deportiva.**

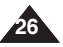

DC IN

Ő

Recording / Charging Indicator

## **Getting Started**

## *Using the MODE button*

The [MODE] button is used to change the Sports Camcorder mode. Available modes are Movie, Photo, MP3, Voice Recorder, File Browser and System Settings.

#### **Setting the Mode**

**Set the desired mode by pressing the [MODE] button.** The Sports Camcorder switches to the designated mode.

#### **Functions of Each Mode**

#### **Movie mode Voice Recorder**  ла **mode** You can record  $\left(\mathbf{\hat{q}}\right)$ ه د **Movie Voice Recorder** and play movie You can record and ொ files. listen to voice files. **Photo File Browser mode mode**  $\text{Photo} \cdot (\text{O} \cdot \text{)}$ You can delete, lock, **File Browser** You can take лì copy the file and and view photo view file information. files. **System MP3 mode Settings mode MP3** •  $(\Box)$ System Settings  $\triangleright$  ( $\bigtriangledown$ ) You can play Using this mode, back MP3 files. ீீ you can set / adjust **MP3** settings regarding the LCD display, Date / Time, Reset and Memory management. **Power Saving Function** The LCD monitor is turned off after a certain period of time has passed

(see below) in each mode in order to prevent unnecessary battery power consumption.

Press any button to go back and turn on the LCD monitor.

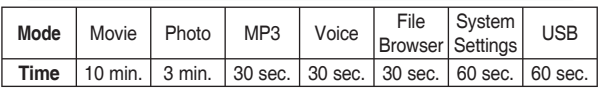

## **Introducción**

### *Utilización del botón Mode*

El botón Mode se utiliza para cambiar el modo de la Videocámara Deportiva. Los modos disponibles son Video, Foto, MP3, Grabador de voz, Explorador de archivos y Ajustes del sistema.

#### **Ajuste del modo**

**Ajuste el modo que desea presionando el botón [MODE].** La Videocámara Deportiva cambia al modo designado.

#### **Funciones de cada modo**

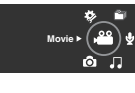

 **Modo Movie**  Puede grabar y reproducir archivos de

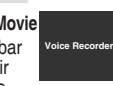

#### **Modo Voice Recorder**

Puede grabar y escuchar archivos de voz.

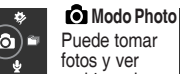

video.

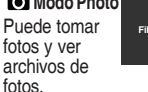

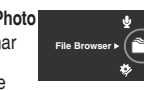

**System Settings**

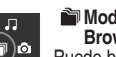

## **Browser**

Puede borrar, bloquear, copiar el archivo y ver la información del mismo.

 **Modo System Settings** 

Al utilizar este modo, puede definir

/ ajustar aspectos relacionados con

la pantalla LCD, la fecha / la hora, reinicializar y gestionar la memoria.

#### **Función de ahorro de energía**

El monitor LCD se apaga después de un período de tiempo transcurrido (véase a continuación) para evitar el consumo innecesario de la batería. Presione cualquier botón para volver y encender la pantalla LCD.

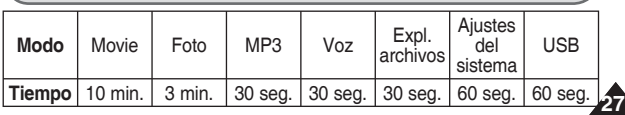

Download from Www.Somanuals.com. All Manuals Search And Download.

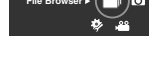

۵ŝ ം

ாவ

ψ

<u>مه</u> ∖

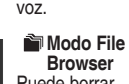

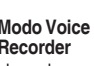

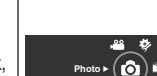

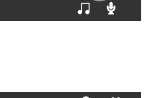

 **Modo MP3** Puede reproducir los archivos MP3.

۳

۱

0

(⊜)

## **Getting Started**

## **ENGLISH ESPAÑOL**

## **Introducción**

### *Using the Function button*

The Function button is used to make a selection, move the cursor, select the functions and exit from the menu.

Zoom out  $($   $\bullet$   $\bullet$   $\blacksquare$  Multi-Play

**Playing/ Viewing**

screen / List

Play/Pause

Change from Play/View to Record/ Capture

#### **Using the Function button**

Zoom in  $(\nabla)$ Change from Record/ Capture to Play/View

Recording

**Button Recording / Capturing**

## *Utilización del botón de funciones*

El botón de funciones se utiliza para realizar una selección, mover el cursor, seleccionar las funciones y salir del menú.

#### **Utilización del botón de funciones Botón Grabación/ Reproducción / Visualización Captura Function button** 0 Pantalla repr. Alejar zoom múlt./ lista (▲) Move Upwards  $\circledcirc$ Acercar zoom Move Left ۱ Move Right  $($  $\nabla)$ Confirm Selection Move **MEXIU** Cambiar de Downwards 0 Record / Reproducir / Select menu -Pausa Capture a Play / View Cambia de Play/ 0 View a Record/ Grabación Capture.

## *Using the Joystick*

- ✤ The joystick is used to make a selection, move the cursor, select functions, and exit from the menu.
- **1. Move the cursor left / right by moving the [Joystick].**
- **2. Move the cursor up / down by moving the [Joystick].**
	- ◆ You can adjust the volume by moving the [Joystick] (up / down) in *Movie* / *MP3* / *Voice Recorder* playback modes
- **3. Confirm your selection by pressing the [Joystick(OK)].**

## *Using the MENU button*

- **1. Set the desired mode by pressing the [MODE] button.**
- **2. Press the [MENU] button.**

**28**

- **3. Move the cursor by moving the [Joystick] up / down / left / right to select desired menu item, and then press the [Joystick(OK)] to confirm.**
- **4. Press the [MENU] button to finish.**

## *Utilización del Joystick*

- ✤ El joystick se utiliza para realizar una selección, mover el cursor, seleccionar funciones y salir del menú.
- **1. Mueva el cursor a la izquierda / derecha moviendo el [Joystick].**
- **2. Mueva el cursor arriba / abajo moviendo el [Joystick].**
	- ◆ Puede ajustar el volumen movuendo el [Joystick] (arriba / abajo) en los modos de reproducción *Movie* / *MP3* / *Voice Recorder*
- **3. Confirme la selección presionando el [Joystick(OK)].**

### *Utilización del botón MENU*

- **1. Ajuste el modo que desea presionando el botón [MODE].**
- **2. Presione el botón [MENU].**
- **3. Mueva el cursor moviendo el [Joystick] arriba / abajo / izquierda / derecha para seleccionar la opción de menú que desea y presione [Joystick(OK)] para confirmar.**
- **4. Presione el botón [MENU] para finalizar.**

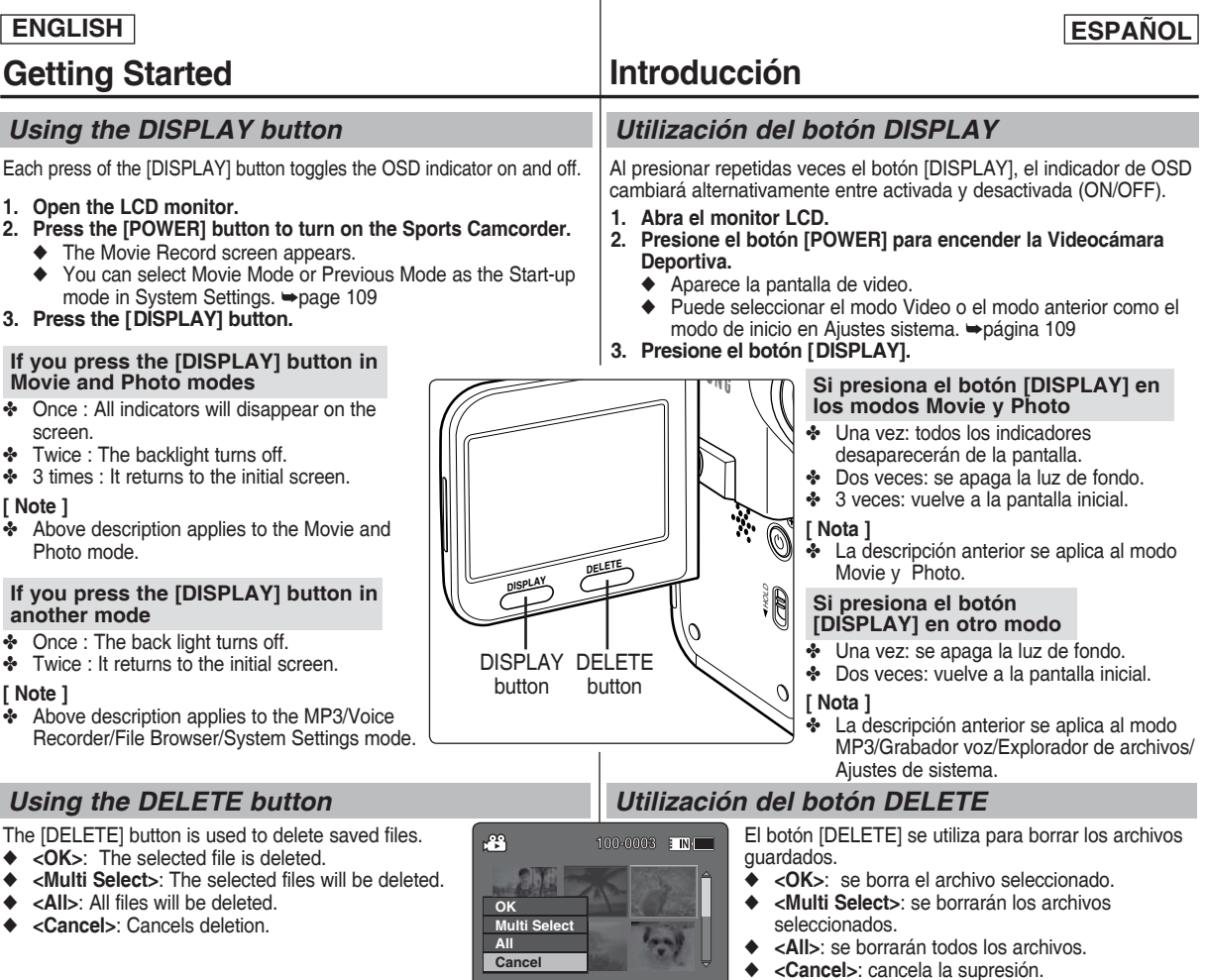

**Move OK** Select

**29**

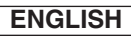

**Getting Started**

## **ENGLISH ESPAÑOL**

## *Structure of the Folders and Files*

The movie files and photo files are stored in internal memory or on a memory card as shown below.

#### **[ Notes ]**

- ✤ Refer to page 33 for details about memory card.
- ✤ You can store general data in files and folders of the Sports Camcorder.
- ✤ You can store up to 9,999 files and 999 folders.
- ✤ DCAM✽✽✽✽.JPG: Photo file SMOV✽✽✽✽.AVI: Movie file SWAV✽✽✽✽.WAV: Voice file ✽✽✽✽✽✽✽✽.MP3: MP3 file
- ✤ MISC: DPOF files are stored.
- ✤ You can freely change the file or folder names in the MUSIC folder on your PC.
- ✤ Movie files made on other manufacturers' equipment may not play on this Sports Camcorder.

#### **[ Warning ]**

**30**

- ✤ Do not turn the power off while recording, playing, erasing files or formatting.
- ✤ Turn the power off before you insert or eject the memory card to avoid losing data.
- ✤ Save important files separately.
- ✤ Memory cards are made with precision technology. They are sensitive and vulnerable to electric shock, temperature and humidity. Be cautious with handling them to avoid losing data.
- ✤ Damaged data may not be recovered, and SAMSUNG is not responsible for lost data.

Make sure to back up important files on your PC separately.

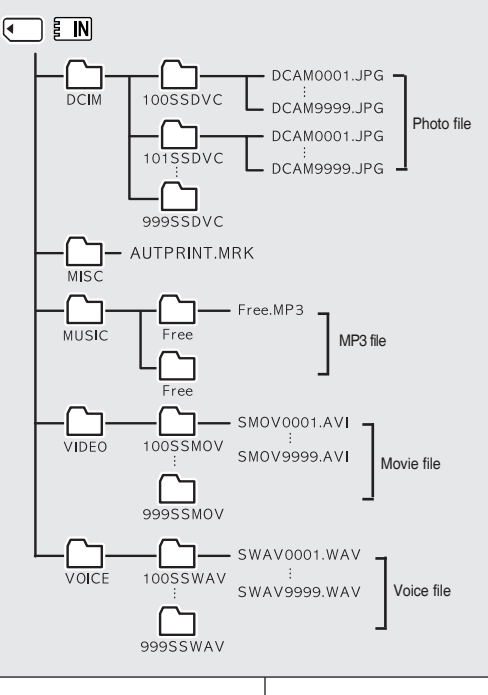

### *Estructura de carpetas y archivos*

**Introducción**

Los archivos de video y de fotos se almacenan en la memoria interna o en una tarjeta de memoria como se muestra a continuación.

#### **[Notas]**

- ✤ Consulte la página 33 para obtener información sobre la tarjeta de memoria.
- ✤ Puede almacenar datos generales en archivos y en las carpetas de la Videocámara Deportiva.
- ✤ Puede almacenar hasta 9.999 archivos y 999 carpetas.
- ✤ DCAM✽✽✽✽.JPG: archivo de foto SMOV✽✽✽✽.AVI: archivo de video SWAV✽✽✽✽.WAV: archivo de voz ✽✽✽✽✽✽✽✽.MP3: archivo de MP3
- ✤ MISC: se almacenan los archivos DPOF.
- ✤ Puede cambiar libremente el nombre de archivo o de carpeta en la carpeta MUSIC.
- ✤ Los archivos de video creados en equipos de otros fabricantes no se pueden reproducir en esta Videocámara Deportiva.

#### **[Atención]**

- ✤ No apague la videocámara mientras esté grabando, reproduciendo, borrando archivos o formato.
- ✤ Apague la videocámara antes de introducir o de extraer la tarjeta de memoria para evitar pérdida de datos.
- ✤ Guarde los archivos importantes aparte.
- ✤ Las tarjetas de memoria se han creado con tecnología de precisión. Son sensibles y vulnerables a descargas eléctricas, temperatura y humedad. Tenga cuidado al utilizarlas para evitar la pérdida de datos.
- ✤ Es posible que no puedan recuperarse los datos dañados, y SAMSUNG no se hace responsable de la pérdida de datos. Asegúrese de hacer una copia de seguridad de los archivos importantes en un PC.

## **Getting Started**

### *Recording Time and Capacity*

#### **Movie Record Time**

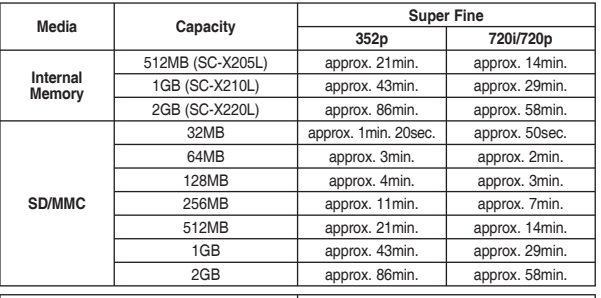

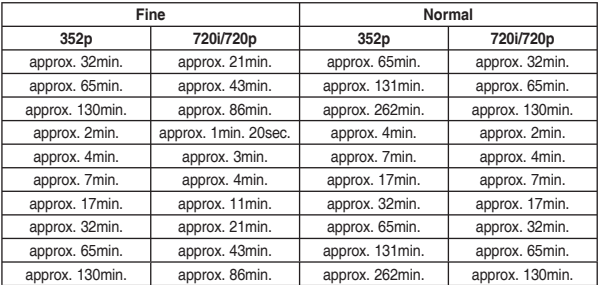

#### **[ Notes ]**

- ✤ The recording time and capacity is an approximation.
- ✤ The recording time shown are maximum figures based on using one function. In actual use, using more than one function will reduce the capacity of each.
- ✤ The compressibility is changed automatically depending on the recorded images. The maximum recording time and capacity can be changed in 'Movie Record'.
- ✤ The Sports camcorder supports 2GB memory cards and lower. Any card above 2GB may not record or play properly.
- ✤ If you record movie files at Normal(352/720) quality to the internal memory or a memory card, the recording time increases but the movie may have lower quality than other levels.
- ✤ The recording time and capacity may vary if a bad sector(section) is generated when you record movie files to a memory card.

## **Introducción**

### *Tiempo y capacidad de grabación*

#### **Tiempo de grabación de video**

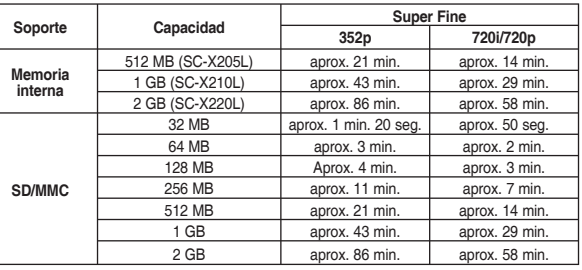

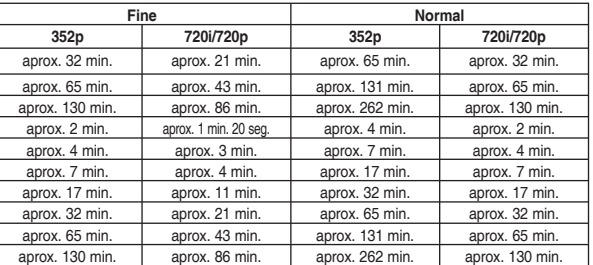

#### **[Notas]**

✤ El tiempo y capacidad de grabación es una aproximación.

- El tiempo de grabación mostrado son los cálculos máximos basándose en el uso de una función.
- En uso real, el uso de más de una función reducirá la capacidad.
- ✤ El nivel de compresión se modifica automáticamente dependiendo de las imágenes grabadas. El tiempo de grabación máximo y la capacidad pueden cambiarse en 'Movie Record'.
- ✤ La Videocámara Deportiva admite tarjetas de memoria de 2 GB y de menor tamaño. Es posible que las tarjetas que contengan más de 2 GB no graben o reproduzcan correctamente.
- ✤ Si graba archivos de video con una calidad normal (352/720) en la memoria interna o en una tarjeta de memoria, el tiempo de grabación aumenta pero es posible que el video tenga unma calidad menor que con otros niveles.
- **31** ✤ El tiempo de grabación y la capidad pueden variar si se genera un sector (sección) defectuoso al grabar artchivos de video en una tarjeta de memoria.

## **Getting Started**

#### **Number of Photos that can be taken**

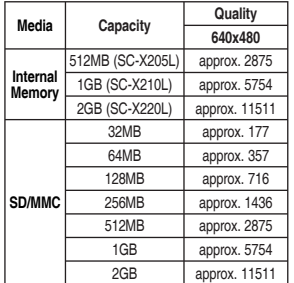

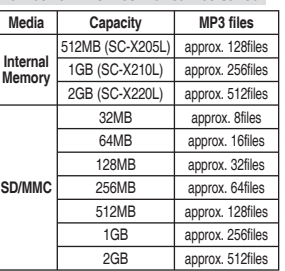

**Number of MP3 files that can be saved**

## **Introducción**

#### **Número de fotos que pueden tomarse**

#### **Número de archivos MP3 que se pueden guardar**

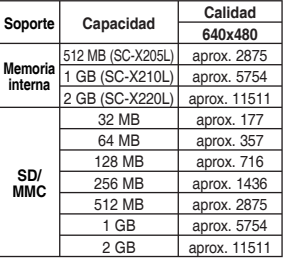

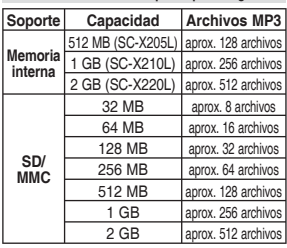

#### **Tiempo de grabación de voz**

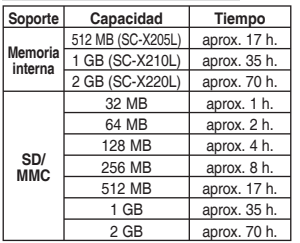

#### **Voice Record Time**

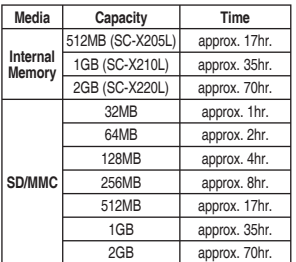

#### **[ Notes ]**

- ✤ Number of MP3 files that can be saved is based on 128Kbps sampling / 4MB size.
- ✤ Capacity may vary depending on file size.
- ✤ You must only format the memory card on the Sports Camcorder. ➥page 100
- ✤ Do not format the memory card on your PC.
- ✤ If you set the light on, the number of photos that can be taken will be reduced.
- ✤ The recordable time and number of files are maximum figures based on using one function.
- In actual use, using more than one function will reduce the capacity of each.
- ✤ While saving to a memory card, recording may stop and a message will appear saying <Low speed card. Please record at lower quality.> It is because the writing speed of the memory card is slow. We recommended using a Memory Card of 1.25MB/sec or greater.

#### **[Notas]**

- ✤ Número de archivos MP3 que se pueden guardar basándose en un muestreo de 128 Kbps / tamaño 4 MB.
- La capacidad puede variar dependiendo del tamaño de archivo.
- ✤ Sólo tiene que formatear la tarjeta de memoria en la Videocámara Deportiva. ➥página 100
- ✤ No dé formato a la tarjeta de memoria en un PC.
- ✤ Si enciende la luz, se reducirá el número de fotos que pueden tomarse.
- El tiempo de grabación y el número de archivos son las cifras más altas basándose en el uso de una función.
- En uso real, el uso de más de una función reducirá la capacidad.
- ✤ Mientras se guarda en una tarjeta de memoria, es posible que la grabación se detenga y aparecerá un mensaje indicando <Low speed card. Please record at lower quality.>. Esto se debe a que la velocidad de escritura de la tarjeta de memoria es baja. Recomendamos el uso de una tarjeta de memoria de 1,25 MB/seg. o superior.

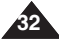

Download from Www.Somanuals.com. All Manuals Search And Download.

### **ENGLISH ESPAÑOL**

## **Getting Started**

## *Using a Memory card (SD/MMC) (not supplied)*

- ✤ Samsung is not responsible for data loss due to misuse.
- ✤ Turning the power off / ejecting the memory card during memory operation such as formatting, deleting, recording, and playback may damage the data.
- ✤ You may modify the name of a file / folder stored in the memory card using a PC. The Sports Camcorder may not recognize modified files.
- ✤ It is recommended that you power off before inserting or ejecting the memory card to avoid losing data.
- ✤ It is not guaranteed that you may use a memory card formatted on other devices. Be sure to format your memory card using the Sports Camcorder.
- ✤ Save important files separately on other media, such as floppy disk, hard disk, or CD.
- ✤ You have to format newly-purchased memory cards, memory cards that the Sports Camcorder cannot recognize or the cards that have data saved by other devices.
- ✤ A memory card has a certain life span. If you use it for a long time, you may not be able to record new data. In this case, you have to purchase a new memory card.
- ✤ Do not bend, drop, or apply a strong impact to the memory card.
- ✤ Do not use or store in a hot, dusty or humid environment.
- ✤ Do not allow foreign substances on the memory card terminals. Use a soft dry cloth to clean the terminals if required.
- ✤ Use a memory card case to avoid losing data from moving and static electricity.
- ✤ After a period of use, the memory card may get warm. This is normal and not a malfunction.
- ✤ Damaged data may not be recovered, and SAMSUNG is not responsible for the lost data. Make sure to back up important files separately on a PC.
- ✤ miniSD/RS-MMC cards must be inserted in a special card adapter in order to be used.
- ✤ Be sure to insert miniSD/RS-MMC cards in the dedicated card adapter before use. Inserting a card in the Sports Camcorder without the adapter may damage the Sports Camcorder or the card.
- ✤ Do not insert an empty card adapter in the Sports Camcorder. Do not leave the adapter in the Sports Camcorder while inserting or removing miniSD/ RS-MMC cards. This may cause the Sports Camcorder to malfunction.

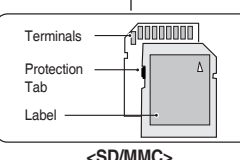

## **Introducción**

#### *Utilización de una tarjeta de memoria (SD/MMC) (no suministrada)*

- ✤ Samsung no se hace responsable de los datos perdidos a causa del uso incorrecto.
- ✤ Apagar el equipo o expulsar la tarjeta de memoria mientras esté utilizándose, formateándose, borrando, grabando y reproduciendo puede dañar los datos.
- ✤ Puede modificar el nombre de un archivo / carpeta almacenados en la tarieta de memoria utilizando un PC. Es posible que la Videocámara Deportiva no reconozca los archivos modificados.
- ✤ Se recomienda apagar antes de insertar o expulsar la tarjeta de memoria para evitar la pérdida de datos.
- ✤ No se garantiza que pueda utilizar una tarjeta de memoria formateada en otros dispositivos. Asegúrese de formatear la tarjeta de memoria utilizando la Videocámara Deportiva.
- ✤ Guarde los archivos importantes aparte en otro soporte, como un disquete, un disco duro o un CD.
- ✤ Tiene que formatear las tarjetas de memoria recién adquiridas, las tarjetas de memoria que la Videocámara Deportiva no puede reconocer o las tarietas que tienen datos guardados en otros dispositivos.
- ✤ Una tarjeta de memoria tiene una vida de uso concreta. Si la utiliza durante largo tiempo, no podrá grabar nuevos datos. En este caso, tendrá que comprar una nueva tarieta de memoria.
- ✤ No doble, deje caer ni golpee la tarjeta de memoria.
- ✤ No la utilice ni la guarde en un ambiente caliente, polvoriento o húmedo.
- ✤ No permita el contacto de sustancias extrañas en los terminales de la tarjeta de memoria. Utilice un paño seco suave para limpiar los terminales en caso necesario.
- ✤ Utilice una funda para la tarjeta de memoria para evitar la pérdida de datos por el movimiento o por la electricidad estática.
- ✤ Tras un período de uso, es posible que la tarjeta de memoria se caliente. Este hecho es normal y no se trata de ningún defecto.
- ✤ Es posible que no puedan recuperarse los datos dañados, y SAMSUNG no se hace responsable de la pérdida de datos. Asegúrese de hacer una copia de seguridad de los archivos importantes en un PC.
- ✤ Las tarjetas miniSD/RS-MMC deben insertarse en un adaptador de tarjeta especial para poder utilizarla.
	- ✤ Asegúrese de insertar las tarjetas miniSD/RS-MMC en el adaptador de tarjeta dedicado antes de utilizarlas. La inserción de la Videocámara Deportiva sin el adaptador puede dañar videocámara o la tarjeta.
	- ✤ No inserte un adaptador de tarjeta vacío en la Videocámara Deportiva. No deje el adaptador en la Videocámara deportiva no retire las tarjetas miniSD/ RS-MMC. Esto puede causar un funcionamiento incorrecto en la Videocámara Deportiva.

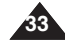

**34**

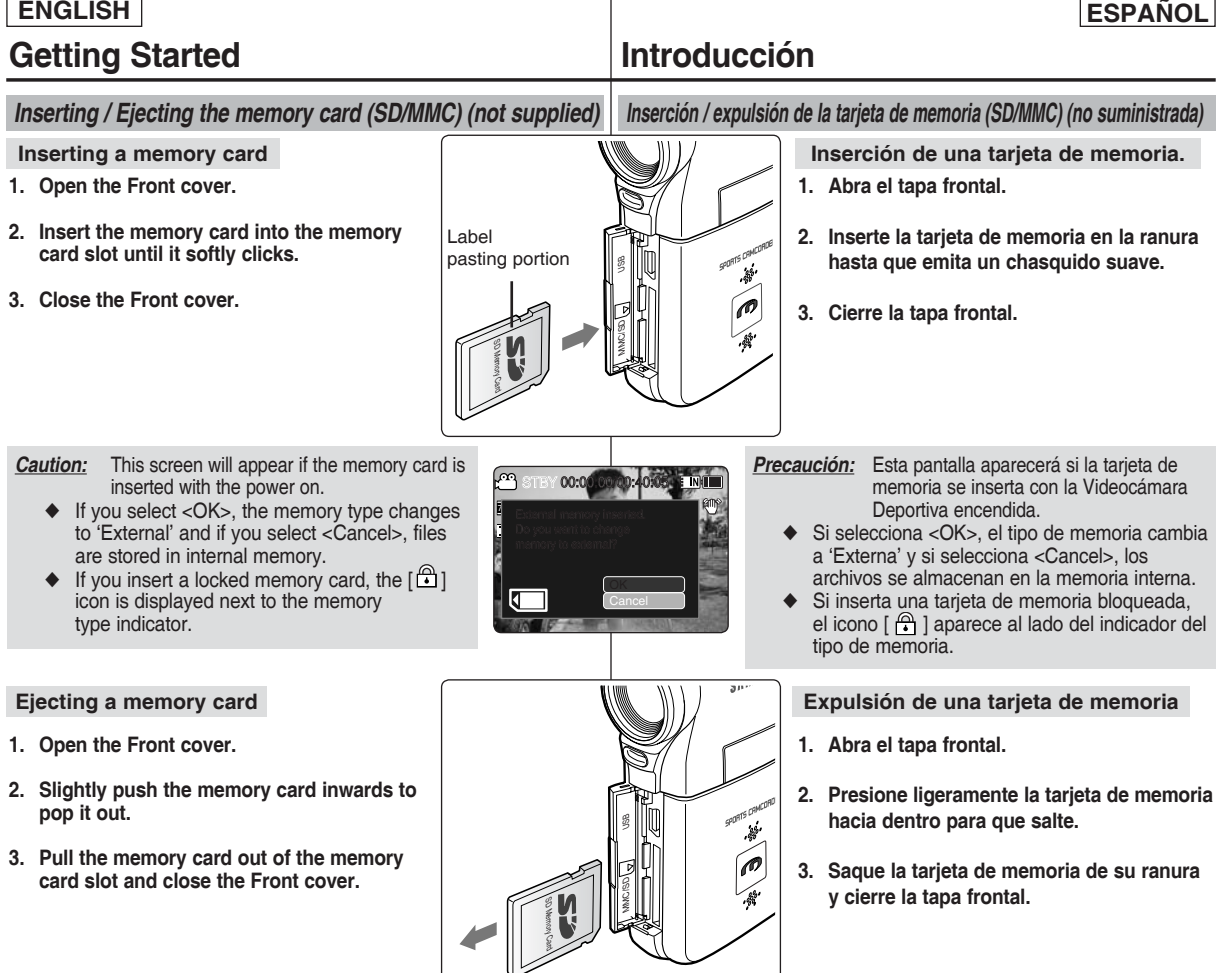

## **ESPAÑOL**

**35**

### **ENGLISH**

# **Movie Mode**

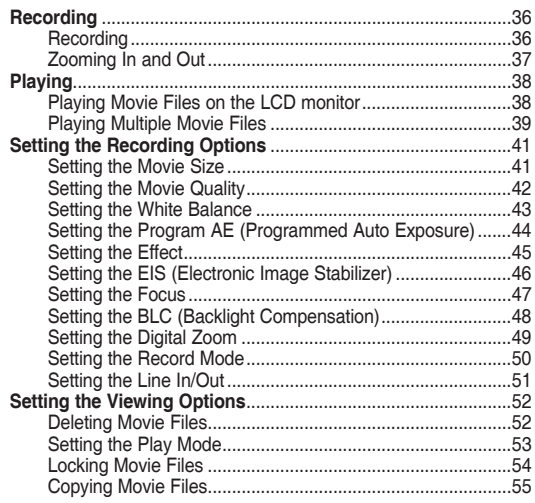

◆ Save important data / recordings separately on other media, to avoid accidental loss due to a system failure or other reasons.

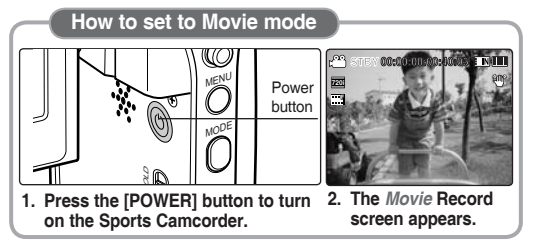

# 1 **Modo Video**

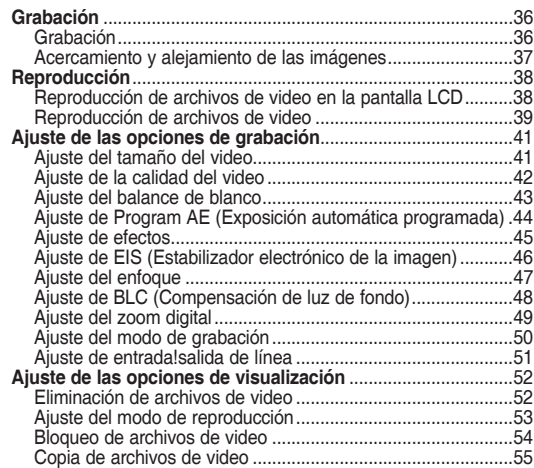

◆ Guarde los datos y grabaciones importantes aparte en otro soporte para evitar la pérdida accidental debida a un fallo del sistema o a otras razones.

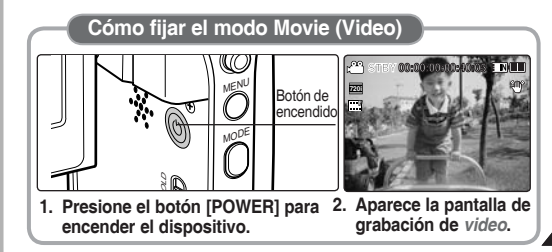

## **Movie Mode : Recording**

## *Recording*

You can record movie and store it in memory.

Refer to the page 119 for recording movie using the External Camera Module.

- **1. Press the [POWER] button to turn on the Sports Camcorder.**
	- ◆ The Movie Record screen appears.
	- ◆ You can select Movie mode or Previous mode as the start-up mode in System Settings. In age 109
- **2. Press [Record/Stop] button to start recording.**
	- ◆ **[● ]** indicator displa vs on the LCD monitor.
	- ◆ The elapsed and remaining times are displayed and the Sports Camcorder starts recording.
- 3. Press the [Record/Stop] button again to stop<br>recording **recording.**
	- ◆ The Sports Camcorder stops recording.
- **4. After recording, press the [POWER] button to turn**  off the Sports Camcorder to prevent battery power **consumption.**

#### **Reading the Counter**

◆ The timestamp will be recorded along with the movie to enable faster searching. **S**

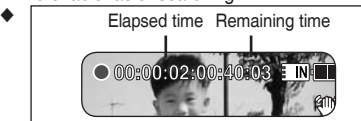

#### **F [ Notes ]**

**36**

- <sup>↓</sup> If the Auto Shut Off is set, the Sports Camcorder turns off automatically after 5 minutes.
- ✤ Detach the battery pack when you finish recording to prevent unnecessary battery power consumption.
- **S** ✤ To adjust the LCD screen brightness, set the <LCD Brightness> in System Settings mode. ₩page 102
- → Using the LCD monitor brightness will not affect the brightness of the recording.
- deterioration of the sound strength and make noise. So make sure the ✤ If you are recording with the LCD monitor closed outward, the builtin microphone will be blocked inward as well, which can cause built-in microphone stays open outward in recording.

## **Modo Video: Grabación**

### *Grabación*

Puede grabar movie y almacenarlo en la memoria.

Consulte la página 119 para grabación de movie utilizando el módulo externo de cámara.

- **1. Presione el botón [POWER] para encender la Videocámara Deportiva.**
	- ◆ Aparece la pantalla de grabación de video.
	- ◆ Puede seleccionar el modo Video o el modo anterior como el modo de inicio en Ajustes sistema. ➥página 109
- **2. Presione el botón [Grabar/Detener] para comenzar la grabación.**
	- ◆ Aparece el indicador [● ] en la pantalla LCD.
	- ◆ Aparece el tiempo transcurrido y el restante, y se inicia la grabación.
- 3. Presione el botón [Grabar/Detener] de nuevo para **detener la grabación.**
	- ◆ La Videocámara Deportiva detiene la grabación.
- **4. Tras la grabación, presione el botón [POWER] para F apagar la Videocámara Deportiva para evitar el consumo de energía de la batería. Recording...**

#### **Lectura del contador**

El indicador de tiempo se grabara junto con el video para permitir realizar una búsqueda más rápida. **S**

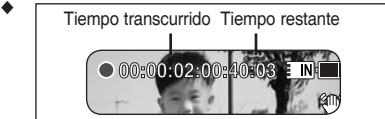

#### **F [Notas]**

- **Recording...** ✤ Si se define Auto Shut Off <Apag.autom.>, la Videocámara Deportiva se apaga automáticamente después de 5 minutos.
- ✤ Suelte la batería al terminar de grabar para evitar un consumo innecesario de la batería.
- **12:00AM 2006/01/01 Sepia** modo System Settings. ➥página 102 **S** ✤ Para ajustar el brillo de la pantalla LCD, ajuste <LCD Brightness> en el
- ✤ El brillo de la pantalla LCD no afectará al brillo de las grabaciones.
- bloqueará también hacia dentro, lo cual puede causar un deterioro de la Si está grabando con la pantalla LCD cerrada hacia fuera, el micrófono se potencia del sonido y crear ruidos. Por tanto, asegúrese de que el micrófono permanezca abierto hacia afuera durante la grabación.

Download from Www.Somanuals.com. All Manuals Search And Download.

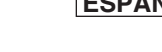

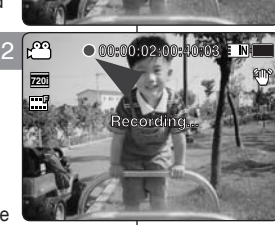

**Recording...**

**12:00AM 2006/01/01/01/01/01/01** 

**Recording...**

**Recording...**

**STBY 00:00:00:00:40:05**

**STBY 00:00:00:00:40:05**

**STBY 00:00:00:00:40:05**

**720i**

لعا

**F**

**F**

**S**

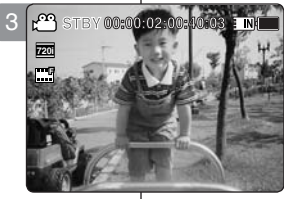
## **ENGLISH ESPAÑOL**

## **Movie Mode : Recording**

## **Modo Video: Grabación**

*Acercamiento y alejamiento de las imágenes*

## *Zooming In and Out*

Zooming allows you to change the size of the subject captured in a scene.

You can take advantage of the 10x optical electro motion zoom lens.

### **1. Press the [POWER] button to turn on the Sports Camcorder.**

- ◆ The Movie Record screen appears.
- ◆ You can select Movie mode or Previous mode as the start-up mode in System Settings. ➥page 109
- **2. Press the [Record/Stop] button to start recording.**

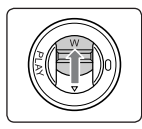

**Slide the [W/T] switch up to zoom out. Zoom Out**

- The shot subject's size is reduced, and you can record movies as if you were far away from the subject.
- On the zoom indicator in the LCD screen, the arrow moves to W.
- The smallest rate of zoom out is the default rate (original resolution of the subject).

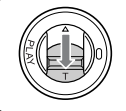

#### **Slide the [W/T] switch down to zoom in.**

- The subject is larger, and you can record movies as if you were close to the subject.
- On the zoom indicator the arrow moves to T.
- The largest optical zoom ratio is 10x.

### **[ Notes ]**

- ✤ Frequent use of zooming may result in higher battery power consumption.
- ✤ Optical zoom preserves the image quality.
- ✤ Refer to page 49 to read about Digital Zoom.

**Zoom In**

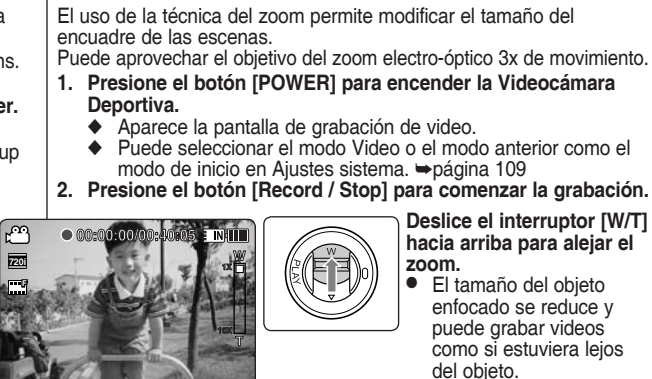

**W**

**10X**

**T**

**W**

**T 10X**

**1X**

**T 10X**

**1X**

**10X**

**W**

**W**

**T**

**12:00 AM 2006/01/01/01/01/01/01/01** 

**00:00:02/00:40:03 E NH** 

**00:00:02/00:40:03**

12:00 AM 2006 September 2007

**12:00 AM 2006/01/01 September 2006/01/01** 

**12:00 AM 2006/01/01/01** 

**00:00:04/00:40:01**

**00:00:04/00:40:01**

12:00 AM 2006

**00:00:04/00:40:01**

12:00 AM 2006/01/01 September 2006/01/01 September 2007

#### **Deslice el interruptor [W/T] hacia arriba para alejar el zoom.**

- El tamaño del objeto enfocado se reduce y puede grabar videos como si estuviera lejos del objeto.
- En el indicador de zoom de la pantalla LCD, la flecha se desplaza a W.
- El índice más pequeño de alejamiento de zoom es el índice predeterminado (resolución original del sujeto).

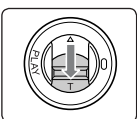

#### **Deslice el interruptor [W/T] hacia abajo para acercar el zoom.**

- El objeto se hace mayor y puede grabar videos como si estuviera cerca del objeto.
- En el indicador zoom, la flecha se desplaza a T.
- El índice de zoom óptico más alto es 10x.

## **[Notas]**

- El uso frecuente del zoom puede producir un consumo más alto de la batería.
- 
- **12:** El zoom óptico conserva la calidad de la imagen.<br>12:00AM el página 49 para leer sobre el zoom digital.

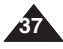

**S 720i**

ඏ

**F**

**S**

**F**

**720i F**

 $\mathbb{R}^n$ 

**S**

**S**

## **Movie Mode : Playing**

## *Playing Movie Files on the LCD monitor*

You can view playback of movie files on the LCD monitor.

- **1. Press the [POWER] button to turn on the Sports Camcorder.**
	- ◆ The Movie Record screen appears.
- **2. Press the [PLAY] button or [Joystick(OK)].**
	- ◆ Switches to Movie Play mode.
- 3. Move the [Joystick] left / right to find the movie 2<br>**file you want to view file you want to view.**
	- ◆ Each movement of the [Joystick] goes to the previous/next movie.
- **4. Press the [PLAY]button or [Joystick(OK)] to 00:00:00/00:05:20 play the movie file you want.** 
	- ◆ Each time you press the [PLAY] button or [Joystick(OK)], play or pause is selected repeatedly.

### **[ Notes ]**

- ✤ To adjust volume, move the [Joystick] up/down during playback.
- ✤ If there is no file stored to view, the message <No Files...> appears.

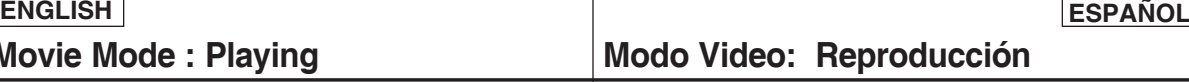

## *Reproducción de archivos de video en la pantalla LCD*

Puede ver la reproducción de los archivos de video en la pantalla LCD.

- **1. Presione el botón [POWER] para encender la Videocámara Deportiva.**
	- ◆ Aparece la pantalla de grabación de video.
- **2. Presione el botón [PLAY] o [Joystick(OK)].**
	- ◆ Cambia al modo de reproducción Movie.
- **3. Mueva el [Joystick] a la izquierda/derecha para buscar el archivo de video que desea ver.**
	- ◆ Cada movimiento del [Joystick] va al video anterior/siguiente.
- **4. Presione el botón [PLAY] o [Joystick(OK)] para reproducir el archivo de video que desea.** 
	- ◆ Cada vez que presione el botón [OK], se reproduce o se hace una pausa de forma repetida.

#### **[Notas]**

**100-0001**

**E** MI

[PLAY] button

**100-0004**

**100-0004**

**100-0004**

**100-0001**

**100-0001**

- ✤ Para ajustar el volumen, mueva el [Joystick] arriba/abajo durante la reproducción.
- ✤ Si no hay ningún archivo guardado que ver, aparece el mensaje <No Files...>.

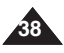

**12:00AM 2006/01/01**

**1** *M* 2007

**1 1 2006** 

12:00 AM 2006

12:00 AM 2006

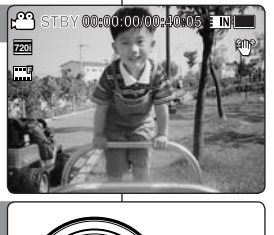

**00:00:15/00:16:15**

**00:00:15/00:16:15 00:00:15/00:16:15**

**00:00:00/00:05:20**

**00:00:00/00:05:20**

**Recording...**

**Recording...**

3

4

**720X** 

**720X480**

**720X480**

**720X480**

**720X480**

**720X480**

**S**

 $\mathfrak{P}$ 

**S**

## **Movie Mode : Playing**

## *Playing Multiple Movie Files*

Using the [W/T] switch in Movie Play mode, you can display multiple images on the LCD monitor.

You can also select and play the desired movie file in a multi-view screen.

- **1. Press the [POWER] button to turn on the Sports Camcorder.**
	- ◆ The Movie Record screen appears.
- **2. Press the [PLAY] button or [Joystick(OK)] and move the [W/T] switch to W(WIDE).**
	- ◆ The Multi-view screen appears.
- **3. Move the [Joystick] to left / right / up / down to find the movie file you want to play.**
- **4. Press the [PLAY] button or [Joystick(OK)] to play the movie file you want.**
	- ◆ Each time you press the [PLAY] button or [Joystick(OK)], play or pause is selected repeatedly.

## **[ Notes ]**

- ✤ If there is no file stored to view, the message <No Files...> appears.
- ✤ When the earphones, Audio / Video cable or External Camera Module is connected to the Sports Camcorder, the built-in speaker will automatically turn off.

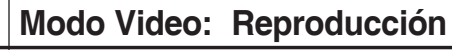

## *Reproducción de archivos de video*

Si utiliza el interruptor de zoom [W/T] en el modo de reproducción de video, puede ver varias imágenes en la pantalla LCD.

**STBY 00:00:00:00:40:05 • NICO También puedfe seleccionar y reproducir el archivo** de video que desee en una pantalla de vista múltiple.

- **1. Presione el botón [POWER] para encender la Videocámara Deportiva.**
	- ◆ Aparece la pantalla de grabación de video.
- **2. Presione el botón [PLAY] o [Joystick(OK)] y mueva el interruptor [W/T] a W(WIDE).**

◆ Aparece la pantalla de vista múltiple.

- **3. Mueva el [Joystick] a la izquierda / derecha para buscar el archivo de video que desea reproducir.**
- **4. Presione el botón [PLAY] o [Joystick(OK)] para reproducir el archivo de video que desea.**
	- ◆ Cada vez que presione el botón [OK], se reproduce o se hace una pausa de forma repetida.

### **[Notas]**

- ✤ Si no hay ningún archivo guardado que ver, aparece el mensaje <No Files...>.
- ✤ Cuando se conectan a la Videocámara Deportiva los audífonos, el cable de audio/video o el módulo externo de cámara, se desactivará el altavoz incorporado.

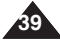

**12:00AM 2006/01/01**

**12:00AM 2006/01/01**

**12:00AM 2006/01/01**

**12:00 AM 2006/01/01 AM** 

**720X480**

**720X480**

**720X480**

**720X480**

ΓĤ

4

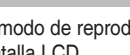

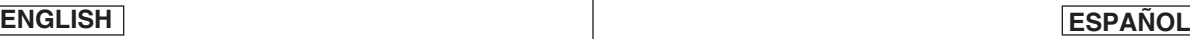

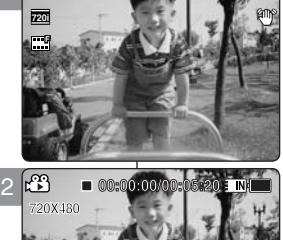

**F**

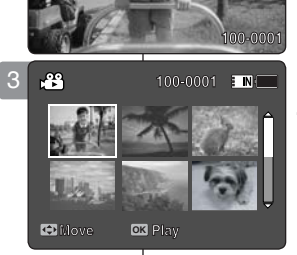

**00:00:05/00:05/00:05/00:05/00:05/00:05/00:05/00:05/00:05/00:05/00:05/00:05/00:05/00:05/00:05/00:05/00:05/00:05/00:05/00:05/00:05/00:05/00:05/00:05/00:05/00:05/00:05/00:05/00:05/00:05/00:05/00:05/00:05/00:05/00:05/00:05/00** 

**100-0001**

**00:05/00:05/00:05** 

**00:00:05/00:05:20**

**00:00:05/00:05:20**

## **Movie Mode : Playing**

## **ENGLISH ESPAÑOL**

#### **Controls used to play the movie file**

**[PLAY] button or [Joystick(OK)]: Play or pause the movie file [W] switch: The Multi-view screen appears.**

**[Joystick](left): In Movie Play mode: Press it to move to previous file. Press and hold it to use RPS (Reverse Playback Search) function. (RPS rate: 2x**➝**4x**➝**8x**➝**16x**➝**32x**➝**64x**➝**128x) [Joystick](right): In Movie Play mode: Press it to move to next file. Press and hold it to use FPS (Forward Playback Search) function. (FPS rate: 2x**➝**4x**➝**8x**➝**16x**➝**32x**➝**64x**➝**128x)**

**In Movie Play mode: Press and hold it to play slowly when paused. Press it to move to the next frame when paused.**

#### **Adjusting the Sound**

- **1. Press the [PLAY] button or [Joystick(OK)] to play the movie file in Movie Play mode.**
- **2. Move the [Joystick] up to increase the volume.**
	- ◆ Each time you move the [Joystick] up, the volume bar increases and the sound level will get louder.
	- $\blacklozenge$  The volume bar disappears after 1~2 seconds.
- **3. Move the [Joystick] down to decrease the volume.**
	- ◆ Each time you move the [Joystick] down, the volume bar decreases and the sound level will get quieter.
	- $\blacklozenge$  The volume bar disappears after 1~2 seconds.

### **[ Notes ]**

**40**

- ✤ You can adjust the volume up to 10 steps.
- ✤ You can also play the movie file on a TV screen by connecting the Sports Camcorder to a TV. ➡page 127
- ✤ A video codec is required to play the movie files recorded on the Sports Camcorder on a computer.

 Install the software provided in the Software CD to have the CODEC automatically installed in the system. If you do not have the CD, search the product model name in the Download Center

on the Samsung Electronics home page (www.samsung.com) to oet the CODEC installation file. ⇒page 124

## **Modo Video: Reproducción**

**Controles utilizados para reproducir el archivo de video**

**Botón [PLAY] o [Joystick(OK)]: Reproducir o hacer una pausa en el archivo de video**

**Interruptor [W]: Aparece la pantalla de reproducción múltiple. [Joystick](izquierda): En el modo de reproducción de video: Se presiona para ir al archivo anterior.**

**Se mantiene presionado para utilizar la función RPS (Búsqueda de reproducción inversa). (Velocidad RPS: 2x**➝**4x**➝**8x**➝**16x**➝**32x**➝**64x**➝**128x) [Joystick](derecha): En el modo de reproducción de video: Se presiona para ir al archivo siguiente.**

**Se mantiene presionado para utilizar la función RPS (Búsqueda de reproducción inversa). (Velocidad FPS: 2x**➝**4x**➝**8x**➝**16x**➝**32x**➝**64x**➝**128x) En modo de reproducción de video: Manténgalo presionado para reproducir lentamente en pausa.**

**Se presiona para ir al siguiente fotograma en pausa.**

#### **Ajuste del sonido**

- **1. Presione el botón [PLAY] o [Joystick(OK)] para reproducir el archivo de video en el modo de reproducción de video.**
- **2. Mueva el [Joystick] hacia arriba para subir el volumen.**
- Cada vez que mueva el [Joystick] hacia arriba, la barra de volumen aumenta y el nivel de sonido también.
- ◆ La barra de volumen desaparece después de 1 ó 2 segundos.
- **3. Mueva el [Joystick] abajo para bajar el volumen.**
- Cada vez que mueva el [Joystick] hacia abajo, la barra de volumen baja junto con el nivel de sonido.
- ◆ La barra de volumen desaparece después de 1 ó 2 segundos.

#### **[Notas]**

- Puede ajustar el volumen hasta en diez 10 pasos.<br>También puede reproducir el archivo de video en una
- pantalla de TV conectando la Videocámara Depoprtiva a<br>un TV. ⇒página 127
- *<sup>↓</sup>* Se necesita un códec de video para reproducir los archivos de video grabados en la Videocámara Deportiva en un PC. Instale el software que se facilita en el CD del software para que el CÓDEC se instale automáticamente en el sistema. Si no tiene el CD, busque el nombre del modelo del producto en el Centro de descargas de la página de inicio de Samsung Electronics (www.samsung.com) para obtener el archivo de instalación del códec. ➥página 124

Download from Www.Somanuals.com. All Manuals Search And Download.

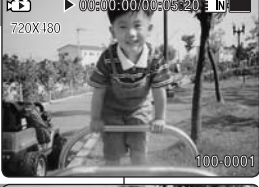

**00:00:00/00:05:20**

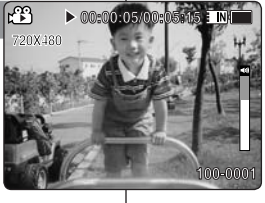

3

## *Setting the Movie Size*

You can set the movie files size. The file storage capacity depends on the memory capacity and movie file size.

- **1. Press the [POWER] button to turn on the Sports Camcorder.**
	- ◆ The Movie Record screen appears.
- **2. Press the [MENU] button. Move the [Joystick] left / right to select <Size>.**
- **3. Move the [Joystick] up / down to select an option, and then press the [Joystick(OK)].**
	- ◆ Available options are: <720x480> / <352x240>
- **4. Press the [MENU] button to exit the menu.**
	- ◆ The selected function icon is displayed.

### **[ Notes ]**

- ✤ If <TV> is selected in <Record Mode>, the size is set to 720i only. If <PC> is selected in <Record Mode>, the size is set to 720p or 352p.
- ✤ Regarding detailed image capacity. ➥page 31.
- ✤ Higher resolution requires more memory space, which results in shorter maximum recording time.
- ✤ When the screen size is set to 352(352x240), it is played back in smaller size than 720(720x480) on PC.
- ✤ While the menu screen is displayed, pressing the [Record / Stop] button will move to Movie Record mode.

## **ENGLISH ESPAÑOL Modo Video: Ajuste de las opciones de grabación**

## *Ajuste del tamaño del video*

Puede definir el tamaño de los archivos de video. La capacidad de almacenamiento de archivos depende del tamaño de la tarjeta de memoria y del archivo de video. **STBY 00:00:00/00:40:05 STBY 00:00:00/00:40:05**

- **1. Presione el botón [POWER] para encender la Videocámara Deportiva.**
	- ◆ Aparece la pantalla de grabación de video.
- **2. Presione el botón [MENU]. Mueva el [Joystick] a la izquierda / derecha para seleccionar <Size>.**
- **3. Mueva el [Joystick] arriba / abajo para seleccionar una opción y presione el [Joystick(OK)].**
	- ◆ Las opciones disponibles son: <720x480> / <352x240>
- **4. Presione el botón [MENU] para salir del menú.**
	- ◆ Aparece el icono de la función seleccionada.

### **[Notas]**

- ✤ si se selecciona <TV> en modo de grabación, el tamaño se fija sólo en 720i.
	- Si se selecciona <PC> en modo de grabación, el tamaño se fija en 720p o 352p.
- ✤ Información sobre la capacidad detallada de la imagen. ➥página 31.
- ✤ Una resolución más alta requiere más espacio en memoria, lo cual significa un tiempo de grabación máximo más corto.
- ✤ Cuando se fija el tamaño de pantalla en 352(352X240), se reproduce en el PC en un tamaño inferior a 720(720X480) en el PC.
- ✤ Mientras aparece el menú en pantalla, si se presiona el botón [Record / Stop] se pasará al modo de grabación de video.

**Sepia 12:00AM 2006/01/01 Sepia 12:00AM 2006/01/01** Download from Www.Somanuals.com. All Manuals Search And Download.

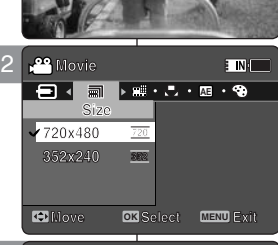

**Recording...**

**Recording...**

**STBY 00:00:00/00:40:05**

**Sepia**

**Recording...**

**Recording...**

**STBY 00:00:00/00:40:05**

**12:00AM 2006/01/01**

**720i F**

**F**

m

**S**

**S**

**S**

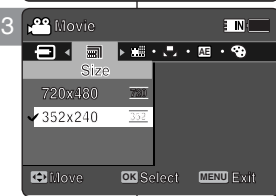

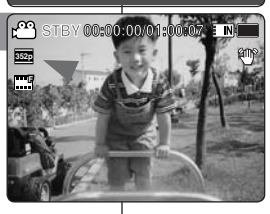

4

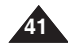

## *Setting the Movie Quality*

You can set the movie file's quality. The files storage capacity depends on the memory capacity and movie file quality.

- **1. Press the [POWER] button to turn on the Sports Camcorder.**
	- ◆ The Movie Record screen appears.
- **2. Press the [MENU] button. Move the [Joystick] left / right to select <Quality>.**
- **3. Move the [Joystick] up / down to select an option, and then press the [Joystick(OK)].**
	- ◆ Available options are: <Super Fine> / <Fine> / <Normal>
- **4. Press the [MENU] button to exit the menu.**
	- ◆ The selected function icon is displayed.

## **[ Notes ]**

- Regarding detailed image capacity. ₩page 31.
- ✤ While the menu screen is displayed, pressing the [Record / Stop] button will move to Movie Record mode.

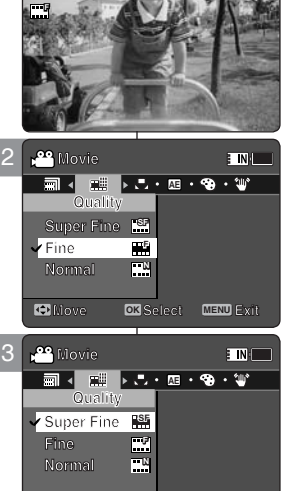

**Recording...**

**720i F**

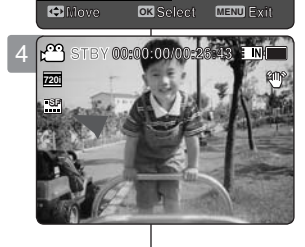

## **ENGLISH ESPAÑOL Modo Video:**

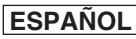

## **Ajuste de las opciones de grabación**

## *Ajuste de la calidad del video*

Puede definir la calidad del archivo de video. La capacidad de almacenamiento de los archivos depende de la capacidad de la memoria y la calidad del archivo de video. **STBY 00:00:00/00:40:05 STBY 00:00:00/00:40:05 STBY 00:00:00/00:40:05 STBY 00:00:00/00:40:05**

- **1. Presione el botón [POWER] para encender la Videocámara Deportiva.**
	- ◆ Aparece la pantalla de grabación de video.
- **2. Presione el botón [MENU]. Mueva el [Joystick] a la izquierda / derecha para seleccionar <Quality>.**
- **3. Mueva el [Joystick] arriba / abajo para seleccionar una opción y presione el [Joystick(OK)].**
	- ◆ Las opciones disponibles son: <Super Fine> / <Fine> / <Normal>
- **4. Presione el botón [MENU] para salir del menú.**
	- ◆ Aparece el icono de la función seleccionada.

### **[Notas]**

- ✤ Información sobre la capacidad detallada de la imagen. ➥página 31.
- ✤ Mientras aparece el menú en pantalla, si se presiona el botón [Record / Stop] se pasará al modo de grabación de video.

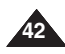

**Sepia 12:00AM 2006/01/01** Download from Www.Somanuals.com. All Manuals Search And Download.

## *Setting the White Balance*

The White Balance may vary depending on the lighting conditions. The White Balance is used to preserve natural colors under different lighting conditions. **F 720i**

2

**S**

**S**

**S**

**F**

3

4

**SF**

**SF**

**S**

**SF**

**SF**

**F**

**720i**

൸

**F**

- **1. Press the [POWER] button to turn on the Sports Camcorder.**
	- ◆ The Movie Record screen appears.
- **2. Press the [MENU] button. Move the [Joystick] left / right to select <White Balance>.**
- **3. Move the [Joystick] up / down to select an option, and then press the [Joystick(OK)].**
	- ◆ To set Custom, frame your Sports Camcorder on a white area (such as a wall), filling the LCD monitor with white color. Press the [Joystick(OK)] to set. Movies recorded after the Custom set will be affected by the setting.

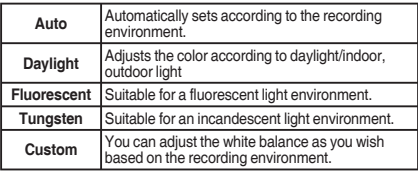

- **4. Press the [MENU] button to exit the menu.**
	- ◆ The selected function icon is displayed.
	- $\bullet$  If <Auto> is selected, no icon will be displayed.

## **[ Notes ]**

- When recording outdoors, the <Auto> setting will allow you to achieve the best results.
- ❖ As the lighting conditions change, set the appropriate white balance before recording.
- The subject used for <Custom> should be white color. If not, the color balance will not be natural.
- ✤ While the menu screen is displayed, pressing the [Record / Stop] button will move to Movie Record mode. **12:00AM 2006/01/01 12:00AM 2006/01/01 12:00 AM 2006/01/01 PM 12:00AM 2006/01/01**

## **ENGLISH ESPAÑOL Modo Video:**

**Sepia**

 $\overline{\phantom{a}}$  in  $\overline{\phantom{a}}$ 

E NI

 $\overline{1}$  M $\overline{1}$ 

**Recording...**

**Recording...**

**Recording...**

**Recording...**

**Move DK** Select **MENU** Exit

**Movement** *Selection* 

**A**

 $\overline{\mathbf{C}}$ 

nt **EL** 

**12:00 AM 2006/01/01** 

**12:00 AM 2006/01/01** 

**12:00 AM 2006** 

**12:00AM 2006/01/01**

**White Balance**

**White Balance Auto**

**AE White Balance White Balance Movie**

**Movie AE White Balance Movie**

**Movie White Balance Auto**

**Auto** Auto **Day** 

**FRIDATES**<br>**FRIDATES**<br>**FRIDATES**<br>**FRIDATES**<br>**FRIDATES**<br>**FRIDATES**<br>**FRIDATES**<br>**FRIDATES**<br>**FRIDATES**<br>**FRIDATES** 

**Movie**

**White Balance Auto Fluorescent Daylight**

**White Balance Auto Fluorescent D** 

**Movie**

**Movie**

**Movie**

**Daylight Fluorescent**

**Fluorescent**

**Daylight Fluorescent**

**Auto Daylight**

**Auto**

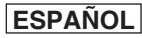

## **Ajuste de las opciones de grabación**

## *Ajuste del balance de blanco*

ons. **I** El balance de blanco puede variar dependiendo de las condiciones de luz.

**STBY 00:00:00:40:05 E Difference** de blanco se utiliza para conservar los colores<br> **STBY 00:00:00:40:05 Instructional properties** condiciones de luz.

- **1. Presione el botón [POWER] para encender la Videocámara Deportiva.**
	- ◆ Aparece la pantalla de grabación de video.
- **2. Presione el botón [MENU]. Mueva el [Joystick] a la izquierda / derecha para seleccionar <White Balance>.**
- **3. Mueva el [Joystick] arriba / abajo para seleccionar una opción y presione el [Joystick(OK)].**
	- ◆ Para definir Custom, encuadre la Videocámara Deportiva en un área blanca (como una pared), llenando la pantalla LCD de color blanco. Presione el [Joystick(OK)] para definirlo. Los videos grabados tras definir Custom se verán afectados por el ajuste.

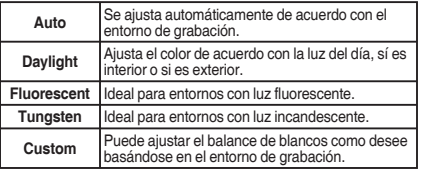

- **4. Presione el [MENU] para salir del menú.**
	- ◆ Aparece el icono de la función seleccionada.
	- ◆ Si se selecciona <Auto>, no aparecerá ningún icono.

#### **[Notas]**

**Sepia**

- Al grabar en exteriores, el ajuste <Auto> permitirá obtener los mejores resultados.
- ✤ Según cambien las condiciones de luz, ajuste el balance de blancos apropiado antes de grabar.
- ✤ El objeto utilizado para <Custom WB> debe ser de color blanco. Si no lo es, el balance de colores no será natural.
- **43** ✤ Mientras aparece el menú en pantalla, si se presiona el botón [Record / Stop] se pasará al modo de grabación de video.

Download from Www.Somanuals.com. All Manuals Search And Download.

**Recording...**

**Recording...**

**Recording...**

**Recording...**

**Move Exit Select Move OK Select MENU Exit**

**Move Exit Select**

**Move Exit Select**

**STBY 00:00:00/00:40:05**

**STBY 00:00:00/00:40:05**

**STBY 00:00:00/00:40:05**

**STBY 00:00:00/00:40:05**

 $int \frac{dM}{dx}$ 

 $\overline{\mathbf{z}}$ 

## *Setting the Program AE (Programmed Auto Exposure)*

**Program AE modes are preset automatic exposure modes based upon <b>CEXPC** an internal computer program. It allows you to adjust  $m_{\rm s}$ the aperture setting to suit different conditions.

- **1. Press the [POWER] button to turn on the Sports Camcorder.**
	- ◆ The Movie Record screen appears.
- **2. Press the [MENU] button. Move the [Joystick] left / right to select <Program AE>.**
- **3. Move the [Joystick] up / down to select an option, and then press the [Joystick(OK)].**

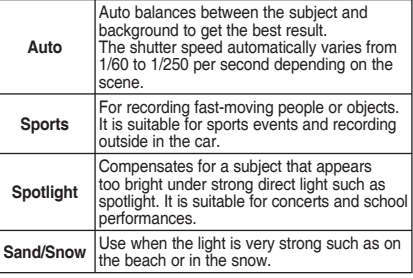

## **4. Press the [MENU] button to exit the menu.**

- ◆ The selected function icon is displayed.
- $\bullet$  If <Auto> is selected, no icon will be displayed.

#### **[ Note ]**

While the menu screen is displayed, pressing the [Record / Stop] button will move to Movie Record mode.

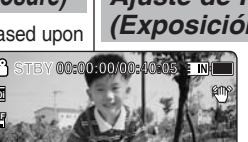

**Recording...**

**Sepia**

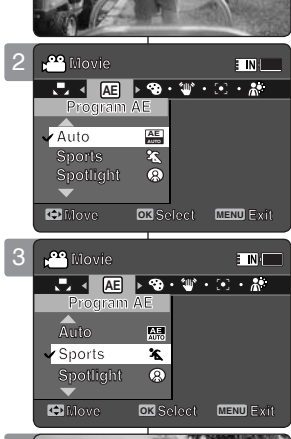

**S**

**S**

**S**

**12:00 AM 2006/01/01** 

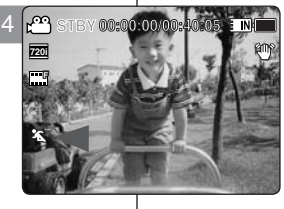

## **Ajuste de las opciones de grabación**

## *Ajuste de Program AE (Exposición automática programada)*

Los modos de Program AE se predefinen en los modos de exposición automática basándose en el programa informático interno. Permite ajustar la apertura para adaptarla a diferentes condiciones.

- **1. Presione el botón [POWER] para encender la Videocámara Deportiva.**
- ◆ Aparece la pantalla de grabación de video. **2. Presione el botón [MENU].**
- **Mueva el [Joystick] a la izquierda / derecha para seleccionar <Program AE>.**
- **3. Mueva el [Joystick] arriba / abajo para seleccionar una opción y presione el [Joystick(OK)].**

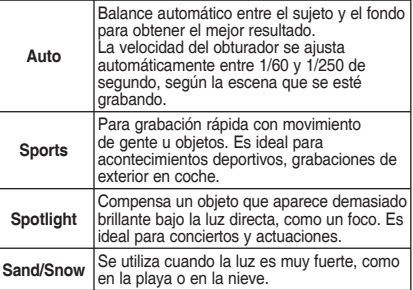

#### **4. Presione el [MENU] para salir del menú.**

- ◆ Aparece el icono de la función seleccionada.
- ◆ Si se selecciona <Auto>, no aparecerá ningún icono.

## **[ Nota ]**

✤ Mientras aparece el menú en pantalla, si se presiona el botón [Record / Stop] se pasará al modo de grabación de video.

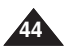

**12:00AM 2006/01/01**

**12:00AM 2006/01/01**

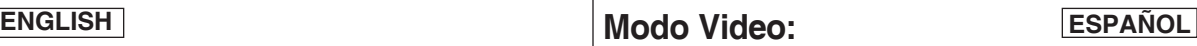

## *Setting the Effect*

You can apply various digital effects to your recording.

- **1. Press the [POWER] button to turn on the Sports Camcorder.**
	- ◆ The Movie Record screen appears.
- **2. Press the [MENU] button. Move the [Joystick] left / right to select <Effect>.**
- **3. Move the [Joystick] up / down to select an option, and then press the [Joystick(OK)].**

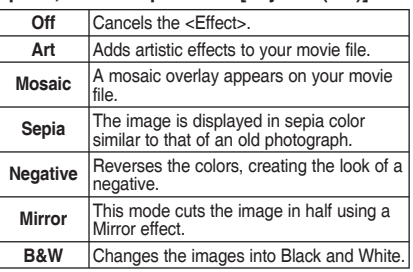

## **4. Press the [MENU] button to exit the menu.**

- ◆ The selected effect and icon are displayed.
- ◆ If <Off> is selected, no icon will be displayed.

### **[ Note ]**

✤ While the menu screen is displayed, pressing the [Record / Stop] button will move to Movie Record mode.

## **ENGLISH ESPAÑOL Modo Video: Ajuste de las opciones de grabación**

## *Ajuste de efectos*

Puede aplicar a la grabación diversos efectos digitales. **STBY 00:00:00/00:40:05**

- **1. Presione el botón [POWER] para encender la Videocámara Deportiva.**
	- ◆ Aparece la pantalla de grabación de video.
- **2. Presione el botón [MENU]. Mueva el [Joystick] a la izquierda / derecha para seleccionar <Effect>.**
- **3. Mueva el [Joystick] arriba / abajo para seleccionar una opción y presione el [Joystick(OK)].**

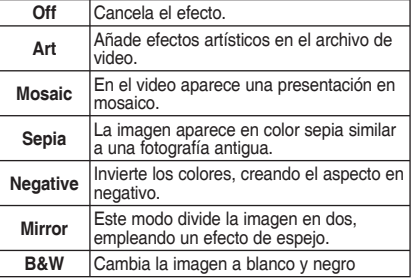

### **4. Presione el [MENU] para salir del menú.**

- ◆ Aparece el efecto y el icono seleccionados.
- ◆ Si se selecciona <Off>, no aparecerá ningún icono.

#### **[ Nota ]**

Mientras aparece el menú en pantalla, si se presiona el botón [Record / Stop] se pasará al modo de grabación de video.

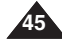

Download from Www.Somanuals.com. All Manuals Search And Download.

**12:00AM 2006/01/01**

**12:00AM 2006/01/01**

**12:00AM 2006/01/01**

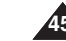

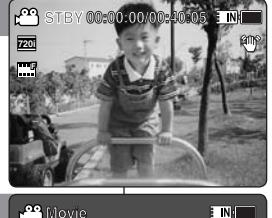

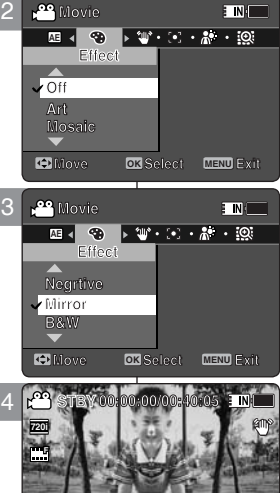

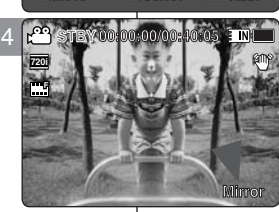

## *Setting the EIS (Electronic Image Stabilizer)*

The Electrical Image Stabilizer is a function that compensates for hand shake and other movements while recording.

EIS provides a more stable image when:

- ◆ Recording with zoom
- ◆ Recording small objects
- ◆ Recording while walking or moving
- ◆ Recording through the window in a vehicle
- **1. Press the [POWER] button to turn on the Sports Camcorder.**
	- ◆ The Movie Record screen appears.
- **2. Press the [MENU] button. Move the [Joystick] left / right to select <EIS>.**
- **3. Move the [Joystick] up / down to select an option, and then press the [Joystick(OK)].**
	- ◆ **<On>**: Enables EIS function.
	- ◆ **<Off>**: Disables EIS function.

## **4. Press the [MENU] button to exit the menu.**

- ◆ If you select <On>, the EIS icon ( $\mathcal{W}$ ) is displayed.
- ◆ If you select <Off>, no icon is displayed.

## **[ Note ]**

✤ While the menu screen is displayed, pressing the [Record / Stop] button will move to Movie Record mode.

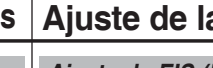

## **ENGLISH ESPAÑOL Modo Video: Ajuste de las opciones de grabación**

## *Ajuste de EIS (Estabilizador electrónico de la imagen)*

El estabilizador electrónico de la imagen es una función que compensa los temblores de la mano y otros movimientos mientras se

EIS proporciona una imagen más estable:

- ◆ Al grabar con zoom
- ◆ Al grabar objetos pequeños
- ◆ Al grabar mientras se camina o se está en movimiento
- ◆ Al grabar a través de la ventanilla de un vehículo
- **1. Presione el botón [POWER] para encender la Videocámara Deportiva.**
	- ◆ Aparece la pantalla de grabación de video.

#### **2. Presione el botón [MENU]. Mueva el [Joystick] a la izquierda / derecha para seleccionar <EIS>.**

- **3. Mueva el [Joystick] arriba / abajo para seleccionar una opción y presione el [Joystick(OK)].**
	- ◆ **<On>**: Habilita la función EIS.
	- ◆ **<Off>**: Deshabilita la función EIS.

## **4. Presione el [MENU] para salir del menú.**

- ◆ Si selecciona <On>, aparece el icono de EIS  $(\mathcal{D}).$
- ◆ Si selecciona <Off>, no aparece ningún icono.

## **[ Nota ]**

**Sepia**

✤ Mientras aparece el menú en pantalla, si se presiona el botón [Record / Stop] se pasará al modo de grabación de video.

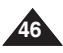

**Sepia 12:00AM 2006/01/01 Sepia 12:00AM 2006/01/01** Download from Www.Somanuals.com. All Manuals Search And Download.

**12:00AM 2006/01/01**

**12:00 AM 2006/01/01 AM** 

**Recording...**

**Recording...**

**Recording...**

**Recording...**

**Move Exit Select**

**Move Exit Select**

**Move OK Select MENU Exit**

**STBY 00:00:00/00:40:05**

**STBY 00:00:00/00:40:05**

**STBY 00:00:00/00:40:05**

**STBY 00:00:00/00:40:05**

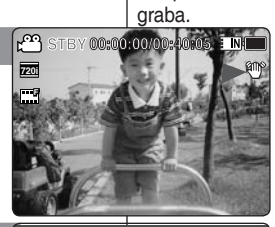

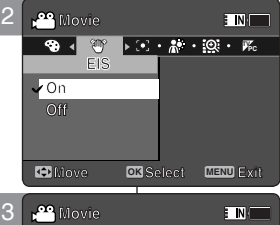

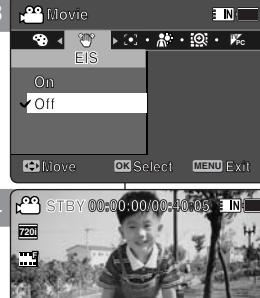

4

**SF**

**SF**

**SF**

**F**

**720i**

**S**

**S**

## *Setting the Focus*

You can set the focus depending on the subject or environment. In most situations, it is best to use the AF(Auto Focus).

- **1. Press the [POWER] button to turn on the Sports Camcorder.**
	- ◆ The Movie Record screen appears.
- **2. Press the [MENU] button. Move the [Joystick] left / right to select <Focus>.**
- **3. Move the [Joystick] up / down to select an option, and then press the [Joystick(OK)].**
	- ◆ **<AF>**: Set the focus automatically.
	- ◆ **<MF>**: Set the focus manually.
- **4. Press the [MENU] button to exit the menu.**
	- ◆ The selected function icon is displayed.
	- ◆ If you select <AF>, no icon is displayed.

### **Manual Focus <MF>**

**Adjust the focus using the [Joystick] up/down to zoom in or out manually.**

- ◆ When a picture contains objects that are both close and far away from the Sports Camcorder.
- ◆ When a person is enveloped in fog or surrounded by snow.

## **[ Notes ]**

- ✤ The focus is set to <AF> automatically when the Sports Camcorder is turned off.
- ✤ While the menu screen is displayed, pressing the [Record / Stop] button will move to Movie Record mode.

## **ENGLISH ESPAÑOL Modo Video: Ajuste de las opciones de grabación**

## *Ajuste del enfoque*

**E INIT** 

Puede definir el enfoque dependiendo del objeto o del entorno. En la mayoría de las situaciones, es mejor utilizar AF(enfoque automático).

- **1. Presione el botón [POWER] para encender la Videocámara Deportiva.**
	- ◆ Aparece la pantalla de grabación de video.

**2. Presione el botón [MENU]. Mueva el [Joystick] a la izquierda / derecha para seleccionar <Focus>.**

- **3. Mueva el [Joystick] arriba / abajo para seleccionar una opción y presione el [Joystick(OK)].**
	- ◆ **<AF>**: enfoca automáticamente.
	- ◆ **<MF>**: enfoca manualmente.
- **4. Presione el [MENU] para salir del menú.**
	- ◆ Aparece el icono de la función seleccionada.
	- ◆ Si selecciona <AF>, no aparece ningún icono.

### **Enfoque manual <MF>**

**Ajuste el enfoque utilizando el [Joystick] arriba/ abajo para acercar o alejar el zoom manualmente.**

- ◆ Cuando una imagen contiene objetos que están cerca y lejos de la Videocámara Deportiva.
- ◆ Cuando hava una persona entre la niebla o rodeada de nieve.

### **[Notas]**

**Sepia**

**Sepia**

- ✤ El enfoque se ajusta automáticamente en modo <AF> cuando se apaga la Videocámara Deportiva.
- ✤ Mientras aparece el menú en pantalla, si se presiona el botón [Record / Stop] se pasará al modo de grabación de video.

Download from Www.Somanuals.com. All Manuals Search And Download.

**12:00AM 2006/01/01**

**12:00AM 2006/01/01**

**12:00AM 2006/01/01**

**12:00 AM 2006/01/01 AM** 

**Recording...**

**Recording...**

**Recording...**

**Recording...**

**Move Exit Select**

**Move Exit Select Move OK Select MENU Exit Move Exit Select**

**STBY 00:00:00/00:40:05**

**STBY 00:00:00/00:40:05**

**STBY 00:00:00/00:40:05**

**STBY 00:00:00/00:40:05**

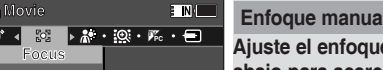

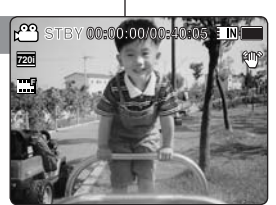

**Movie**<br> <mark>Focus</mark> <br>Focus

**Focus**

**Focus**

**Focus**

**Movie Movie**

**Movie Focus**

**Movie**

**Movie**

**MF AF**

**MF**

**MF AF**

**AF**

**AF**

**AF**

**MF AF AF MF**

**S**

**720i**

**Move Exit Select Move OK Select MENU Exit Move Exit Select**

**Move Exit Select**

2

4

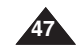

## *Setting the BLC (Backlight Compensation)*

The Backlight Compensation function helps to make the subject brighter when the subject is in front of a window or the subject is too

dark to distinguish. You can use this function when using the Sports Camcorder in bright or snowy backgrounds.

- **1. Press the [POWER] button to turn on the Sports Camcorder.**
	- ◆ The Movie Record screen appears.
- **2. Press the [MENU] button. Move the [Joystick] left / right to select <BLC>.**
- **3. Move the [Joystick] up / down to select an option, and then press the [Joystick(OK)].**
	- ◆ **<On>**: Set the BLC function.
	- ◆ **<Off>**: Cancel the BLC function.

## **4. Press the [MENU] button to exit the menu.**

- $\blacklozenge$  The selected function ( $\mathbb{R}^3$ ) icon is displayed.
- ◆ If you select <Off>, no icon is displayed.

## **[ Notes ]**

- ✤ The BLC is set to <Off> when the Sports Camcorder is turned off.
- ✤ While the menu screen is displayed, pressing the [Record / Stop] button will move to Movie Record mode.

# **ENGLISH ESPAÑOL Modo Video:**

## **Ajuste de las opciones de grabación**

## *Ajuste de BLC (Compensación de luz de fondo)*

La función de compensación de luz de fondo ayuda a hacer que el is too  $\Box$  sujeto aparezca con más brillo cuando se encuentra frente a una

ventana o está demasiado oscuro para distinguirlo. **STBY 00:00:00/00:40:05 STBY 00:00:00/00:40:05 STBY 00:00:00/00:40:05** Puede utilizar esta función cuando utilice la Videocámara Deportiva en entornos brillantes o nevados.

- **1. Presione el botón [POWER] para encender la Videocámara Deportiva.**
	- ◆ Aparece la pantalla de grabación de video.
- **2. Presione el botón [MENU]. Mueva el [Joystick] a la izquierda / derecha para seleccionar <BLC>.**
- **3. Mueva el [Joystick] arriba / abajo para seleccionar una opción y presione el [Joystick(OK)].**
	- ◆ **<On>**: fija la función BLC.
	- ◆ **<Off>**: cancela la función BLC.

## **4. Presione el [MENU] para salir del menú.**

- ◆ Aparece el icono de la función ( $\mathbb{R}^3$ ) seleccionada.
- ◆ Si selecciona <Off>, no aparece ningún icono.
- ✤ El BLC se ajusta automáticamente en <Off> cuando se apaga la Videocámara Deportiva.
- ✤ Mientras aparece el menú en pantalla, si se presiona el botón [Record / Stop] se pasará al modo de grabación de video.

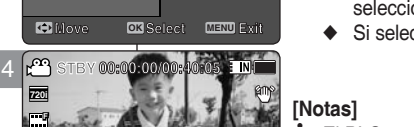

 $\blacksquare$ 

**Sepia**

**September** 

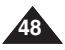

**12:00AM 2006/01/01**

**12:00AM 2006/01/01**

**12:00 AM 2006/01/01 AM** 

**12:00AM 2006/01/01**

**BLC**

**BLC**

**BLC BL**<br> **BLC**<br> **BLC**<br> **BLC**<br> **BLC** 

**F**

**F**

**Off On Off Off On**

**On**

**Recording...**

**Recording...**

**Recording...**

**Recording...**

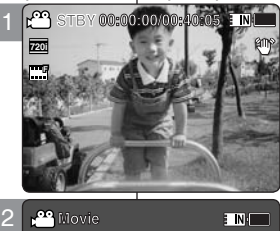

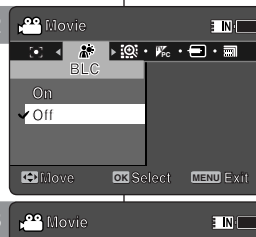

2

**F**

**F**

**F**

**F 720i**

مم.<br>ا

**S**

**S**

4

## *Setting the Digital Zoom*

Zooming more than 10x is achieved digitally, up to 100X when combined with optical zoom. **STBY 00:00:00/00:40:05 STBY 00:00:00/00:40:05 STBY 00:00:00/00:40:05**

The Digital Zoom processes data to enlarge the center portion of the image to fill the frame. It may produce a less detailed and slightly grainy

picture.

- **1. Press the [POWER] button to turn on the Sports Camcorder.**
	- ◆ The Movie Record screen appears.
- **2. Press the [MENU] button. Move the [Joystick] left / right to select <Digital Zoom>.**
- **3. Move the [Joystick] up / down to select an option, and then press the [Joystick(OK)].**
	- ◆ **<On>**: Enables digital zoom. Attempts to zoom in more than 10x will automatically apply 3 digital zooming. (up to 100x)
	- ◆ **<Off>**: Disables digital zoom. Only optical zoom 10x will be supported for zooming
- **4. Press the [MENU] button to exit the menu.**
	- ◆ When using the digital zoom switch, a digital zoom indicator appears on the screen.

## **[ Note ]**

✤ While the menu screen is displayed, pressing the [Record / Stop] button will move to Movie Record mode.

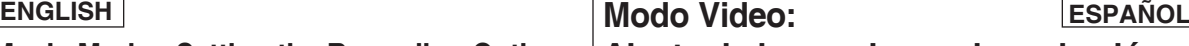

**Sepia**

**TINE** 

**TIN** 

**Recording...**

**Recording...**

**Report Follows** 

**Recording.** 

**Move OK Select MENU Exit Move Exit Select Move Exit Select**

**Move Exit Select**

**12:00 AM 2006/01/01** 

**12:00 AM 2006/01/01 AM** 

**12:00AM 2006/01/01**

**12:00 AM 2006/01/01** 

**Digital Zoom On On Off On**

**Digital Zoom**

**TVPC Digital Zoom Digital Zoom Movie**

**Movie Movie**

**Movie**

**Off**

 $\frac{94}{1}$ 

**On**

**Movie Movie Movie**

**Off On Off Off On**

**On**

**Digital Zoom**

**Digital Zoom**

**Digital Zoom**

**TVPC Digital Zoom Movie**

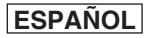

## **Ajuste de las opciones de grabación**

## *Ajuste del zoom digital*

Un zoom por encima de 10x se obtiene digitalmente hasta 100x **b** cuando se combina con el zoom óptico.

El Zoom digital procesa los datos para ampliar la parte central de la imagen con el fin de rellenar el cuadro.

Puede producir una imagen ligeramente menos detallada y granulosa.

- **1. Presione el botón [POWER] para encender la Videocámara Deportiva.**
	- ◆ Aparece la pantalla de grabación de video.
- **2. Presione el botón [MENU]. Mueva el [Joystick] a la izquierda / derecha para seleccionar <Digital Zoom>.**
- **3. Mueva el [Joystick] arriba / abajo para seleccionar una opción y presione el [Joystick(OK)].**
	- ◆ **<On>**: habilita el zoom digital. Intentar aplicar el zoom más de 10x hará que se aplique automáticamente el zoom digital. (Hasta 100x)
	- ◆ **<Off>**: desactiva el zoom digital. Sólo se admitirá el zoom óptico 10x.
- **4. Presione el [MENU] para salir del menú.**
	- ◆ Al utilizar el interruptor del zoom digital, aparece en pantalla el indicador del zoom digital.

## **[ Nota ]**

**Sepia**

**Sepia**

**Sepia**

**T 10X**

**T 10X**

**T 10X**

**T**

 $\mathbf{I}$ 

**W**

 $\Gamma$ 

**1X**

**10X**

**W**

✤ Mientras aparece el menú en pantalla, si se presiona el botón [Record / Stop] se pasará al modo de grabación de video.

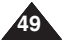

**12:00AM 2006/01/01**

**12:00AM 2006/01/01**

**12:00 AM 2006/01/01** 

2:00 AM 2006

**S**

**S**

**F F**

**720i**

ඏ

**Recording...**

**Recording...**

**Recording...**

**Recording...**

**Move Exit Select Move OK Select MENU Exit Move Exit Select**

**Move Exit Select**

**STBY 00:00:00/00:40:05**

**STBY 00:00:00/00:40:05**

**STBY 00:00:00/00:40:05**

**STBY 00:00:00/00:40:05**

## *Setting the Record Mode*

You can set the proper record mode before starting movie file recording.

- **1. Press the [POWER] button to turn on the Sports Camcorder.**
- ◆ The Movie Record screen appears.
- **2. Press the [MENU] button. Move the [Joystick] left / right to select <Record Mode>.**
- **3. Move the [Joystick] up / down to select an option, and then press the [Joystick(OK)].**
	- ◆ **<TV>**: The system generates clear images when played back on TV.
	- ◆ **<PC>**: The system generates clear images when played back on PC.
	- ◆ We recommend copying the file onto a PC or connecting the Sports Camcorder to a TV for a better playback picture.
- **4. Press the [MENU] button to exit the menu.**
	- ◆ If you select <TV>, <i> is displayed with size icon.
	- ◆ If you select <PC>, <p> is displayed with size icon.

## **[ Notes ]**

- ✤ If <TV> is selected as the Record Mode, the size is set to 720i only.
- ✤ If <PC> is selected as the Record Mode, the size is set to 720p or 352p.
- $*$  When the size is set to <352>, <PC> is automatically selected for movie files recording.
- ❖ While the menu screen is displayed, pressing the [Record / Stop] button will move to Movie Record mode.

## **ENGLISH ESPAÑOL Modo Video:**

 $\blacksquare$ 

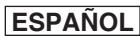

**Ajuste de las opciones de grabación**

## *Ajuste del modo de grabación*

Puede definir el modo de grabación antes de iniciar la grabación del archivo de video.

- **1. Presione el botón [POWER] para encender la Videocámara Deportiva.**
	- ◆ Aparece la pantalla de grabación de video.
- **2. Presione el botón [MENU]. Mueva el [Joystick] a la izquierda / derecha para seleccionar <Record Mode>.**
- **3. Mueva el [Joystick] arriba / abajo para seleccionar una opción y presione el [Joystick(OK)].**
	- ◆ **<TV>**: El sistema genera imágenes claras al reproducirse en TV.
	- ◆ **<PC>**: El sistema genera imágenes claras al reproducirse en PC.
	- ◆ Recomendamos copiar el archivo en un PC o conectar la Videocámara Deportiva a un TV para una mejor reproducción de la imagen.
- **4. Presione el [MENU] para salir del menú.**
	- ◆ Si selecciona <TV>, aparece <i> con el icono de tamaño.
	- ◆ Si selecciona <PC>, aparece <p> con el icono de tamaño.

### **[Notas]**

- ✤ Si se selecciona <TV> en Record Mode, el tamaño se ajusta en sólo en 720i.
- ✤ Si se selecciona <PC> en Record Mode, el tamaño se ajusta en 720p o 352p.
- ✤ Cuando el tamaño se ajusta en <352>, <PC> se selecciona automáticamente para la grabación de archivos de video.

**12:00**<br>**12:00 12:00 12:00 12:00 12:00 12:00 12:00 12:00 12:00 12:00 12:00 12:00 12:00 12:00 12:00 12:00 12:00 12:00 12:00 12:00 12:00 12:00 12:00 12:00 12:00 12:00 12:00** [Record / Stop] se pasará al modo de grabación de video. **12:00AM 2006/01/01**

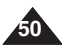

**12:00 AM 2006/01/01** 

**Recording...**

**Recording...**

**Recording...**

**Recording...**

**Move Exit Select**

**Move Exit Select**

**Move Exit Select**

**Move OK Select MENU Exit**

**STBY 00:00:00/00:40:05**

**STBY 00:00:00/00:40:05**

**STBY 00:00:00/00:40:05**

**STBY 00:00:00/00:40:05**

**F**

**S**

**720p F**

لمسآ

4

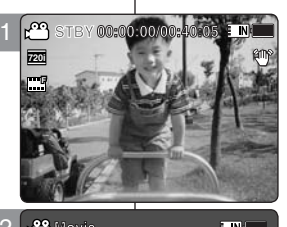

2

**Movie**

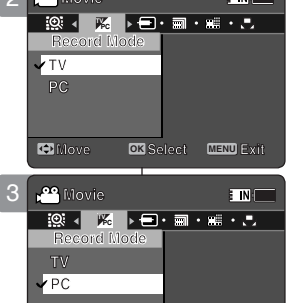

## *Setting the Line In/Out*

You can record or play back the contents of the Sports Camcorder onto an external device and vice versa. ➥page 127~129

- **1. Press the [POWER] button to turn on the Sports Camcorder.**
	- ◆ The Movie Record screen appears.
- **2. Press the [MENU] button. Move the [Joystick] left / right to select <Line In/Out>.**
- **3. Move the [Joystick] up / down to select an option, and then press the [Joystick(OK)].**
	- ◆ **<In>**: Select this when recording the contents of an external device into the Sports Camcorder.
	- ◆ **<Out>**: Select this when recording or playing back the contents of the Sports Camcorder onto an external device.
- **4. Press the [MENU] button to exit the menu.**
	- ◆ The Sports Camcorder is set to the selected setting.

## **ENGLISH ESPAÑOL Modo Video:**

## **Ajuste de las opciones de grabación**

## *Ajuste de entrada!salida de línea*

Puede grabar o reproducir el contenido de la Videocámara Deportiva en el dispositivo externo y viceversa. ➥página 127~129 **STBY 00:00:00/00:40:05**

- **1. Presione el botón [POWER] para encender la Videocámara Deportiva.**
	- ◆ Aparece la pantalla de grabación de video.
- **2. Presione el botón [MENU]. Mueva el [Joystick] a la izquierda / derecha para seleccionar <Line In/Out>.**
- **3. Mueva el [Joystick] arriba / abajo para seleccionar una opción y presione el [Joystick(OK)].**
	- ◆ **<In>**: se selecciona al grabar el contenido de un dispositivo externo en la Videocámara Deportiva.
	- ◆ **<Out>**: se selecciona al grabar o reproducir el contenido de la Videocámara Deportiva en un dispositivo externo.

### **4. Presione el [MENU] para salir del menú.**

◆ La Videocámara Deportiva se fija en el ajuste seleccionado.

### **[ Note ]**

✤ While the menu screen is displayed, pressing the [Record / Stop] button will move to Movie Record mode.

## **[ Nota ]**

**Move OK Select MENU Exit**

**Move Exit Select**

**Move Exit Select**

**CD** Move

✤ Mientras aparece el menú en pantalla, si se presiona el botón [Record / Stop] se pasará al modo de grabación de video.

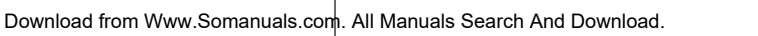

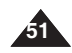

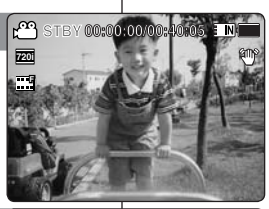

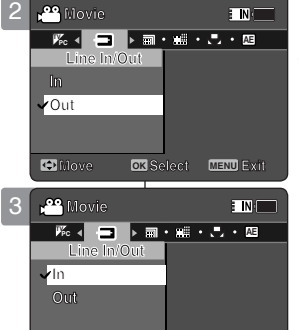

## *Deleting Movie Files*

You can delete saved movie files.

- **1. Press the [POWER] button to turn on the Sports Camcorder.**
	- ◆ The Movie Record screen appears.
- **2. Press the [PLAY] button or [Joystick(OK)].**
	- ◆ Switches to Movie Play mode.
	- ◆ Move to the desired movie file, using the [Jovstick].

### **Deleting a Movie File in Full Screen-View**

- **3. Press the [DELETE] button on the LCD monitor.**
- **4. Select an option by moving the [Joystick] up / down and then press the [Joystick(OK)].** 
	- ◆ **<OK>**: Deletes the selected movie file.
	- ◆ **<Cancel>**: Cancels the deletion.

### **Deleting Movie Files in Multi-View**

- **3. Move the [W/T] switch to W (WIDE).** ◆ The screen switches to multi-view.
- **4. Press the [DELETE] button on the LCD monitor.**
- **5. Select an option by moving the [Joystick] up / down and then press the [Joystick(OK)].**
	- ◆ **<OK>**: Deletes the selected movie file using the [Joystick(OK)].
	- ◆ **<Multi Select>**: Multiple movie files can be selected using the [Joystick(OK)].  $\langle \rangle$  > indicator appears on the selected files. Press the [PLAY] button to delete.
	- ◆ **<All>**: All movie files will be deleted.
	- ◆ **<Cancel>**: Cancels the deletion.

### **[ Notes ]**

**52**

- ✤ Locked files will not be deleted.
- ✤ While the menu screen is displayed, pressing the [Record / Stop] button will move to Movie Record mode.

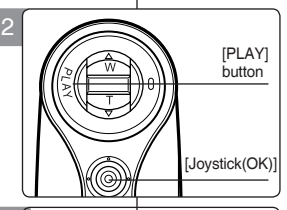

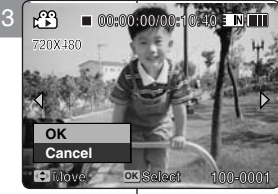

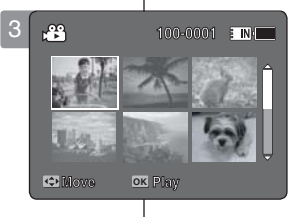

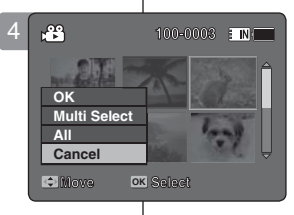

## **ENGLISH ESPAÑOL Modo Video: Ajuste de las opciones de visualización**

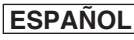

## *Eliminación de archivos de video*

Puede borrar los archivos de video guardados.

- **1. Presione el botón [POWER] para encender la Videocámara Deportiva.**
	- ◆ Aparece la pantalla de grabación de video.
- **2. Presione el botón [PLAY] o [Joystick(OK)].**
	- ◆ Cambia al modo de reproducción de video.
	- ◆ Vaya al archivo de video que desea utilizando el [Joystick].

**Eliminación de archivos de video en vista a toda pantalla**

- **3. Presione el botón [DELETE] en la pantalla LCD.**
- **4. Seleccione una opción moviendo el [Joystick] arriba / abajo y presione el [Joystick(OK)].** 
	- ◆ **<OK>**: borra el archivo de video seleccionado.
	- ◆ **<Cancel>**: cancela la eliminación.

#### **Supresión de archivos de video en vista múltiple**

- **3. Mueva el interruptor [W/T] a la posición W (WIDE).**
	- ◆ La pantalla cambia a vista múltiple.
- **4. Presione el botón [DELETE] en la pantalla LCD.**
- **5. Seleccione una opción moviendo el [Joystick] arriba / abajo y presione el [Joystick(OK)].**
	- ◆ **<OK>**: borra el archivo de video seleccionado usando el [Joystick(OK)].
	- ◆ **<Multi Select>**: pueden seleccionarse varios archivos de video usando el [Joystick(OK)]. Aparece el indicador  $\lt\blacktriangleright$   $\leq$   $\ldots$  en los archivo seleccionados.
		- Presione el botón [PLAY] para borrar.
	- ◆ **<All>**: se borrarán todos los archivos de video.
	- ◆ **<Cancel>**: cancela la eliminación.

### **[Notas]**

- ✤ Se borrarán los archivos bloqueados.
- ✤ Mientras aparece el menú en pantalla, si se presiona el botón [Record / Stop] se pasará al modo de grabación de video.

## *Setting the Play Mode*

You can play all files continuously or play the selected file only. You can also set the repeat option for all files.

- **1. Press the [POWER] button to turn on the Sports Camcorder.**
	- ◆ The Movie Record screen appears.
- **2. Press the [PLAY] button or [Joystick(OK)].**
	- ◆ Switches to Movie Play mode.
- **3. Press the [MENU] button. Move the [Joystick] left / right to select <Play Mode>.**
- **4. Move the [Joystick] up / down to select an option, and then press the [Joystick(OK)].**
	- ◆ **<Play One>**: The selected movie file will be played.
	- ◆ **<Play All>**: Plays back from selected file to the last file.
	- ◆ **<Repeat One>**: The selected movie file will be played repeatedly.
	- ◆ **<Repeat All>**: All movie files will be played repeatedly.
- **5. Press the [MENU] button to exit the menu. Press the [PLAY] button.**
	- ◆ The selected option will be applied.

## **[ Note ]**

✤ While the menu screen is displayed, pressing the [Record / Stop] button will move to Movie Record mode.

## **ENGLISH ESPAÑOL Modo Video: Ajuste de las opciones de visualización**

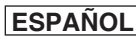

## *Ajuste del modo de reproducción*

Puede reproducir de forma continua todos los archivos o reproducir únicamente el archivo seleccionado. También puede establecer la opción de repetición en todos los archivos. **00:00:00/00:10:40 00:00:00/00:10:40 00:00:00/00:10:40 00:00 10:00 10:00 10:00 10:00 10:00 10:00 10:00 10:00 10:00 10:00 10:00 10:00 10:00 10:00 10:00 10:00 10:00 10:00 10:00 10:00 10:00 10:00 10:00 10:00 10:00 10:00 10:00 10:00 10:00 10:00 10:00 10:00 10:00 10:00 10:00 10:00** 

- **1. Presione el botón [POWER] para encender la Videocámara Deportiva.**
	- ◆ Aparece la pantalla de grabación de video.
- **2. Presione el botón [PLAY] o [Joystick(OK)].**
	- ◆ Cambia al modo de reproducción de video.
- **3. Presione el botón [MENU]. Mueva el [Joystick] a la izquierda / derecha para seleccionar <Play Mode>.**
- **4. Mueva el [Joystick] arriba / abajo para seleccionar una opción y presione el [Joystick(OK)].**
	- ◆ **<Play One>**: Se reproducirá el archivo de video seleccionado.
	- ◆ **<Play All>**: Reproduce desde el archivo seleccionado hasta el último archivo.
	- ◆ **<Repeat One>**: Se reproducirá de forma repetida el archivo de video seleccionado.
	- ◆ **<Repeat All>**: se reproducirán de forma repetida todos los archivos de video.
- **5 Presione el botón [MENU] para salir del menú. Presione el botón [PLAY].**
	- ◆ Se aplicará la opción seleccionada.

### **[ Nota ]**

**100-0001**

**100-0001**

**100-0001**

✤ Mientras aparece el menú en pantalla, si se presiona el botón [Record / Stop] se pasará al modo de grabación de video.

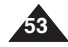

**100-0001** Download from Www.Somanuals.com. All Manuals Search And Download.

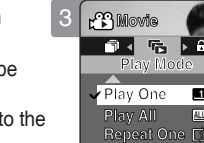

**720X480**

**720X480**

5

**720X480**

**720X480**

**720X480**

**720X480**

**720X480**

2

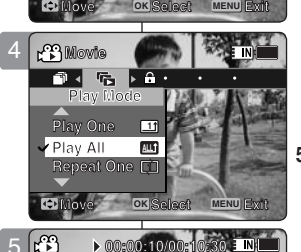

**1**

**Movement Exit**itive Exit

**Repeat One <sup>1</sup>**

**00:00:10/00:10:30**

**00:00:10/00:10:30**

**00:00:10/00:10:30**

**00:00:10/00:10:30**

100-0001

**100-0001**

**100-0001**

 $\frac{1}{2}$ 

## *Locking Movie Files*

You can lock saved important movie files from accidental deletion. Locked files will not be deleted unless you release the lock or format the memory.

- **1. Press the [POWER] button to turn on the Sports Camcorder.**
	- ◆ The Movie Record screen appears.
- **2. Press the [PLAY] button or [Joystick(OK)].**
	- ◆ Switches to Movie Play mode.
	- ◆ Move to the desired movie file, using the [Joystick].

**Locking a Movie File in Full Screen-View**

- **3. Press the [MENU] button. Move the [Joystick] left / right to select <Lock>.**
- **4. Press the [Joystick(OK)] to lock.**  $\bullet$  The selected movie file is locked.

### **Locking Movie Files in Multi-View**

- **3. Move the [W/T] switch to W (WIDE).** ◆ The screen switches to multi-view.
- **4. Press the [MENU] button. Move the [Joystick] left / right to select <Lock>.**
- **5. Move the [Joystick] up / down to select an option, and then press the [Joystick(OK)].**
	- ◆ **<Lock>**: Locks the selected movie file using the [Joystick(OK)].
	- ◆ **<Multi Select>**: Multiple movie files can be selected using the [Joystick(OK)].  $\langle \widehat{\cdot} \rangle$  indicator appears on the selected files. Press the [PLAY] button to lock.
	- ◆ **<Lock All** all movie files are locked
	- ◆ <**Unlock All**>: Unlocks all movie files.

## **[ Notes ]**

- $\cdot$  The  $\cdot$   $\cdot$   $\cdot$   $\cdot$  icon is displayed on the locked file.
- ✤ While the menu screen is displayed, pressing the [Record / Stop] button will move to Movie Record mode.

## **ENGLISH ESPAÑOL Modo Video: Ajuste de las opciones de visualización**

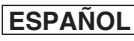

## *Bloqueo de archivos de video*

Los archivos de videos guardados más importantes se pueden proteger contra el borrado accidental. Los archivos protegidos no se borrarán a menos que quite la protección o formatee la memoria.

- **1. Presione el botón [POWER] para encender la Videocámara Deportiva.**
	- ◆ Aparece la pantalla de grabación de video.
- **2. Presione el botón [PLAY] o [Joystick(OK)].**
	- ◆ Cambia al modo de reproducción de video.
	- ◆ Vaya al archivo de video que desea utilizando el [Jovstick].

#### **Bloqueo de archivos de video en vista a toda pantalla**

- **3. Presione el botón [MENU]. Mueva el [Joystick] a la izquierda / derecha para**  seleccionar <Lock>
- **4. Presione el [Joystick(OK)] para bloquear.**
	- ◆ Se bloquea el archivo de video seleccionado.

#### **Bloqueo de archivos de video en vista múltiple**

- **3. Mueva el interruptor [W/T] a la posición W (WIDE).**
- ◆ La pantalla cambia a vista múltiple. **4. Presione el botón [MENU].**
- **Mueva el [Joystick] a la izquierda / derecha para seleccionar <Lock>.**
- **5. Mueva el [Joystick] arriba / abajo para seleccionar una opción y presione el [Joystick(OK)].**
	- ◆ **<Lock>**: BLoquea el archivo de video seleccionado usando el [Joystick(OK)].
	- ◆ **<Multi Select>**: pueden seleccionarse varios archivos de video usando el [Joystick(OK)]. Aparece el indicador  $\langle \bigcirc \bigcirc \rangle$  > en los archivos seleccionados.
	- Se presiona el botón [PLAY] para bloquear. ◆ **<Lock All>**: se bloquean todos los archivos de video.
	- ◆ **<Unlock All>**: se desbloquean todos los archivos de video.

**[Notas]**

 $\cdot$  Aparece el icono  $\lt \bigcap$  > en el archivo bloqueado.

✤ Mientras aparece el menú en pantalla, si se presiona el botón [Record / Stop] se pasará al modo de grabación de video.

Download from Www.Somanuals.com. All Manuals Search And Download.

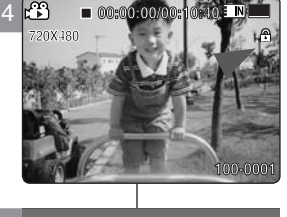

**Move OK Select MENU Exit** 

**SAFINITY** 

**Movie Movie**

**Lock**

**Lock**

**Lock** Locking of the Locking of Locking

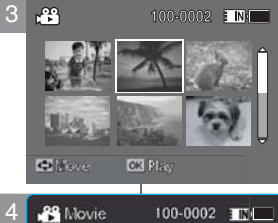

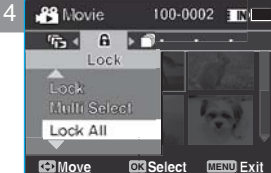

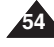

## *Copying Movie Files*

You can copy saved files from the internal memory to a memory card and vice versa.

- **1. Insert a memory card in the memory card slot on Sports Camcorder.**
- **2. Press the [POWER] button to turn on the Sports Camcorder.**
	- ◆ The Movie Record screen appears.
- **3. Press the [PLAY] button or [Joystick(OK)].**
	- ◆ Switches to Movie Play mode.
	- $\bullet$  Move to the desired movie file, using the [Joystick].  $\overline{5}$

### **Copying a Movie File in Full Screen-View**

- **4. Press the [MENU] button. Move the [Joystick] left / right to select <Copy To>. 5. Press the [Joystick(OK)] to copy.**
	- ◆ Copies the selected movie file.

### **Copying Movie Files in Multi-View**

- **4. Move the [W/T] switch to W (WIDE).**
	- ◆ The screen switches to multi-view.
- **5. Press the [MENU] button. Move the [Joystick] left / right to select <Copy To>.**
- **6. Move the [Joystick] up / down to select an option, and then press the [Joystick(OK)].**
	- ◆ **<OK>**: Copies the selected movie file.
	- ◆ **<Multi Select>**: Multiple movie files can be selected using the [Joystick(OK)].  $\langle \mathbf{v} \rangle$  indicator appears on the selected files. Press the [PLAY] button to copy.
	- ◆ <All>: Cancels copying movie file.

### **[ Notes ]**

- The Sports Camcorder copies from the currently-used memory to another. If the internal memory was used, it copies to a memory card.
- ✤ If the memory card is not inserted, you cannot perform the <Copy To> function.
- ✤ While the menu screen is displayed, pressing the [Record / Stop] button will move to Movie Record mode.

## **ENGLISH ESPAÑOL Modo Video: Ajuste de las opciones de visualización**

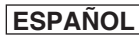

## *Copia de archivos de video*

EINK

**E INK** 

Puede copiar los archivos guardados desde la memoria interna a la tarjeta de memoria y viceversa.

- **1. Inserte una tarjeta de memoria en su ranura de la Videocámara Deportiva.**
- **2. Presione el botón [POWER] para encender la Videocámara Deportiva.**
	- ◆ Aparece la pantalla de grabación de video.
- **3. Presione el botón [PLAY] o [Joystick(OK)].**
	- ◆ Cambia al modo de reproducción de video.
	- ◆ Vaya al archivo de video que desea utilizando el [Joystick].

#### **Copia de archivos de video en vista a toda pantalla**

- **4. Presione el botón [MENU]. Mueva el [Joystick] a la izquierda / derecha para seleccionar <Copy To>.**
- **5. Presione el [Joystick(OK)] para copiar.**
	- ◆ Copia el archivo de video seleccionado.

### **Copia de archivos de video en vista múltiple**

- **4. Mueva el interruptor [W/T] a la posición W (WIDE).** ◆ La pantalla cambia a vista múltiple.
- **5. Presione el botón [MENU]. Mueva el [Joystick] a la izquierda / derecha para seleccionar <Copy To>.**
- **6. Mueva el [Joystick] arriba / abajo para seleccionar una opción y presione el [Joystick(OK)].**
	- ◆ **<OK>**: Copia el archivo de video seleccionado.
	- ◆ **<Multi Select>**: pueden seleccionarse varios archivos de video usando el [Joystick(OK)]. Aparece el indicador  $\lt \checkmark$  > en los archivo seleccionados.

Presione el botón [PLAY] para copiar.

◆ **<All>**: cancela la copia del archivo de video. **[Notas]**

✤ La Videocámara Deportiva copia desde la memoria actualmente utilizada a otra memoria. Si se utilizó la memoria interna, copia en una tarjeta de memoria.

**55**

- ✤ Si no se inserta la tarjeta de memoria, no puede ejecutar la función <Copy To>**.**
- ✤ Mientras aparece el menú en pantalla, si se presiona el botón [Record / Stop] se pasará al modo de grabación de video.

Download from Www.Somanuals.com. All Manuals Search And Download.

**Belgi** 

**Move OK MENU Exit**

**C3 Play** 

4 **Movie**

**OK**

**Movie**

**Copy To**

**Copy To Py To Py To Py To Py To Py To Py To Py To Py To Py To Py To Py To Py To Py To Py To Py To Py To Py To Py** 

**Movie**

**Movie**

**OK**

5

**OK**

**Citizen** 

**29** Movie

**OK**

**Press OK to cancel.**

**Copy To**

**Copying file(s)... SMOV0005.AVI**

4 **100-0001 100-0001**

 $\mathbf{a} \leftarrow \mathbf{a} \rightarrow \mathbf{a}$ Copy To

Multi Select

**Move OK Select MENU Exit**

**Move Exit Selection** 

**Move Exit Select**

**Cancel**

**? ERROR**

100-0001 IL

**Move OK Select MENU Exit**

## **ENGLISH**

**56**

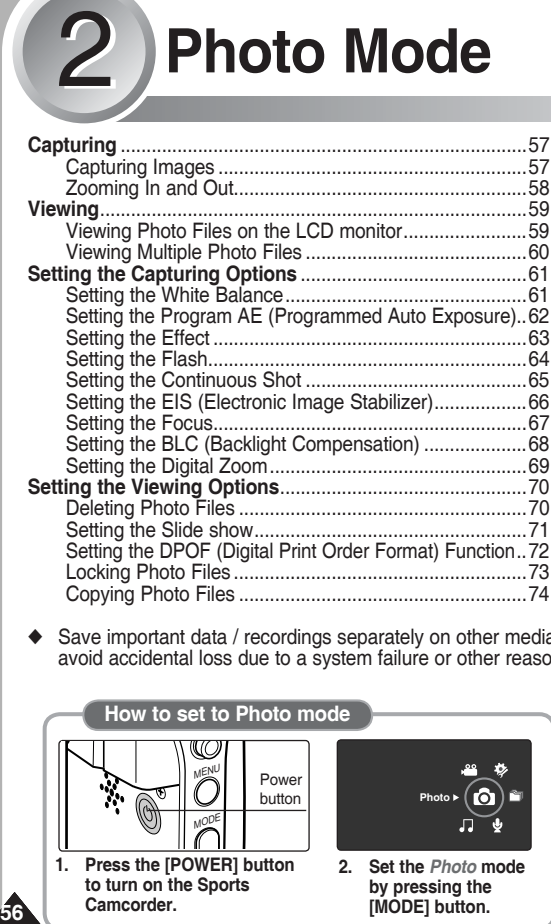

◆ Save important data / recordings separately on other media, to avoid accidental loss due to a system failure or other reasons.

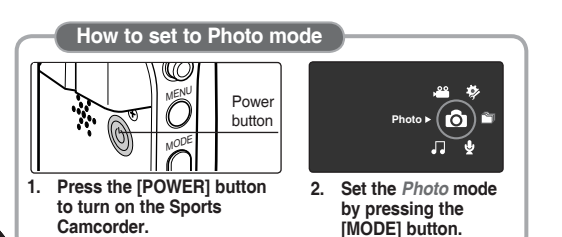

# 2 **Modo Foto**

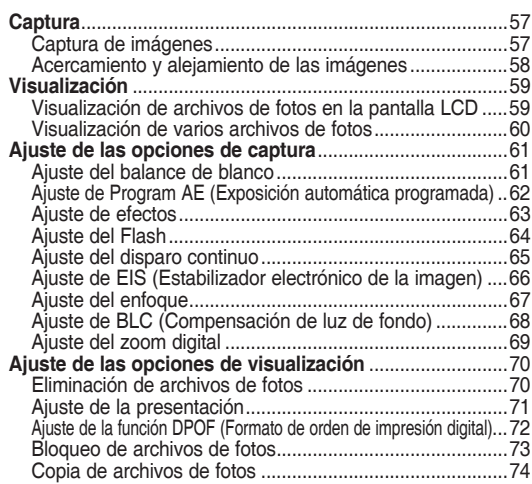

◆ Guarde los datos y grabaciones importantes aparte en otro soporte para evitar la pérdida accidental debida a un fallo del sistema o a otras razones.

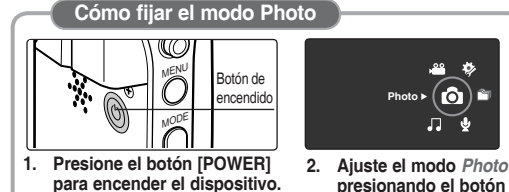

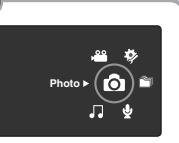

**presionando el botón [MODE].**

Download from Www.Somanuals.com. All Manuals Search And Download.

## **Photo Mode : Capturing**

## **ENGLISH ESPAÑOL**

## *Capturing Images*

You can take a photo image as well as record movie files.

- **1. Press the [POWER] button to turn on the Sports Camcorder.**
	- ◆ The Movie Record screen appears.
- **2. Set the** *Photo* **mode by pressing the [MODE] button.**
	- ◆ The Photo Capture screen appears.
- **3. Press the [Record / Stop] button to take a photo image.**
- **4. After capturing, press the [POWER] button to turn off the Sports Camcorder to prevent battery power consumption.**

### **[ Notes ]**

- ✤ If the battery is low, the flash will not operate automatically.
- ✤ In order to take pictures on the memory card, insert a memory card and then set the storage type to <External>.  $\rightarrow$ page 97

## **Modo Foto: Captura**

## *Captura de imágenes*

Puede tomar fotos y grabar archivos de video.

- **1. Presione el botón [POWER] para encender la Videocámara Deportiva.**
	- ◆ Aparece la pantalla de grabación de video.
- **2. Ajuste el modo** *Photo* **presionando el botón [MODE].**
	- ◆ Aparece la pantalla Photo Capture.
- **3. Presione el botón [Record / Stop] para tomar una imagen.**
- **4. Tras la captura, presione el botón [POWER] para apagar la Videocámara Deportiva para evitar el consumo de energía de la batería.**

### **[Notas]**

- ✤ Si la batería está baja, el flash no funcionará automáticamente.
- ✤ Para tomar imágenes en la tarjeta de memoria, inserte una tarjeta de memoria y fije el tipo de almacenamiento en <External>. → página 97

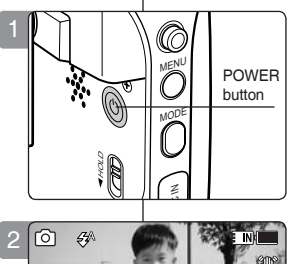

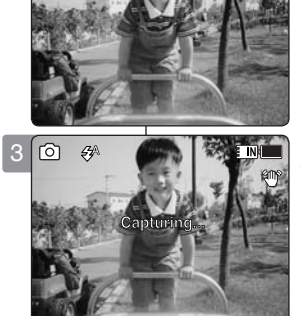

**12:00AM 2006/01/01/01/01/01/01/01/01** 

## **Photo Mode : Capturing**

## **Modo Foto: Captura**

## *Zooming In and Out*

Zooming lets you change the size of the subject captured in a scene. You can take advantage of the 10x optical electro motion zoom lens.

- **1. Press the [POWER] button to turn on the Sports Camcorder.**
	- ◆ The Movie Record screen appears.
- **2. Set the** *Photo* **mode by pressing the [MODE] button.**
	- ◆ The Photo Capture screen appears.

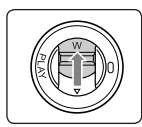

#### **Slide the [W/T] switch up to zoom out.**

- The shot subject's size is reduced, and you can take a picture as if you were far away from the subject.
- On the zoom indicator in the LCD screen, the arrow moves to W.
- The smallest rate of zoom out is the default rate(original resolution of the subiect).

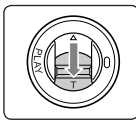

#### **Slide the [W/T] switch down to zoom in.**

- The subject is larger, and you can take a picture as if you were close to the subject.
- On the zoom indicator the arrow moves to T.
- The largest optical zoom ratio is 10x. which is the biggest among the basic zoom.

### **[ Notes ]**

- ✤ Frequent use of zooming may result in higher battery power consumption.
- ✤ You can take advantage of 10x digital zoom as well as 10x optical **S** zoom for a total of 100x zoom.

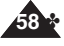

✤ Optical zoom preserves the image quality.

## **Zoom In**

**Zoom Out**

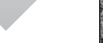

#### **100 W T 1X 10X 12:00AM 2006/01/01 Sepia S 12:00AM 2006 M 10X**

◆ Aparece la pantalla Photo Capture.

◆ Aparece la pantalla de grabación de vídeo.

**W 1X T 10X 2. Ajuste el modo** *Photo* **presionando el botón [MODE].**

**100** El uso de la técnica del zoom permite modificar el tamaño del encuadre de las escenas.<br>Puede aprovechar el objetivo del zoom electro-óptico 3x de movimiento.

**1. Presione el botón [POWER] para encender la Videocámara Deportiva.**

**W**

**T**

**W**

**T 10X**

**1X**

**10X**

**T 10X**

**W**

**1X**

**W**

**10X**

**T**

# **zoom.**

## **Deslice el interruptor [W/T] hacia arriba para alejar el**

- El tamaño del objeto enfocado se reduce y puede tomar una imagen como si estuviera lejos del objeto.
- En el indicador de zoom de la pantalla LCD, la flecha se desplaza a W.

El índice de zoom más pequeño de alejamiento de zoom es el índice predeterminado (resolución original del sujeto).

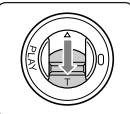

#### **Deslice el interruptor [W/T] hacia abajo para acercar el zoom.**

- Es objeto se hace mayor y puede tomar una imagen como si estuviera cerca del objeto.
- En el indicador zoom, la flecha se desplaza a T.
- El índice de zoom óptico más grande es 10x, que es el mayor en el zoom básico.

## **[Notas]**

- **1X** ✤ El uso frecuente del zoom puede producir un consumo más alto de la batería.
- obtener un zoom total 100x. **12:00AM 2006**<br><sub>12:0</sub>0 **↔ Puede aprovechar el zoom digital 10x y el zoom óptico 10x para** 
	- ✤ El zoom óptico conserva la calidad de la imagen.

## **12:00AM 2006/01/01 Sepia** Download from Www.Somanuals.com. All Manuals Search And Download.

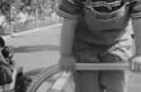

**12:00 AM 2006/01/01/01/01/01** 

las escenas.

**12:00 AM 2006/01/01/01** 

**12:00 AM 2006/01/01 AM 2006/01/01** 

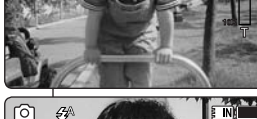

**S**

**රි** 

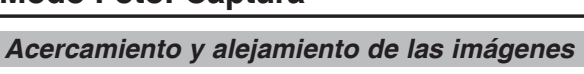

**ENGLISH ESPAÑOL**

## **Photo Mode : Viewing**

## *Viewing Photo Files on the LCD monitor*

#### It is handy and practical to view photos using the LCD monitor in locations such as in a car, indoors, or outdoors.

- **1. Press the [POWER] button to turn on the Sports Camcorder.**
	- ◆ The Movie Record screen appears.
- **2. Set the** *Photo* **mode by pressing the [MODE] button.**
	- ◆ The Photo Capture screen appears.
- **3. Press the [PLAY] button or [Joystick(OK)].**
	- ◆ Switches to Photo View mode.
- **4. Move the [Joystick] left / right to find the photo you want to view.**
	- ◆ Each movement of the joystick goes to the previous / next photo.

## **[ Notes ]**

- ✤ If there is no file stored to view, the message <No Files...> appears.
- ✤ Moving the [Joystick] right at the last photo will move to the first photo.
- ✤ Moving the [Joystick] left at the first photo will move to the last photo.
- ✤ Moving the [Joystick] left / right for more than 1 second will start fast search.
- ✤ While the menu screen is displayed, pressing the [Record / Stop] button will move to Photo Capture mode.

## *Visualización de archivos de fotos en la pantalla LCD* Resulta útil y práctico ver imágenes utilizando la pantalla LCD en sitios, como en un coche, en interiores o en exteriores.

**Modo Foto: Visualización**

- **1. Presione el botón [POWER] para encender la Videocámara Deportiva.**
	- ◆ Aparece la pantalla de grabación de vídeo.
- **2. Ajuste el modo** *Photo* **presionando el botón [MODE].**
	- ◆ Aparece la pantalla Photo Capture.
- **3. Presione el botón [PLAY] o [Joystick(OK)].**
	- ◆ Cambia al modo de visualización de foto.
- **4. Mueva el [Joystick] a la izquierda/derecha para buscar la foto que desea ver.**
	- ◆ Cada movimiento del joystick le lleva a la foto siguiente / anterior.

### **[Notas]**

- ✤ Si no hay ningún archivo guardado que ver, aparece el mensaje <No Files...>.
- ✤ Si mueve el [Joystick] a la derecha en la última foto, se trasladará a la primera foto.
- ✤ Si se mueve el [Joystick] a la izquierda en la primera foto, se irá a la última foto.
- ✤ Si se mueve el [Joystick] a la izquierda / derecha durante más de 1 segundo, se iniciará la búsqueda rápida.
- ✤ Mientras aparece el menú en pantalla, si se presiona el botón [Record / Stop] se pasará al modo Tomar foto.

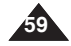

Download from Www.Somanuals.com. All Manuals Search And Download.

**100** 

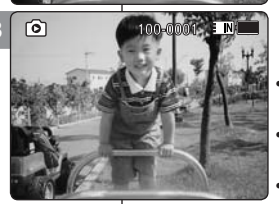

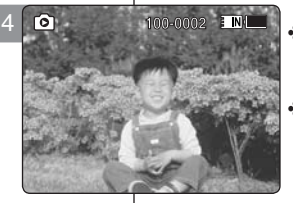

## **ENGLISH ESPAÑOL**

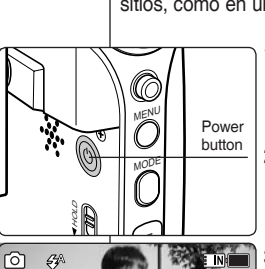

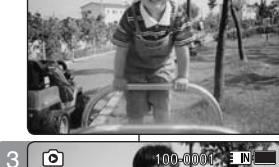

2

## **Photo Mode : Viewing**

## *Viewing Multiple Photo Files*

Using the [W/T] switch in Photo View mode, you can display multiple images on one LCD screen.

- **1. Press the [POWER] button to turn on the Sports Camcorder.**
	- ◆ The Movie Record screen appears.
- **2. Set the** *Photo* **mode by pressing the [MODE] button.**
	- ◆ The Photo Capture screen appears.
- **3. Press the [PLAY] button or [Joystick(OK)] and slide the [W/T] switch to W(WIDE).**
	- ◆ The Multi-view screen appears.
- **4. Move the [Joystick] to the left/ right/ up/ down to find the photo file you want to view.**
- **5. Press [PLAY] button or [Joystick(OK)] to view the photo file you want.**
	- ◆ The full screen is displayed.

## **Modo Foto: Visualización**

## *Visualización de varios archivos de fotos*

Si utiliza el interruptor [W/T] en el modo de visualización de foto, puede ver varias imágenes en la pantalla LCD.

- **1. Presione el botón [POWER] para encender la Videocámara Deportiva.**
	- ◆ Aparece la pantalla de grabación de vídeo.
- **2. Ajuste el modo** *Photo* **presionando el botón [MODE].**
	- ◆ Aparece la pantalla Photo Capture.
- **3. Presione el botón [PLAY] o [Joystick(OK)] y deslice el interruptor [W/T] a W(WIDE).**
	- ◆ Aparece la pantalla de vista múltiple.
- **4. Mueva el [Joystick] a la izquierda/ derecha para buscar el archivo de foto que desea ver.**
- **5. Presione el botón [PLAY] o [Joystick(OK)] para ver el archivo de foto que desea.**
	- ◆ Aparece la pantalla completa.

#### **[ Notes ]**

- ✤ If there is no file stored to view, the message <No Files...> appears.
- ✤ Display time may vary depending on the picture size.
- ✤ The image edited or turned in Image Viewer program on your PC may not be displayed.

## **[Notas]**

- ✤ Si no hay ningún archivo guardado que ver, aparece el mensaje  $<$ No Files... $>$ .
- ✤ El tiempo de visualización puede variar dependiendo del tamaño de la imagen.
- ✤ Es posible que no se vea la imagen editada (girada) en el programa del visor del PC.

Download from Www.Somanuals.com. All Manuals Search And Download.

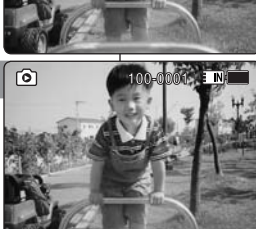

**Capturing...**

**Capturing...**

**Cart Unit** 

**100**

**100**

**100**

2

**S**

**S**

**S**

์ ดา 50

3

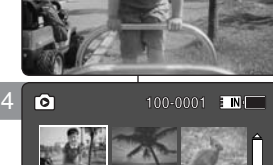

**01**

**01**

**01**

**Move View**

**Move View**

**Move View OK**

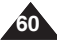

## **ENGLISH ESPAÑOL**

## *Setting the White Balance*

The White Balance allows calibration of the picture for accurate color display in different lighting conditions. We recommended setting the white balance prior to any photo capturing.

- **1. Press the [POWER] button to turn on the Sports Camcorder.**
	- ◆ The Movie Record screen appears.
- **2. Set the** *Photo* **mode by pressing the [MODE] button.**
- ◆ The Photo Capture screen appears.
- **3. Press the [MENU] button. Move the [Joystick] left / right to select <White Balance>.**
- **4. Move the [Joystick] up / down to select an option,**  3 **and then press the [Joystick(OK)].**
	- ◆ To set Custom, frame your Sports Camcorder on a white area (such as a wall), filling the LCD monitor with white color. Press the [Joystick(OK)] to set.

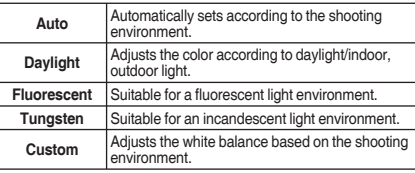

- **5. Press the [MENU] button to exit the menu.**
	- ◆ The selected function icon is displayed.
	- ◆ If <Auto> is selected, no icon will be displayed.

### **[ Notes ]**

- When taking pictures outdoors, <Auto> setting will allow you to obtain the best results.
- As the lighting condition changes, set the appropriate white balance before taking a picture.
- \* The subject used for <Custom> should be white color. If not, the color balance will not be natural.
- ✤ While the menu screen is displayed, pressing the [Record / Stop] button will move to Photo Capture mode.

## **ENGLISH ESPAÑOL Modo Foto:**

 $\overline{\phantom{a}}$ 

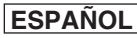

## **Ajuste de las opciones de captura**

## *Ajuste del balance de blanco*

El balance de blancos permite la calibración de la imagen para lograr la visualización precisa del color en condiciones de iluminación diferentes. Antes de capturar una foto, recomendamos ajustar el balance de blanco.

- **1. Presione el botón [POWER] para encender la Videocámara Deportiva.**
	- ◆ Aparece la pantalla de grabación de vídeo.
- **2. Ajuste el modo** *Photo* **presionando el botón [MODE].**
- ◆ Aparece la pantalla Photo Capture.
- **3. Presione el botón [MENU]. Mueva el [Joystick] a la izquierda / derecha para seleccionar <White Balance>.**

#### **4. Mueva el [Joystick] arriba / abajo para seleccionar una opción y presione el [Joystick(OK)].**

◆ Para definir Custom, encuadre la Videocámara Deportiva en un área blanca (como una pared), llenando la pantalla LCD de color blanco. Presione el Joystick(OK) para definirlo.

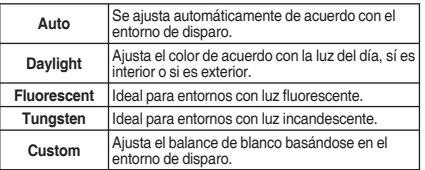

#### **5. Presione el botón [MENU] para salir del menú.**

- ◆ Aparece el icono de la función seleccionada.
- ◆ Si se selecciona <Auto>, no aparecerá ningún icono.

#### **[Notas]**

- ✤ Al tomar imágenes en exteriores, el ajuste <Auto> permitirá obtener los mejores resultados.
- ✤ Según cambie las condiciones de luz, ajuste el balance de blancos apropiado antes de tomar una imagen.
- ✤ El objeto utilizado para <Custom WB> debe ser de color blanco. Si no lo es, el balance de colores no será natural.
- **61** ✤ Mientras aparece el menú en pantalla, si se presiona el botón [Record / Stop] se pasará al modo Tomar foto.

Download from Www.Somanuals.com. All Manuals Search And Download.

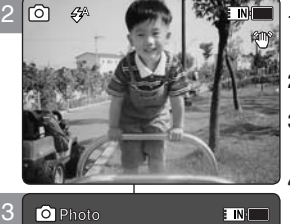

**Photo**

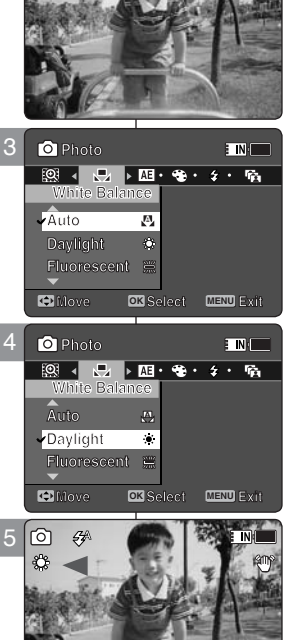

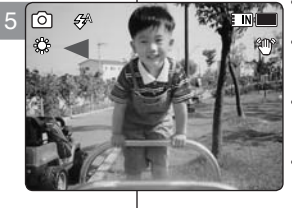

## *Setting the Program AE (Programmed Auto Exposure)*

Program AE modes are preset automatic exposure modes based upon an internal computer program. Program AE allows you to adjust the aperture setting to suit different conditions.

- **1. Press the [POWER] button to turn on the Sports Camcorder.**
	- ◆ The Movie Record screen appears.
- **2. Set the** *Photo* **mode by pressing the [MODE] button.**
	- ◆ The Photo Capture screen appears.
- **3. Press the [MENU] button. Move the [Joystick] left / right to select <Program AE>.**
- **4. Move the [Joystick] up / down to select an option, and then press the [Joystick(OK)].**

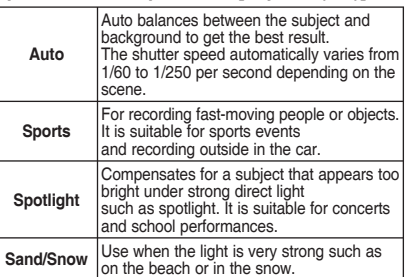

### **5. Press the [MENU] button to exit the menu.**

- $\triangle$  The selected function icon is displayed.
- ◆ If you select <Auto>, no icon is displayed.

### **[ Note ]**

✤ While the menu screen is displayed, pressing the [Record / Stop] button will move to Photo Capture mode.

## **ENGLISH ESPAÑOL Modo Foto:**

**100**

**ENTER** 

## **Ajuste de las opciones de captura**

## *Ajuste de Program AE (Exposición automática programada)*

Los modos de Program AE se predefinen en los modos de exposición automática basándose en el programa informático interno. Permite ajustar la apertura para adaptarla a diferentes condiciones.

- **1. Presione el botón [POWER] para encender la Videocámara Deportiva.**
	- ◆ Aparece la pantalla de grabación de vídeo.
- **2. Ajuste el modo** *Photo* **presionando el botón [MODE].**
	- ◆ Aparece la pantalla Photo Capture.
- **3. Presione el botón [MENU]. Mueva el [Joystick] a la izquierda / derecha para seleccionar <Program AE>.**
- **4. Mueva el [Joystick] arriba / abajo para seleccionar una opción y presione el [Joystick(OK)].**

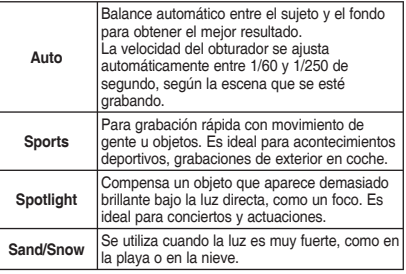

- **5. Presione el botón [MENU] para salir del menú.**
	- ◆ Aparece el icono de la función seleccionada.
	- ◆ Si selecciona <Auto>, no aparece ningún icono.

## **[Nota]**

✤ Mientras aparece el menú en pantalla, si se presiona el botón [Record / Stop] se pasará al modo Tomar foto.

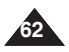

**12:00AM 2006/01/01 Sepia 12:00AM 2006/01/01 Sepia** Download from Www.Somanuals.com. All Manuals Search And Download.

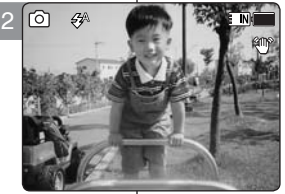

3

**Photo Photo Photo**

5

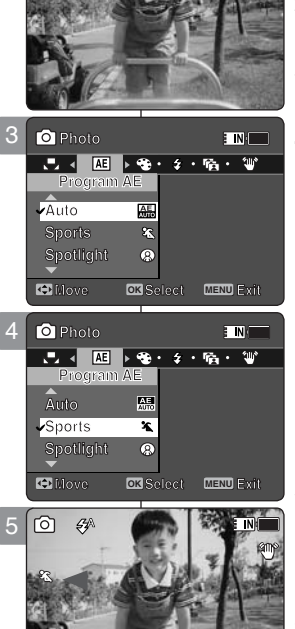

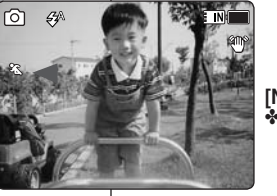

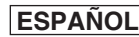

## *Setting the Effect*

You can apply various effects to your photos.

- **1. Press the [POWER] button to turn on the Sports Camcorder.**
	- ◆ The Movie Record screen appears.
- **2. Set the** *Photo* **mode by pressing the [MODE] button.**
	- ◆ The Photo Capture screen appears.
- **3. Press the [MENU] button. Move the [Joystick] left / right to select <Effect>.**
- **4. Move the [Joystick] up / down to select an option, and then press the [Joystick(OK)].**

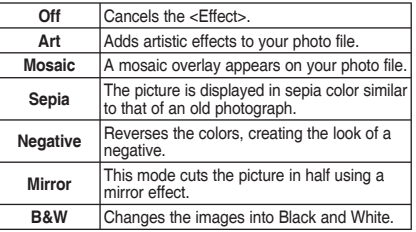

### **5. Press the [MENU] button to exit the menu.**

- ◆ The selected effect and icon are displayed.
- ◆ If you select <Off>, no icon is displayed.

### **[ Note ]**

While the menu screen is displayed, pressing the [Record / Stop] button will move to Photo Capture mode.

## **ENGLISH ESPAÑOL Modo Foto:**

**ETN** 

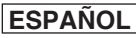

## **Ajuste de las opciones de captura**

## *Ajuste de efectos*

Puede aplicar a las fotos diversos efectos digitales. **100**

- **1. Presione el botón [POWER] para encender la Videocámara Deportiva.**
	- ◆ Aparece la pantalla de grabación de vídeo.
- **2. Ajuste el modo** *Photo* **presionando el botón [MODE].**
	- ◆ Aparece la pantalla Photo Capture.
- **3. Presione el botón [MENU]. Mueva el [Joystick] a la izquierda / derecha para seleccionar <Effect>.**
- **4. Mueva el [Joystick] arriba / abajo para seleccionar una opción y presione el [Joystick(OK)].**

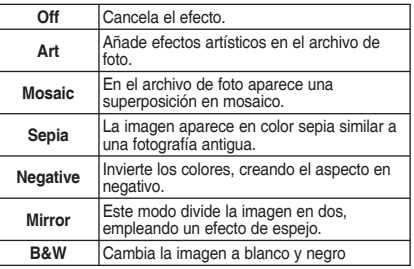

- **5 Presione el botón [MENU] para salir del menú.**
	- ◆ Aparece el efecto y el icono seleccionados.
	- ◆ Si se selecciona <Off>, no aparecerá ningún icono.

### **[Nota]**

✤ Mientras aparece el menú en pantalla, si se presiona el botón [Record / Stop] se pasará al modo Tomar foto.

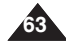

Download from Www.Somanuals.com. All Manuals Search And Download.

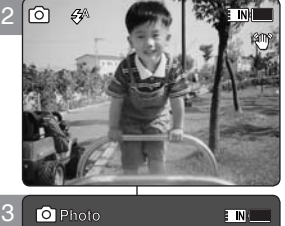

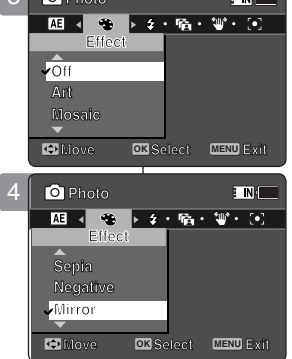

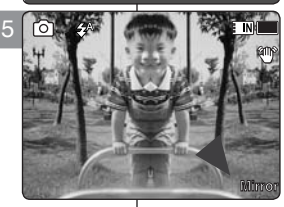

**100**

**Photo**

## *Setting the Flash*

Flash is very useful not only for brighter subjects at night, but also in daytime when there is not enough lighting on the subject, such as in a shadow, indoors, and in backlight situations.

- **1. Press the [POWER] button to turn on the Sports Camcorder.**
	- ◆ The Movie Record screen appears.
- **2. Set the** *Photo* **mode by pressing the [MODE] button.**
	- ◆ The Photo Capture screen appears.
- **3. Press the [MENU] button. Move the [Joystick] left / right to select <Flash>.** 3
- **4. Move the [Joystick] up / down to select an option, and then press the [Joystick(OK)].**

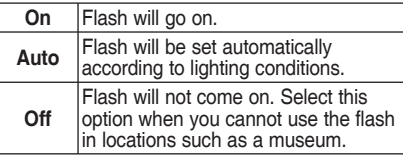

- **5. Press the [MENU] button to exit the menu.**
	- ◆ The selected function icon is displayed.

## **[ Notes ]**

- ✤ If the battery is low, the flash will not operate automatically.
- ✤ The Flash used with this unit is an LED, and is not as effective as a normal strobe flash.
- ✤ While the menu screen is displayed, pressing the [Record / Stop] button will move to Photo Capture mode.

## **ENGLISH ESPAÑOL Modo Foto:**

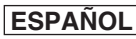

## **Ajuste de las opciones de captura**

## *Ajuste del Flash*

El Flash resulta muy útil no sólo en objetos más brillantes durante **100** la noche, sino también durante el día cuando el objeto no tenga luz suficiente, esté en sombra y en situaciones con luz de fondo.

- **1. Presione el botón [POWER] para encender la Videocámara Deportiva.**
	- ◆ Aparece la pantalla de grabación de vídeo.
- **2. Ajuste el modo** *Photo* **presionando el botón [MODE].**
	- ◆ Aparece la pantalla Photo Capture.
- **3. Presione el botón [MENU]. Mueva el [Joystick] a la izquierda / derecha para seleccionar <Flash>.**
- **4. Mueva el [Joystick] arriba / abajo para seleccionar una opción y presione el [Joystick(OK)].**

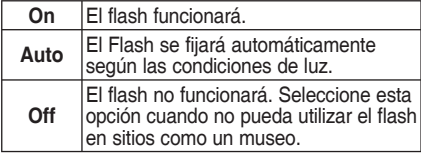

- **5. Presione el botón [MENU] para salir del menú.**
	- ◆ Aparece el icono de la función seleccionada.

### **[Notas]**

- ✤ Si la batería está baja, el flash no funcionará automáticamente.
- ✤ El Flash utilizado con esta unidad en un LED y nom es tan eficaz como un flash estroboscópico nornal.
- ✤ Mientras aparece el menú en pantalla, si se presiona el botón [Record / Stop] se pasará al modo Tomar foto.

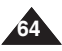

**12:00AM 2006/01/01 Sepia** Download from Www.Somanuals.com. All Manuals Search And Download.

**12:00AM 2006/01/01 Sepia**

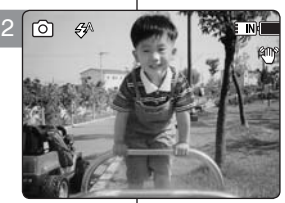

**D** Photo

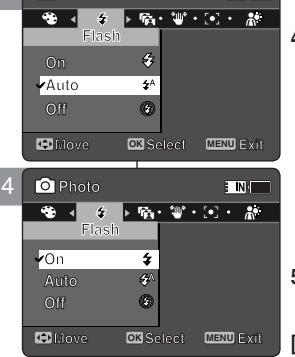

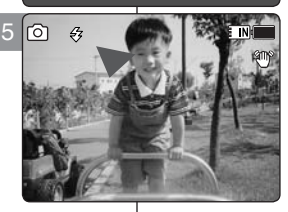

## **TINT**

## *Setting the Continuous Shot*

You can take a series of pictures continuously with just one press of the shutter.

3

2

**<sup>S</sup> Capturing...**

**S Capture** 

**S Capturing** 

**<sup>S</sup> Capturing...**

**12:00 AM 2006/01/01/01** 

**12:00 AM 2006/01/01 AM 2006/01/01** 

**12:00 AM 2006/01/01** 

**12:00 AM 2006/01/01/01/01/01** 

4

**Photo Continuous Shot Photo**

**Photo Photo**

**Photo Photo**

**Photo**

**3 shots 3 shots Off Continuous Shot**

 $\overline{C}$ 

 $\overline{\phantom{a}}$ **Continuous Shot Continuous Shot Photo**

**Off**

0 44

**Continuous Shot**  $\overline{\mathcal{O}}$ **3 shots**

**Continuous** Shot **Off**

**Off 3 shots**

**Move Exit Select**

**Continuous Shot Off**

5

**S**

**S**

- **1. Press the [POWER] button to turn on the Sports Camcorder.**
	- ◆ The Movie Record screen appears.
- **2. Set the** *Photo* **mode by pressing the [MODE] button.**
	- ◆ The Photo Capture screen appears.
- **3. Press the [MENU] button. Move the [Joystick] left / right to select <Continuous Shot>.**
- **4. Move the [Joystick] up / down to select an option, and then press the [Joystick(OK)].**
	- ◆ **<Off>**: Disables Continuous Shot and takes one photo at a time.
	- ◆ **<3 shots>**: Enables Continuous Shot and takes 3 photos in a row.
- **5. Press the [MENU] button to exit the menu.**
	- ◆ The selected function icon is displayed.
	- ◆ If <Off> is selected, no icon will be displayed.

### **[ Notes ]**

- ✤ When you set <Continuous Shot>, you cannot use the flash.
- ✤ While the menu screen is displayed, pressing the [Record / Stop] button will move to Photo Capture mode.

## **ENGLISH ESPAÑOL Modo Foto:**

**100**

E MIT

 $\overline{\mathbf{F}}$  in  $\mathbf{N}$ 

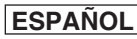

## **Ajuste de las opciones de captura**

## *Ajuste del disparo continuo*

Puede tomar una serie de imágenes de forma continua con una sola pulsación del obturador. **100**

- **1. Presione el botón [POWER] para encender la Videocámara Deportiva.**
	- ◆ Aparece la pantalla de grabación de vídeo.
- **2. Ajuste el modo** *Photo* **presionando el botón [MODE].**
	- ◆ Aparece la pantalla Photo Capture.

**3. Presione el botón [MENU]. Mueva el [Joystick] a la izquierda / derecha para seleccionar <Continuous Shot>.**

- **4. Mueva el [Joystick] arriba / abajo para seleccionar una opción y presione el [Joystick(OK)].**
	- ◆ **<Off>**: desactiva el disparo continuo y las fotos se toman de una en una.
	- ◆ **<3 shots>**: Activa el disparo continuo y toma 3 fotos seguidas.

### **5. Presione el botón [MENU] para salir del menú.**

- ◆ Aparece el icono de la función seleccionada.
- ◆ Si se selecciona <Off>, no aparecerá ningún icono.

### **[Notas]**

- ✤ Cuando esté activado <Continuous Shot>, no puede utilizar el flash.
- ✤ Mientras aparece el menú en pantalla, si se presiona el botón [Record / Stop] se pasará al modo Tomar foto.

**65**

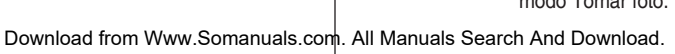

**Capturing...**

**Capturing...**

**Capturing...**

**Capture** 

**Movement Exit** 

**Move DK** Select **MENU** Exit

**Move OK Select MENU Exit Move Exit Select**

**Move Exit Select**

**Move Exit Select**

**12:00AM 2006/01/01 Sepia**

**12:00 AM 2006/01/01/01/01/01** 

**12:00 AM 2006/01/01/01/01/01** 

**100**

**100**

**100**

**100**

## *Setting the EIS (Electronic Image Stabilizer)*

The Electronic Image Stabilizer is a function that compensates for hand shake and other movements while taking pictures. EIS provides more stable photo when:

- ◆ Capturing with zooming
- ◆ Capturing small objects
- ◆ Capturing while walking or moving
- ◆ Capturing through the window in moving vehicle
- **1. Press the [POWER] button to turn on the Sports Camcorder.**
	- ◆ The Movie Record screen appears.
- **2. Set the** *Photo* **mode by pressing the [MODE] button.**
	- ◆ The Photo Capture screen appears.
- **3. Press the [MENU] button. Move the [Joystick] left / right to select <EIS>.**
- **4. Move the [Joystick] up / down to select an option, and then press the [Joystick(OK)].**
	- ◆ **<On>**: Enables EIS function.
	- ◆ **<Off>**: Disables EIS function.
- **5. Press the [MENU] button to exit the menu.**
	- ◆ If you select <On>, the EIS icon ( $\mathbb{P}$ ) is displayed.
	- ◆ If you select <Off>, no icon is displayed.

### **[ Note ]**

◆ While the menu screen is displayed, pressing the [Record / Stop] button will move to Photo Capture mode.

## **ENGLISH ESPAÑOL Modo Foto:**

## **Ajuste de las opciones de captura**

## *Ajuste de EIS (Estabilizador electrónico de la imagen)*

El estabilizador electrónico de la imagen es una función que compensa los temblores de la mano y otros movimientos mientras **100** toma imágenes.

EIS proporciona fotos más estables:

- Captura con zoom
- En la captura de objetos pequeños
- Al capturar mientras se camina o se está en movimiento
- ◆ Al capturar a través de la ventanilla de un vehículo en movimiento
- **1. Presione el botón [POWER] para encender la Videocámara Deportiva.**
	- ◆ Aparece la pantalla de grabación de vídeo.
- **2. Ajuste el modo** *Photo* **presionando el botón [MODE].**
	- ◆ Aparece la pantalla Photo Capture.
- **3. Presione el botón [MENU]. Mueva el [Joystick] a la izquierda / derecha para seleccionar <EIS>.**
- **4. Mueva el [Joystick] arriba / abajo para seleccionar una opción y presione el [Joystick(OK)].**
	- ◆ **<On>**: habilita la función EIS.
	- ◆ **<Off>**: deshabilita la función EIS.
- **5. Presione el botón [MENU] para salir del menú.**
	- ◆ Si selecciona <On>, aparece el icono de EIS  $($   $\mathbb{R}$ <sup>2</sup>).
	- ◆ Si selecciona <Off>, no aparece ningún icono.

### **[Nota]**

✤ Mientras aparece el menú en pantalla, si se presiona el botón [Record / Stop] se pasará al modo Tomar foto.

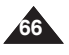

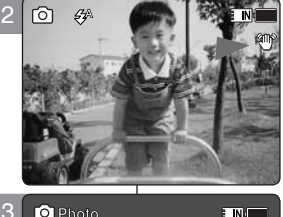

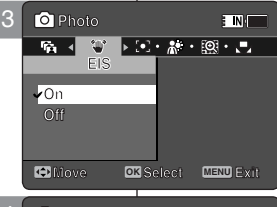

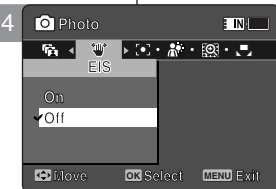

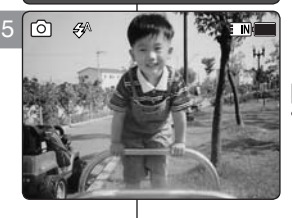

Download from Www.Somanuals.com<mark>. All Manuals Search And Download.</mark>

## *Setting the Focus*

Select an appropriate focus method for the best results.

- **1. Press the [POWER] button to turn on the Sports Camcorder.**
	- ◆ The Movie Record screen appears.
- **2. Set the** *Photo* **mode by pressing the [MODE] button.**
	- ◆ The Photo Capture screen appears.
- **3. Press the [MENU] button. Move the [Joystick] left / right to select <Focus>.**
- **4. Move the [Joystick] up / down to select an option, and then press the [Joystick(OK)].**
	- ◆ **<AF>**: Set the focus automatically.
	- ◆ **<MF>**: Set the focus manually.
- **5. Press the [MENU] button to exit the menu.**
	- $\blacklozenge$  If you select the <MF>, the icon  $\binom{[C]}{[C]}$  is displayed.
	- ◆ If you select the <AF>, no icon is displayed.

### **Manual Focus <MF>**

#### **Adjust the focus moving [Joystick] up/down to zoom in or out manually.**

- ◆ When a picture has subjects close or distant to the Sports Camcorder
- ◆ When a person is enveloped in fog or surrounded by snow

## **[ Note ]**

✤ While the menu screen is displayed, pressing the [Record / Stop] button will move to Photo Capture mode.

## **ENGLISH ESPAÑOL Modo Foto:**

## **Ajuste de las opciones de captura**

## *Ajuste del enfoque*

Seleccione un método de enfoque apropiado para obtener los mejores resultados. **100 100**

- **1. Presione el botón [POWER] para encender la Videocámara Deportiva.**
	- ◆ Aparece la pantalla de grabación de vídeo.
- **2. Ajuste el modo** *Photo* **presionando el botón [MODE].**
	- ◆ Aparece la pantalla Photo Capture.
- **3. Presione el botón [MENU]. Mueva el [Joystick] a la izquierda / derecha para seleccionar <Focus>.**
- **4. Mueva el [Joystick] arriba / abajo para seleccionar una opción y presione el [Joystick(OK)].**
	- ◆ **<AF>**: enfoca automáticamente.
	- ◆ <MF>: fiia el enfoque manual.
- **5. Presione el botón [MENU] para salir del menú.**
	- ◆ Si selecciona <MF>, aparecerá el icono ( $\mathbb{C}^{\mathbb{Z}}$ ).
	- ◆ Si selecciona <AF>, no aparece ningún icono.

### **Enfoque manual <MF>**

**Ajuste el enfoque moviendo el [Joystick] arriba/ abajo para acercar o alejar el zoom manualmente.**

- ◆ Cuando una imagen tenga objetos cerca y lejos de la Videocámara Deportiva
- ◆ Cuando haya una persona entre la niebla o rodeada de nieve

### **[Nota]**

✤ Mientras aparece el menú en pantalla, si se presiona el botón [Record / Stop] se pasará al modo Tomar foto.

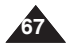

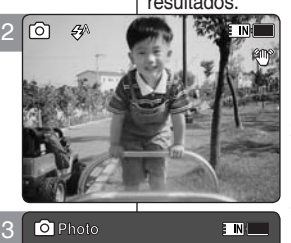

**Photo** 

**Focus Photo** 

**Photo** 

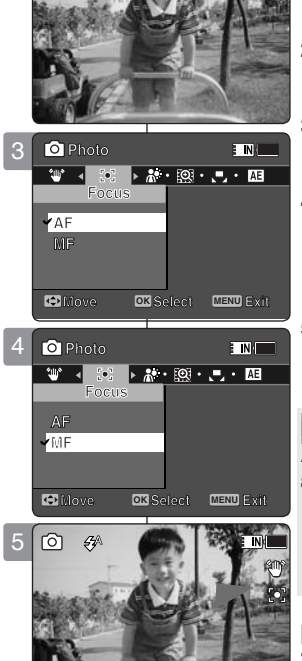

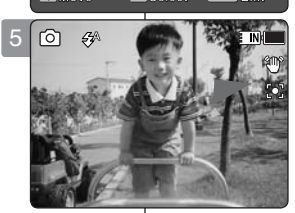

## *Setting the BLC (Backlight Compensation)*

The Backlight Compensation function helps to make the subject brighter when the subject is in front of a window or the subject is too dark to distinguish. You can use this function when using the Sports Camcorder in the bright backgrounds including snow scenes. 2

- **1. Press the [POWER] button to turn on the Sports Camcorder.**
	- ◆ The Movie Record screen appears.
- **2. Set the** *Photo* **mode by pressing the [MODE] button.**
	- ◆ The Photo Capture screen appears.
- **3. Press the [MENU] button. Move the [Joystick] left /right to select <BLC>.**
- **4. Move the [Joystick] up / down to select an option, and then press the [Joystick(OK)].**
	- ◆ **<On>**: Set the BLC function.
	- ◆ **<Off>**: Cancel the BLC function.
- **5. Press the [MENU] button to exit the menu.**
	- $\blacklozenge$  The selected function icon  $(\partial \mathcal{S})$  is displayed.
	- ◆ If you select <Off>, no icon is displayed.

## **[ Notes ]**

- ✤ The BLC is set to <Off> when the Sports Camcorder is turned off.
- ✤ While the menu screen is displayed, pressing the [Record / Stop] button will move to Photo Capture mode.

## **ENGLISH ESPAÑOL Modo Foto: Ajuste de las opciones de captura**

## *Ajuste de BLC (Compensación de luz de fondo)*

La función de compensación de luz de fondo ayuda a hacer que el **100**

sujeto aparezca con más brillo cuando se encuentra frente a una ventana o está demasiado oscuro para distinguirlo. Puede utilizar esta función cuando utilice la Videocámara Deportiva en fondos con brillo incluidas escenarios nevados.

- **1. Presione el botón [POWER] para encender la Videocámara Deportiva.**
	- ◆ Aparece la pantalla de grabación de vídeo.
- **2. Ajuste el modo** *Photo* **presionando el botón [MODE].**
	- ◆ Aparece la pantalla Photo Capture.
- **3. Presione el botón [MENU]. Mueva el [Joystick] a la izquierda / derecha para seleccionar <BLC>.**
- **4. Mueva el [Joystick] arriba / abajo para seleccionar una opción y presione el [Joystick(OK)].**
	- ◆ **<On>**: fija la función BLC.
	- ◆ **<Off>**: cancela la función BLC.
- **5. Presione el botón [MENU] para salir del menú.**
	- ◆ Aparece el icono  $(\bigcirc \mathbb{R}^3)$  de la función seleccionada.
	- ◆ Si selecciona <Off>, no aparece ningún icono.

## **[Notas]**

- ✤ El BLC se ajusta automáticamente en <Off> cuando se apaga la Videocámara Deportiva.
- ✤ Mientras aparece el menú en pantalla, si se presiona el botón [Record / Stop] se pasará al modo Tomar foto.

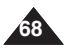

**Capture** 

**12:00AM 2006/01/01 Sepia**

**12:00 AM 2006/01/01/01/01/01/01** 

**Capture** 

**Capturing...**

**Capturing...**

**Move Exit Select**

**Move Exity Exity Exity** 

**Move Exit Select**

**Move OK Select MENU Exit**

**100**

**100**

**100**

**100**

 $\overline{\mathbf{r}}$ 

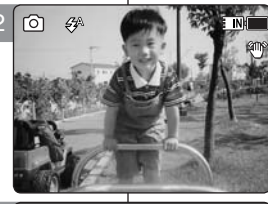

**Photo Photo BLC**

**BLC Photo** 

**On**

3

5

向

**S**

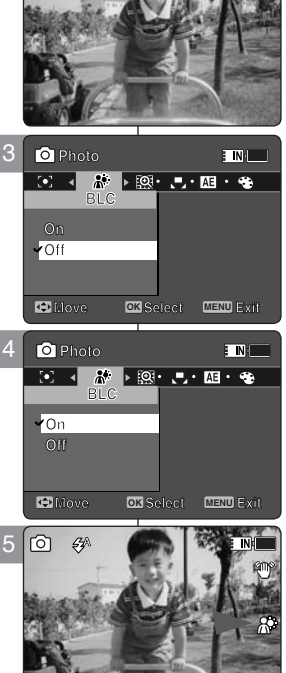

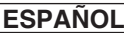

## *Setting the Digital Zoom*

As well as the 10x optical zoom, this Sports Camcorder supports 10x

digital zoom which produces a total of 100x zoom. Exceeding the optical zoom limit will automatically engage the digital zoom when available. Digital zoom may produce a grainy picture.

- **1. Press the [POWER] button to turn on the Sports Camcorder.**
	- ◆ The Movie Record screen appears.
- **2. Set the** *Photo* **mode by pressing the [MODE] button.**
	- ◆ The Photo Capture screen appears.
- **3. Press the [MENU] button. Move the [Joystick] left /right to select <Digital Zoom>.**
- **4. Move the [Joystick] up / down to select an option, and then press the [Joystick(OK)].**
	- ◆ **<On>**: Enables digital zoom. Attempts to zoom in more than 10x will automatically apply digital zooming.(up to 100x)
	- ◆ **<Off>**: Disables digital zoom. Only optical zoom 10x will be supported for zooming
- **5. Press the [MENU] button to exit the menu.**
	- ◆ When using the digital zoom switch, a digital zoom indicator appears on the screen.

## **[ Note ]**

✤ While the menu screen is displayed, pressing the [Record / Stop] button will move to Photo Capture mode.

## **ENGLISH ESPAÑOL Modo Foto: Ajuste de las opciones de captura**

## *Ajuste del zoom digital*

Al igual que el zoom óptico 10x, esta Videocámara Deportiva admite **100**

zoom digital 10x que produce un zoom total de 100x. Al sobrepasar el límite del zoom óptico se aplicará automáticamente el zoom digital cuando esté disponible. El zoom digital puede producir una imagen granulosa.

- **1. Presione el botón [POWER] para encender la Videocámara Deportiva.**
	- ◆ Aparece la pantalla de grabación de vídeo.
- **2. Ajuste el modo** *Photo* **presionando el botón [MODE].**
	- ◆ Aparece la pantalla Photo Capture.
- **3. Presione el botón [MENU]. Mueva el [Joystick] a la izquierda / derecha para seleccionar <Digital Zoom>.**
- **4. Mueva el [Joystick] arriba / abajo para seleccionar una opción y presione el [Joystick(OK)].**
	- ◆ <**On**>: habilita el zoom digital. Intentar aplicar el zoom más de 10x hará que se aplique automáticamente el zoom digital (hasta 100x).
	- ◆ **<Off>**: desactiva el zoom digital. Sólo se admitirá el zoom óptico 10x.
- **5. Presione el botón [MENU] para salir del menú.**
	- ◆ Al utilizar el interruptor del zoom digital, aparece en pantalla el indicador del zoom digital.

## **[Nota]**

✤ Mientras aparece el menú en pantalla, si se presiona el botón [Record / Stop] se pasará al modo Tomar foto.

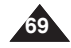

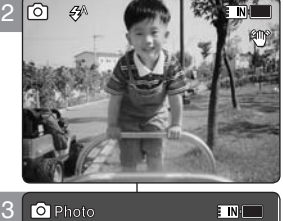

**Photo Digital Zoom Digital Zoom**

**Digital Zoom On On Off**

 $\overline{\mathcal{O}}$ 

**On**

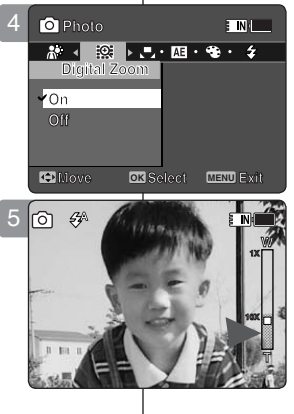

**Move Exit Select**

**Move OK Select MENU Exit Move Exit Select**

**Move Exit Select**

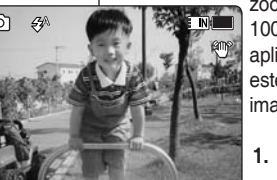

## **Photo Mode : Setting the Viewing Options**

## **ENGLISH ESPAÑOL Modo Foto: Ajuste de las opciones de visualización**

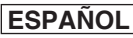

## *Deleting Photo Files*

You can delete saved photo files.

- **1. Press the [POWER] button to turn on the Sports Camcorder.**
- ◆ The Movie Record screen appears.
- **2. Set the** *Photo* **mode by pressing the [MODE] button.**
	- ◆ The Photo Capture screen appears.
- **3. Press the [PLAY] button or [Joystick(OK)].**
	- ◆ Switches to Photo View mode.
	- ◆ Move to the desired photo file, using the [Jovstick].

#### **Deleting a Photo File in Full Screen-View**

- **4. Press the [DELETE] button on the LCD monitor.**
- **5. Select an option by moving the [Joystick] up / down and then press the [Joystick(OK)].**
	- ◆ **<OK>**: Deletes the selected photo file using the [Joystick(OK)].
	- ◆ **<Cancel>**: Cancels the deletion.
- **6. Press the [MENU] button to exit the menu.**

#### **Deleting Photo Files in Multi-View**

- **4. Slide the [W/T] switch to W (WIDE).**
	- ◆ The screen switches to multi-view.
- **5. Press the [DELETE] button on the LCD monitor.**
- **6. Select an option by moving the [Joystick] up / down and then press the [Joystick(OK)].**
	- ◆ <**OK**>: Deletes the selected photo file.
	- ◆ **<Multi Select>**: Multiple photo files can be selected using the [Joystick(OK)].  $\langle \rangle$  > indicator appears on the selected files. Press the **[PLAY]** button to delete.
	- ◆ <All>: All photo files will be deleted.
	- ◆ **<Cancel>**: Cancels the deletion.

### **[ Notes ]**

**70**

- ✤ Locked files will not be deleted.
- ✤ While the menu screen is displayed, pressing the [Record / Stop] button will move to Photo Capture mode.

## 3 **[PLAY]** button [Joystick(OK)] **100-0001**  $\sqrt{2}$ 4 **01 OK Cancel**

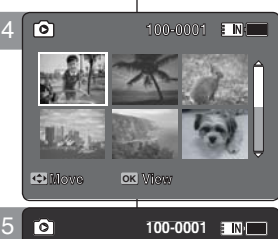

**12:00AM 2006/01/01 Sepia**

**Move OK Select**

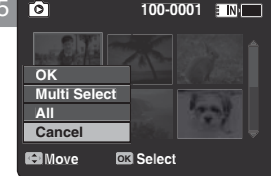

## *Eliminación de archivos de fotos*

Puede borrar los archivos de fotos guardados.

- **1. Presione el botón [POWER] para encender la Videocámara Deportiva.**
	- ◆ Aparece la pantalla de grabación de vídeo.
- **2. Ajuste el modo** *Photo* **presionando el botón [MODE].**
	- ◆ Aparece la pantalla Photo Capture.
- **3. Presione el botón [PLAY] o [Joystick(OK)].**
	- ◆ Cambia a modo de visualización de foto.
	- ◆ Vaya al archivo de foto que desea utilizando el [Joystick].

**Eliminación de archivos de foto en vista a toda pantalla**

- **4. Presione el botón [DELETE] en la pantalla LCD.**
- **5. Seleccione una opción moviendo el [Joystick] arriba / abajo y presione el [Joystick(OK)].**
	- ◆ **<OK>**: borra el archivo de foto seleccionado usando el [Joystick(OK)].
	- ◆ **<Cancel>**: cancela la eliminación.
- **6 Presione el botón [MENU] para salir del menú.**

**Supresión de archivos de foto en vista múltiple**

- **4. Deslice el interruptor [W/T] a la posición W (WIDE).**
	- ◆ La pantalla cambia a vista múltiple.
- **5. Presione el botón [DELETE] en la pantalla LCD.**
- **6. Seleccione una opción moviendo el [Joystick] arriba / abajo y presione el [Joystick(OK)].**
	- ◆ **<OK>**: borra el archivo de foto seleccionado.
	- ◆ **<Multi Select>**: pueden seleccionarse varios archivos de foto usando el [Joystick(OK)]. Aparece el indicador  $\lt\prime$  > en los archivo seleccionados. Presione el botón [PLAY] para borrar.
	- ◆ **<All>**: se borrarán todos los archivos de fotos.
- ◆ **<Cancel>**: cancela la eliminación. **[Notas]**
- ✤ Se borrarán los archivos bloqueados.
- ✤ Mientras aparece el menú en pantalla, si se presiona el botón [Record / Stop] se pasará al modo Tomar foto.

Download from Www.Somanuals.com. All Manuals Search And Download.

## **Photo Mode : Setting the Viewing Options**

## *Setting the Slide show*

You can set a slide show, and also set the interval and repetition options for the slide show.

- **1. Press the [POWER] button to turn on the Sports Camcorder.**
	- ◆ The Movie Record screen appears.
- **2. Set the** *Photo* **mode by pressing the [MODE] button.**
	- ◆ The Photo Capture screen appears.
- **3. Press the [PLAY] button or [Joystick(OK)].**
	- ◆ Switches to Photo View mode.
	- ◆ Move to the desired photo file, using the [Jovstick].
- **4. Press the [MENU] button. Move the [Joystick] left / right to select <Slide>.**
- **5. Select <Interval (sec.)> by moving the [Joystick] up / down and then press the [Joystick(OK)].**
- **6. Set the interval by moving the [Joystick] up / down and then press the [Joystick(OK)].**
	- $\blacklozenge$  Interval range:  $1 \sim 10$  seconds.
- **7. Select <Repeat> by moving the [Joystick] up / down and then press the [Joystick(OK)].**
- **8. Set the repeat option by moving the [Joystick] up / down and then press the [Joystick(OK)].**
	- ◆ **<Off>**: Sets not to repeat the slide show.
	- ◆ **<On>**: Sets to repeat the slide show.
- **9. Select <Start> by moving the [Joystick] up / down and then press the [Joystick(OK)].**
	- ◆ Slide show starts. To stop the slide show, press the [Joystick(OK)].

### **[ Notes ]**

- $\cdot \cdot \cdot$  The interval between photos may vary depending on the size of the photo.
- ❖ Slide show starts from the current photo displayed. ❖ Slide show cannot start from a damaged photo file.
- Damaged photos will be skipped during the slide show.
- ✤ While the menu screen is displayed, pressing the [Record / Stop] button will move to Photo Capture mode.

## **ENGLISH ESPAÑOL Modo Foto: Ajuste de las opciones de visualización**

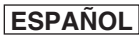

## *Ajuste de la presentación*

Puede ajustar una presentación y también puede definir el intervalo y las opciones de repetición de la misma.

- **1. Presione el botón [POWER] para encender la Videocámara Deportiva.**
	- ◆ Aparece la pantalla de grabación de vídeo.
- **2. Ajuste el modo** *Photo* **presionando el botón [MODE].**
	- ◆ Aparece la pantalla Photo Capture.
- **3. Presione el botón [PLAY] o [Joystick(OK)].**
	- ◆ Cambia al modo de visualización de foto.
	- ◆ Vava al archivo de foto que desea utilizando el [Joystick].
- **4. Presione el botón [MENU]. Mueva el [Joystick] a la izquierda / derecha para seleccionar <Slide>.**
- **5. Seleccione un intervalo (seg.) moviendo el [Joystick] arriba / abajo y presione el [Joystick(OK)].**
- **6. Ajuste un intervalo moviendo el [Joystick] arriba / abajo y presione el [Joystick(OK)].**
	- $\triangle$  Rango de intervalo: 1 ~ 10 segundos.
- **7. Seleccione <Repeat> moviendo el [Joystick] arriba / abajo y presione el [Joystick(OK)].**
- **8. Fije la opción de repetición moviendo el [Joystick] arriba / abajo y presione el [Joystick(OK)].**
	- ◆ **<Off>**: define no repetir la presentación.
	- ◆ **<On>**: define repetir la presentación.
- **9. Seleccione <Start> moviendo el [Joystick] arriba / abajo y presione el [Joystick(OK)].**
	- ◆ Se inicia la presentación. Para detener la presentación, presione el [Joystick(OK)].

#### **[Notas]**

- ✤ El intervalo entre fotos puede variar dependiendo del tamaño de la foto.
- ✤ La presentación se inicia a partir de la foto actual en pantalla.
- ✤ La presentación no puede iniciarse comenzando por un archivo de foto dañado. Las fotos dañadas saltarán durante la presentación.
- ✤ Mientras aparece el menú en pantalla, si se presiona el botón [Record / Stop] se pasará al modo Tomar foto.

Download from Www.Somanuals.com. All Manuals Search And Download.

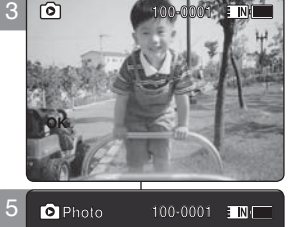

 $\sqrt{6}$ 

**100-0001 100-0001**

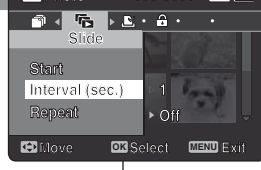

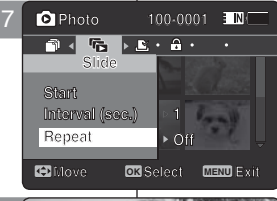

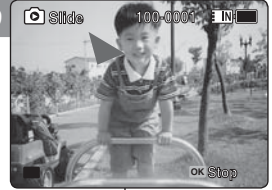

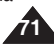

## **Photo Mode : Setting the Viewing Options**

## *Setting the DPOF (Digital Print Order Format) Function*

You can automatically print a photo file recorded with a printer that supports DPOF.

- Setting the DPOF is only available when using a memory card. **1. Insert the memory card into the memory card slot on the Sports Camcorder.**
- **2. Press the [POWER] button to turn on the Sports Camcorder.**
	- ◆ The Movie Record screen appears.
- **3. Set the** *Photo* **mode by pressing the [MODE] button.**
	- ◆ The Photo Capture screen appears.
- **4. Press the [PLAY] button or [Joystick(OK)].**
	- ◆ Switches to Photo View mode.
	- ◆ Move to the desired photo file, using the [Joystick].

#### **Setting the DPOF in Full Screen-View**

- **5. Press the [MENU] button. Move the [Joystick] left / right to select <DPOF>.**
- **6. Select an option by moving the [Joystick] up / down and then press the [Joystick(OK)].**
	- ◆ **<Copies>**: Move the [Joystick] up / down to select the number of copies you want to print and press the  $Jovstick(OK)$ ]. (copy range:  $0 \sim 30$ )
	- ◆ **<Off>**: Cancels DPOF setting.
- **7. Press the [MENU] button to exit the menu.**

### **Setting the DPOF in Multi-View**

- **5. Slide the [W/T] switch to W (WIDE).**
	- ◆ The screen switches to multi-view.
- **6. Press the [MENU] button. Move the [Joystick] left / right to select <DPOF>.**
- **7. Select an option by moving the [Joystick] up / down and then press the [Joystick(OK)].**
	- ◆ **<Copies>**: Move the [Joystick] up / down to select the number of copies you want to print and press the [Joystick(OK)]. (copy range:  $0 \sim 30$ )
	- ◆ <**Set All>:** All photo files will be marked with DPOF settings.
	- ◆ **<Reset All>**: All photo files will be resetted.

#### **8. Press the [MENU] button to exit the menu. [ Notes ]**

- $\cdot \cdot$  <  $\cdot \cdot \cdot$  icon is displayed on the photos with DPOF setup.
- ✤ Refer to page 130 for further details about printing DPOF files.
- ✤ While the menu screen is displayed, pressing the [Record / Stop] button will move to Photo Capture mode.

## **ENGLISH ESPAÑOL opciones de visualización**

## *Ajuste de la función DPOF (Formato de orden de impresión digital)* **Sepia Sepia**

Puede imprimir automáticamente un archivo de foto grabado con una impresora que admita DPOF.

El ajuste de DPOF sólo está disponible al utilizar una tarjeta de memoria.

- **1. Inserte una tarjeta de memoria en su ranura de la Videocámara Deportiva.**
- **2. Presione el botón [POWER] para encender la Videocámara Deportiva.**
	- ◆ Aparece la pantalla de grabación de vídeo.
- **3. Ajuste el modo** *Photo* **presionando el botón [MODE].** ◆ Aparece la pantalla Photo Capture.
- **4. Presione el botón [PLAY] o el [Joystick(OK)].**
	- ◆ Cambia a modo de visualización de foto.
	- ◆ Vaya al archivo de foto que desea utilizando el [Joystick].

#### **Ajuste de DPOF en la vista a toda pantalla**

- **5. Presione el botón [MENU]. Mueva el [Joystick] a la izquierda / derecha para seleccionar <DPOF>.**
- **6. Seleccione una opción moviendo el [Joystick] arriba / abajo y presione el [Joystick(OK)].**
	- ◆ **<Copies>**: Mueva el [Joystick] arriba / abajo para seleccionar el número de copias que desea imprimir y presione el [Joystick(OK)]. (rango de copia: 0 ~ 30)
	- ◆ **<Off>**: cancela la impresión DPOF.
- **7 Presione el botón [MENU] para salir del menú.**

### **Ajuste de DPOF en la pantalla de vista múltiple**

- **5. Deslice el interruptor [W/T] a la posición W (WIDE).**
	- ◆ La pantalla cambia a vista múltiple.
- **6. Presione el botón [MENU]. Mueva el [Joystick] a la izquierda / derecha para seleccionar <DPOF>.**
- **7. Seleccione una opción moviendo el [Joystick] arriba / abajo y presione el [Joystick(OK)].**
	- ◆ **<Copies>**: Mueva el [Joystick] arriba / abajo para seleccionar el número de copias que desea imprimir y presione el [Joystick(OK)]. (rango de copia: 0 ~ 30)
	- ◆ **<Set All>**: todos los archivos de fotos se marcarán con impresión DPOF.
	- **<Reset All>**: se reiniciarán todos los archivos de fotos.

**8. Presione el botón [MENU] para salir del menú. [Notas]**

- ✤ El icono < > aparece en las fotos con configuración DPOF.
- ✤ Consulte la página 130 para obtener información adicional sobre la impresión de archivos DPOF.
- ✤ Mientras aparece el menú en pantalla, si se presiona el botón [Record / Stop] se pasará al modo Tomar foto.

## Download from Www.Somanuals.com. All Manuals Search And Download.

**Move View**

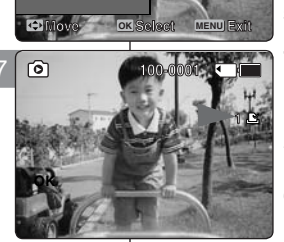

 $\overline{\mathbf{C}}$ 

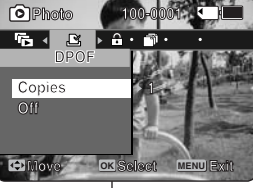

6

**100-0001**

**100-0001**

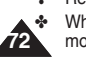

8 **Set All Set All Reset All Reset All Move OK Select MENU Exit Move Select Exit**

**DPOF**

**Copies**

 $\overline{\mathbf{P_0}}$  of  $\mathbf{E}$  is a contribution of  $\overline{\mathbf{P_0}}$ 

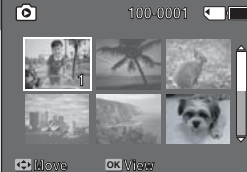
## **Photo Mode : Setting the Viewing Options**

#### *Locking Photo Files*

You can lock important saved photo files from accidental erasure. Locked files will not be deleted unless you release the lock or format the memory.

- **1. Press the [POWER] button to turn on the Sports Camcorder.**
	- ◆ The Movie Record screen appears.
- **2. Set the** *Photo* **mode by pressing the [MODE] button.**
	- ◆ The Photo Capture screen appears.
- **3. Press the [PLAY] button or [Joystick(OK)].**
	- ◆ Switches to Photo View mode.
	- ◆ Move to the desired photo file, using the [Joystick].

#### **Locking a Photo File in Full Screen-View**

- **4. Press the [MENU] button. Move the [Joystick] left / right to select <Lock>. 5. Press the [Joystick(OK)].**
	- ◆ Locks the selected photo file.
	- ◆ Press the [MENU] button once again to set unlock.

#### **Locking Photo Files in Multi-View**

- **4. Slide the [W/T] switch to W (WIDE).**
	- ◆ The screen switches to multi-view.
- **5. Press the [MENU] button. Move the [Joystick] left / right to select <Lock>.**
- **6. Select an option by moving the [Joystick] up / down and then press the [Joystick (OK)].**
	- ◆ **<Lock>**: Locks the selected photo file using the [Joystick(OK)].
	- ◆ **<Multi Select>**: Multiple photo files can be selected using the [Joystick(OK)].  $\langle \bigoplus$  indicator appears on the selected files. Press the **[PLAY]** button to lock.
	- ◆ **<Lock All>**: All photo files are locked.
	- ◆ **<Unlock All>**: Unlocking all photo files.

- **[ Notes ]**<br>❖ The <合> icon is displaved on the locked file.
- ❖ While the menu screen is displayed, pressing the [Record / Stop] button will move to Photo Capture mode.

# **ENGLISH ESPAÑOL opciones de visualización**

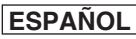

#### *Bloqueo de archivos de fotos* **Sepia Sepia**

Los archivos de fotos guardados más importantes se pueden proteger contra el borrado accidental. Los archivos protegidos no se borrarán a menos que quite la protección o formatee la memoria.

- **1. Presione el botón [POWER] para encender la Videocámara Deportiva.**
	- ◆ Aparece la pantalla de grabación de vídeo.
- **2. Ajuste el modo** *Photo* **presionando el botón [MODE].** ◆ Aparece la pantalla Photo Capture.
- **3. Presione el botón [PLAY] o el [Joystick(OK)].**
	- ◆ Cambia a modo de visualización de foto.
	- ◆ Vaya al archivo de foto que desea utilizando el [Joystick].

#### **Bloqueo de archivos de foto en vista a toda pantalla**

- **4. Presione el botón [MENU]. Mueva el [Joystick] a la izquierda / derecha para seleccionar <Lock>.**
- **5. Presione el [Joystick(OK)].**
	- ◆ Bloquea el archivo de foto seleccionado.
	- Presione de nuevo el botón [MENU] una vez para establecer el desbloqueo.

#### **Bloqueo de archivos de foto en vista múltiple**

- **4. Deslice el interruptor [W/T] a la posición W (WIDE).**
- ◆ La pantalla cambia a vista múltiple.
- **5. Presione el botón [MENU]. Mueva el [Joystick] a la izquierda / derecha para seleccionar <Lock>.**
- **6. Seleccione una opción moviendo el [Joystick] arriba / abajo y presione el [Joystick(OK)].**
	- ◆ **<Lock>**: bloquea el archivo de foto seleccionado usando el [Joystick(OK)].
	- ◆ **<Multi Select>**: pueden seleccionarse varios archivos de foto usando el [Joystick(OK)]. Aparece el indicador  $\leq \bigoplus$  > en los archivos seleccionados.
		- Presione el botón [PLAY] para bloquear.
	- ◆ **<Lock All>**: se bloquean todos los archivos de fotos.
	- ◆ **<Unlock All>**: se desbloquean todos los archivos de foto.

**[Notas]**

 $\cdot \cdot \cdot$  Aparece el icono <  $\cdot \cdot \cdot \cdot \cdot$  en el archivo bloqueado.

✤ Mientras aparece el menú en pantalla, si se presiona el botón [Record / Stop] se pasará al modo Tomar foto.

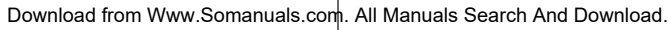

**Move View**

**Move OK View**

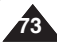

4

5

രി

**Photo Photo** 

**Lock**

**Lock**

**Lock<sup>o</sup>·** 

6

<u>ကြ</u>

**Lock All Lock All Unlock All Unlock All**

**Multi Select**

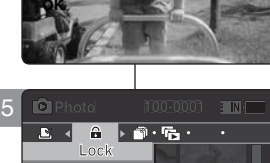

**100-0001**

**100-0001**

**100-0001 100-0001**

**Move OK Select MENU Exit**

**Move EXiSelect MENU** 

**1**

**1**

**Move OK Select MENU Exit Move Select Exit**

**100-0001 100-0001**

## **Photo Mode : Setting the Viewing Options**

#### *Copying Photo Files*

You can copy saved files from the internal memory to a memory card and vice versa.

- **1. Insert the memory card into the memory card slot on the Sports Camcorder.**
- **2. Press the [POWER] button to turn on the Sports Camcorder.**
	- ◆ The Movie Record screen appears.
- **3. Set the** *Photo* **mode by pressing the [MODE] button.** ◆ The Photo Capture screen appears.
- **4. Press the [PLAY] button or [Joystick(OK)].**
	- ◆ Switches to Photo View mode.
	- ◆ Move to the desired photo file, using the [Joystick].

#### **Copying a Photo File in Full Screen-View**

- **5. Press the [MENU] button. Move the [Joystick] left / right to select <Copy To>. 6. Press the [Joystick(OK)].**
	- ◆ Copies the selected photo file.

#### **Copying Photo Files in Multi-View**

- **5. Slide the [W/T] switch to W (WIDE).**
	- ◆ The screen switches to multi-view.
- **6. Press the [MENU] button. Move the [Joystick] left / right to select <Copy To>.**
- **7. Select an option by moving the [Joystick] up / down and then press the [Joystick (OK)].**
	- ◆ **<OK>**: Copies the selected photo file.
	- ◆ **<Multi Select>**: Multiple photo files can be selected using the [Joystick(OK)].  $\langle \mathbf{v} \rangle$  indicator appears on the selected files. Press the [PLAY] button to copy.
	- ◆ **<All>**: Cancels copying a photo file.

#### **[ Notes ]**

- ✤ The Sports Camcorder copies from the currently-used memory to another. If the internal memory was used, it copies to a memory card.
- ✤ If the memory card is not inserted, you cannot perform the <Copy To> function.
- ✤ While the menu screen is displayed, pressing the [Record / Stop] button will move to Photo Capture mode.

# **ENGLISH ESPAÑOL Modo Foto: Ajuste de las opciones de visualización**

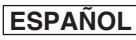

#### *Copia de archivos de fotos*

**01**

**Separate** 

**01**

**01**

**100-0001**

011

**100-0001 100-0001**

Puede copiar los archivos guardados desde la memoria interna a la tarjeta de memoria y viceversa.

- **1. Inserte una tarjeta de memoria en su ranura de la Videocámara Deportiva.**
- **2. Presione el botón [POWER] para encender la Videocámara Deportiva.**
	- ◆ Aparece la pantalla de grabación de vídeo.
- **3. Ajuste el modo** *Photo* **presionando el botón [MODE].** ◆ Aparece la pantalla Photo Capture.
- **4. Presione el botón [PLAY] o el [Joystick(OK)].**
	- ◆ Cambia a modo de visualización de foto.
	- ◆ Vaya al archivo de foto que desea utilizando el [Joystick].

#### **Copia de archivos de foto en vista a toda pantalla**

- **5. Presione el botón [MENU]. Mueva el [Joystick] a la izquierda / derecha para seleccionar <Copy To>.**
- **6. Presione el [Joystick(OK)].**
	- ◆ Copia el archivo de foto seleccionado.

#### **Copia de archivos de foto en vista múltiple**

- **5. Deslice el interruptor [W/T] a la posición W (WIDE).** ◆ La pantalla cambia a vista múltiple.
- **6. Presione el botón [MENU]. Mueva el [Joystick] a la izquierda / derecha para seleccionar <Copy To>.**
- **7. Seleccione una opción moviendo el [Joystick] arriba / abajo y presione el [Joystick(OK)].**
	- ◆ **<OK>**: copia el archivo de foto seleccionado.
	- ◆ **<Multi Select>**: pueden seleccionarse varios archivos de foto usando el [Joystick(OK)]. Aparece el indicador < ✔ > en los archivo seleccionados. Presione el botón [PLAY] para copiar.
	- ◆ **<All>**: cancela la copia del archivo de foto.

#### **[Notas]**

- ✤ La Videocámara Deportiva copia desde la memoria actualmente utilizada a otra memoria. Si se utilizó la memoria interna, copia en una tarjeta de memoria.
- Si no se inserta la tarieta de memoria, no puede ejecutar la función <Copy To>.
- ✤ Mientras aparece el menú en pantalla, si se presiona el botón [Record / Stop] se pasará al modo Tomar foto.

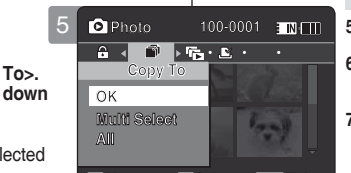

**Move Exit Select Move OK MENU Exit Sepia**

4

5

**OK**

**Photo** 

**Copy To Copy To**

**100-0001**<br> **100-0001**<br>
Copy To<br>
OK

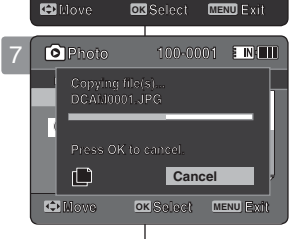

**Copying file(s)...**

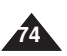

#### **ENGLISH**

#### **ESPAÑOL**

**75**

# 3 **MP3 Mode**

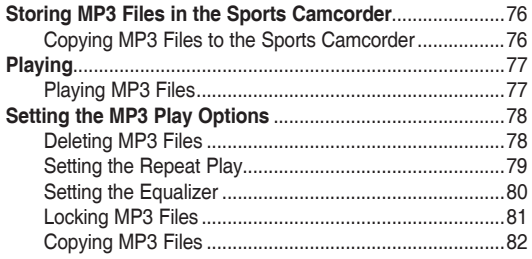

◆ Save important data / recordings separately on other media, to avoid accidental loss due to a system failure or other reasons.

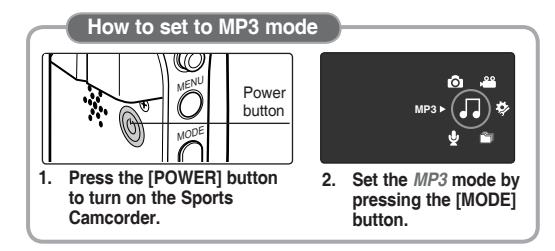

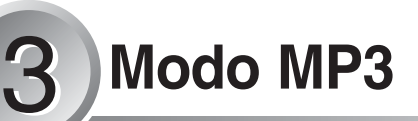

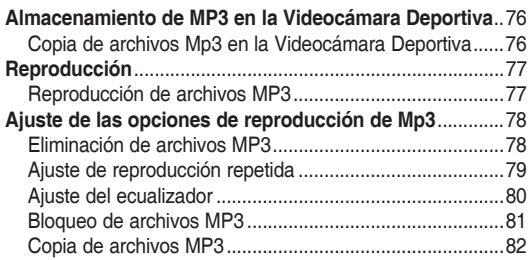

◆ Guarde los datos y grabaciones importantes aparte en otro soporte para evitar la pérdida accidental debida a un fallo del sistema o a otras razones.

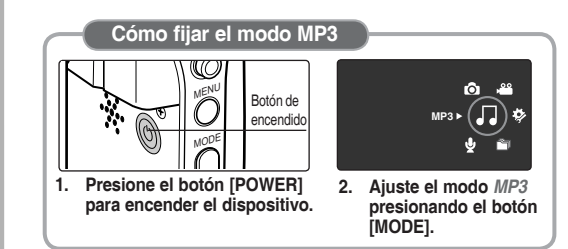

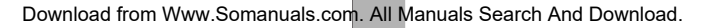

## **ENGLISH MP3 Mode: Storing MP3 files in the Sports Camcorder**

#### *Copying MP3 Files to the Sports Camcorder*

You can copy MP3 files from a PC to the Sports Camcorder while connected to the PC with a USB cable.

#### *Before your start!*

- ◆ You can copy the MP3 files when <USB Mode> sets to <Mass Storage>  $\rightarrow$ page 98
- **1. Press the [POWER] button to turn on the Sports Camcorder.**
	- ◆ The Movie Record screen appears.
- **2. Connect the Sports Camcorder to the PC using the USB cable provided.**
	- ◆ A Connect the USB cable to the Sports Camcorder.
	- ◆ B Connect the other end of the USB cable to the PC.
- **3. Double-click the new removable drive to open.**
- **4. Select the MUSIC folder and double-click to enter.**
- **5. Drag and drop the MP3 file from your PC into the MUSIC folder.**
	- ◆ The maximum music memory capacity is 2000 MP3 files.

#### **Disconnecting USB Connection**

After completing the data transfer, you must disconnect the cable in the following way.

- 1. Select the removable disk icon and click the right mouse button to select 'Safely Remove Hardware'.
- 2. Select 'Stop' and disconnect the USB cable when the pop-up screen disappears.

#### **[ Warning ]**

- ✤ Copying and redistributing of MP3 files may violate the copyright law.
- ✤ You cannot create a new folder on your Sports Camcorder.

#### **[ Notes ]**

- ✤ You can copy a folder on your Sports Camcorder.
- ✤ To see MP3 file capacity with regards to the Sports Camcorder's memory capacity. ► page 32.
	- It is recommended to use an AC Power Adapter during the file transfer to avoid unintended power outage due to low battery power.

## **ENGLISH** MP3 Mode : Storing **Nodo MP3: Almacenamiento ESPAÑOL de MP3 en la Videocámara Deportiva**

#### *Copia de archivos MP3 en la Videocámara Deportiva*

Puede copiar archivos MP3 desde un PC mientras la Videocámara Deportiva está conectado al PC con un cable USB.

#### *Pasos preliminares*

- ◆ Puede copiar los archivos MP3 cuando <USB Mode> se ajusta en <Mass Storage>. ➥página 98
- **1. Presione el botón [POWER] para encender la Videocámara Deportiva.**
	- ◆ Aparece la pantalla de grabación de video
- **2. Conecte la Videocámara Deportiva al PC utilizando el cable USB que se facilita.**
	- ◆ A Conecte el cable USB a la Videocámara **Deportiva**
	- ◆ B Conecte el otro extremo del cable USB al PC.
- **3. Haga doble clic en la nueva unidad extraíble para abrirla.**
- **4. Seleccione la carpeta MUSIC y haga doble clic en ella para entrar.**
- **5. Arrastre el archivo MP3 desde el PC a la carpeta MUSIC.**
	- ◆ La capacidad máxima de memoria para música es de 2000 archivos MP3.

#### **Desconexión de la conexión USB**

Tras completar la transferencia de datos, debe desconectar el cable de la forma siguiente:

- 1. Seleccione el icono del disco extraíble y haga clic en el botón derecho del ratón para seleccionar 'Quitar hardware con seguridad'.
- 2. Seleccione 'Detener' y desconecte el cable USB cuando desaparezca la pantalla emergente.

#### **[Advertencia]**

- ✤ La copia y redistribución de archivos MP3 puede violar la ley de copyright.
- ✤ No es posible crear una nueva carpeta en la Videocámara Deportiva.

#### **[Notas]**

 $-124 - 124$ 

- Puede copiar una carpeta en la Videocámara Deportiva<sup>'</sup>
- ✤ Para ver la capacidad de archivos MP3 con respecto a la capacidad de memoria de la Videocámara deportiva. ➥página 32.
- ✤ Se recomienda utilizar el adaptador de CA durante la transferencia de archivos para evitar cortes de alimentación no intencionados debido a carga baja de la batería.

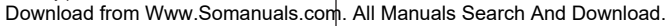

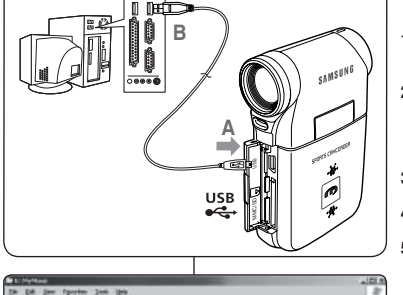

ൈ  $\overline{\phantom{a}}$ 

 $\mathcal{G}^{\text{max}} \leftarrow \mathcal{G} \cdot \langle \hat{T} \mid \hat{J}^{\text{max}} \mid \hat{C} \rangle \text{max} \langle \hat{C} \rangle$ 

**ANGELIANO** 

**Golden** 

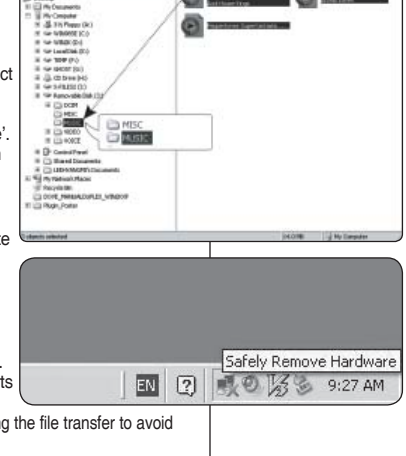

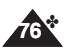

#### **MP3 Mode : Playing**

#### **ESPAÑOL ENGLISH ESPAÑOL**

#### **Modo MP3: Reproducción**

#### *Playing MP3 Files*

#### You can play back stored MP3 files.

- **1. Press the [POWER] button to turn on the Sports Camcorder.**
	- ◆ The Movie Record screen appears.
- **2. Set the** *MP3* **mode by pressing the [MODE] button.** The MP3 playlist appears.
	- If there is no MP3 file stored, the message <No Files...> annears
- **3. Select a MP3 file to play by moving the [Joystick] up / down, and then press the [Joystick(OK)].**
- **4. The selected MP3 file is played back.**
	- Each time you press the [PLAY] button or [Joystick(OK)], play or pause is selected repeatedly.
	- ◆ To adjust volume, move [Joystick] up / down. Volume indicator appears and disappears after few seconds.

#### **Using the Joystick (left/right)**

#### **Move the [Joystick] left**

- Within 2 seconds after starting playback Previous file plays.
- In Pause/Stop mode Previous file appears.
- ◆ 2 seconds after starting playback Current file starts again.

#### **Move the [Joystick] right**

- ◆ During playback The next file plays.
- In Pause/Stop mode The next file appears.
- During playback, press and hold [Joystick(OK)] reft / right to forward or reverse search the currently playing MP3 file.

#### **Setting to Hold - [MP3/ External Camera Module HOLD] switch**

#### If you slide the [MP3/ External Camera Module HOLD] switch down, all buttons except the Power button and Volume control are locked.

4

困

3

厄

A Л A Л

**Move Play**

**Move OK Play**

**Life is cool.mp3 Sweetbox 00:01:07/00:03:27 Stereo 44.1KHz 192Kbps**

Sweetbox

**Search**

**Search**

**Life is cool.mp3** Everytime.  $\mathsf{Toxic.mp3}$ **Love you.mp3 Don't push me.mp3**

**Everytime.mp3**

**Love you.mp3**

**1/6**

**E INKI** 

FINE

**1/6**

**List OK Pause**

**List Pause**

The [MP3/ External Camera Module HOLD] switch operates only in the MP3 mode or when connecting External Camera Module.

#### **[ Notes ]**

- The MP3 file with tag information will display the artist name. MP3 files with no tag information will leave the item blank.
- ✤ If a broken file name is displayed, try renaming it on a PC.
- ✤ When the language set is not the same as the MP3 file Tag information language, the Artist information may not display correctly.
- ✤ When the earphones, Audio/Video cable or External Camera Module cable is connected to the Sports Camcorder, the built-in speaker will turn off automatically.
- ✤ The Sports Camcorder only supports MP3 file format.
- ❖ Damaged or non-standard MP3 files may not display properly or fail to play back.<br>► Playback will fail to start if the first file is damaged
- Playback will fail to start if the first file is damaged.
- **◆** The title may not be displayed if the language is not supported or in Chinese.<br>◆ MP3 files with VBR setting will appear as VBR on the LCD monitor and its play
- MP3 files with VBR setting will appear as VBR on the LCD monitor and its play time and recording time may differ from the displayed diagram.
- $\bullet$  If a title of a track is too long, it may appear cropped on the LCD monitor.<br>
Supported bitrates for MP3 files is 8Kbps-320Kbps and VBB
- Supported bitrates for MP3 files is 8Kbps~320Kbps and VBR.

*Reproducción de archivos MP3*

Puede reproducir los archivos MP3 almacenados.

- **1. Presione el botón [POWER] para encender la Videocámara Deportiva.** ◆ Aparece la pantalla de grabación de video.
- **2. Ajuste el modo** *MP3* **presionando el botón [MODE].**
	- Aparece la lista de reproducción de MP3.
	- Si no hay ningún archivo MP3 guardado que ver, aparece el mensaje <No Files...>.
	- **3. Seleccione un archivo MP3 para reproducirlo moviendo el [Joystick] arriba / abajo y presione el [Joystick(OK)].**
- **4. Se reproduce el archivo MP3 seleccionado.**
	- Cada vez que presione el botón [OK], se reproduce o se hace una pausa de forma repetida.
	- Para ajustar el volumen, mueva el [Joystick] arriba / abajo. Aparece y desaparece el indicador de volumen tras unos segundos.

#### **Utilización del Joystick (izquierda/derecha)**

#### **Mueva el [Joystick] a la izquierda**

- ◆ En el espacio de 2 segundos tras iniciar la reproducción, se reproduce el archivo anterior.
- En modo de pausa o parada, aparece el archivo anterior.
- 2 segundos tras el inicio de la reproducción vuelve al principio del archivo actual.

#### **Mueva el [Joystick] a la derecha**

- Durante la reproducción, se reproduce el siguiente archivo.
- En modo de pausa o parada, aparece el archivo siguiente.
- ◆ Durante la reproducción, mantenga presionado el [Joystick(OK)] a la izquierda/ derecha para buscar adelante / atrás en el archivo MP3 que se esté reproduciendo.

#### **Ajuste del interruptor Hold** - **[HOLD MP3/ Módulo externo de cámara]**

Si desliza el interruptor [HOLD Módulo externo de cámara / MP3], se bloquean todos los botones excepto el botón Power y el control de volumen. El interruptor [HOLS MP3/ Módulo externo de cámara] sólo está operativo en el modo MP3 o al conectar el Módulo externo de cámara.

#### **[Notas]**

- El archivo MP3 con información de etiqueta mostrará el nombre del artista. Los archivos MP3 sin información de etiqueta dejarán el elemento en blanco.
- Si aparece un nombre de archivo truncado, intente cambiarle el nombre en el PC. ✤ Cuando el idioma definido no sea el mismo que el idioma de información de la etiqueta del archivo MP3, es posible que la información del artista no aparezca correctamente.
- ✤ Cuando se conectan a la Videocámara Deportiva los audífonos, el cable de audio/video o el módulo externo de cámara, se desactivará el altavoz incorporado.
- 
- ✤ La Videocámara Deportiva sólo admite el formato de archivo MP3. ✤ Es posible que los archivos MP3 dañados o que no sean estándar no aparezcan correctamente o no se puedan reproducir.
- ✤ La reproducción podría empezar a fallar si el primer archivo está dañado.
- ✤ Es posible que el título no aparezca si no se soporta el idioma o está en chino.
- ✤ Los archivos MP3 con el ajuste VBR aparecerán como VBR en la pantalla LCD y su tiempo de reproducción podría diferir del número que aparezca.
- ✤ Si el título de una pista es demasiado largo, es posible que aparezca truncado en la pantalla LCD.
- ✤ Las velocidades en bits admitidos para archivos MP3 son 8Kbps~320Kbps y VBR.

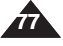

#### **ENGLISH** MP3 Mode: Setting the MP3 | Modo MP3: Ajuste de las LESPAÑOL **Play Options**

2

刃

 $\sqrt{2}$ 

ok

AII.

Cancel

 $\ddot{\phantom{0}}$ J. A. A.

**Move OK Play** 

♪ Life is cool.mp3 F Everytime.mp3

Eon Multi Select sush me.mp3

cam.uo

**Everytime.mp3 Everytime.mp3 Toxic.mp3 Toxic.mp3 Don't push me.mp3 Don't push me.mp3 Love you.mp3 Love you.mp3**

**Life is cool.mp3**

EINE

 $\frac{1}{2}$  IN:

#### *Deleting MP3 Files*

You can delete a selected MP3 file or group of MP3 files.

- **1. Press the [POWER] button to turn on the Sports Camcorder.**
	- ◆ The Movie Record screen appears.
- **2. Set the** *MP3* **mode by pressing the [MODE] button.**
	- ◆ The MP3 playlist appears.
	- ◆ Move to the desired MP3 file, using the [Joystick].

#### **Deleting MP3 Files in MP3 playlist**

- **3. Press the [DELETE] button on the LCD monitor**  3 **in pause mode. Select an option by moving the [Joystick] up / down and then press the [Joystick(OK)].**
	- ◆ **<OK>**: Deletes the selected MP3 file.
	- ◆ **<Multi Select>**: Multiple MP3 files can be selected using the [Joystick(OK)].  $\langle \mathbf{v}' \rangle$  indicator appears on the selected files. Press the [PLAY] button.
	- ◆ **<All>**: All MP3 files will be deleted.
	- ◆ <**Cancel>**: Cancels the deletion. **Everytime.mp3**

#### **Deleting an MP3 File in Full screen**

- **3.** Press the [PLAY] button or [Joystick(OK)].
	- ◆ The selected MP3 file is played.
- **4. Press the [DELETE] button on the LCD monitor in pause mode. Select an option by moving the [Joystick] up / down and then press the [Joystick(OK)].**
	- ◆ **<OK>**: Deletes the selected MP3 file.
	- ◆ **<Cancel>**: Cancels the deletion.

#### **[Notes]**

**78**

❖ Locked files will not be deleted.

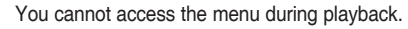

#### **Modo MP3: Ajuste de las opciones de reproducción de MP3**

#### *Eliminación de archivos MP3*

Puede borrar un archivo MP3 o grupo de archivos MP3.

- **1. Presione el botón [POWER] para encender la 1/6 Videocámara Deportiva. 1/6**
	- ◆ Aparece la pantalla de grabación de video.
- 2. Ajuste el modo *MP3* presionando el botón **[MODE].**
	- ◆ Aparece la lista de reproducción de MP3.
	- ◆ Vaya al archivo MP3 que desea utilizando el [Joystick].

**Eliminación de archivos MP3 en la lista de reproducción MP3**

- **3. Presione el botón [DELETE] en la pantalla LCD en modo de pausa. Seleccione una opción moviendo el [jOYSTICK] arriba / abajo y presione el [joystick(OK)].**
	- ◆ **<OK>**: borra el archivo MP3 seleccionado.
	- ◆ **<Multi Select>**: pueden seleccionarse varios archivos MP3 usando el [Joystick(OK)]. Aparece el indicador  $\langle \mathbf{v} \rangle$  en los archivo seleccionados. Presione el botón [PLAY].
	- ◆ **<All>**: se borrarán todos los archivos MP3.
	- ◆ **<Cancel>**: cancela la eliminación.

#### **Eliminación de un archivo MP3 a toda pantalla**

- **3. Presione el botón [PLAY] o [Joystick(OK)].** ◆ Se reproduce la música seleccionada.
- **4. Presione el botón [DELETE] en la pantalla LCD en modo de pausa. 5. SELECCIONE UNA OPCIÓN MOVIENDO EL [jOYSTICK] ARRIBA / ABAJO Y PRESIONE EL [joystick(OK)].**
	- ◆ **<OK>**: borra el archivo MP3 seleccionado.
	- ◆ **<Cancel>**: cancela la eliminación.

#### **[Notas]**

- ✤ Los archivos bloqueados no se borrarán.
- ✤ No puede acceder al menú durante la reproducción.

Download from Www.Somanuals.com. All Manuals Search And Download.

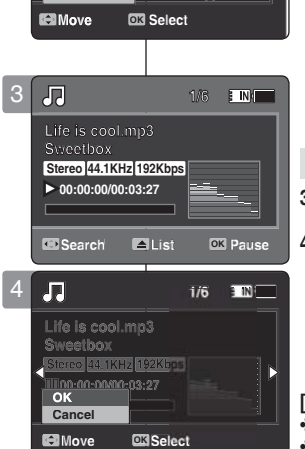

# **ENGLISH** MP3 Mode: Setting the MP3 **Play Options**

You can repeat a selected MP3 file or group of MP3 files, or play the MP3 files at random.

- **1. Press the [POWER] button to turn on the Sports Camcorder.**
	- ◆ The Movie Record screen appears.
- **2. Set the** *MP3* **mode by pressing the [MODE] button.**
	- ◆ The MP3 playlist appears.
- **3. Press the [MENU] button in pause mode. Move the [Joystick] left / right to select <Repeat>.**
- **4. Select an option by moving the [Joystick] up / down and then press the [Joystick (OK)].**
	- ◆ **<Off>**: No repeat, plays each title once in the order from the selected MP3 file.
	- ◆ **<Repeat One>**: One selected MP3 file will play repeatedly.
	- ◆ <**Repeat Folder**>: All files in the folder will play 5 repeatedly.
	- ◆ **<Repeat All>**: All MP3 files will play through in order and start again from the beginning.
	- ◆ **<Shuffle Folder>**: All files in the folder will play at random.
	- ◆ **<Shuffle All>**: All MP3 files will play in random order once.
- **5. Press the [MENU] button to exit the menu.**
	- ◆ Move the MP3 file of the desired folder using the [Joystick].
	- ◆ When the MP3 file plays back, the selected option will be applied.
	- $\blacklozenge$  The selected function icon is displayed.
	- ◆ If you select <Off>, no icon is displayed.

#### **[ Notes ]**

- ✤ When the earphones, Audio/Video cable or External Camera Module cable is connected to the Sports Camcorder, the built-in speaker will not operate.
- ✤ You cannot access the menu during playback.

#### **ESPAÑOL Modo MP3: Ajuste de las opciones de reproducción de MP3**

#### *Setting the Repeat Play Ajuste de reproducción repetida*

Puede repetir un archivo MP3 seleccionado o grupo de archivos MP3 o reproducir de forma aleatoria archivos MP3.

- **1. Presione el botón [POWER] para encender la Videocámara Deportiva.**
	- ◆ Aparece la pantalla de grabación de video.
- **2. Ajuste el modo** *MP3* **presionando el botón [MODE].**
	- ◆ Aparece la lista de reproducción de MP3.
- **3. Presione el botón [MENU] en modo de pausa. Mueva el [Joystick] a la izquierda / derecha para seleccionar <Repeat>.**
- **4. Seleccione una opción moviendo el [Joystick] arriba / abajo y presione el [Joystick(OK)].**
	- ◆ **<Off>**: no repite, reproduce cada título una vez en el orden del archivo MP3 seleccionado.
	- ◆ **<Repeat One>**: se reproducirá de forma repetida un archivo MP3 seleccionado.
	- ◆ **<Repeat Folder>**: Se reproducirán de forma repetida todos los archivos de la carpeta.
	- ◆ <**Repeat All>**: se reproducirán todos los archivos MP3 en orden y empezarán de nuevo desde el principio.
	- ◆ **<Shuffle Folder>**: Se reproducirán de forma aleatoria todos los archivos de la carpeta.
	- ◆ **<Shuffle All>**: todos los archivos MP3 se reproducirán una vez en orden aleatorio.

#### **5 Presione el botón [MENU] para salir del menú.**

- ◆ Vaya al archivo MP3 de la carpeta deseada utilizando el [Joystick].
- ◆ Cuando se reproduzca el archivo MP3, se aplicará la opción seleccionada.
- ◆ Aparece el icono de la función seleccionada.
- ◆ Si se selecciona <Off>, no aparecerá ningún icono.

#### **[Notas]**

- ✤ Cuando se conectan a la Videocámara Deportiva los audífonos, el cable de audio/video o el módulo externo de cámara, el altavoz incorporado no estará operativo.
- **79** ✤ No puede acceder al menú durante la reproducción.

Download from Www.Somanuals.com. All Manuals Search And Download.

**Move Play**

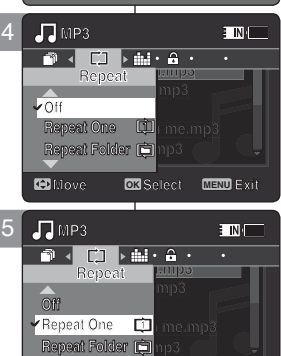

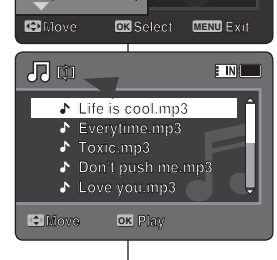

 $\overline{\phantom{a}}$ **Life is cool.mp3 Life is cool.mp3** Life is coo J, **Everytime.mp3 Toxic.mp3 Don't push me.mp3 Everytime.mp3 Toxic.mp3**  $\mathbf{v}$ **Don't push me.mp3 Love you.mp3 Don't push me.mp3 Love you.mp3 Move Play Love you.mp3 Move Play**

3

 $\sqrt{5}$ 

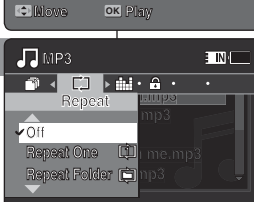

**Life is cool.mp3**

 $F/N$ 

**Everytime.mp3**

# **ENGLISH** MP3 Mode: Setting the MP3 | Modo MP3: Ajuste de las **Play Options**

#### *Setting the Equalizer*

You can choose an Equalizer mode for different types of music.

- **1. Press the [POWER] button to turn on the Sports Camcorder.**
	- ◆ The Movie Record screen appears.
- **2. Set the** *MP3* **mode by pressing the [MODE] button.**
	- ◆ The MP3 playlist appears.
- **3. Press the [MENU] button in pause mode. Move the [Joystick] left / right to select <Equalizer>.**
- **4. Select an option by moving the [Joystick] up / down and then press the [Joystick (OK)].**
	- ◆ **<Off>** / **<Pop>** / **<Classic>** / **<Jazz>**
- **5. Press the [MENU] button to exit the menu.**
	- ◆ The selected option is applied.
	- ◆ If you select <Off>, no icon is displayed.

#### **[Notes]**

✤ You cannot access the menu during playback.

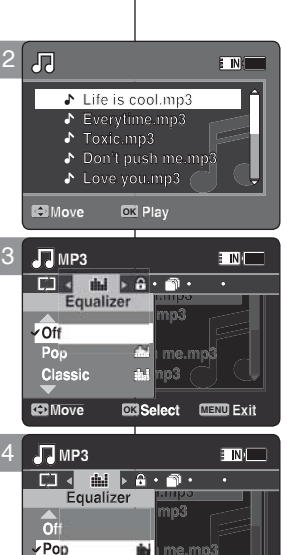

#### **Modo MP3: Ajuste de las opciones de reproducción de MP3**

#### *Ajuste del ecualizador*

Puede elegir un modo de ecualizador para diferentes tipos de música.

- **1. Presione el botón [POWER] para encender la Videocámara Deportiva.**
	- ◆ Aparece la pantalla de grabación de video.
- **2. Ajuste el modo** *MP3* **presionando el botón [MODE].**
	- ◆ Aparece la lista de reproducción de MP3.
- **3. Presione el botón [MENU] en modo de pausa. Mueva el [Joystick] a la izquierda / derecha para seleccionar <Equalizer>.**
- **4. Seleccione una opción moviendo el [Joystick] arriba / abajo y presione el [Joystick(OK)].**
	- ◆ **<Off>** / **<Pop>** / **<Classic>** / **<Jazz>**

#### **5 Presione el botón [MENU] para salir del menú.**

- ◆ Se aplica la opción seleccionada.
- ◆ Si se selecciona <Off>, no aparecerá ningún icono.

#### **[Nota]**

**POP**

**1/6**

✤ No puede acceder al menú durante la reproducción.

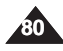

Download from Www.Somanuals.com. All Manuals Search And Download.

**Search List Pause**

**Search List Pause**

**Search List Pause**

**Search List OK Pause**

**Life is constrained Life is constrained a life is constrained a life is constructed a literature of the state is constructed a literature of the state of the state of the state of the state of the state of the state of Box POPP**<br> **1** 00:01:07/00:03:27

**Sweetbox** 

**Classic** 

周

**Life is cool.mp3 Sweetbox** 

5

**Move OK Select MENU Exit**

PK.

.<br>Cat

# **ENGLISH** MP3 Mode: Setting the MP3 **Play Options**

#### *Locking MP3 Files*

You can lock saved important MP3 files from accidental deletion. Locked files will not be deleted unless you release the lock or format the memory. 2 周

- **1. Press the [POWER] button to turn on the Sports Camcorder.**
	- ◆ The Movie Record screen appears.
- **2. Set the** *MP3* **mode by pressing the [MODE] button.**
	- ◆ The MP3 playlist appears.
	- ◆ Move to the desired MP3 file, using the [Joystick].

#### **Locking MP3 Files in MP3 playlist**

**3. Press the [MENU] button in pause mode. Move the [Joystick] left / right to select <Lock>.**

- **4. Select an option by moving the [Joystick] up / down and then press the [Joystick (OK)].**
	- ◆ **<Lock>**: The selected MP3 file is locked.
	- ◆ **<Multi Select>**: Multiple MP3 files can be selected using the [Joystick(OK)].  $<$   $\bigcirc$  > indicator appears on the selected files. Press the [PLAY] button.
	- ◆ <**Lock All**>: All MP3 files are locked.
	- ◆ **<Unlock All>**: Unlocking all MP3 files.

#### Locking an MP3 File in Full screen **Toxic.mp3**

**3.** Press the [PLAY]button or [Joystick(OK)]

- ◆ The selected MP3 file is played.
- **4. Press the [MENU] button in pause mode. Move the [Joystick] left / right to select <Lock>.**
- **5. Press the [Joystick(OK)].**
	- ◆ The selected MP3 file is locked.

#### **[Notes]**

- **<sup>t</sup> The < <del>and it is displayed on the locked file.**  $\bullet$ </del> **Lock All**
- ◆ You cannot access the menu during playback.

#### **ESPAÑOL Modo MP3: Ajuste de las opciones de reproducción de MP3**

#### *Bloqueo de archivos MP3*

 $\blacksquare$ 

Los archivos MP3 guardados más importantes se pueden proteger contra el borrado accidental. Los archivos protegidos no se borrarán a menos que

- quite la protección o formatee la memoria.
- **1. Presione el botón [POWER] para encender la 1/6 1/6 Videocámara Deportiva.**
	- ◆ Aparece la pantalla de grabación de video.
- 2. Ajuste el modo *MP3* presionando el botón **[MODE].**
	- ◆ Aparece la lista de reproducción de MP3.
	- ◆ Vaya al archivo MP3 que desea utilizando el [Joystick]. **Search Search List Pause List Pause**

#### **Bloqueo de archivos MP3 en la lista de reproducción MP3**

- **3. Presione el botón [MENU] en modo de pausa. MP3 1/6 MP3 1/6 Mueva el [Joystick] a la izquierda / derecha para Lock seleccionar <Lock>. Lock**
- 4. Seleccione una opción moviendo el [Joystick] **arriba / abajo y presione el [Joystick(OK)].**
	- ◆ **<Lock>**: se bloquea el archivo MP3 seleccionado.
	- ◆ <**Multi Select**>: pueden seleccionarse varios archivos MP3 usando el [Joystick(OK)]. Aparece el indicador  $\langle \bigoplus \rangle$  en los archivos seleccionados. Presione el botón [PLAY].
	- ◆ **<Lock All>**: se bloquean todos los archivos MP3.
	- ◆ **<Unlock All>**: Se desbloquean todos los archivos MP3.

#### **Bloqueo de un archivo MP3 a toda pantalla**

- **3. Presione el botón [PLAY] o [Joystick(OK)].**
	- ◆ Se reproduce la música seleccionada.
- **4. Presione el botón [MENU] en modo de pausa. Mueva el [Joystick] a la izquierda / derecha para seleccionar <Lock>.**
- **5. Presione el [Joystick(OK)].**
	- ◆ Se bloquea el archivo MP3 seleccionado.

**[Nota]**<br>\* Aparece el icono < **A** > en el archivo bloqueado.

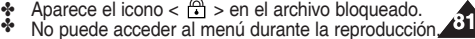

Download from Www.Somanuals.com. All Manuals Search And Download.

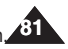

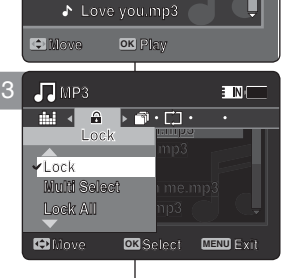

**Life is cool.mp3 Everytime.mp3 Everytime.mp3 Toxic.mp3 Toxic.mp3 Don't push me.mp3 Don't push me.mp3**

J. J. A.

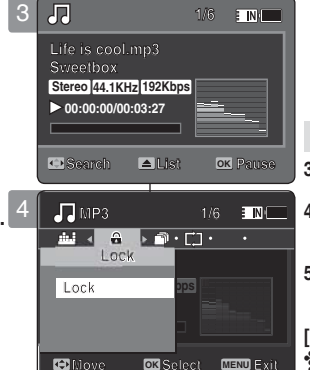

**Move Select Exit**

# **ENGLISH** MP3 Mode: Setting the MP3 | Modo MP3: Ajuste de las **Play Options**

#### *Copying MP3 Files*

You can copy saved files from the internal memory to the memory card and vice versa.

- **1. Insert the memory card into the memory card slot on the Sports Camcorder.**
- **2. Press the [POWER] button to turn on the Sports Camcorder.**
	- ◆ The Movie Record screen appears.
- **3. Set the** *MP3* **mode by pressing the [MODE] button.**
	- ◆ The MP3 playlist appears.
	- ◆ Move to the desired the MP3 file, using the [Jovstick].

#### **Copying MP3 Files in MP3 playlist**

- **4.** Press the [MENU] button in pause mode. **Move the [Joystick] left / right to select <Copy To>.**
- **5.** Select an option by moving the [Joystick] up / **down and then press the [Joystick (OK)].**
	- ◆<OK>: Copies the selected MP3 file. ◆ **<Multi Select>**: Multiple MP3 files can be selected using the [Joystick(OK)]. **Video Appears the [Joystick (OK)].**<br>
	OKS: Copies the selected MP3 file.<br> **Multi Select**ed using the [Joystick(OK)].<br>  $\leq \checkmark$  is indicator appears on the selected files. Press the [PLAY] button.
	- ◆<All>: Cancels copying MP3 files.

#### **Copying an MP3 File in Full screen**

- **4.** Press the [PLAY]button or [Joystick(OK)] ◆The selected MP3 file is played.
- **5. Press the [MENU] button in pause mode. Move the [Joystick] left / right to select <Copy To>.**
- **6. Press the [Joystick (OK)].** ◆ Copies the selected MP3 file.

#### **[ Notes ]**

**82**

- ✤ The Sports Camcorder copies from the currentlyused memory to another. If the internal memory is being used, it copies to a memory card.
- ✤ If the memory card is not inserted, you cannot perform the <Copy To> function.
- You cannot access the menu during playback.

**Modo MP3: Ajuste de las opciones de reproducción de MP3**

#### *Copia de archivos MP3*

ETNE

E IN.

Puede copiar los archivos guardados desde la memoria **1/6** interna a la tarjeta de memoria y viceversa. **1/6**

- **1.** Inserte una tarjeta de memoria en su ranura de la Videocámara Deportiva.
- **2. Presione el botón [POWER] para encender la Videocámara Deportiva.**
	- ◆ Aparece la pantalla de grabación de video.
- **3. Ajuste el modo** *MP3* **presionando el botón Search List Pause [MODE]. Search**
	- ◆ Aparece la lista de reproducción de MP3.
	- ◆ Vaya al archivo MP3 que desea utilizando el [Joystick].

**Copia de archivos MP3 en la lista de reproducción MP3** 

- **4. Presione el botón [MENU] en modo de pausa. OK Mueva el [Joystick] a la izquierda / derecha para seleccionar <Copy To>.**
- **5. Seleccione una opción moviendo el [Joystick] arriba / abajo y presione el [Joystick(OK)]. Move Select Exit**
	- **← <OK>:** copia el archivo MP3 seleccionado.
	- ◆ **<Multi Select>**: pueden seleccionarse varios archivos MP3 usando el [Joystick(OK)]. Aparece el indicador < ✔ > en los archivo **1/6 MP3 1/6 MP3** seleccionados. Presione el botón [PLAY].
	- ◆ **<All>**: cancela la copia del archivo MP3.

Copia de un archivo MP3 a toda pantalla

- 4. Presione el botón [PLAY] o [Joystick(OK)].
	- ◆ Se reproduce la música seleccionada.
- **5. Presione el botón [MENU] en modo de pausa. Mueva el [Joystick] a la izquierda / derecha para seleccionar <Copy To>.**
- **6. Presione el [Joystick(OK)].**
	- ◆ Copia el archivo MP3 seleccionado.

#### **[Notas]**

- ✤ La Videocámara Deportiva copia desde la memoria actualmente utilizada a otra memoria. Si se está utilizando la memoria interna, copia en una tarjeta de memoria.
- ✤ Si no se inserta la tarjeta de memoria, no puede ejecutar la función <Copy To>
- ✤ No puede acceder al menú durante la reproducción.

Download from Www.Somanuals.com. All Manuals Search And Download.

**Move Select Exit**

**Move OK Select MENU Exit**

**Cancel**

**1/6**

6

3

 $\sqrt{d}$ 

 $\overline{\cdot}$ J. P.

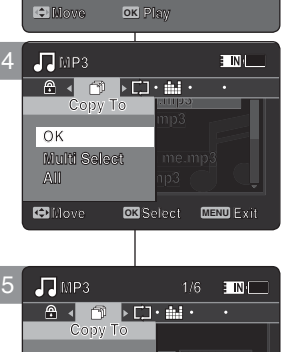

**Solution is the set of the set of the set of the set of the set of the set of the set of the set of the set of the set of the set of the set of the set of the set of the set of the set of the set of the set of the set of** 

**Move OK Play**

**Everytime.mp3 Everytime.mp3 Toxic.mp3 Toxic.mp3 Don't push me.mp3 Don't push me.mp3 Love you.mp3 Love you.mp3**

**Life is cool.mp3**

**DPOF**

**Copying file(s)...**

**Press OK to cancel.**

**MP3 DPOF Copying file(s)... Life is cool.mp3**

**Move OK Select MENU Exit**

**Move Select Exit**

**OK**

**OK**

**Press OK to cancel.**

**MP3**

#### **ESPAÑOL ENGLISH ESPAÑOL**

# 4 **Voice Recorder Mode**

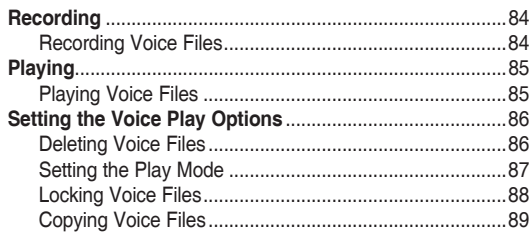

◆ Save important data / recordings separately on other media, to avoid accidental loss due to a system failure or other reasons.

# **How to set to Voice Recorder mode**

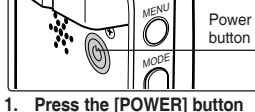

**to turn on the Sports Camcorder.**

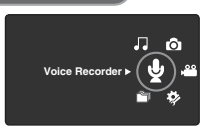

**2. Set the** *Voice Recorder*  **mode by pressing the [MODE] button.**

# **Modo Grabador voz**

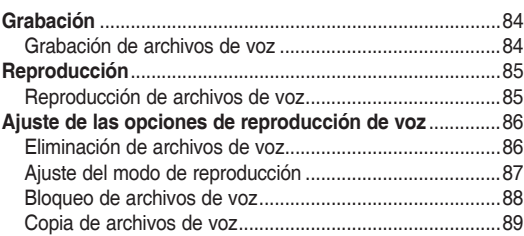

4

◆ Guarde los datos y grabaciones importantes aparte en otro soporte para evitar la pérdida accidental debida a un fallo del sistema o a otras razones.

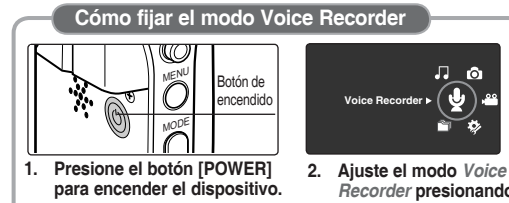

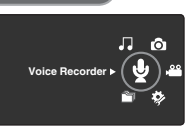

*Recorder* **presionando el botón [MODE].**

**83**

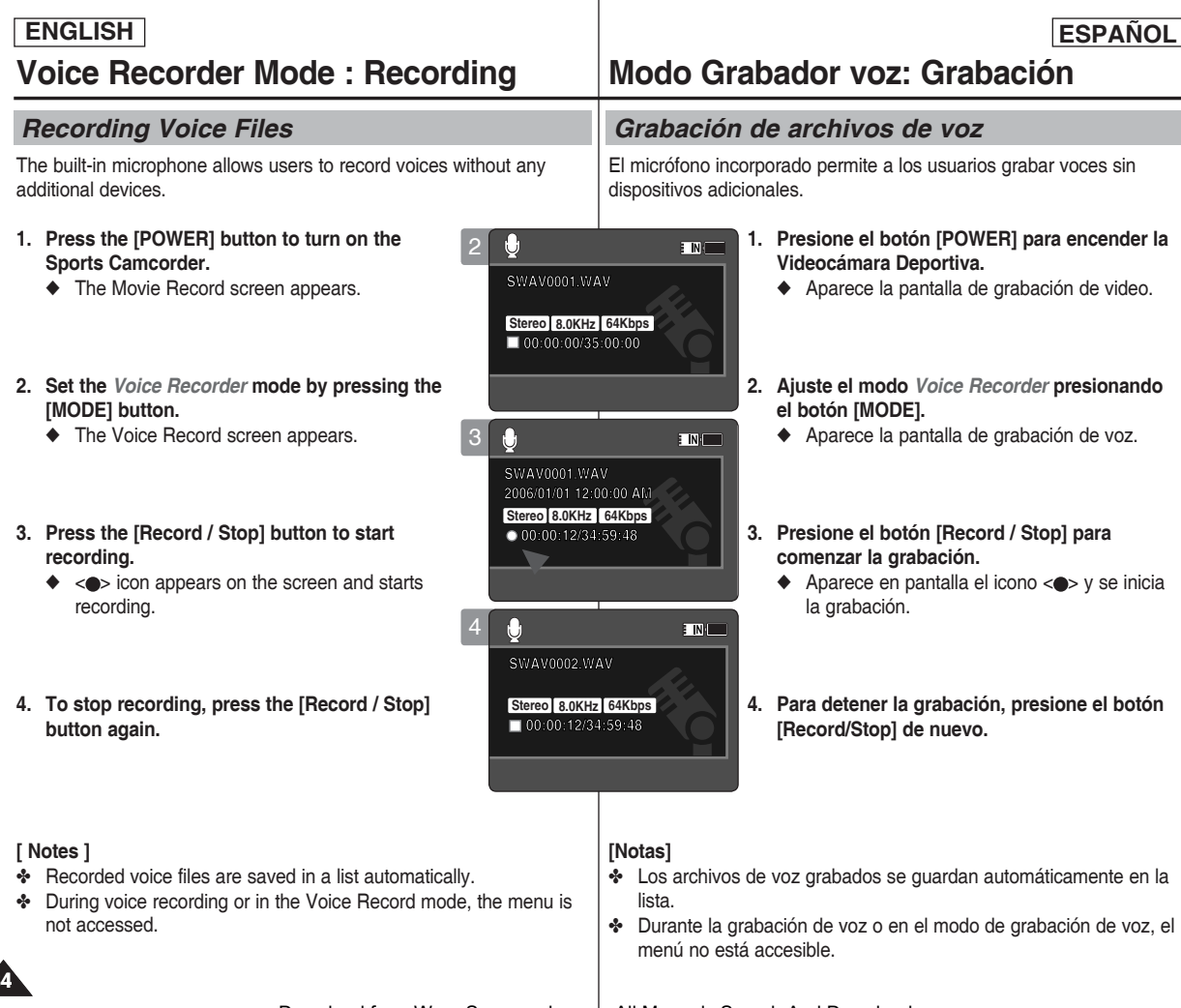

**84**

#### **ENGLISH ESPAÑOL**

# **Voice Recorder Mode : Playing**

#### *Playing Voice Files*

You can play back recorded voice files using the built-in speaker or the earphones.

- **1. Press the [POWER] button to turn on the Sports Camcorder.**
	- ◆ The Movie Record screen appears.
- **2. Set the** *Voice Recorder* **mode by pressing the [MODE] button.**
	- ◆ The Voice Record screen appears.
- **3. Press the [PLAY] button or [Joystick(OK)].**
	- ◆ The Voice Playlist screen appears.
- **4. Select a voice file to play by moving the [Joystick] up/down, and then press the [Joystick(OK)].**
- **5. The selected voice file is played back.**
	- ◆ To pause playback, press the [Joystick(OK)].
	- ◆ To search backward / forward, move the [Jovstick] left / right.
- **6. To adjust the volume, move the [Joystick] up / down.** 
	- ◆ Volume indicator appears and disappears after 4 a few seconds.

#### **[ Notes ]**

- ✤ When you record the voice file after you set date&time, the date&time displayed on the LCD monitor indicates the date & time you started to record.
- ✤ When the earphones, Audio/Video cable or External Camera Module cable is connected to the Sports Camcorder, the built-in speaker will not operate.
- ✤ You cannot access the menu during voice playback.
- ✤ While the menu screen is displayed, pressing the [Record / Stop] button will move to Voice Record mode.

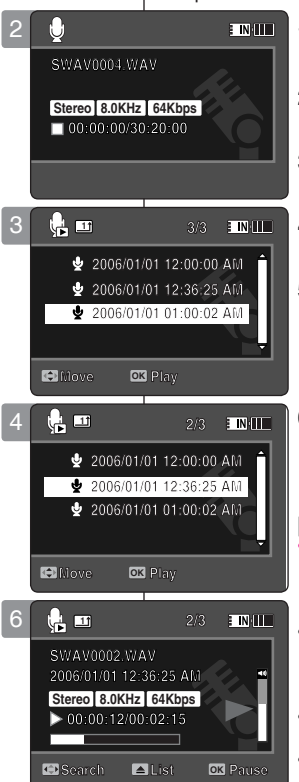

# **Modo Grabador voz: Reproducción**

#### *Reproducción de archivos de voz*

Puede reproducir el archivo de voz grabando utilizando el altavoz incorporado o los audífonos.

- **1. Presione el botón [POWER] para encender la Videocámara Deportiva.**
	- ◆ Aparece la pantalla de grabación de video.

**ESPAÑOL** 

- **2. Ajuste el modo** *Voice Recorder* **presionando el botón [MODE].**
	- ◆ Aparece la pantalla de grabación de voz.
- **3. Presione el botón [PLAY] o [Joystick(OK)].**
	- ◆ Aparece la pantalla de lista de reproducción de voz.
- **4. Seleccione un archivo de voz para reproducirlo moviendo el [Joystick] arriba / abajo y presione el [Joystick(OK)].**
- **5. Se reproduce el archivo de voz seleccionado.**
	- ◆ Para hacer una pausa en la reproducción, presione [Joystick(OK)].
	- ◆ Para buscar hacia atrás / hacia adelante, mueva el [Joystick] a la izquierda / a la derecha.
- **6. Para ajustar el volumen, mueva el [Joystick] arriba / abajo.** 
	- ◆ Aparece y desaparece el indicador de volumen tras unos segundos.

#### **[Notas]**

- ✤ When you record the voice file after you set date&time, the date&time displayed on the LCD monitor indicates the date & time you started to record.
- ✤ Cuando se conectan a la Videocámara Deportiva los audífonos, el cable de audio/video o el módulo externo de cámara, el altavoz incorporado no estará operativo.
- ✤ No puede acceder al menú durante la reproducción de voz.
- ✤ Mientras aparece el menú en pantalla, si se presiona el botón [Record / Stop] se pasará al modo de grabación de voz.

**85**

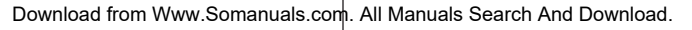

**Search Pause List**

**Search Pause List**

# **Setting the Voice Play Options**

#### *Deleting Voice Files*

You can delete a selected voice file or group of voice files.

- **1. Press the [POWER] button to turn on the Sports Camcorder.**
	- $\overrightarrow{ }$  The Movie Record screen appears.
- **2. Set the** *Voice Recorder* **mode by pressing the [MODE] button.**
	- ◆ The Voice Record screen appears.
- **3. Press the [PLAY] button or [Joystick(OK)]**
	- ◆ The Voice Playlist screen appears.
	- ◆ Move to the desired voice file, using the [Jovstick].
- **4. Press the [DELETE] button on the LCD monitor in pause mode. Select an option by moving the [Joystick] up / down and then press the [Joystick(OK)].**
	- ◆ **<OK>**: Deletes the selected voice file.
	- ◆ **<Multi Select>**: Multiple voice files can be selected using the [Joystick(OK)].
		- $\langle \mathbf{v}' \rangle$  indicator appears on the selected files. Press the [PLAY] button.
	- ◆ **<All>**: All voice files will be deleted.
	- ◆ **<Cancel>**: Cancels the deletion.

#### **[ Notes ]**

- ✤ Locked files will not be deleted.
- ✤ You cannot access the menu during voice playback.
- ✤ While the menu screen is displayed, pressing the [Record / Stop] button will move to Voice Record mode.

#### **Voice Recorder Mode : ENGLISH ESPAÑOL Modo Grabador voz: Ajuste de las opciones de reproducción de voz**

#### *Eliminación de archivos de voz*

Puede borrar un archivo de voz o grupo de archivos de voz.

- **1. Presione el botón [POWER] para encender la Videocámara Deportiva.**
	- ◆ Aparece la pantalla de grabación de video.
- **2. Ajuste el modo** *Voice Recorder* **presionando el botón [MODE].**
	- ◆ Aparece la pantalla de grabación de voz.

#### **3. Presione el botón [PLAY] o [Joystick(OK)].**

- ◆ Aparece la pantalla de lista de reproducción de voz.
- ◆ Vava al archivo de voz que desea utilizando el [Joystick].
- **4. Presione el botón [DELETE] en la pantalla LCD en modo de pausa. Seleccione una opción moviendo el [Joystick] arriba / abajo y presione el [Joystick(OK)].**
	- ◆ **<OK>**: borra el archivo de voz seleccionado.
	- ◆ **<Multi Select>**: pueden seleccionarse varios archivos de voz usando el [Joystick(OK)]. Aparece el indicador < ✔ > en los archivo seleccionados. Presione el botón [PLAY].
	- ◆ **<All>**: se borrarán todos los archivos de voz.
	- ◆ **<Cancel>**: cancela la eliminación.

#### **[Notas]**

**2006/01/01 12:00:00 AM**

/01 01:00:02

@ 2006/01/01 12:36:25

**2006/01/01 01:00:02 AM**

**2006/01/01 01:00:02 AM**

**1/3**

- ✤ Se borrarán los archivos bloqueados.
- ✤ No puede acceder al menú durante la reproducción de voz.
- ✤ Mientras aparece el menú en pantalla, si se presiona el botón [Record / Stop] se pasará al modo de grabación de voz.

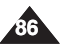

4

3

2

**1**

**Multi Select** 

**Cancel All**

 $\alpha$ 

**Move OK Select**

**Move Play OK**

 $\boldsymbol{\theta}$ 

**1** 

÷  $\overline{\mathbf{e}}$ 

**00:00:00/30:20:00 Stereo 8.0KHz 64Kbps**

**00:00:00/30:20:00**

**SWAV0004.WAV SWAV0004.WAV**

**3/3 2006/01/01 12:00:00 AM 2006/01/01 12:36:25 AM 2006/01/01 12:00:00 AM 2006/01/01 12:00:00 AM 2006/01/01 01:00:02 AM 2006/01/01 12:36:25 AM 2006/01/01 12:36:25 AM**

E INK

**3/3 3/3**

#### $ERGLISH$  **Voice Recorder Mode**: **Setting the Voice Play Options**

#### *Setting the Play Mode*

You can play all files continuously or play the selected file only. You can also set the repeat option.

- **1. Press the [POWER] button to turn on the Sports Camcorder.**
	- ◆ The Movie Record screen appears.
- **2. Set the** *Voice Recorder* **mode by pressing the [MODE] button.**
	- ◆ The Voice Record screen appears.
- **3. Press the [PLAY] button or [Joystick(OK)]**
	- ◆ Switches to the Voice Playlist screen.
	- ◆ Move to the desired voice file, using the [Jovstick].
- **4. Press the [MENU] button. Move the [Joystick] left / right to select <Play Mode>.**
- **5. Move the [Joystick] up / down to select an option, and then press the [Joystick(OK)].**
	- ◆ **<Play One>**: The selected voice file will be played.
	- ◆ **<Play All>**: Plays back from the selected file to the last file.
	- ◆ **<Repeat One>**: The selected voice file will be played repeatedly.
	- ◆ **<Repeat All>**: All voice files will be played repeatedly.

#### **6. Press the [MENU] button to exit the menu.**

- ◆ When you play back, the selected option will be applied.
- ◆ The selected function icon is displayed.

#### **[ Notes ]**

- ✤ You cannot access the menu during voice playback.
- ✤ While the menu screen is displayed, pressing the [Record / Stop] button will move to Voice Record mode.

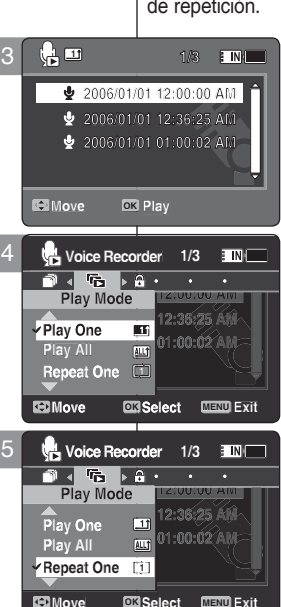

# **Modo Grabador voz: Ajuste de**

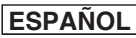

# **las opciones de reproducción de voz**

#### *Ajuste del modo de reproducción*

Puede reproducir de forma continua todos los archivos o reproducir únicamente el archivo seleccionado. También puede ajustar la opción de repetición.

- **1. Presione el botón [POWER] para encender la Videocámara Deportiva.**
	- ◆ Aparece la pantalla de grabación de video.
- **2. Ajuste el modo** *Voice Recorder* **presionando el botón [MODE].**
	- ◆ Aparece la pantalla de grabación de voz.
- **3. Presione el botón [PLAY] o [Joystick(OK)].**
	- ◆ Cambia a la pantalla de la lista de reproducción de voz.
	- ◆ Vaya al archivo de voz que desea utilizando el [Joystick].
- **4. Presione el botón [MENU]. Mueva el [Joystick] a la izquierda / derecha para seleccionar <Play Mode>.**
- **5. Mueva el [Joystick] arriba / abajo para seleccionar una opción y presione el [Joystick(OK)].**
	- ◆ **<Play One>**: Se reproducirá el archivo de voz seleccionado.
	- ◆ **<Play All>**: Reproduce desde el archivo seleccionado hasta el último archivo.
	- ◆ **<Repeat One>**: se reproducirá el archivo de voz seleccionado de forma repetida.
	- ◆ **<Repeat All>**: se reproducirán de forma repetida todos los archivos de voz.
- **6 Presione el botón [MENU] para salir del menú.**
	- ◆ Cuando se reproduzca, se aplicará la opción seleccionada.
	- ◆ Aparece el icono de la función seleccionada.

#### **[Notas]**

- ✤ No puede acceder al menú durante la reproducción de voz.
- ✤ Mientras aparece el menú en pantalla, si se presiona el botón [Record / Stop] se pasará al modo de grabación de voz.

**87**

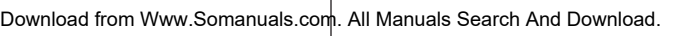

**Move Play OK**

**2006/01/01 12:00:00 AM 2006/01/01 12:36:25 AM 2006/01/01 12:36:25 AM 2006/01/01 01:00:02 AM 2006/01/01 12:00:00 AM 2006/01/01 12:00:00 AM**

**2006/01/01 01:00:02 AM**

**2006/01/01 01:00:02 AM**

**2006/01/01 12:00:00 AM**

**1/3**

6

**1**

 $\overline{\mathbf{e}}$ 

#### **ENGLISH | Voice Recorder Mode : | Modo Grabador voz: Ajuste de | ESPAÑOL ENGLISH** Voice Recorder Mode : **Setting the Voice Play Options**

#### *Locking Voice Files*

You can lock saved important voice files from accidental erasure. Locked files will not be deleted unless you release the lock or format the memory.

- **1. Press the [POWER] button to turn on the Sports Camcorder.**
	- ◆ The Movie Record screen appears.
- **2. Set the** *Voice Recorder* **mode by pressing the [MODE] button.**
	- ◆ The Voice Record screen appears.
- **3. Press the [PLAY] button or [Joystick(OK)]**
	- ◆ Switches to the Voice Playlist screen.
	- ◆ Move to the desired voice file, using the [Jovstick].
- **4. Press the [MENU] button. Move the [Joystick] left / right to select <Lock>.**
- **5. Move the [Joystick] up / down to select an option, and then press the [Joystick(OK)].**
	- ◆ **<Lock>**: The selected voice file is locked.
	- ◆ **<Multi Select>**: Multiple voice files can be selected using the [Joystick(OK)].

 $\langle \widehat{f} \rangle$  > indicator appears on the selected files. Press [PLAY] button.

- ◆ **<Lock All>**: All voice files are locked.
- ◆ **<Unlock All>**: Unlocks all voice files.

#### **[ Notes ]**

- $\cdot$  The  $\lt$   $\cap$   $\gt$  icon is displayed on the locked file.
- ✤ You cannot access the menu during voice playback.
- ✤ While the menu screen is displayed, pressing the [Record / Stop] button will move to Voice Record mode.

# **las opciones de reproducción de voz**

#### *Bloqueo de archivos de voz*

Los archivos de voz guardados más importantes se pueden proteger contra el borrado accidental. Los archivos protegidos no se borrarán a menos que quite la protección o formatee la memoria. **1/3**

- **1. Presione el botón [POWER] para encender la Videocámara Deportiva.**
	- ◆ Aparece la pantalla de grabación de video.
- **2. Ajuste el modo** *Voice Recorder* **presionando el botón [MODE].**
	- ◆ Aparece la pantalla de grabación de voz.
- **3. Presione el botón [PLAY] o [Joystick(OK)].**
	- ◆ Cambia a la pantalla de la lista de reproducción de voz.
	- ◆ Vaya al archivo de voz que desea utilizando el [Joystick].
- **4. Presione el botón [MENU]. Mueva el [Joystick] a la izquierda / derecha para seleccionar <Lock>.**
- **5. Mueva el [Joystick] arriba / abajo para seleccionar una opción y presione el [Joystick(OK)].**
	- ◆ **<Lock>**: se bloquea el archivo de voz seleccionado.
	- ◆ **<Multi Select>**: pueden seleccionarse varios archivos de voz usando el [Joystick(OK)]. Aparece el indicador  $\langle \bigoplus \rangle$  = en los archivos seleccionados. Presione el botón [PLAY].
	- ◆ **<Lock All>**: se bloquean todos los archivos de voz.
	- ◆ **<Unlock All>**: desbloquea todos los archivos de voz.

#### **[Notas]**

- $\bullet\bullet$  Aparece el icono < ⊕ > en el archivo bloqueado.
- ✤ No puede acceder al menú durante la reproducción de voz.
- ✤ Mientras aparece el menú en pantalla, si se presiona el botón [Record / Stop] se pasará al modo de grabación de voz.

Download from Www.Somanuals.com. All Manuals Search And Download.

**2006/01/01 12:00:00 AM 2006/01/01 12:00:00 AM 2006/01/01 12:36:25 AM 2006/01/01 12:36:25 AM**

**2006/01/01 12:36:25 AM 2006/01/01 01:00:02 AM 2006/01/01 12:00:00 AM**

**2006/01/01 01:00:02 AM**

**1/3**

**1/3**

**1/3**

**Move Play**

**Move Play**

**Move Play OK**

**1**

தெ  $\ddot{\bullet}$ 

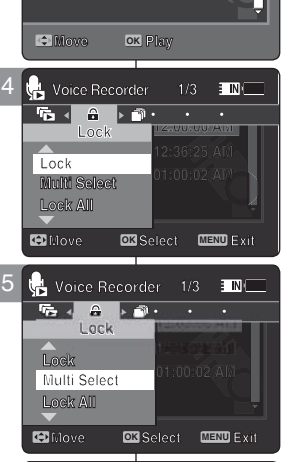

**1/3 1/3 2006/01/01 12:00:00 AM 1/3 2006/01/01 12:00:00 AM 2006/01/01 12:36:25 AM 2006/01/01 01:00:02 AM 2006/01/01 01:00:02 AM 2006/01/01 01:00:02 AM**

**1**  $\mathbf{\Phi}$  $\ddot{\bullet}$ 

**2006/01/01 12:00:00 AM 2006/01/01 12:36:25 AM**

**2006/01/01 12:36:25 AM 2006/01/01 01:00:02 AM**

**2006/01/01 12:36:25 AM**

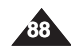

#### **ENGLISH** Voice Recorder Mode : | Modo Grabador voz: Ajuste de | **ESPAÑOL Setting the Voice Play Options**

#### *Copying Voice Files*

You can copy saved files from the internal memory to a memory card and vice-versa.

- **1. Insert the memory card into the memory card slot on the Sports Camcorder.**
- **2. Press the [POWER] button to turn on the Sports Camcorder.**
	- ◆ The Movie Record screen appears.
- **3. Set the** *Voice Recorder* **mode by pressing the [MODE] button.**
	- ◆ The Voice Record screen appears.
- **4. Press the [PLAY] button or [Joystick(OK)].**
	- ◆ Switches to the Voice Playlist screen.
	- ◆ Move to the desired voice file, using the [Joystick].
- **5. Press the [MENU] button in pause mode. Move the [Joystick] left / right to select <Copy To>.**
- **6. Select an option by moving the [Joystick] up / down and then press the [Joystick(OK)].**
	- ◆ <**OK**>: Copies the selected voice file.
	- ◆ **<Multi Select>**: Multiple voice files can be selected using the [Joystick(OK)].  $\langle \mathbf{v} \rangle$  > indicator appears on the selected files. Press the [PLAY] button.
	- ◆ <All>: All voice files will be copied.

#### **[ Notes ]**

- ✤ The Sports Camcorder copies from the currentlyused memory to another. If the internal memory was used, it copies to a memory card.
- ✤ If a memory card is not inserted, you cannot perform the <Copy To> function.
- ✤ You cannot access the menu during voice playback.
- ✤ While the menu screen is displayed, pressing the [Record / Stop] button will move to Voice Record mode.

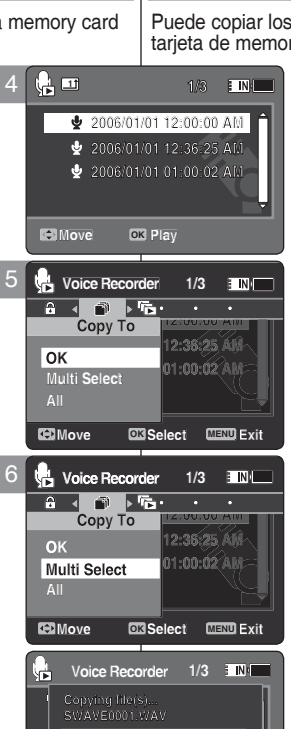

5

4

#### **ESPAÑOL Modo Grabador voz: Ajuste de las opciones de reproducción de voz**

#### *Copia de archivos de voz*

Puede copiar los archivos guardados desde la memoria interna a la **1** tarjeta de memoria y viceversa.

- **1. Inserte una tarjeta de memoria en su ranura de la Videocámara Deportiva.**
- **2. Presione el botón [POWER] para encender la Videocámara Deportiva.**
	- ◆ Aparece la pantalla de grabación de video.
- **3. Ajuste el modo** *Voice Recorder* **presionando el botón [MODE].**
	- ◆ Aparece la pantalla de grabación de voz.
- **4. Presione el botón [PLAY] o [Joystick(OK)].**
	- ◆ Cambia a la pantalla de la lista de reproducción de voz.
	- ◆ Vaya al archivo de voz que desea utilizando el [Joystick].
- **5. Presione el botón [MENU] en modo de pausa. Mueva el [Joystick] a la izquierda / derecha para seleccionar <Copy To>.**
- **6. Seleccione una opción moviendo el [Joystick] arriba / abajo y presione el [Joystick(OK)].**
	- ◆ **<OK>**: se copia el archivo de voz seleccionado.
	- ◆ **<Multi Select>**: pueden seleccionarse varios archivos de voz usando el [Joystick(OK)]. Aparece el indicador  $\lt\prime$  > en los archivo seleccionados. Presione el botón [PLAY].
	- ◆ **<All>**: se copiarán todos los archivos de voz.

#### **[Notas]**

- ✤ La Videocámara Deportiva copia desde la memoria actualmente utilizada a otra memoria. Si se utilizó la memoria interna, copia en una tarjeta de memoria.
- ✤ Si no se inserta la tarjeta de memoria, no puede ejecutar la función <Copy To>.
- ✤ No puede acceder al menú durante la reproducción de voz.
- ✤ Mientras aparece el menú en pantalla, si se presiona el botón [Record / Stop] se pasará al modo de grabación de voz.

**89**

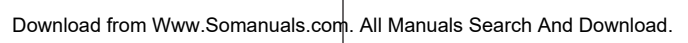

**Move OK** Select **MENU Exit** 

**Move Select Exit**

**Cancel**

**DROF CONS**<br>**Press OK to cancel.** 

**DPOF Copying file(s)... SWAVE0001.WAV**

**Press OK to cancel.**

**Press OK to cancel.**

#### **ESPAÑOL**

#### **ENGLISH**

**90**

# 5 **Using File Browser**

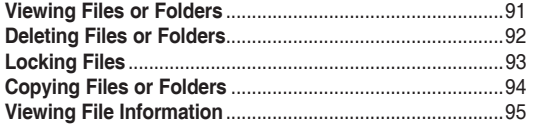

Save important data / recordings separately on other media, to avoid accidental loss due to a system failure or other reasons.

# **explorador de archivos**

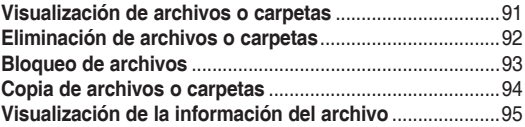

◆ Guarde los datos y grabaciones importantes aparte en otro soporte para evitar la pérdida accidental debida a un fallo del sistema o a otras razones.

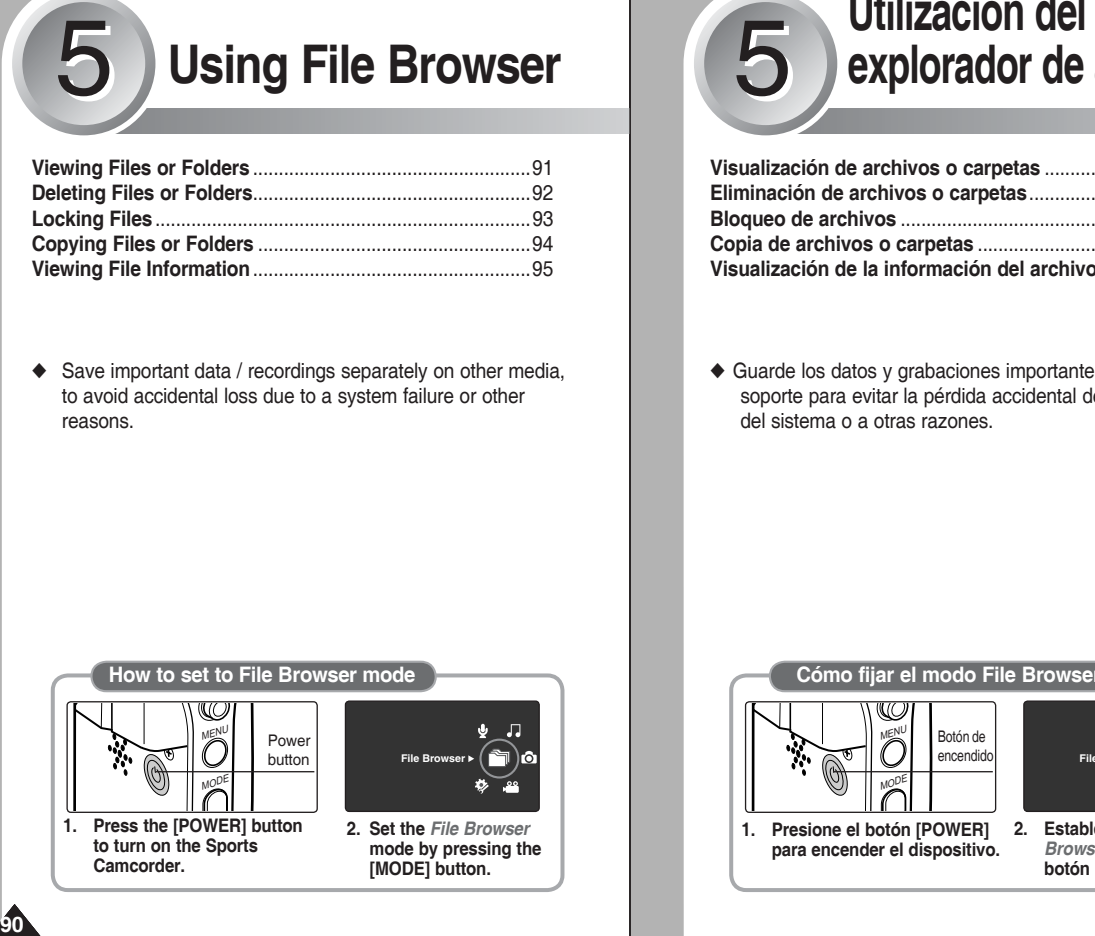

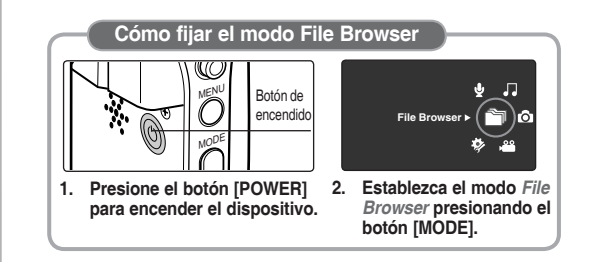

# **ENGLISH ESPAÑOL Using File Browser**

#### **ESPAÑOL**

#### *Viewing Files or Folders*

You can play back the stored file(AVI, JPEG, MP3, WAV) in your Sports Camcorder.

- **1. Press the [POWER] button to turn on the Sports Camcorder.**
	- ◆ The Movie Record screen appears.
- **2. Set the** *File Browser* **mode by pressing the [MODE] button.**
	- ◆ The File Browser screen appears.
- **3. Select the desired folder or file by moving the [Joystick] up/down and then press the [Joystick(OK)].**
	- ◆ Perform these steps repeatedly until the file you want to view appears.
- **4. The selected file will be played back.**

#### **[ Notes ]**

- ✤ If you slide the [W/T] switch to W(WIDE) in play mode, return to the file list screen.
- ✤ If you move the [Joystick] left, the previous folder screen appears.

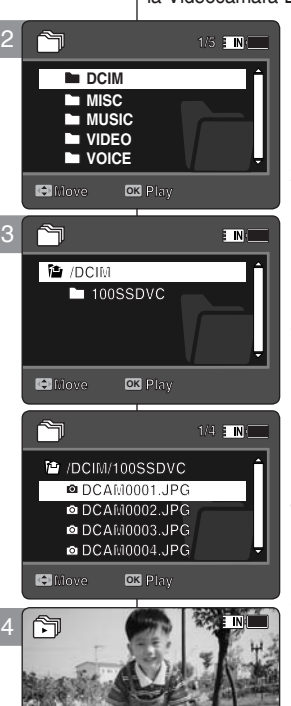

# **Utilización del explorador de archivos**

#### *Visualización de archivos o carpetas*

Puede reproducir el archivo almacenado (AVI, JPEG, MP3, WAV) en **1/5** la Videocámara Deportiva.

- **1. Presione el botón [POWER] para encender la Videocámara Deportiva.**
	- ◆ Aparece la pantalla de grabación de video.

#### **2. Establezca el modo** *File Browser* **presionando el botón [MODE].**

- ◆ Aparece la pantalla del explorador de archivos.
- **3. Seleccione la opción que desea moviendo el [Joystick] arriba / abajo y presione el [Joystick(OK)].**
	- ◆ Realice estos pasos de forma repetida hasta que aparezca el archivo que desea ver.
- **4. Se reproducirá el archivo seleccionado.**

#### **[Notas]**

**01**

**Separate** 

- ✤ Si desliza el interruptor [W/T] a W(WIDE) en modo de reproducción, vuelva a la pantalla de la lista de archivos.
- ✤ Si mueve el [Joystick] a la izquierda, aparece la pantalla de la carpeta anterior.

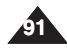

Download from Www.Somanuals.com. All Manuals Search And Download.

**12:00AM 2006/01/01**

**12:00AM 2006/01/01**

**12:00 AM 2006/01/01** 

**720X480**

# **ENGLISH ESPAÑOL Using File Browser**

#### *Deleting Files or Folders*

You can delete the file(AVI, JPEG, MP3, WAV) or folders you recorded.

- **1. Press the [POWER] button to turn on the Sports Camcorder.**
	- ◆ The Movie Record screen appears.
- **2. Set the** *File Browser* **mode by pressing the [MODE] button.**
	- ◆ The File Browser screen appears.
- **3. Select the desired file or folder by using the [Joystick].**
	- ◆ Move the [Joystick] up/down and press the [Joystick(OK)] repeatedly until the file or folder you want appears.
- **4. Press the [DELETE] button on the LCD monitor. Select an option by moving the [Joystick] up / down and then press the [Joystick(OK)].**
	- ◆ <OK>: The selected file or folder are deleted.
	- ◆ **<Multi Select>**: Multiple files or folders will be selected using the [Joystick(OK)].

 $\langle \mathbf{v}' \rangle$  indicator appears on the selected files or folders. Press the [PLAY] button.

- ◆ **<All>**: All files or folders will be deleted.
- ◆ **<Cancel>**: Cancels deleting files or folders.

#### **[ Notes ]**

**92**

- ✤ If you slide the [W/T] switch to W(WIDE) in play mode, it returns to the previous screen.
- ✤ Locked files will not be deleted.
- ✤ The folder with a locked file will not be deleted. Only unlocked files in the folder will be deleted.
- ✤ If you move the [Joystick] left, the previous folder screen appears.

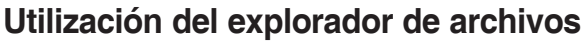

#### *Eliminación de archivos o carpetas* **1/5**

Puede borrar el archivo (AVI, JPEG, MP3, WAV) o las carpetas r acac bo<br>grabadas. **1/5**

- **1. Presione el botón [POWER] para encender la Videocámara Deportiva.**
	- ◆ Aparece la pantalla de grabación de video.
- **2. Establezca el modo** *File Browser* **presionando el botón [MODE].**
	- ◆ Aparece la pantalla del explorador de archivos.
- **3. Seleccione el archivo o carpeta que desea utilizando el [Joystick].**
	- ◆ Mueva el [Joystick] arriba/abajo y presione de forma repetida el [Joystick(OK)] hasta que aparezca el archivo o carpeta que desee.
- **4. Presione el botón [DELETE] en la pantalla LCD. Seleccione una opción moviendo el [Joystick] arriba / abajo y presione el [Joystick(OK)].**
	- ◆ **<OK>**: Se borra el archivo o carpeta seleccionado.
	- ◆ **<Multi Select>**: pueden seleccionarse varios archivos o carpetas usando el [Joystick(OK)]. Aparece el indicador  $\lt\prime$  > en los archivo seleccionados. Presione el botón [PLAY].
	- ◆ **<All>**: se borrarán todos los archivos o carpetas.
	- ◆ **<Cancel>**: cancela la eliminación de archivos o carpetas.

#### **[Notas]**

- ✤ Si desliza el interruptor [W/T] a W(WIDE) en modo de reproducción, vuelve a la pantalla anterior.
- ✤ Los archivos bloqueados no se borrarán.
- ✤ No se borrará la carpeta que tenga un archivo bloqueado. Sólo se borrarán los archivos no bloqueados.
- ✤ Si mueve el [Joystick] a la izquierda, aparece la pantalla de la carpeta anterior.

**Move Play** Download from Www.Somanuals.com. All Manuals Search And Download.

**Move Play**

**Move Play**

**Move OK Select**

Cancel

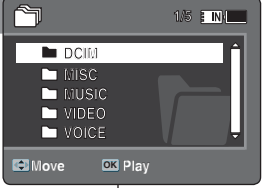

**EIN** 

4

٦.

2

**DCIM** 

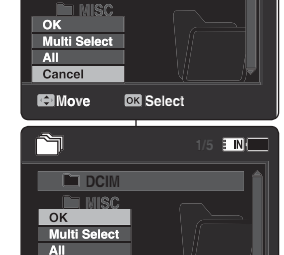

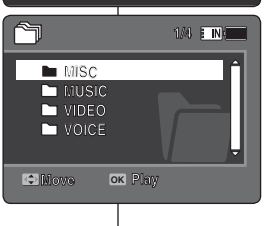

## **ENGLISH ESPAÑOL Using File Browser**

#### **ESPAÑOL**

#### *Locking Files*

You can lock the important files so they can not be deleted.

- **1. Press the [POWER] button to turn on the Sports Camcorder.**
	- ◆ The Movie Record screen appears.
- **2. Set the** *File Browser* **mode by pressing the [MODE] button.**
	- ◆ The File Browser screen appears.
- **3. Select the desired file or folder by using the [Joystick].**
	- ◆ Move the [Joystick] up / down and press the [Joystick(OK)] repeatedly until the file you want appears.
- **4. Press the [MENU] button. Move the [Joystick] left / right to select <Lock>.**
- **5. Move the [Joystick] up / down to select an option, and then press the [Joystick(OK)].**
	- ◆ **<Lock>**: The selected file is locked.
	- ◆ **<Multi Select>**: Multiple files can be selected using the [Joystick(OK)].

 $\leq$   $\oplus$  > indicator appears on the selected files. Press the [PLAY] button.

- ◆ **<Lock All>**: All files are locked.
- ◆ **<Unlock All>**: Unlocking all files.

#### **[ Notes ]**

- ✤ You can't lock folders.
- $\cdot \cdot \cdot$  The < $\bigcirc$  > icon is displayed when the file is locked.
- ✤ If you slide the [W/T] switch to W(WIDE) in play mode, return to the file list screen.
- ✤ If you move the [Joystick] left, the previous folder screen appears.

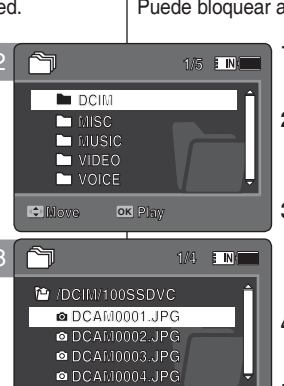

**1/4 1/4 1/4**

3

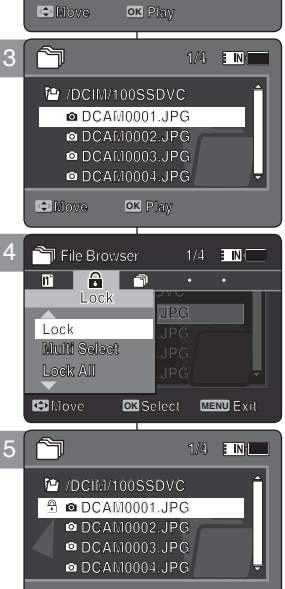

#### **/DCIM/100SSDVC /DCIM/100SSDVC DCAM0001.JPG DCAM0002.JPG DCAM0002.JPG DCAM0003.JPG DCAM0003.JPG DCAM0003.JPG DCAM0004.JPG DCAM0004.JPG Move OK Play DCAM0001.JPG 1/4 Move Play DCAM0004.JPG DCAM0001.JPG Move Play MOVE DEAM**<br> **MOVE DEAM**<br> **DOCAMODO2** JPG<br> **DOCAMODO2** JPG<br> **DOCAMODO3** JPG<br> **ODCAM0003 JPG**<br> **ODCAM0003 JPG**<br> **ODCAM0003 JPG**<br> **ODCAM0003 JPG**<br> **ODCAM0003 JPG**<br> **ODCAM0003 JPG /DCIM/100SSDVC DCAM0002.JPG 1/4**

# **Utilización del explorador de archivos**

#### *Bloqueo de archivos*

Puede bloquear archivos de música importantes para no borrarlos.

- **1. Presione el botón [POWER] para encender la Videocámara Deportiva.**
	- ◆ Aparece la pantalla de grabación de video.
- **2. Establezca el modo** *File Browser* **presionando el botón [MODE].**
	- ◆ Aparece la pantalla del explorador de archivos.
- **3. Seleccione el archivo o carpeta que desea utilizando el [Joystick].**
	- ◆ Mueva el [Jovstick] arriba / abajo y presione de forma repetida el [Joystick(OK)] hasta que aparezca el archivo que desee.
- **4. Presione el botón [MENU]. Mueva el [Joystick] a la izquierda / derecha para seleccionar <Lock>.**
- **5. Mueva el [Joystick] arriba / abajo para seleccionar una opción y presione el [Joystick(OK)].**
	- ◆ **<Lock>**: se bloquea el archivo seleccionado.
	- ◆ **<Multi Select>**: pueden seleccionarse varios archivos de foto usando el [Joystick(OK)]. Aparece el indicador  $\langle \hat{f} \rangle$  > en los archivos seleccionados. Presione el botón [PLAY].
	- ◆ **<Lock All>**: se bloquean todos los archivos.
	- ◆ **<Unlock All>**: Se desbloquean todos los archivos.

#### **[Notas]**

- ✤ No puede bloquear carpetas.
- ❖ Aparece el icono <  $\bigoplus$  > cuando se bloquea el archivo.
- ✤ Si desliza el interruptor [W/T] a W(WIDE) en modo de reproducción, vuelva a la pantalla de la lista de archivos.
- ✤ Si mueve el [Joystick] a la izquierda, aparece la pantalla de la carpeta anterior.

**93**

Download from Www.Somanuals.com. All Manuals Search And Download.

# **Using File Browser**

#### *Copying Files or Folders*

You can copy the file or folder to the internal or external memory.

- **1. Insert the memory card into the memory card slot on the Sports Camcorder.**
- **2. Press the [POWER] button to turn on the Sports Camcorder.**
	- ◆ The Movie Record screen appears.
- **3. Set the** *File Browser* **mode by pressing the [MODE] button.**
	- ◆ The File Browser screen appears.
- **4. Select the desired file or folder by using the [Joystick].**
	- ◆ Move the [Joystick] up / down and press the [Joystick(OK)] repeatedly until the file or folder you want appears.
- **5. Press the [MENU] button. Move the [Joystick] left / right to select <Copy To>.**
- **6. Move the [Joystick] up / down to select an option, and then press the [Joystick(OK)].**
	- ◆ **<OK>**: Copies the selected file or folder.
	- ◆ **<Multi Select>**: Multiple files or folders can be selected using the [Joystick(OK)].  $<$   $\vee$  > indicator appears on the selected files or folders. Press the **[PLAY]** button.
	- ◆ **<All>**: All files or folders will be copied.

#### **[ Notes ]**

- ✤ The Sports Camcorder copies from the currentlyused memory to another. If the internal memory was used, it copies to a memory card.
- ✤ If a memory card is not inserted, you cannot perform the <Copy To> function.
- $\cdot$  If you slide the [W/T] switch to W(WIDE) in play mode, the Sports Camcorder returns to the file list screen.
- ✤ If you move the [Joystick] left, the previous folder screen appears.

# *Copia de archivos o carpetas* **Utilización del explorador de archivos**

El archivo o la carpeta pueden copiarse en la memoria interna o externa.

- **1. Inserte una tarjeta de memoria en su ranura de la Videocámara Deportiva.**
- **2. Presione el botón [POWER] para encender la Videocámara Deportiva.**
	- ◆ Aparece la pantalla de grabación de video.
- **3. Establezca el modo** *File Browser* **presionando el botón [MODE].**
	- ◆ Aparece la pantalla del explorador de archivos.
- **4. Seleccione el archivo o carpeta que desea utilizando el [Joystick].**
	- ◆ Mueva el [Joystick] arriba / abajo y presione de forma repetida el [Joystick(OK)] hasta que aparezca el archivo o carpeta que desee.
- **5. Presione el botón [MENU]. Mueva el [Joystick] a la izquierda / derecha para seleccionar <Copy To>.**
- **6. Mueva el [Joystick] arriba / abajo para seleccionar una opción y presione el [Joystick(OK)].**
	- ◆ **<OK>**: se copia el archivo o carpeta seleccionado.
	- ◆ **<Multi Select>**: pueden seleccionarse varios archivos o carpetas usando el [Joystick(OK)]. <Aparece el indicador ✔ > en los archivos o carpetas seleccionados. Presione el botón [PLAY].
	- ◆ **<All>**: se copiarán todos los archivos o carpetas.

#### **[Notas]**

- ✤ La Videocámara Deportiva copia desde la memoria actualmente utilizada a otra memoria. Si se utilizó la memoria interna, copia en una tarjeta de memoria.
- ✤ Si no se inserta la tarjeta de memoria, no puede ejecutar la función <Copy To>.
- ✤ Si desliza el interruptor [W/T] a W(WIDE) en modo de reproducción, la videocámara vuelve a la pantalla de la lista de archivos.
- ✤ Si mueve el [Joystick] a la izquierda, aparece la pantalla de la carpeta anterior.

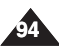

Download from Www.Somanuals.com. All Manuals Search And Download.

**Move Select Exit**

**Move OK Select MENU Exit**

**Move Select Exit**

**Move Select Exit**

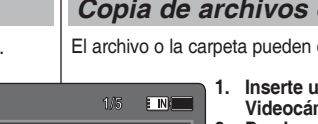

#### **ENGLISH ESPAÑOL**

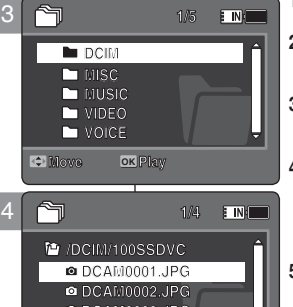

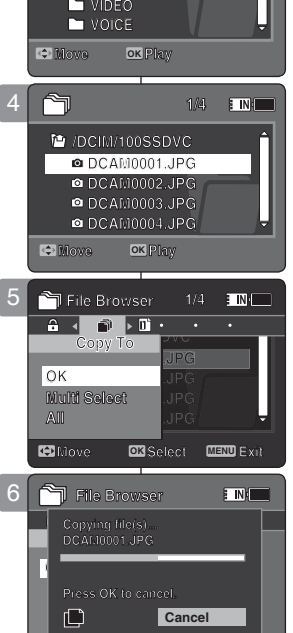

**DCAM0003.JPG DCAM0003.JPG DCAM0003.JPG DCAM0004.JPG DCAM0004.JPG**

**DCAM0004.JPG**

**Move Play Move Play**

#### **ENGLISH ESPAÑOL**

# **Using File Browser**

#### *Viewing File Information*

You can see the file name, format, size and date.

- **1. Press the [POWER] button to turn on the Sports Camcorder.**
	- ◆ The Movie Record screen appears.
- **2. Set the** *File Browser* **mode by pressing the [MODE] button.**
	- ◆ The File Browser screen appears.
- **3. Select the desired file list by using the [Joystick]. Move the [Joystick] up / down to want to view file information.**
	- ◆ Move the [Joystick] up / down and press the [Joystick(OK)] repeatedly until the file list you want appears.
- **4. Press the [MENU] button. Move the [Joystick] left / right to select <File Info>.**
- **5. Press the [Joystick(OK)] to view the file information.**
	- ◆ The screen with file name, size, date, locked state appears.
- **6. Press the [Joystick(OK)] to finish viewing file information.**

#### **[ Notes ]**

- ✤ You cannot view folder information. You can only view file information.
- ✤ If you move the [Joystick] left, the previous folder screen appears.

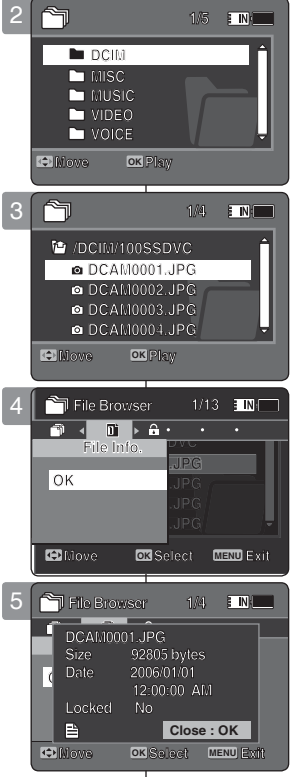

**1/5**

# **Utilización del explorador de archivos**

#### *Visualización de la información del archivo*

Puede ver el nombre de archivo, formato, tamaño y fecha.

- **1. Presione el botón [POWER] para encender la Videocámara Deportiva.**
	- ◆ Aparece la pantalla de grabación de video.

**ESPAÑOL** 

- **2. Establezca el modo** *File Browser* **presionando el botón [MODE].**
	- ◆ Aparece la pantalla del explorador de archivos.
- **3. Seleccione el archivo que desea utilizando el [Joystick].**

 **Mueva el [Joystick] arriba o abajo para ver la información de archivo.**

- ◆ Mueva el [Jovstick] arriba / abajo y presione de forma repetida el [Joystick(OK)] hasta que aparezca el archivo que desee.
- **4. Presione el botón [MENU].**

 **Mueva el [Joystick] a la izquierda / derecha para seleccionar <File Info.>.**

- **5. PRESIONe el [Joystick(OK)] para ver la información de archivo.**
	- ◆ Aparece la pantalla con el nombre de archivo, el formato, el tamaño, la fecha y el estado de bloqueo.
- **6. Presione el [Joystick(OK)] para finalizar la visualización de la información del archivo.**

#### **[Notas]**

- ✤ No puede ver la información de la carpeta. Sólo puede ver la información del archivo.
- ✤ Si mueve el [Joystick] a la izquierda, aparece la pantalla de la carpeta anterior.

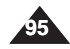

**Move Select Exit**

#### **ENGLISH**

# 6 **Setting the Sports** 6 **Ajuste de la**<br>6 **Camcorder** 6 **Mideocámara Camcorder**

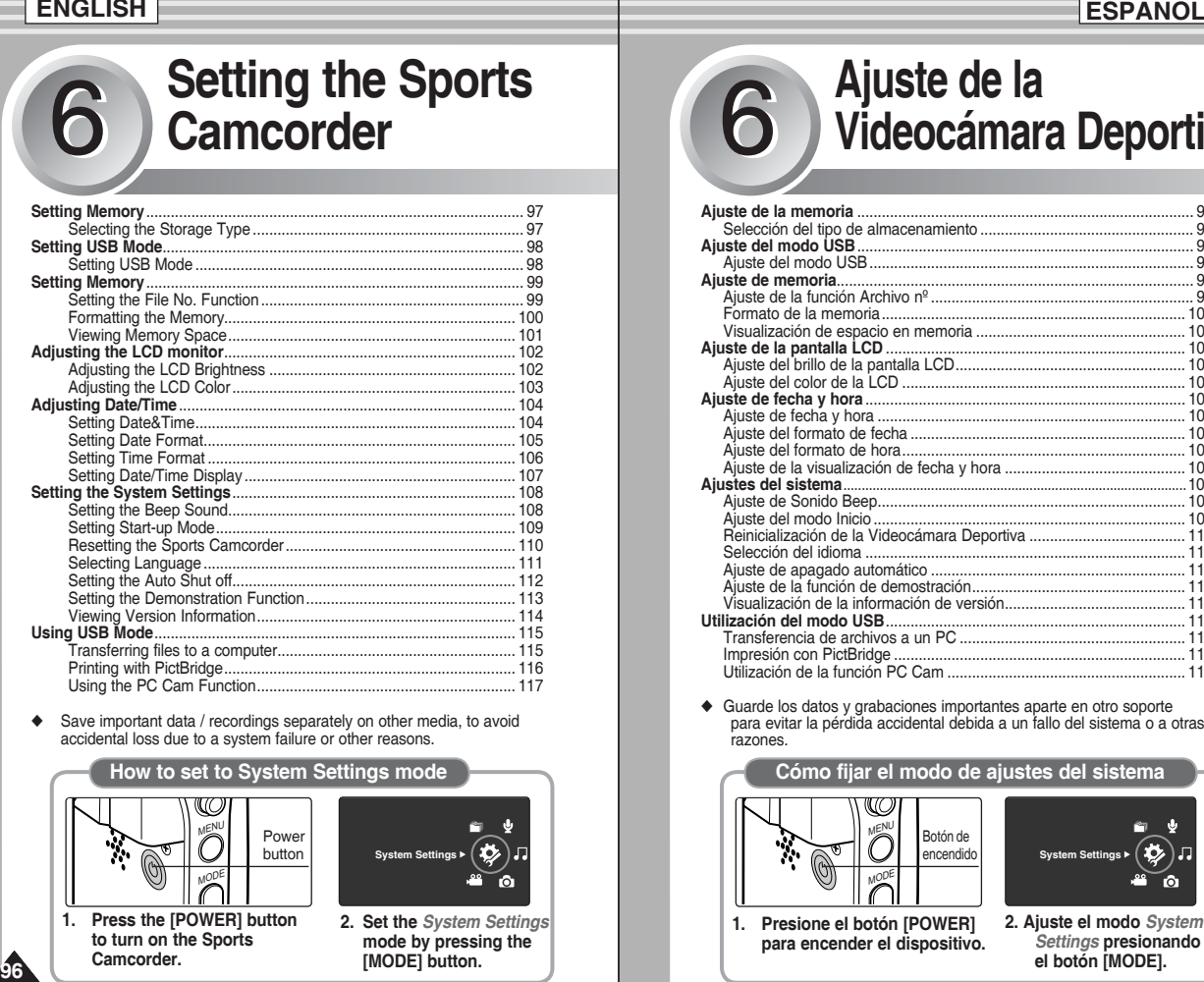

Save important data / recordings separately on other media, to avoid accidental loss due to a system failure or other reasons.

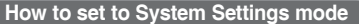

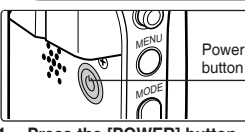

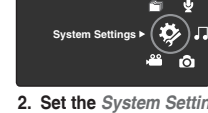

**1. Press the [POWER] button to turn on the Sports Camcorder.**

**96**

**2. Set the** *System Settings*  **mode by pressing the [MODE] button.**

# **Videocámara Deportiva**

#### **Ajuste de la memoria** .................................................................................. 97 Selección del tipo de almacenamiento .................................................... 97 **Ajuste del modo USB** .................................................................................. 98 Ajuste del modo USB ............................................................................... 98 **Ajuste de memoria**....................................................................................... 99 Ajuste de la función Archivo nº ................................................................ 99 Formato de la memoria .......................................................................... 100 Visualización de espacio en memoria ................................................... 101 **Ajuste de la pantalla LCD** ......................................................................... 102 Ajuste del brillo de la pantalla LCD ........................................................ 102 Ajuste del color de la LCD ..................................................................... 103 **Ajuste de fecha y hora** .............................................................................. 104 Ajuste de fecha y hora ........................................................................... 104 Ajuste del formato de fecha ................................................................... 105 Ajuste del formato de hora ..................................................................... 106 Ajuste de la visualización de fecha y hora ............................................ 107 **Ajustes del sistema** ..............................................................................................108 Ajuste de Sonido Beep ........................................................................... 108 Ajuste del modo Inicio ............................................................................ 109 Reinicialización de la Videocámara Deportiva ...................................... 110 Selección del idioma .............................................................................. 111 Ajuste de apagado automático .............................................................. 112 Ajuste de la función de demostración .................................................... 113 Visualización de la información de versión ............................................ 114 **Utilización del modo USB** ......................................................................... 115 Transferencia de archivos a un PC ....................................................... 115 Impresión con PictBridge ....................................................................... 116 Utilización de la función PC Cam .......................................................... 117

◆ Guarde los datos y grabaciones importantes aparte en otro soporte para evitar la pérdida accidental debida a un fallo del sistema o a otras razones.

#### **Cómo fijar el modo de ajustes del sistema**

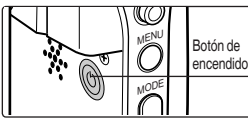

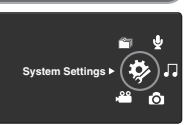

**1. Presione el botón [POWER] para encender el dispositivo.**

Download from Www.Somanuals.com. All Manuals Search And Download.

# **ENGLISH** Setting the Sports Camcorder Ajuste de la Videocámara ESPAÑOL **: Setting Memory**

#### *Selecting the Storage Type*

You can set the storage to the internal memory or memory card (not  $\Box$  P supplied).

4

5

**720i F**

ഛ

**External**

**External** 

Internal **I** 

**System Settings**

**System Settings**

**System Settings**

**Move OK Select**

<u>.</u><br>Ver. ≼ Egye ≯o **Storage Type Internal** 

**MS** 

**STBY 00:00:00/00:40:05**

**Move Selection** 

**Move Select**

**Storage Type**

**12:00 AM 2006/01/01 AM 2006** 

**STBY 00:00:00/00:40:05**

**STBY 00:00:00/00:40:05**

**Recording...**

**Recording...**

**Recording...**

- **1. Press the [POWER] button to turn on the Sports Camcorder.**
	- ◆ The Movie Record screen appears.
- **2. Set the** *System Settings* **mode by pressing the [MODE] button.**
	- ◆ The System Settings screen appears.
- **3. Move the [Joystick] left / right to select <Storage Type>.**
- **4. Move the [Joystick] up / down to select an option, and then press the [Joystick(OK)].**
	- ◆ **<Internal>**: Movie, photo, music and voice files are stored in the internal memory.
	- ◆ **<External>**: Movie, photo, music and voice files are stored in the external memory (SD/MMC).
- **5. After you finish setting, move to the desired mode by pressing the [MODE] button.**

#### **[ Notes ]**

- ✤ If you insert a memory card when the Sports Camcorder is on, the "pop-up message" will prompt you automatically to select the storage type . **12:00AM 2006/01/01**
- $\cdot\cdot\cdot$  If there is no memory card inserted, only the <Internal> option will  $\cdot\cdot\cdot$ be available.
- ✤ System requires a small portion of memory space, actual storage capacity may differ from the printed memory capacity.
- ✤ The maximum recording time and image capacity is subject to change depending on the media used.  $\rightarrow$  page 31, 32

# **Ajuste de la Videocámara Deportiva: Ajuste de la memoria**

*Selección del tipo de almacenamiento*

#### Puede definir el almacenamiento en la memoria interna o en la tarjeta **Storage Type** de memoria (no se suministra). **Internal** 3 **System Settings Storage Type EINIT 1. Presione el botón [POWER] para encender la Internal External Ver. TYPE Videocámara Deportiva. External Storage Type**

 $\blacksquare$   $\blacksquare$ 

- ◆ Aparece la pantalla de grabación de video.
- **2. Ajuste el modo** *System Settings* **presionando el botón [MODE].**
	- ◆ Aparece la pantalla System Settings.
- **3. Mueva el [Joystick] a la izquierda / derecha para seleccionar <Storage Type>.**
- **4. Mueva el [Joystick] arriba / abajo para seleccionar una opción y presione el [Joystick(OK)].**
	- ◆ **<Internal>**: los archivos de fotografías, videos, música y voz se almacenarán en la memoria interna.
	- ◆ **<External>**: los archivos de fotografías, videos, música y voz se almacenarán en la memoria externa (SD/MMC).
- **5. Tras finalizar el ajuste, vaya al modo que desee presionando el botón [MODE].**

#### **[Notas]**

- ✤ Si inserta una tarjeta de memoria con la Videocámara Deportiva encendida, un mensaje emergente le pedirá que seleccione el tipo de almacenamiento.
- almacenamiento.<br>**•** Si no hay ninguna tarjeta de memoria insertada, sólo estará disponible la opción <Internal>.
- ✤ El sistema requiere una pequeña parte de espacio en memoria, la capacidad de almacenamiento real puede diferir de la capacidad de memoria impresa.
- ✤ El tiempo de grabación máximo y la capacidad en imágenes puede variar dependiendo del soporte utilizado. ➥página 31, 32

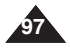

Download from Www.Somanuals.com. All Manuals Search And Download.

#### **ENGLISH** Setting the Sports Camcorder | Ajuste de la Videocámara | **ESPAÑOL : Setting USB Mode**

#### *Setting USB Mode*

Before connecting your Sports Camcorder to a computer or printer via USB, please set the proper USB mode.

3 **System Settings**

4

**Move OK** Selection

**System Settings** 

**USB Mode Mass Storage PictBridge PC-Cam**

**Move OK S** 

**USB Mode PictBridge PC-Cam**

**Mass Storage**

**THE READ FOR FIGHT** 

**THE** 

- **1. Press the [POWER] button to turn on the Sports Camcorder.**
	- ◆ The Movie Record screen appears.
- **2. Set the** *System Settings* **mode by pressing the [MODE] button.**
	- ◆ The System Settings screen appears.
- **3. Move the [Joystick] left / right to select <USB Mode>.**
- **4. Move the [Joystick] up / down to select an option, and then press the [Joystick(OK)].**

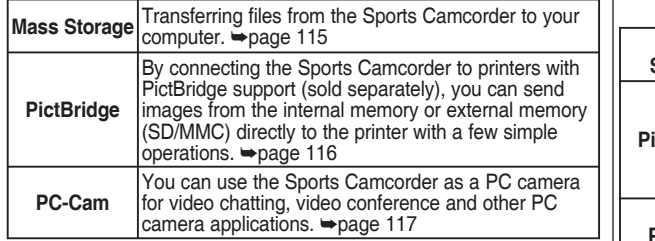

# **Ajuste de la Videocámara Deportiva: Ajuste del modo USB**

#### *Ajuste del modo USB*

E IN.

**ETN!** 

Antes de conectar la Videocámara Deportiva a un PC o a una impresora a través de USB, defina el modo USB apropiado. **Move Select**

- **1. Presione el botón [POWER] para encender la Videocámara Deportiva.**
	- ◆ Aparece la pantalla de grabación de video.
- **2. Ajuste el modo** *System Settings* **presionando el botón [MODE].**
	- ◆ Aparece la pantalla System Settings.
- **3. Mueva el [Joystick] a la izquierda / derecha para seleccionar <USB Mode>.**
- **4. Mueva el [Joystick] arriba / abajo para seleccionar una opción y presione el [Joystick(OK)].**

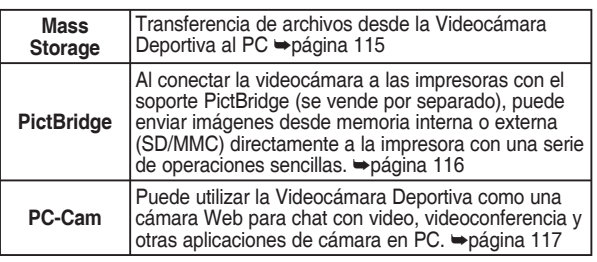

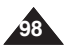

#### **ENGLISH** Setting the Sports Camcorder Ajuste de la Videocámara ESPAÑOL **: Setting Memory**

#### *Setting the File No. Function*

You can set the file numbers so that they reset each time the memory card is formatted, or so that they count up continuously.

- **1. Press the [POWER] button to turn on the Sports Camcorder.**
	- ◆ The Movie Record screen appears.
- **2. Set the** *System Settings* **mode by pressing the [MODE] button.**
	- ◆ The System Settings screen appears.
- **3. Move the [Joystick] left / right to select <File No.>.**
- **4. Move the [Joystick] up / down to select an option, and then press the [Joystick(OK)].**
	- ◆ **<Series>**: Numbering is continuous between the memory cards, so that the first file number assigned on a new memory card is 1 more than the last file number assigned on the previous memory card.
	- ◆ **<Reset>**: When the storage memory is formatted, the file number goes back to its default value (100-0001).
- **5. After you finish, move to the desired mode by pressing the [MODE] button.**

#### **[ Note ]**

When you set <File No.> to <Series>, each file is assigned with a different number so as to avoid duplicating file names. It is convenient when you want to manage your files on a PC.

#### **Ajuste de la Videocámara Deportiva: Ajuste de la memoria**

#### *Ajuste de la función Archivo nº*

Puede definir los números de archivos de forma que se reinicien cada vez que formatee la tarjeta de memoria o que se enumeren de forma continua.

- **1. Presione el botón [POWER] para encender la Videocámara Deportiva.**
	- ◆ Aparece la pantalla de grabación de video.
- **2. Ajuste el modo** *System Settings* **presionando el botón [MODE].**
	- ◆ Aparece la pantalla System Settings.
- **3. Mueva el [Joystick] a la izquierda / derecha para seleccionar <File No.>.**
- **4. Mueva el [Joystick] arriba / abajo para seleccionar una opción y presione el [Joystick(OK)].**
	- ◆ **<Series>**: la numeración es continua entre las tarjetas de memoria, de forma que el primer número de archivo asignado en una nueva tarieta de memoria sea 1 más que el último número de archivo asignado en la tarjeta de memoria anterior.
- ◆ **<Reset>**: cuando se dé formato a la memoria de almacenamiento, el número de archivo vuelve a su valor predeterminado (100-0001).
- **5. Tras finalizar, vaya al modo que desee presionando el botón [MODE].**

#### **[Nota]**

4 **System Settings**

**Move Select Move OK Select**

**System Settings System Settings**

**File No. Series**

**RGB System Settings**

**File No. RGB**

**FINIT** 

 $\blacksquare$ 

**File No.**

**File No.**

**Reset**

**Reset Series**

**Series Reset**

3

**Move OK Select**

✤ Cuando defina <File No.> en <Series>, a cada archivo se le asigna un número diferente para evitar la duplicación de nombres de archivos. Es conveniente cuando se desea administrar los archivos en un PC.

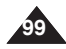

## **ENGLISH** Setting the Sports Camcorder | Ajuste de la Videocámara | **ESPAÑOL : Setting Memory**

#### *Formatting the Memory*

You can format the internal memory or the memory card to erase all files.

- **1. Press the [POWER] button to turn on the Sports Camcorder.**
	- ◆ The Movie Record screen appears.
- **2. Set the** *System Settings* **mode by pressing the [MODE] button.**
	- ◆ The System Settings screen appears.
- **3. Move the [Joystick] left / right to select <Format>.**
- **4. Move the [Joystick] up / down to select an option, and then press the [Joystick(OK)].**
	- ◆ **<Internal>:** Format the internal memory.
	- ◆ **<External>:** Format the external memory. When the [Joystick(OK)] is pressed, the pop-up message appears. Select <OK> or <Cancel> by moving the [Joystick] up / down and then press the [Joystick(OK)].
- **5. After you finish setting, move to the desired mode by pressing the [MODE] button.**

#### **[ Warning ]**

✤ Previous information can not be restored after formatting.

#### **[ Notes ]**

- There is no guarantee on the operation of a memory card which has not been formatted on the Sports Camcorder. Make sure to format the memory card on the Sports Camcorder before using.
- ✤ If the memory card is not inserted, <External> option is not displayed.

# **Ajuste de la Videocámara Deportiva: Ajuste de la memoria**

#### *Formato de la memoria* **System Settings**

Puede formatear la memoria interna y la tarjeta de memoria para **borrar todos los archivos.** 

- **1. Presione el botón [POWER] para encender la Videocámara Deportiva.**
	- ◆ Aparece la pantalla de grabación de video.
- **2. Ajuste el modo** *System Settings* **presionando el botón [MODE].**
	- ◆ Aparece la pantalla System Settings.
- **3. Mueva el [Joystick] a la izquierda / derecha para seleccionar <Format>.**
- **4. Mueva el [Joystick] arriba / abajo para seleccionar una opción y presione el [Joystick(OK)].**
	- ◆ **<Internal>**: da formato a la memoria interna.
	- ◆ **<External>**: formatea la memoria externa. Cuando se presiona el [Joystick(OK)], aparece el mensaje contextual. Seleccione <OK> o <Cancel> moviendo el [Joystick] arriba / abajo y presione el [Joystick(OK)].
- **5. Tras finalizar el ajuste, vaya al modo que desee presionando el botón [MODE].**

#### **[Atención]**

✤ La información anterior no podrá recuperarla tras formatear.

#### **[Notas]**

- ✤ No se garantiza el funcionamiento de una tarjeta de memoria que no se haya formateado en la Videocámara Deportiva. Asegúrese de formatear la tarieta de memoria en la Videocámara Deportiva antes de utilizarla.
- ✤ Si no se inserta la tarjeta de memoria, aparece la opción <External>.

**Format**  $\phi$ : INI **System Settings** system <del>S</del>ettings **External Internal OK all files will be erased?**

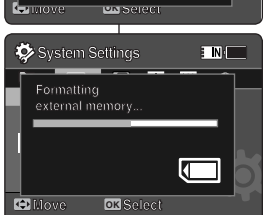

**Movement Selection (2008)** and the selection of the selection of the selection of the selection of the selection of the selection of the selection of the selection of the selection of the selection of the selection of the

**external memory...**

**Internal**

**External**

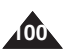

**System Settings Format External** 3 **System Settings E INIT Format Internal RGB Movement Movement Format External Internal External External System Settings Move Select Move Select Format C Move OK Internal System Settings**

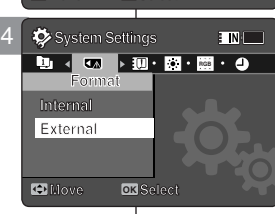

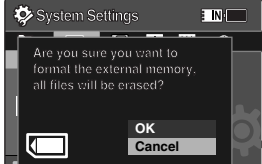

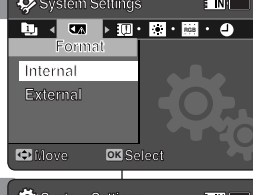

#### **ENGLISH** Setting the Sports Camcorder Ajuste de la Videocámara ESPAÑOL **: Setting Memory**

#### *Viewing Memory Space*

You can check used memory space and total memory space of the Sports Camcorder.

- **1. Press the [POWER] button to turn on the Sports Camcorder.**
	- ◆ The Movie Record screen appears.
- **2. Set the** *System Settings* **mode by pressing the [MODE] button.**
	- ◆ The System Settings screen appears.
- **3. Move the [Joystick] left / right to select <Memory Space>.**
- **4. The used memory space and total memory space are displayed.**
- **5. After you viewing memory space, move to the desired mode by pressing the [MODE] button.**

#### **[ Notes ]**

- ✤ System requires a small portion of memory space, actual storage capacity may differ from the printed memory capacity.
- ✤ If the memory card is not inserted, <External> option is not displayed
- ✤ The OSD indicators of this manual are based on the model SC-X210L.

# **Ajuste de la Videocámara Deportiva: Ajuste de la memoria**

#### *Visualización de espacio en memoria*

Puede comprobar el espacio en memoria utilizado y el espacio total en la memoria de la Videocámara Deportiva.

- **1. Presione el botón [POWER] para encender la Videocámara Deportiva.**
	- ◆ Aparece la pantalla de grabación de video.
- **2. Ajuste el modo** *System Settings* **presionando el botón [MODE].**
	- ◆ Aparece la pantalla System Settings.
- **3. Mueva el [Joystick] a la izquierda / derecha para seleccionar <Memory Space>.**
- **4. Aparece el espacio en memoria utilizable y el espacio total.**
- **5. Tras ver el espacio en memoria, vaya al modo que desee presionando el botón [MODE].**

#### **[Notas]**

- ✤ El sistema requiere una pequeña parte de espacio en memoria, la capacidad de almacenamiento real puede diferir de la capacidad de memoria impresa.
- ✤ Si no se inserta la tarjeta de memoria, aparece la opción <External>.
- ✤ Los indicadores de OSD de este manual están basados en el modelo SC-X210L.

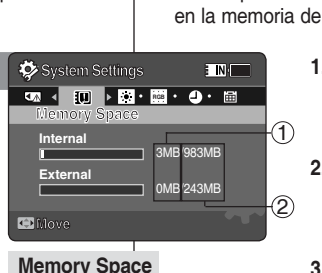

Used memory capacity indicator Total memory capacity indicator

 $(1)$ 2

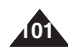

# **: Adjusting the LCD monitor**

#### *Adjusting the LCD Brightness*

You can adjust the brightness of the LCD monitor to compensate for ambient lighting conditions.

- **1. Press the [POWER] button to turn on the Sports Camcorder.**
	- ◆ The Movie Record screen appears.
- **2. Set the** *System Settings* **mode by pressing the [MODE] button.**
	- ◆ The System Settings screen appears.
- **3. Move the [Joystick] left / right to select <LCD Brightness>.**
- **4. Move the [Joystick] up / down to adjust the brightness, and then press the [Joystick(OK)].**
	- ◆ Moving the [Joystick] up will brighten the screen whereas moving it down will darken the screen.
	- ◆ Brightness range: You can adjust the LCD Brightness from 0% to 100%. **Move Adjusted**
- **5. After you finish setting, move to the desired mode by pressing the [MODE] button.**

#### **[ Notes ]**

- ✤ A brighter LCD screen setting consumes more battery power.
- ✤ Adjust the LCD brightness when the ambient lighting is too bright and the monitor is hard to see.
- ✤ LCD Brightness does not affect the brightness of images to be stored.

#### **ENGLISH** Setting the Sports Camcorder Ajuste de la Videocámara ESPAÑOL **Ajuste de la Videocámara Deportiva: Ajuste de la pantalla LCD**

#### *Ajuste del brillo de la pantalla LCD*

Puede ajustar el brillo de la pantalla LCD para compensar las | condiciones de luz ambientales.

- **1. Presione el botón [POWER] para encender la Videocámara Deportiva.**
	- ◆ Aparece la pantalla de grabación de video.
- **2. Ajuste el modo** *System Settings* **presionando el botón [MODE].**
	- ◆ Aparece la pantalla System Settings.
- **3. Mueva el [Joystick] a la izquierda / derecha para seleccionar <LCD Brightness>.**
- **4. Mueva el [Joystick] arriba / abajo para ajustar el brillo y presione el [Joystick(OK)].**
	- ◆ Mover el [Jovstick] hacia arriba dará más brillo a la pantalla y si lo mueve hacia abajo la oscurecerá.
- ◆ Rango de brillo: Puede ajustar el brillo de la pantalla LCD de 0% a 100%.
- **5. Tras finalizar el ajuste, vaya al modo que desee presionando el botón [MODE].**

#### **[Notas]**

- ✤ Un ajuste de la pantalla LCD más brillante consume más energía de la batería.
- ✤ Ajuste el brillo de la pantalla LCD cuando la luz del entorno sea demasiado brillante y resulte difícil ver la pantalla.
- ✤ El brillo de la pantalla LCD no afecta al brillo de las imágenes almacenadas.

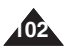

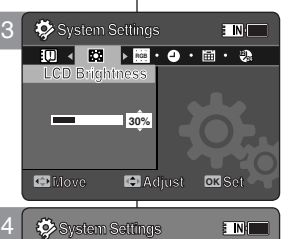

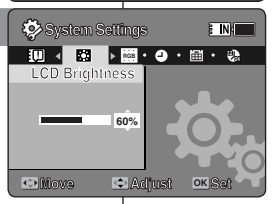

#### **ENGLISH** Setting the Sports Camcorder Ajuste de la Videocámara ESPAÑOL **: Adjusting the LCD monitor**

3

**System Settings System Settings**

**50%**

**12 24 LCD Color 12 24**

**System Settings 12 24**

**10%**

**Move Adjust OK Set**

**Move Adjust Set**

**Adjust OK Set Adjust Set**

 $\blacksquare$ 

**TIN** 

**LCD Color**

**System Settings LCD Color**

4

**Move**

п

**Move**

#### *Adjusting the LCD Color*

You can adjust the color of the LCD monitor depending on the situation.

- **1. Press the [POWER] button to turn on the Sports Camcorder.**
	- ◆ The Movie Record screen appears.
- **2. Set the** *System Settings* **mode by pressing the [MODE] button.**
	- ◆ The System Settings screen appears.
- **3. Move the [Joystick] left / right to select <LCD Color>.**
- **4. Move the [Joystick] up / down to adjust the LCD color, and then press the [Joystick(OK)].**
	- ◆ You can adjust the LCD color from 0% to 100%.
- **5. After you finish setting, move to the desired mode by pressing the [MODE] button.**

# **Ajuste de la Videocámara Deportiva: Ajuste de la pantalla LCD**

#### *Ajuste del color de la LCD*

Puede ajustar el color de la pantalla LCD dependiendo de la situación.

- **1. Presione el botón [POWER] para encender la Videocámara Deportiva.**
	- ◆ Aparece la pantalla de grabación de video.
- **2. Ajuste el modo** *System Settings* **presionando el botón [MODE].**
	- ◆ Aparece la pantalla System Settings.
- **3. Mueva el [Joystick] a la izquierda / derecha para seleccionar <LCD Colour>.**
- **4. Mueva el [Joystick] arriba / abajo para ajustar el color de LCD y presione el [Joystick(OK)].**
- ◆ Puede aiustar el color de la pantalla LCD de 0% a 100%.
- **5. Tras finalizar el ajuste, vaya al modo que desee presionando el botón [MODE].**

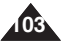

#### **ENGLISH** Setting the Sports Camcorder | Ajuste de la Videocámara | **ESPAÑOL : Adjusting Date/Time**

#### *Setting Date&Time*

You can set the date/time using this menu.

- **1. Press the [POWER] button to turn on the Sports Camcorder.**
	- ◆ The Movie Record screen appears.
- **2. Set the** *System Settings* **mode by pressing the [MODE] button.**
	- ◆ The System Settings screen appears.
- **3. Move the [Joystick] left / right to select <Date/ Time Set> and then press the [Joystick(OK)].**
- **4. Set the desired value by moving the [Joystick] up / down.**
- **5. Move to the next item by moving the [Joystick] left / right, and then set values by moving the [Joystick] up / down.**
	- ◆ Items are displayed in the order of the date format.
	- ◆ By default, it appears in the order of Year, Month, Date, Hour, Minute and AM/PM.
- **6. After setting the last item, press the [Joystick(OK)] to finish the setting.**
- **7. After you finish setting, move to the desired mode by pressing the [MODE] button.**

#### **[ Notes ]**

- ✤ See page 107 to set the <Date/Time> to display on the LCD.
- ✤ You can set the year up to 2037.

# **Ajuste de la Videocámara Deportiva: Ajuste de fecha y hora**

#### *Ajuste de fecha y hora*

**EINIT** 

Puede ajustar la fecha y hora utilizando este menú.

- **1. Presione el botón [POWER] para encender la Videocámara Deportiva.**
	- ◆ Aparece la pantalla de grabación de video.
- **2. Ajuste el modo** *System Settings* **presionando el botón [MODE].**
	- ◆ Aparece la pantalla System Settings.
- **3. Mueva el [Joystick] arriba / abajo para seleccionar <Date/Time Set> y presione el [Joystick(OK)].**
- **4. Ajuste el año que desea moviendo el [Joystick] hacia arriba o hacia abajo.**
- **5. Vaya al siguiente elemento moviendo el [Joystick] a la izquierda o a la derecha y fije los valores moviendo el [Joystick] arriba / abajo.**
	- ◆ Los elementos aparecen en el orden del formato de fecha
- ◆ Por defecto, aparece en el orden Year, Month, Date, Hour y Minute y AM/PM
- **6. Tras definir la última opción, presione el [Joystick(OK)] para finalizar el ajuste.**
- **7. Tras finalizar el ajuste, vaya al modo que desee presionando el botón [MODE].**

#### **[Notas]**

- ✤ Consulte la página 107 para ajustar la fecha y hora que se va a ver en la pantalla LCD.
- ✤ Puede fijar el año hasta 2037.

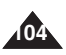

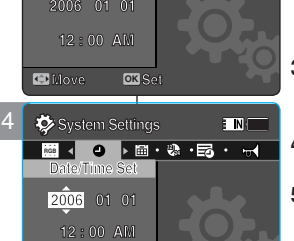

**Adjust OKSe** 

**Adjust OK Set**

**System Settings System Settings**

**RGB 12 24 12 24 Date/Time Set Date/Time Set**

**Move**

**Move**

3

#### **ENGLISH** Setting the Sports Camcorder Ajuste de la Videocámara ESPAÑOL **: Adjusting Date/Time**

#### *Setting Date Format*

You can select the date format to display.

- **1. Press the [POWER] button to turn on the Sports Camcorder.**
	- ◆ The Movie Record screen appears.
- **2. Set the** *System Settings* **mode by pressing the [MODE] button.**
	- ◆ The System Settings screen appears.
- **3. Move the [Joystick] left / right to select <Date Format>.**
- **4. Move the [Joystick] up / down to select an option, and then press the [Joystick(OK)].**
	- ◆ **<YY/MM/DD>**: The date is displayed in the order of Year / Month / Date.
	- ◆ **<DD/MM/YY>**: The date is displayed in the order of Date / Month / Year. **Move Select**

4

**MM/DD/YY** 

**System Settings** 

**YY/MM/DD MM/DD/YY DD** Move

**Move OK** 

**Date Format YY/MM/DD MM/DD/YY Date Format**

**9** 4 图 28 · 图 · 14 · ①

**12 24**

**Move OK Select**

**M 12 24**

**Date Format** 3 **System Settings**

**Date For MM/DD/YY**

**Date Format DD/MM/YY**

- ◆ **<MM/DD/YY>**: The date is displayed in the order of Month / Date / Year.
- **5. After you finish setting, move to the desired mode by pressing the [MODE] button.**

# **Ajuste de la Videocámara Deportiva: Ajuste de fecha y hora**

#### *Ajuste del formato de fecha*

**M**

**TIN** 

 $\blacksquare$ 

Puede seleccionar el formato de fecha que va a aparecer. **System Settings**

- **1. Presione el botón [POWER] para encender la Videocámara Deportiva.**
	- ◆ Aparece la pantalla de grabación de video.
- **2. Ajuste el modo** *System Settings* **presionando el botón [MODE].**
	- ◆ Aparece la pantalla System Settings.
- **3. Mueva el [Joystick] a la izquierda / derecha para seleccionar <Date Format>.**
- **4. Mueva el [Joystick] arriba / abajo para seleccionar una opción y presione el [Joystick(OK)].**
- ◆ **<YY/MM/DD>**: la fecha aparece en el orden Año / Mes / Día.
- ◆ **<DD/MM/YY>**: la fecha aparece en el orden Día / Mes / Año.
- ◆ **<MM/DD/YY>**: la fecha aparece en el orden Mes / Día / Año.
- **5. Tras finalizar el ajuste, vaya al modo que desee presionando el botón [MODE].**

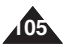

### **ENGLISH** Setting the Sports Camcorder | Ajuste de la Videocámara | **ESPAÑOL : Adjusting Date/Time**

#### *Setting Time Format*

You can select the time format to display.

- **1. Press the [POWER] button to turn on the Sports Camcorder.**
	- ◆ The Movie Record screen appears.
- **2. Set the** *System Settings* **mode by pressing the [MODE] button.**
	- ◆ The System Settings screen appears.
- **3. Move the [Joystick] left / right to select <Time Format>.**
- **4. Move the [Joystick] up / down to select an option, and then press the [Joystick(OK)].**
	- ◆ **<12 Hour>:** The time is displayed as the unit of 12 hours.

4

**System Settings**

**Time Format**

**12 Hours 24 Hour 24 Hour**

3 **System Settings**

**Time Format M 24 M 12 24**

**Movement** 

 $\blacktriangleright$   $\mathbb{E}_0$   $\cdot$   $\mathbb{H}$   $\cdot$   $\mathbb{C}_1$   $\cdot$   $\mathbb{R}$ 

: IN I

**ETNI** 

System Settings

**Move OK S** 

**Time Format 12 Hour** 

**12 Hour**

**12 24 System Settings**

**Move OK** Select

**Move Select**

- ◆ <24 Hour>: The time is displayed as the unit of 24 hours.
- **5. After you finish setting, move to the desired mode by pressing the [MODE] button.**

## **Ajuste de la Videocámara Deportiva: Ajuste de fecha y hora**

#### *Ajuste del formato de hora*

Puede seleccionar el formato de hora que va a aparecer.

- **1. Presione el botón [POWER] para encender la Videocámara Deportiva.**
	- ◆ Aparece la pantalla de grabación de video.
- **2. Ajuste el modo** *System Settings* **presionando el botón [MODE].**
	- ◆ Aparece la pantalla System Settings.
- **3. Mueva el [Joystick] a la izquierda / derecha para seleccionar <Time Format>.**
- **4. Mueva el [Joystick] arriba / abajo para seleccionar una opción y presione el [Joystick(OK)].**.
- ◆ <12 Hour>: la hora aparece como la unidad de 12 horas.
- ◆ <24 Hour>: la hora aparece como la unidad de 24 horas.
- **5. Tras finalizar el ajuste, vaya al modo que desee presionando el botón [MODE].**

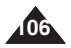

#### **ENGLISH** Setting the Sports Camcorder | Ajuste de la Videocámara ESPAÑOL **: Adjusting Date/Time**

#### *Setting Date/Time Display*

You can set to display date and time on the LCD monitor.

- **1. Press the [POWER] button to turn on the Sports Camcorder.**
	- ◆ The Movie Record screen appears.
- **2. Set the** *System Settings* **mode by pressing the [MODE] button.**
	- ◆ The System Settings screen appears.
- **3. Move the [Joystick] left / right to select <Date/ Time>.**
- **4. Move the [Joystick] up / down to select an option, and then press the [Joystick(OK)].**
	- ◆ **<Off>**: The date and time are not displayed.
	- ◆ **<Date>**: The date is displayed.
	- ◆ **<Time>**: The time is displayed.
	- ◆ **<Date/Time>**: The date and time are displayed.
- **5. After you finish setting, move to the desired mode by pressing the [MODE] button.**
	- ◆ The selected Date/Time is displayed in Movie or Photo mode.

# **Ajuste de la Videocámara Deportiva: Ajuste de fecha y hora**

#### *Ajuste de la visualización de fecha y hora*

Puede ver la fecha y hora en la pantalla LCD.

 $\overline{\phantom{a}}$  in  $\overline{\phantom{a}}$ 

**TIN** 

- **1. Presione el botón [POWER] para encender la Videocámara Deportiva.**
	- ◆ Aparece la pantalla de grabación de video.
- **2. Ajuste el modo** *System Settings* **presionando el botón [MODE].**
	- ◆ Aparece la pantalla System Settings.
- **3. Mueva el [Joystick] a la izquierda / derecha para seleccionar <Date/Time>.**
- **4. Mueva el [Joystick] arriba / abajo para seleccionar una opción y presione el [Joystick(OK)].**
	- ◆ **<Off>**: no aparece ni la fecha ni la hora.
	- ◆ **<Date>**: aparece la fecha.
	- ◆ **<Time>**: aparece la hora.
	- ◆ **<Date/Time>**: aparece la fecha y hora.
- **5. Tras finalizar el ajuste, vaya al modo que desee presionando el botón [MODE].**
- Aparece la fecha y hora seleccionada en el modo Grabar/ Reproducir video o Captura de fotografía.

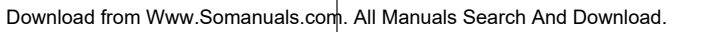

**Recording...**

**Recording...**

**Date/Time<br>Phlove 03 Scient<br>Manufacture 03 Scient<br>The September 1996<br>2004 Manufacture 01.01 Recording...**

**STBY 00:00:00/00:40:05**

**STBY 00:00:00/00:40:05**

**STBY 00:00:00/00:40:05**

**Sepia**

3 **System Settings System Settings**

**Date Date Date Time Time**

 $\overline{\Omega}$ 

**24**

**12 12 24 12 24**4

**S**

**F**

**720i F**

5

**12:00AM 2006.01.01**

**12:00AM 2006.01.01**

**Date/Time**

**M** <br>
Date/Time<br>
Date<br>
Date<br>
Time

**System Settings**<br> **Select**<br>
Date/Time<br>
Pate<br>
pine **Date/Time** 

**Move OK Select Move Select**

**System Settings M M Date/Time Date Time Date/Time**

System Settings<br>Mode/Time<br>Date/Time<br>Move **هکا Select**<br>Move **هکا Selec**t **Date/Time**<br>Date **Time**

**System Settings**

**Date/Time Date Time**

**Move OK S** 

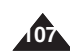

#### **ENGLISH** Setting the Sports Camcorder Ajuste de la Videocámara ESPAÑOL **: Setting the System Settings**

#### *Setting the Beep Sound*

You can set the beep sound to on/off. When on, a beep will sound every time a button is pressed.

- **1. Press the [POWER] button to turn on the Sports Camcorder.** 
	- ◆ The Movie Record screen appears.
- **2. Set the** *System Settings* **mode by pressing the [MODE] button.**
	- ◆ The System Settings screen appears.
- **3. Move the [Joystick] left / right to select <Beep Sound>.**
- **4. Move the [Joystick] up / down to select an option, and then press the [Joystick(OK)].**
	- ◆ **<On>**: Turn the beep sound on.
	- ◆ **<Off>**: Turn the beep sound off.
- **5. After you finish setting, move to the desired mode by pressing the [MODE] button.**

4

**Move Select**

**System Settings**

**Beep Sound On M System Settings**

**C Move OK** 

**Off**

**On**

 $\ddot{\circ}$ 

**Move OK Select**

**Move Select**

**Beep Sound M On M** 3 **System Settings**

**Beep Sound**

#### **[ Note ]**

✤ When the earphones, Audio / Video cable or External Camera Module is connected to the Sports Camcorder, the <Beep Sound> function will not operate.

## **Ajuste de la Videocámara Deportiva: Ajustes del sistema**

#### *Ajuste de Sonido Beep*

**INK** 

 $\overline{\mathsf{N}}$ 

Puede activar o desactivar el sonido del pitito. Cuando está activado, sonará un pitido siempre que se presione un botón.

- **1. Presione el botón [POWER] para encender la Videocámara Deportiva.**
	- ◆ Aparece la pantalla de grabación de video.
- **2. Ajuste el modo** *System Settings* **presionando el botón [MODE].**
	- ◆ Aparece la pantalla System Settings.
- **3. Mueva el [Joystick] a la izquierda / derecha para seleccionar <Beep Sound>.**
- **4. Mueva el [Joystick] arriba / abajo para seleccionar una opción y presione el [Joystick(OK)].**
- ◆ **<On>**: activa el sonido beep.
- ◆ **<Off>**: desactiva el sonido beep.
- **5. Tras finalizar el ajuste, vaya al modo que desee presionando el botón [MODE].**

#### **[Nota]**

✤ Cuando se conectan a la Videocámara Deportiva los audífonos, el cable de audio/video o el cable del módulo externo de cámara, la función de sonido Beep no estará operativo.

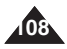
## *Setting Start-up Mode*

You can select the starting mode displayed when you turn the Sports Camcorder on.

- **1. Press the [POWER] button to turn on the Sports Camcorder. M** 3 **System Settings**
	- ◆ The Movie Record screen appears.
- **2. Set the** *System Settings* **mode by pressing the [MODE] button.**
	- ◆ The System Settings screen appears.
- **3. Move the [Joystick] left / right to select <Startup>.**
- **4. Move the [Joystick] up / down to select an option, and then press the [Joystick(OK)].**
	- ◆ **<Movie Mode>:** The Sports Camcorder starts up in the Movie mode.
	- ◆ **<Previous Mode>:** The Sports Camcorder starts up in the mode you used last.

4

**System Settings**

**Movie Start-up Previous Mode**

**Start-up Previous Mode**

**C** Move **OK** 

**Start-up M DEMO**

**E** INKE

E INK

**M DEMO**<br> **M**<br> **DEMO**<br> **System**<br> **EM** 

**Move Select**

**System Settings**

**Start-up Movie Mode**

**Start-up Movie Model** 

**C** Move **OK S** 

**Move Select**

**5. After you finish setting, move to the desired mode by pressing the [MODE] button.**

## **[ Note ]**

Make sure that the start-up mode is set to the selected mode when turning on the Sports Camcorder again.

## **Ajuste de la Videocámara Deportiva: Ajustes del sistema**

## *Ajuste del modo Inicio*

Puede seleccionar la modalidad de inicio por defecto al encender la Videocámara Deportiva.

- **1. Presione el botón [POWER] para encender la Videocámara Deportiva.**
	- ◆ Aparece la pantalla de grabación de video.
- **2. Ajuste el modo** *System Settings* **presionando el botón [MODE].**
	- ◆ Aparece la pantalla System Settings.
- **3. Mueva el [Joystick] a la izquierda / derecha para seleccionar <Start-up>.**
- **4. Mueva el [Joystick] arriba / abajo para seleccionar una opción y presione el [Joystick(OK)].**
- ◆ <Movie Mode>: la Videocámara Deportiva inicia en modo de video.
- ◆ <**Previous Mode>:** la Videocámara Deportiva inicia en el último modo utilizado.
- **5. Tras finalizar el ajuste, vaya al modo que desee presionando el botón [MODE].**

#### **[Nota]**

**109** ✤ Asegúrese de que el modo de inicio se fija en el modo seleccionado al encender la Videocámara Deportiva de nuevo tras apagarla.

## Download from Www.Somanuals.com. All Manuals Search And Download.

## **ENGLISH** Setting the Sports Camcorder | Ajuste de la Videocámara | **ESPAÑOL : Setting the System Settings**

## *Resetting the Sports Camcorder*

You can reset the Sports Camcorder to the default (factory) settings.

- **1. Press the [POWER] button to turn on the Sports Camcorder.**
	- ◆ The Movie Record screen appears.
- **2. Set the** *System Settings* **mode by pressing the [MODE] button.**
	- ◆ The System Settings screen appears.
- **3. Move the [Joystick] left / right to select <Reset> and then press the [Joystick(OK)].**
	- ◆ The Sports Camcorder will be initialized to the default settings.

#### **[ Warning ]**

✤ If you reset the Sports Camcorder, all functions you set are re-initialized to the default (factory) settings.

#### **[ Note ]**

✤ After resetting the Sports Camcorder, set <Date/Time Set>. ➥page 104

## **Ajuste de la Videocámara Deportiva: Ajustes del sistema**

## *Reinicialización de la Videocámara Deportiva*

Puede reinicializar la Videocámara Deportiva con los valores predeterminados (fábrica).

- **1. Presione el botón [POWER] para encender la Videocámara Deportiva.**
	- ◆ Aparece la pantalla de grabación de video.
- **2. Ajuste el modo** *System Settings* **presionando el botón [MODE].**
	- ◆ Aparece la pantalla System Settings.
- **3. Mueva el [Joystick] a la izquierad / derecha para seleccionar <Reset> y presione el [Joystick(OK)].**
	- ◆ La Videocámara Deportiva se inicializará con los aiustes predeterminados.

#### **[Atención]**

✤ Si reinicializa la Videocámara Deportiva, todas las funciones definidas se re inicializarán con los valores predeterminados de fábrica.

#### **[Nota]**

✤ después de reinicializar la Videocámara Deportiva, configure <Date/Time Set>. ➥página 104

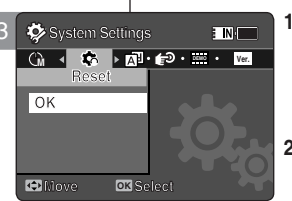

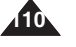

## *Selecting Language*

You can select the desired language of the Sports Camcorder.

- **1. Press the [POWER] button to turn on the Sports Camcorder.**
	- ◆ The Movie Record screen appears.
- **2. Set the** *System Settings* **mode by pressing the [MODE] button.**
	- ◆ The System Settings screen appears.
- **3. Move the [Joystick] left / right to select <Language>.**
- **4. Move the [Joystick] up / down to select the desired language, and then press the [Joystick(OK)].**
	- ◆ English / Español / Français / Português / Deutsch / Italiano / Nederlands / Polski / Русский / 하국어 / 中文 / Iran / Arab / Magyar / ไทย / Українська / Svenska
- **5. After you finish setting, move to the desired mode by pressing the [MODE] button.**

## **Ajuste de la Videocámara Deportiva: Ajustes del sistema**

## *Selección del idioma*

Puede seleccionar el idioma que desea de la Videocámara Deportiva.

- **1. Presione el botón [POWER] para encender la Videocámara Deportiva.**
	- ◆ Aparece la pantalla de grabación de video.
- **2. Ajuste el modo** *System Settings* **presionando el botón [MODE].**
	- ◆ Aparece la pantalla System Settings.
- **3. Mueva el [Joystick] a la izquierda / derecha para seleccionar <Language>.**
- **4. Mueva el [Joystick] arriba / abajo para seleccionar la opción que desea y presione el [Joystick(OK)].**
- ◆ English / Español / Français / Português / Deutsch / Italiano / Nederlands / Polski / Русский / 한국어 / 中文 / Iran / Arab / Magyar / ไทย / Українська / Svenska
- **5. Tras finalizar el ajuste, vaya al modo que desee presionando el botón [MODE].**

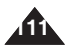

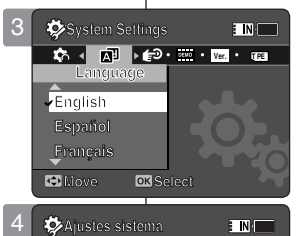

**Ver. TPE**

 $OR<sub>3</sub>$ 

**ENT** 

Ajustes sistema

**D** Mover

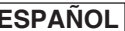

## *Setting the Auto Shut off*

To save battery power, you can set the <Auto Shut off> function which turns off the Sports Camcorder if there is no operation for a certain period of time.

- **1. Press the [POWER] button to turn on the Sports Camcorder.**
	- ◆ The Movie Record screen appears.
- **2. Set the** *System Settings* **mode by pressing the [MODE] button.**
	- ◆ The System Settings screen appears.
- **3. Move the [Joystick] left / right to select <Auto Shut off>.**
- **4. Move the [Joystick] up / down to select an option, and then press the [Joystick(OK)].**
	- ◆ **<Off>**: Cancels the <Auto Shut off> function.
	- ◆ **<5 Minutes>**: Automatically turns off after 5 minutes.
- **5. After you finish setting, move to the desired mode by pressing the [MODE] button.**

#### **[ Notes ]**

✤ The <Auto Shut off> will not function when you connect the AC Power Adapter to the Sports Camcorder.

The <Auto Shut off> functions when the battery pack is the only power source.

- ✤ <Auto Shut off> will only function when you set this function in System Settings mode.
- ✤ Press the [POWER] button to revive the Sports Camcorder.

## **Ajuste de la Videocámara Deportiva: Ajustes del sistema**

## *Ajuste de apagado automático*

Para ahorrar energía de la batería, puede definir la función Auto Shut Off que apaga la Videocámara Deportiva si no se utiliza durante un período de tiempo concreto.

- **1. Presione el botón [POWER] para encender la Videocámara Deportiva.**
	- ◆ Aparece la pantalla de grabación de video.
- **2. Ajuste el modo** *System Settings* **presionando el botón [MODE].**
	- ◆ Aparece la pantalla System Settings.
- **3. Mueva el [Joystick] a la izquierda / derecha para seleccionar <Auto Shut off>.**
- **4. Mueva el [Joystick] arriba / abajo para seleccionar una opción y presione el [Joystick(OK)].**
	- ◆ **<Off>**: cancela la función de apagado automático.
- ◆ <5 Minutes>: apaga automáticamente después de 5 minutos.
- **5. Tras finalizar el ajuste, vaya al modo que desee presionando el botón [MODE].**

#### **[Notas]**

- ✤ La función <Auto Shut Off> no estará operativa cuando esté conectado el adaptador de CA a la Videocámara Deportiva. <Auto Shut Off> funciona únicamente cuando la batería es la única fuente de alimentación.
- ✤ <Auto Shut Off> sólo funcionará cuando defina esta función en modo Settings.
- ✤ Presione el botón [POWER] para volver a encender la Videocámara Deportiva.

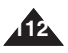

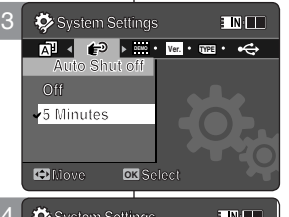

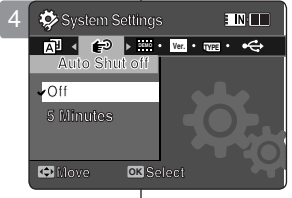

## *Setting the Demonstration Function*

The Demonstration function will allow you to view all the functions that the Sports Camcorder supports. **System Settings**

- **1. Press the [POWER] button to turn on the Sports Camcorder.**
	- ◆ The Movie Record screen appears.
- **2. Set the** *System Settings* **mode by pressing the [MODE] button.**
	- ◆ The System Settings screen appears.
- **3. Move the [Joystick] left / right to select <Demonstration>.**
- **4. Move the [Joystick] up / down to select an option, and then press the [Joystick(OK)].**
	- ◆ **<Off>:** Cancels the Demonstration function.
	- ◆ **<5 Minutes>:** Starts the Demonstration function in 5 minutes.
	- ◆ <Play Now>: Starts the Demonstration function now.

#### **[ Note ]**

✤ If you set the Demonstration function, it operates only in Movie Record mode.

## **Ajuste de la Videocámara Deportiva: Ajustes del sistema**

## *Ajuste de la función de demostración*

La función Demostración permite ver todas las funciones que admite la Videocámara Deportiva.

- **1. Presione el botón [POWER] para encender la Videocámara Deportiva.**
	- ◆ Aparece la pantalla de grabación de video.
- **2. Ajuste el modo** *System Settings* **presionando el botón [MODE].**
	- ◆ Aparece la pantalla System Settings.
- **3. Mueva el [Joystick] a la izquierda / derecha para seleccionar <Demonstration>.**
- **4. Mueva el [Joystick] arriba / abajo para seleccionar una opción y presione el [Joystick(OK)].**
	- ◆ **<Off>:** cancela la función de demostración.
	- ◆ **<5 Minutes>:** inicia la función de demostración en 5 minutos.
	- ◆ **<Play Now>:** inicia ahora la función de demostración inmediatamente.

#### **[Nota]**

✤ Si define la función Demostración, sólo está operativa en Grab. Movie.

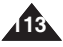

3 **System Settings Demonstration**

Demonstra

D<sub>6</sub>

**Demonstration**

**Move OX** Selec

**System Settings**

**System Settings**

**5 Minutes Play Now** 

**System Settings DEMO TYPE Ver. Demonstration**

**Demonstration Off 5 Minutes Off 5 Minutes Play Now Fiay** Now **PD** 

**Play Now**

**Off**

**Demonstration**

4

*R* Functions

 **6. Data Storage**

 **3. MP3 Player**

**Move Select**

**DK** 

**Move Select**

 **1. Digital Camcorder 2. Digital Camera 3. MP3 Player 4. Stereo Audio Recorder 2. Digital Camera 4. Stereo Audio Recorder 5. PC-Camera 3. MP3 Player 5. PC-Camera 6. Data Storage 4. Stereo Audio Recorder 5. PC-Camera 6. Data Storage**

**STBY 00:00:00/00:40:05 Functions 1. Digital Camcorder**

**STBY CONS** 

**STBY** 00:00:00/00:40:05 **N** 

 **1. Digital Camcorder 2. Digital Camera**

**DEMO Ver. TYPE Demonstration Off**

**EINHET** 

**EINE** 

**System Settings**

## *Viewing Version Information*

You can see the firmware version information.

- **1. Press the [POWER] button to turn on the Sports Camcorder.**
	- ◆ The Movie Record screen appears.
- **2. Set the** *System Settings* **mode by pressing the [MODE] button.**
	- ◆ The System Settings screen appears.
- **3. Move the [Joystick] left / right to select <Version Info>.**
	- ◆ The firmware version of the Sports Camcorder is displayed.
- **4. After you view the version information, move to the desired mode by pressing the [MODE] button.**

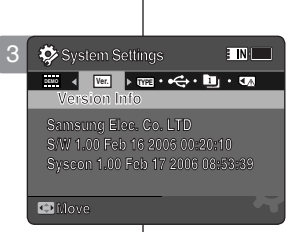

## **Ajuste de la Videocámara Deportiva: Ajustes del sistema**

## *Visualización de la información de versión*

Puede ver la información de la versión del firmware.

- **1. Presione el botón [POWER] para encender la Videocámara Deportiva.**
	- ◆ Aparece la pantalla de grabación de video.
- **2. Ajuste el modo** *System Settings* **presionando el botón [MODE].**
	- ◆ Aparece la pantalla System Settings.
- **3. Mueva el [Joystick] a la izquierda / derecha para seleccionar <Version Info>.**
	- ◆ Aparece la versión de firmware de la Videocámara Deportiva.
- **4. Tras terminar de ver la información de la versión, vaya al modo que desee presionando el botón [MODE].**

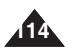

## **: Using USB Mode**

## *Transferring files to a computer*

You can use transfer photo and movie files to your PC.

#### *Before your start!*

- ◆ You can transfer the files when <USB Mode> sets to <Mass Storage> ➥page 98
- **1. Turn on your PC.**
- **2. Press the [POWER] button to turn on the Sports Camcorder.**
	- ◆ The Movie Record screen appears.
- **3. Connect the Sports Camcorder to your PC with the USB cable.**
- **4. Copy the desired file from the Sports Camcorder to your PC.**
- **5. When finished, disconnect the USB cable.**

## **[ Notes ]**

- ✤ Disconnecting the USB cable while the data transfer will stop the data transfer and might damage the data stored.
- ✤ Multiple USB devices connected to a PC or using USB hubs may cause communication / installation errors with the Sports Camcorder.

### **ENGLISH** Setting the Sports Camcorder | Ajuste de la Videocámara | **ESPAÑOL Ajuste de la Videocámara Deportiva: Utilización del modo USB**

## *Transferencia de archivos a un PC*

Puede transferir los archivos de fotos y movie al PC.

MMC/SD

g

 $104 - 14$ 

USB cable

**Communication** 

Open the front cover and connect the USB cable.

g

O Documents and Sette<br>C Hieragge

6ó

#### *Pasos preliminares*

- ◆ Puede copiar los archivos cuando <USB Mode> se aiusta en <Mass Storage>. → página 98
- **1. Encienda el PC.**
- **2. Presione el botón [POWER] para encender la Videocámara Deportiva.**
	- ◆ Aparece la pantalla de grabación de video.
- **3. Conecte la CAM a un PC utilizando el cable USB.**
- **4. Copie el archivo que desea desde la Videocámara Deportiva al PC.**
- **5. Al finalizar, desconecte el cable USB.**

#### **[Notas]**

- ✤ Desconectar el cable USB mientras se transfieren datos detendrá la transferencia de datos y podría dañar los datos almacenados.
- ✤ Varios dispositivos USB conectados a un PC o la utilización de concentradores USB puede causar errores de comunicación / instalación con la Videocámara Deportiva.

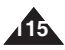

## **ENGLISH ESPAÑOL Setting the Sports Camcorder Ajuste de la Videocámara : Using USB Mode**

## *Printing with PictBridge*

With the provided USB cable and a PictBridge-supporting printer, you can print your photo images directly without connecting to a PC.

- **1. Press the [POWER] button to turn on the Sports Camcorder.**
	- ◆ The Movie Record screen appears.
- **2. Set the** *System Settings* **mode by pressing the [MODE] button.**
	- ◆ The System Settings screen appears.
- **3. Move the [Joystick] left / right to select <USB Mode>.**
- **4. Move the [Joystick] up / down to select <PictBridge> and then press the [Joystick(OK)].**
- **5. Connect the Sports Camcorder and the PictBridge supporting printer with a USB cable.**
- **6. Move the [Joystick] left/right to select the file you want to print.**
- **7. Move the [Joystick] up/down to set the number of copies.**
	- $\triangleleft$  Range of possibilities: 01 ~ 30
- **8. Press the [Joystick(OK)] to begin printing.**
- **9. When finished, disconnect the USB cable.**

## **[ Warning ]**

✤ This function works only with printers that support PictBridge.

## **[ Notes ]**

- ✤ For printing information, refer to the user's manual of the printer.
- ✤ Depending on the printer, printing failure may occur. In this case, download JPEG files directly to the PC and print them.
- **116** ✤ Depending on the printer, date and time option may not be supported. In this case, date and time menu will not be displayed.

*Impresión con PictBridge*

**Deportiva: Utilización del modo USB**

Con el cable USB y una impresora que admita PictBridge, puede imprimir los archivos de fotos directamente sin conectar al PC.

- **1. Presione el botón [POWER] para encender la Videocámara Deportiva.**
	- ◆ Aparece la pantalla de grabación de video.
- **2. Ajuste el modo** *System Settings* **presionando el botón [MODE].**
	- ◆ Aparece la pantalla System Settings.
- **3. Mueva el [Joystick] a la izquierda / derecha para seleccionar <USB Mode>.**
- **4. Mueva el [Joystick] arriba / abajo para seleccionar <PictBridge> y presione el [Joystick(OK)].**
- **5. Conecte la Videocámara Deportiva y la impresora compatible con PictBridge con un cable USB.**
- **6. Mueva el [Joystick] a la izquierda / a la derecha para seleccionar el archivo que desea imprimir.**
- **7. Mueva el [Joystick] arriba / abajo para establecer el número de copias.**
	- $\blacklozenge$  Posibilidades: 01 ~ 30
- **8. Presione el [Joystick(OK)] para iniciar la impresión.**
- **9. Al finalizar, desconecte el cable USB.**

#### **[Atención]**

✤ Esta función sólo está operativa con impresoras compatibles con PictBridge.

#### **[Notas]**

- ✤ Para obtener información de impresión, consulte el manual del usuario de la impresora.
- ✤ Dependiendo de la impresora, es posible que se produzca un fallo en la impresión. En este caso, descargue los archivos JPEG directamente en el PC e imprímalos.
- ✤ Dependiendo de la impresora, es posible que no se admita la opción de fecha y hora. En este caso, no aparecerá el menú de fecha y hora.

Download from Www.Somanuals.com. All Manuals Search And Download.

USB

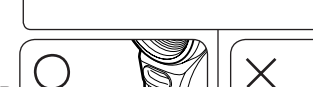

g

**PictBridge Supporting Printer** 

**(sold separately)**

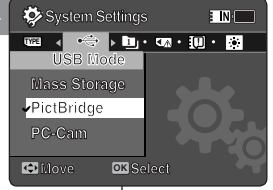

USB

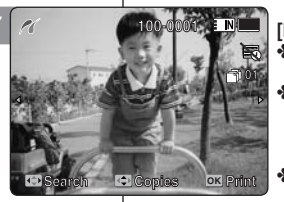

## *Using the PC Cam Function*

You can use your Sports Camcorder as a PC camera for video chatting, video conference and other PC camera applications.

#### *Before your start!*

- ◆ For PC Cam use, it is required to install the DV Driver.➥page 124
- **1. Press the [POWER] button to turn on the Sports Camcorder.**
	- ◆ The Movie Record screen appears.
- **2. Set the** *System Settings* **mode by pressing the [MODE] button.**
	- ◆ The System Settings screen appears.
- **3. Move the [Joystick] left / right to select <USB Mode>.**
- **4. Move the [Joystick] up / down to select <PC-Cam> and then press the [Joystick(OK)].**
- **5. Turn on your PC.**
- **6. Connect the Sports Camcorder to your PC with the USB cable.**
- **7. The Sports Camcorder can be used as a PC Cam for programs such as Windows Messenger.** 
	- ◆ Various applications take advantage of the PC Cam function. Refer to respective product documentation for further details.
- **8. When finished, disconnect the USB cable.**

- **[ Notes ]**<br>❖ You must install the DV Driver. ⇒page 124
- ✤ You must install the DV Driver. ➥page 124 ✤ When the USB port connection changed, it may require DV Driver re-installation. ➥page 124 ✤ It is recommended to use an AC Power
- Adapter during data transfer to avoid
- unintended power outages. ✤ Microsoft Windows 98 SE or later operating systems support the PC Cam function.

## **Ajuste de la Videocámara Deportiva: Utilización del modo USB**

## *Utilización de la función PC Cam*

o Puede utilizar esta CAM como una cámara de PC para chat con video, videoconferencia y otras aplicaciones de cámara en PC.

#### *Pasos preliminares*

- ◆ Para utilizar la Cámara Web, tiene que instalar DV Driver. ➥página 124
- **1. Presione el botón [POWER] para encender la Videocámara Deportiva.**
	- ◆ Aparece la pantalla de grabación de video.
- **2. Ajuste el modo** *System Settings* **presionando el botón [MODE].**
	- ◆ Aparece la pantalla System Settings.
- **3. Mueva el [Joystick] a la izquierda / derecha para seleccionar <USB Mode>.**
- **4. Mueva el [Joystick] arriba / abajo para seleccionar <PC-Cam> y presione el [Joystick(OK)].**
- **5. Encienda el PC.**
- **6. Conecte la CAM a un PC utilizando el cable USB.** 
	- **7. La Videocámara Deportiva se puede utilizar como una cámara para PC para programas como Windows Messenger.** 
		- ◆ Muchas aplicaciones se benefician de la función de Cámara PC. Consulte la documentación respectiva del producto para obtener más detalles.
	- **8. Al finalizar, desconecte el cable USB.**

#### **[Notas]**

- ✤ Debe instalar DV Driver. ➥página 124
- ✤ Cuando se cambie la conexión del puerto USB, es posible que haya que reinstalar DV Driver. ➥página 124
- ✤ Se recomienda utilizar el adaptador de CA durante la transferencia de datos para evitar cortes de alimentación no intencionados.
- ✤ Los sistemas operativos Microsoft Windows 98SE o posterior admiten la función de cámara WEB.

 $\bullet$  System Settings E INK **TYPE**  $\left\{\begin{array}{c} \sqrt{2} \end{array} \right\}$  **Eq.**  $\left\{\begin{array}{c} \sqrt{2} \end{array} \right\}$  **Eq.** (T)  $\left\{\begin{array}{c} \sqrt{2} \end{array} \right\}$ **USB Mode Mass Storage PictBridge PC-Cam Move OK Select** 4

**PictBridge**

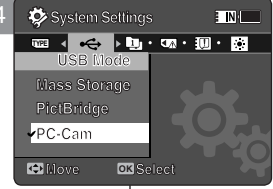

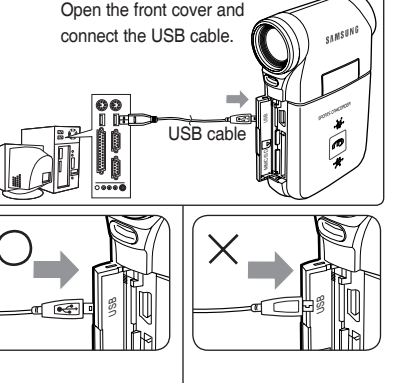

## **ESPAÑOL**

## **ENGLISH ENGLISH**

**118**

# **Using the External Camera Module**

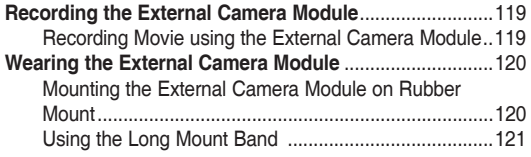

◆ Save important data / recordings separately on other media, to avoid accidental loss due to a system failure or other reasons.

# **Utilización del módulo** 7 **externo de cámara**

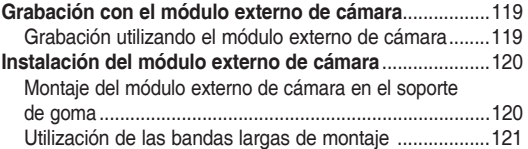

◆ Guarde los datos y grabaciones importantes aparte en otro soporte para evitar la pérdida accidental debida a un fallo del sistema o a otras razones.

# **Recording with the External Camera Module**

*Recording Movie using the External Camera Module*

Your Sports Camcorder offers the ability to record those thrilling moments. Whether you're snow boarding or skiing, you can record the moments with the External Camera Module and accessories.

- **1. Connect the External Camera Module cable to the multi jack of Sports Camcorder.**
	- ◆ You may fix the External Camera Module using a Tripod (not supplied), Rubber Mount, or Mounting Band.
- **2. Press the [POWER/Record /Stop] button of External Camera Module for more than 2 seconds.**
	- ◆ The power of the Sports Camcorder and the External Camera Module is turned on.
	- ◆ If you press the [POWER] button of the Sports Camcorder, only the Sports Camcorder is turned on.
- **3. Turn the Picture Rotator to the desired direction.**
	- ◆ The Picture Rotator turns 90 degrees left or right to select the desired picture angle.
- **4. Press the [POWER/Record /Stop] button of the External Camera Module to start recording.**
	- ◆ LED lamp lights in red.
	- Press the [Record /Stop]button of the Sports Camcorder to start recording.
- **5. Press the [POWER/Record /Stop] button of the External Camera Module to stop recording.**
	- ◆ Recording stops and the Sports Camcorder is ready again.
- **6. After recording, to prevent battery consumption, press the [POWER/Record /Stop] button of the External Camera Module more than 2 seconds to turn off.**
	- ◆ The power of the Sports Camcorder and the External Camera Module is turned off.
	- ◆ If you press the [POWER] button of the Sports Camcorder, only the Sports Camcorder is turned off.

#### **[ Notes ]**

- The External Camera Module is available for recording movie only.
- ✤ You can use the [POWER/Record /Stop] button of the External Camera Module to power on/off and to start/stop recording simultaneously.
- ✤ Multi jack is used as a Earphones jack, AV Input/Output jack and External Camera Module jack.

#### **ENGLISH Using the External Camera Module : Utilización del módulo externo de cámara: ESPAÑOL Utilización del módulo externo de cámara: Grabación con el módulo externo de cámara**

## *Grabación utilizando el módulo externo de cámara*

MENU MOD<sup>E</sup>

1

**DISPLAY DELETE**

[POWER/ Record /Stop] button

90 degrees (max.)

3

4

**720i**

m

La Videocámara Deportiva ofrece la posibilidad de grabar estos momentos emocionantes. Si está practicando Snowboard o esquí, puede grabar los memjroes momentos con el módulo externo de cámara y sus accesorios.

- **1. Conecte el módulo de cámara externo al terminal múltiple de la Videocámara Deportiva.**
	- ◆ Puede fijar el módulo externo de cámara con un trípode (no suministrado), soporte de goma o banda de goma.
- **2. Presione el botón [POWER/Record / Stop] del módulo externo de cámara durante más de 2 segundos.**
- Se enciende la Videocámara Deportiva y el módulo externo de cámara.
- Si presiona el botón [POWER] de la Videocámara Deportiva, sólo se enciende la Videocámara Deportiva.
- **3. Gire el girador de imagen en la dirección que desee.**
	- ◆ El girador de imagen gira 90 grados a la izquierda o a la derecha para seleccionar el ángulo de imagen que desea.
- **4. Presione el botón [POWER/Record /Stop] del módulo externo de cámara para iniciar la grabación.**
	- ◆ Se ilumina en rojo la lámpara del LED.<br>◆ Presione el botón [Becord/Ston] de la \
	- Presione el botón [Record/Stop] de la Videocámara Deportiva para comenzar la grabación.

**5. Presione el botón [POWER/Record /Stop] del módulo externo de cámara para detener la grabación.**

- ◆ La grabación se detiene y la Videocámara Deportiva está lista de nuevo.
- **6. Tras la grabación, para evitar el consumo de energía de la batería, presione el botón [POWER/Record /Stop] del módulo externo de cámara más de 2 segundos para apagarlo.**
	- Se apaga la Videocámara Deportiva y el módulo externo de cámara.
	- Si presiona el botón [POWER] de la Videocámara Deportiva, sólo se apaga la Videocámara Deportiva.

## **[Notas]**

**12:00 AM 2006/01/01/01/01** 

**Recording...**

**STBY 00:00:02:00:40:03**

- El módulo externo de cámara sólo está disponible para la grabación de video.
- ✤ Puede utilizar el botón [POWER/Record /Stop] del módulo externo de cámara para encender /apagar y para iniciar/detener la grabación de forma simultánea.
- ✤ El terminal múltiple se utiliza como terminal para audífonos, entrada/salida de AV y módulo externo de cámara.

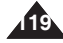

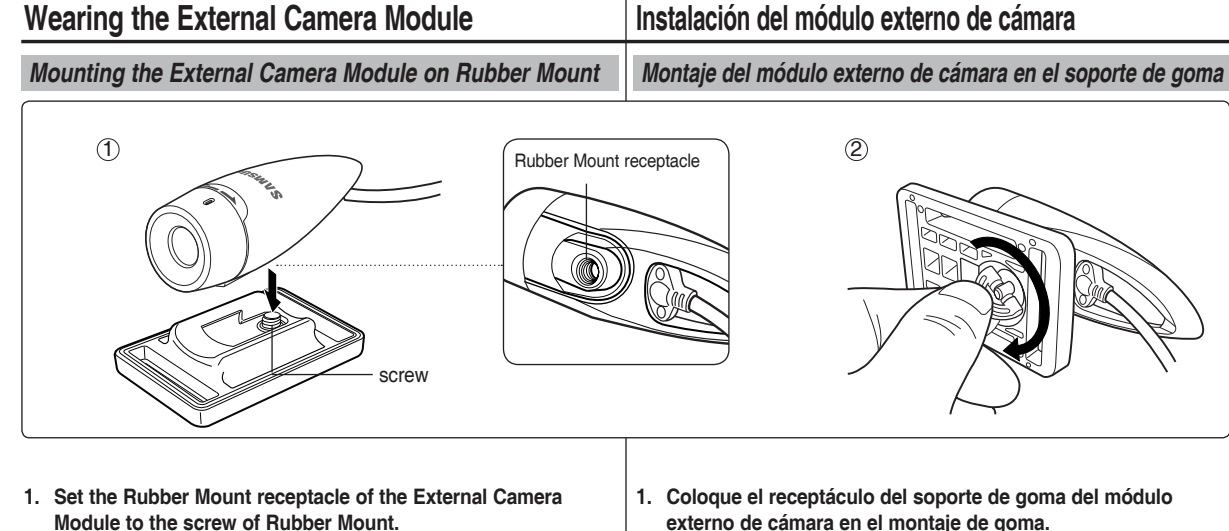

**ENGLISH Using the External Camera Module : | Utilización del módulo externo de cámara: | ESPAÑOL** 

**2. Turn the Rubber Mount's screw to the right to fasten.**

#### **[ Note ]**

✤ Dropping the External Camera Module or bumping it to other objects may cause device failure. When using the device, you must attach it to the rubber mount, and be careful not to drop or strike it.

**Utilización del módulo externo de cámara:** 

**2. Gire el tornillo del soporte de goma a la derecha para apretarlo.**

#### **[Nota]**

✤ La caída del módulo externo de cámara o el golpeteo con otros objetos puede causar fallos en el dispositivo. Al utilizar el dispositivo, debe conectar el soporte de goma y tener cuidado de no dejarlo caer ni golpearlo.

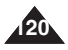

# **Wearing the External Camera Module**

## *Using the Long Mount Band*

While the Sports Camcorder is inside your carrying case or backpack. you can attach the External Camera Module mounted on the Rubber Mount with help of the Long Mount Band.

- **1. Run the strap of Long Mount Band through both of the slots on the rubber mount as illustrated.**
	- ◆ You can use both the short part and long part of Rubber Mount as slots.
- **2. Run the strap through the buckle to adjust the tightness.**
- **3. Fasten the strap.**

#### **[ Notes ]**

- ✤ Dropping the External Camera Module or bumping it to other objects may cause device failure. When using the device, you must attach it to the rubber mount, and be careful not to drop or strike it.
- ❖ Direct contact of the Rubber Mount with your skin for a long period of time may cause skin irritation or allergy. Avoid long term contact.

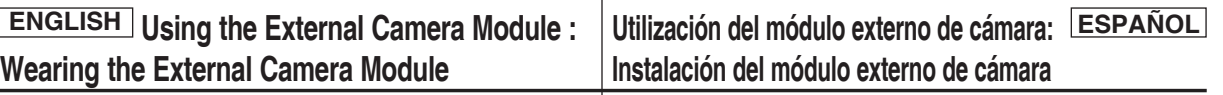

## *Utilización de las bandas largas de montaje*

Con la videocámara en el interior de la bolsa o la mochila, puede conectar el módulo externo de cámara montado en el soporte de goma con la ayuda de banda de montaje largas.

- **1. Pase la cinta de la banda larga de montaje a través de las ranuras del soporte de goma, como se muestra en la ilustración..**
	- ◆ Puede utilizar tanto la parte larga como la parte corta del soporte de goma como ranuras.
- **2. Pase la cinta por la hebilla para ajustar el apriete.**
- **3. Sujete la cinta.**

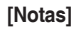

Rubber Mount

- ✤ La caída del módulo externo de cámara o el golpeteo con otros objetos puede causar fallos en el dispositivo. Al utilizar el dispositivo, debe conectar el soporte de goma y tener cuidado de no dejarlo caer ni golpearlo.
- ✤ Un contacto directo del soporte de goma con la piel durante un tiempo prolongado puede causar irritación en la piel o alergia. Evite un contacto prolongado.

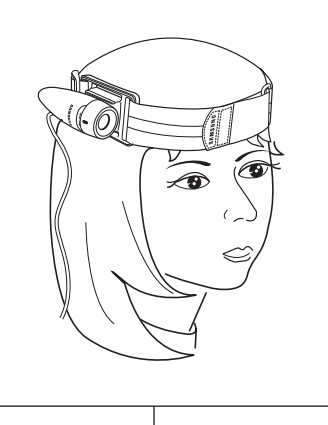

2

1

3

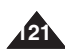

## **ESPAÑOL**

## **ENGLISH ENGLISH**

# **Miscellaneous**<br>Information

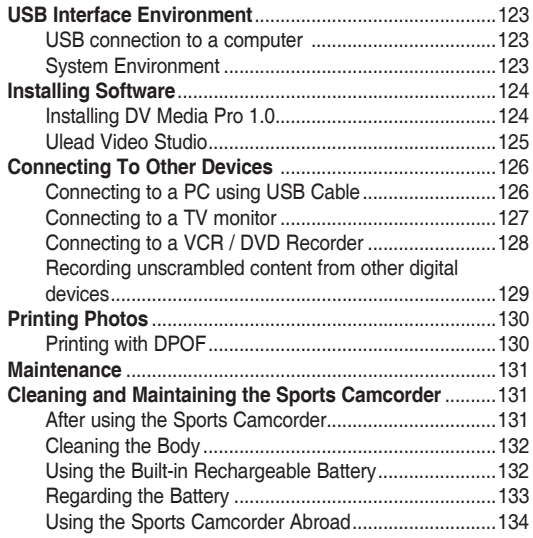

◆ Save important data / recordings separately on other media, to avoid accidental loss due to a system failure or other reasons.

# **Información**<br>diversa

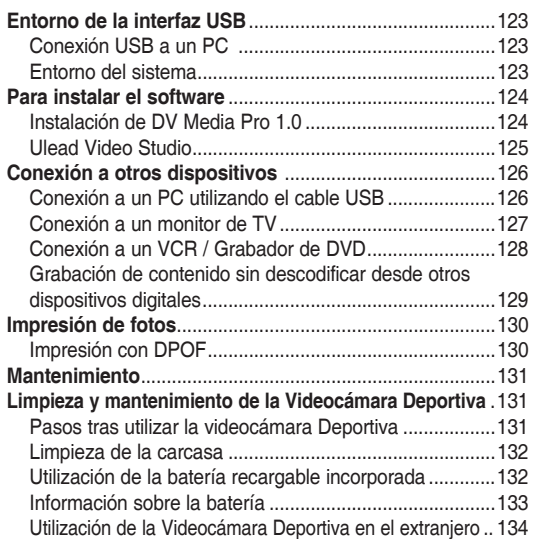

◆ Guarde los datos y grabaciones importantes aparte en otro soporte para evitar la pérdida accidental debida a un fallo del sistema o a otras razones.

## **ENGLISH** Miscellaneous Information : | Información diversa: ESPAÑOL **USB Interface Environment**

## *USB connection to a computer*

High Speed USB is not guaranteed if the supplied driver is not installed on an OS other than Microsoft Windows or Apple's Mac OS X.

- ❖ Windows 98SE/ME: Full Speed USB<br>❖ Windows 2000: Service Pack 4 or his
- ✤ Windows 2000: Service Pack 4 or higher High Speed USB
- Windows XP: Service Pack 1 or higher High Speed USB
- ✤ Mac OS X: 10.3 or higher High Speed USB

#### *System Environment*

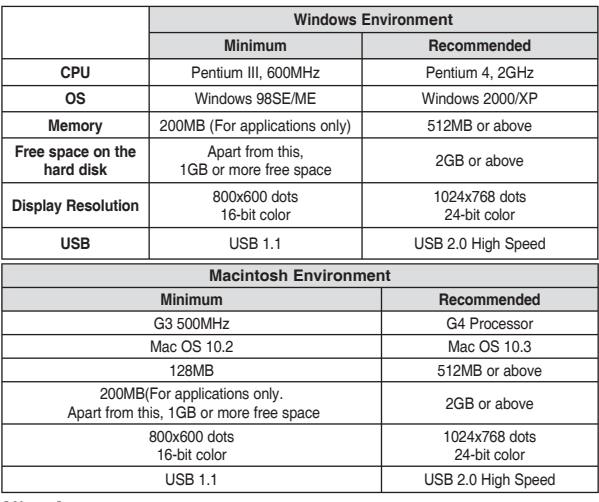

#### **[ Notes ]**

- 
- ✤ Not all PCs configured with the above environment are guaranteed to operate properly. ✤ USB connection using an external USB hub or an additional USB daughterboard is not
- <sup>№</sup> If your OS is Windows 2000/XP, log in as the [Administrator(administrator of the PC)] (or a user with the equivalent privileges) to install the OS.
- $\bullet$  If the capacity of PC is low, the movie file may not play normally or will often stop.<br> **A** If the capacity of PC is low, it may take a long time to edit the movie file.<br> **A** Intel® Pentium III<sup>TM</sup> or Pentium 4<sup>TM</sup>
- 
- 
- 
- 
- 

## **Información diversa: Entorno de la interfaz USB**

#### *Conexión USB a un PC*

El USB de alta velocidad no está garantizado si no se instala el controlador suministrado o se tiene un sistema operativo que no sea Microsoft Windows y Mac OS X de Apple.

- ✤ Windows 98SE/ME: USB a toda velocidad
- Windows 2000: Service Pack 4 o superior USB de alta velocidad
- Windows XP: Service Pack 1 o superior USB de alta velocidad
- Mac OS X: 10.3 o superior USB de alta velocidad

#### *Entorno del sistema*

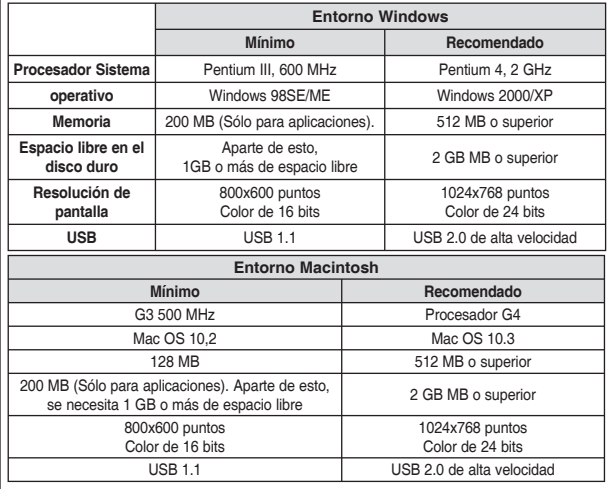

**[Notas]**<br>\* No se garantiza que todos los PC configurados con el entorno anterior funcionen correctamente.

- ❖ No se garantiza la conexión USB utilizando un Hub de USB externo o una tarjeta USB
- adicional.<br>♦ Si su sistema operativo es Windows 2000/XP, inicie la sesión como [Administrador (administrador<br>del PC)] (o como usuario con privilegios equivalentes) para instalar el sistema operativo.
- <sup> $\clubsuit$ </sup> Si la capacidad del PC es baja, es posible que el archivo de movieno se reproduzca con normalidad o se detendrá con frecuencia.
- Si la capacidad del PC es baja, es posible que tarde tiempo la edición del archivo de movie.<br>• Intel® Pentium III™ o Pentium 4™ es una marca comercial de Intel Corporation.<br>• Mac. Macintosh y Mac OS son marca somerciale
- 
- 
- 
- 

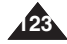

## **ENGLISH** Miscellaneous Information : | Información diversa: ESPAÑOL **Installing Software**

## *Installing DV Media Pro 1.0*

You need to install DV Media Pro 1.0 to play back recorded movie files or the transferred data from Sports Camcorder with the USB cable on your PC.

#### *Before your start!*

- ◆ Turn on your PC. Exit all other applications running.
- ◆ Insert the provided CD into the CD-ROM drive.

The setup screen appears automatically soon after the CD was inserted. If the setup screen does not appear, click on "Start" on the bottom left corner and select "Run" to display a dialog. Type "D:\autorun.exe" and then press ENTER, if your CD-ROM drive is mapped to "D:Drive".

#### **Installing Driver - DV Driver and DirectX 9.0**

- ◆ DV Driver is a software driver that is required to support establishing connection to a PC. (If it is not installed, some functions will not be supported.)
- **1. Click on "DV Driver" on the Setup screen.**
	- ◆ Driver software required is installed automatically. Following drivers will be installed:
		- USB Removable disk driver (Windows 98 SE only)
		- USB PC-CAMERA driver
- **2. Click on <Confirm> to finish driver installation.**
	- ◆ Windows 98 SE users need to restart the PC.
- **3. If the "DirectX 9.0" is not installed, it is installed automatically after setting "DV Driver".**
	- ◆ After installing DirectX 9.0, PC needs to be restarted.
	- ◆ If DirectX 9.0 is installed already, there is no need to restart the PC.

#### **Application Installation - Video Codec**

◆ **Click on "Video Codec" on the Setup screen.** Video Codec is required to play movie files recorded by this Sports Camcorder on a PC.

#### **[ Note ]**

✤ If a message saying "Digital Signature not found" or something similar appears, ignore the message and continue with the installation.

## **Información diversa: Para instalar el software**

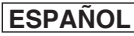

## *Instalación de DV Media Pro 1.0*

Tiene que instalar DV Media Pro 1.0 para reproducir los archivos de video grabados o los datos transferidos desde la Videocámara Deportiva al PC con el cable USB.

#### *Pasos preliminares*

- ◆ Encienda el PC. Salga de todas las aplicaciones en ejecución.
- ◆ Introduzca el CD que se facilita en la unidad de CD-ROM.

Aparece automáticamente la pantalla de configuración justo después de introducir el CD. Si no aparece la pantalla de configuración, haga clic en "Inicio" en la esquina inferior izquierda y seleccione "Ejecutar" para que aparezca el diálogo. Escriba "D:\autorun.exe" y presione INTRO, si a la unidad de CD-ROM se le ha asignado la letra "D:\".

#### **Instalación del controlador - DV Driver y DirectX 9.0**

- ◆ DV Driver es un controlador de software necesario para poder establecer la conexión con un PC. (Si no se instala, es posible que no se admitan algunas funciones.)
- **1. Haga clic en "DV Driver" en la pantalla Setup.**
	- ◆ Se instala automáticamente el software del controlador necesario. Se instalarán los siguientes controladores:
		- Controlador de disco extraíble USB (sólo para Windows 98 SE)
		- Controlador de cámara Web USB
- **2. Haga clic en <Confirm> para finalizar la instalación del controlador.**
	- ◆ Los usuarios de Windows 98 SE tienen que reiniciar el PC.
- **3. Si no está instalado "DirectX 9.0", se instala automáticamente tras configurar el controlador DV.**
	- ◆ Tras instalar DirectX, tiene que reiniciar el PC.
	- ◆ Si ya está instalado DirectX, no hay necesidad de reiniciar el PC.

#### **Instalación de la aplicación - Video Codec**

◆ **Haga clic en "Video Codec" en la pantalla de configuración.** <Video Codec> es necesario para reproducir en el PC archivos de video grabados en la Videocámara Deportiva.

#### **[Nota]**

✤ Si aparece un mensaje del tipo "Firma digital no encontrada" o algo similar, ignore el mensaje y continúe con la instalación.

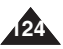

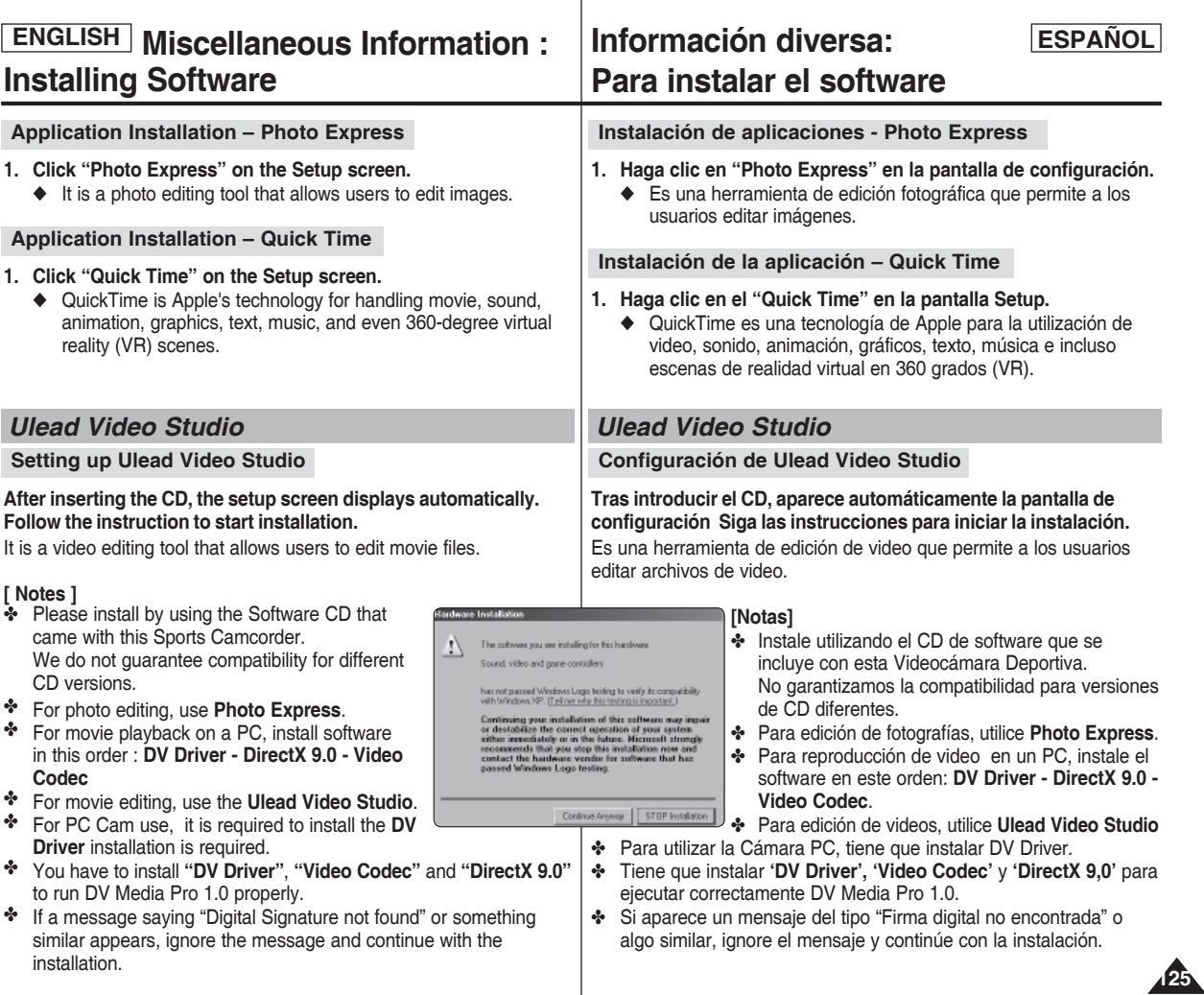

## **ENGLISH ESPAÑOL ENGLISH Miscellaneous Information : Connecting To Other Devices**

## *Connecting to a PC using a USB Cable*

Connect to a PC with the provided USB cable. You can view your files on your PC.

#### *Before your start!*

You can transfer the files when <USB Mode> sets to <Mass Storage>  $\rightarrow$  page 98

#### **Connecting to a PC – Playing Files**

- **1. Press the [POWER] button to turn on the Sports Camcorder.**
- **2. Connect the Sports Camcorder to the PC with the provided USB cable as shown in the diagram.**
- **3. Copy the file to your PC.**
	- ◆ We recommend copying the files onto your PC for better viewing.
- **4. Double-click on the copied file name. It starts to play back.**

#### **Disconnecting from a PC**

- **1. Click on the "Safely remove hardware" tray icon on the bottom right side of the desktop. Select the device and click on the "Stop" button.**
- **2. When the message saying that it is safe to remove the hardware appears, unplug the cable from the PC.**

#### **[ Warning ]**

When data communication is disrupted due to static electricity, magnetic field or other reason, restart the program or try to disconnect / connect the communication cable (USB cable) again.

#### **[ Notes ]**

**126**

- Multiple USB devices connected to a PC or using USB hubs may cause communication / installation errors with the Sports Camcorder.
- ❖ Refer to page 123 for PC recommendations on USB use. Some PCs meeting the requirements may not support proper USB operation due to various reasons. Please refer to the product documentation of the PC for further details.
- ✤ If you disconnect the USB cable from the PC or the Sports Camcorder during the data transfer, the data transfer will stop and the data may<br>be damaged.
- The Sports Camcorder may operate abnormally in the recommended system environment depending on your PC.
	- For example, the movie file may play abnormally.

## **Información diversa: Conexión a otros dispositivos**

## *Conexión a un PC utilizando el cable USB*

Conecte un PC con el cable USB que se facilita. Puede ver en el PC los archivos.

#### *Pasos preliminares*

Puede transferir los archivos cuando <USB Mode> se defina en <Mass Storage> → página 98

#### **Conexión a un PC – Reproducción de archivos**

- **1. Presione el botón [POWER] para encender el dispositivo.**
- **2. Conecte la Videocámara Deportiva al PC con el cable USB suministrado como se muestra en el diagrama.**
	- **3. Copie el archivo en el PC.**
	- ◆ Recomendamos copiar los archivos en el PC para obtener una mejor visualización.
- **4. Haga doble clic en el nombre de archivo copiado. Comienza a reproducir.**

#### **Desconexión desde un PC**

**1. Haga clic en el icono de la bandeja "Quitar hardware con seguridad" en el lado inferior derecho del escritorio.**

 **Seleccione el dispositivo y haga clic en el botón "Detener".**

**2. Cuando aparezca el mensaje que indique que es seguro retirar el hardware, desenchufe el cable del PC.**

#### **[Atención]**

USB

✤ Cuando se interrumpa la comunicación de datos debido a electricidad estática, a un campo magnético o por otra razón, reinicie el programa o intente desconectar / conectar de nuevo el cable de comunicaciones.

## **[Notas]**

- ✤ Varios dispositivos USB conectados a un PC o la utilización de concentradores USB puede causar errores de comunicación / instalación con la Miniket Photo.
- ✤ Consulte la página 123 para obtener las recomendaciones del PC sobre la utilización de USB. Es posible que algunos PC que cumplen con los requisitos no admitan el funcionamiento apropiado de USB debido a diversas razones. Consulte la documentación del producto del PC para más detalles.
- ✤ Si desconecta el cable USB del PC o de la Videocámara Deportiva durante la transferencia de datos, la transferencia de datos se detendrá y puede que los datos resulten dañados.
- ✤ Es posible que la Videocámara Deportiva no funcione con normalidad en el entorno de sistema recomendado dependiendo del PC. Por ejemplo, el archivo de video se reproduce de forma anormal.

#### Download from Www.Somanuals.com. All Manuals Search And Download.

¥  $\phi$ 

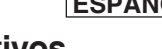

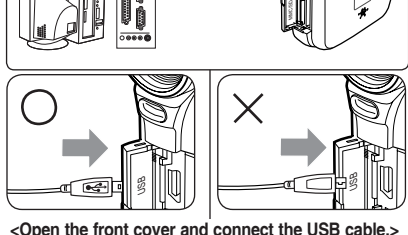

USB cable

 $\overline{\circ}$ 

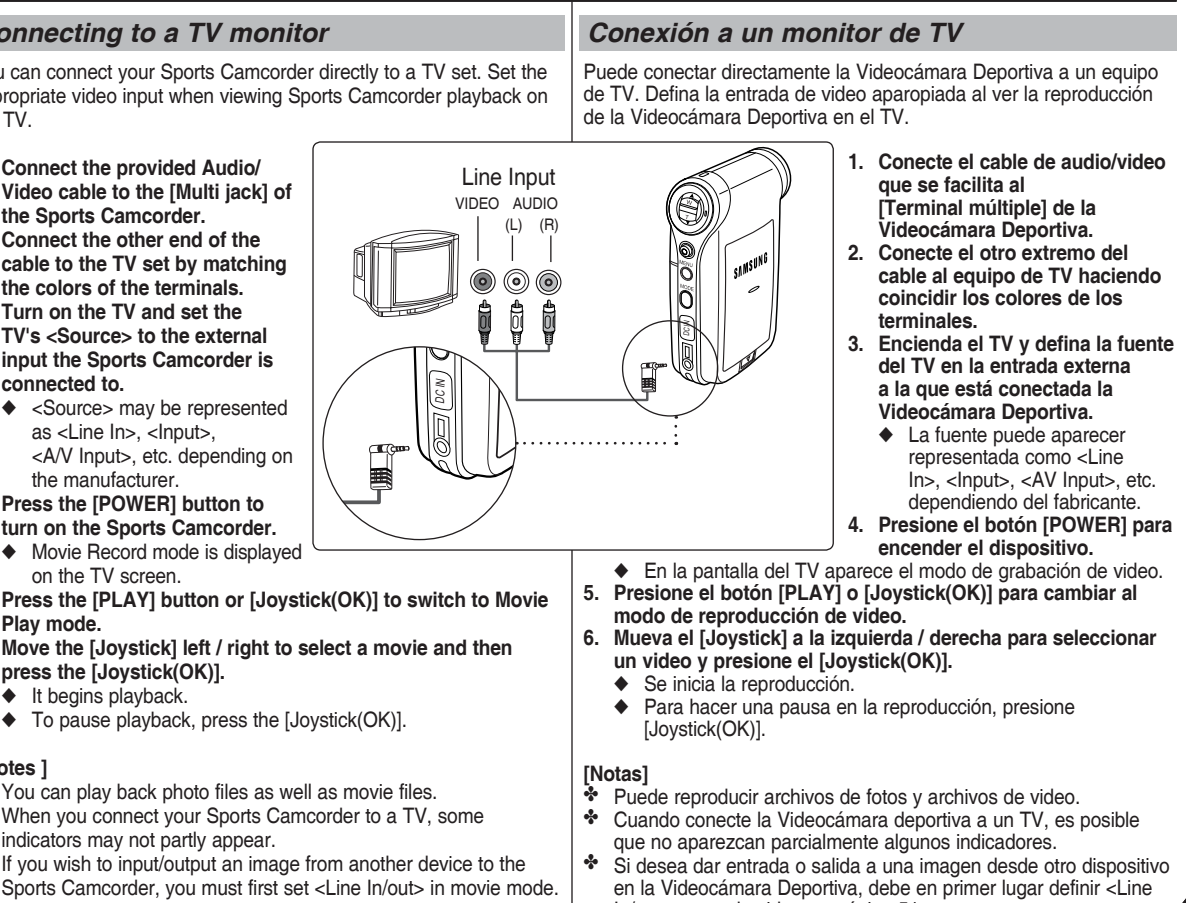

## **ENGLISH** Miscellaneous Information : | Información diversa: ESPAÑOL **Connecting To Other Devices**

## *Connecting to a TV monitor*

You can connect your Sports Camcorder directly to a TV set. Set the appropriate video input when viewing Sports Camcorder playback on the

- **1. Connect the provided Audio/**
- **2. Connect the other end of the**
- **3. Turn on the TV and set the**
- **4. Press the [POWER] button to**
- **5. Press the [PLAY] button or [Joystick(OK)] to switch to Movie**
- **6. Move the [Joystick] left / right to select a movie and then** 
	-
	-

## **[ Notes ]**

- ✤ You can play back photo files as well as movie files.
- ✤ When you connect your Sports Camcorder to a TV, some
- ✤ If you wish to input/output an image from another device to the  $\rightarrow$  page 51

## **Información diversa: Conexión a otros dispositivos**

**127** In/out> en modo video. ➥página 51

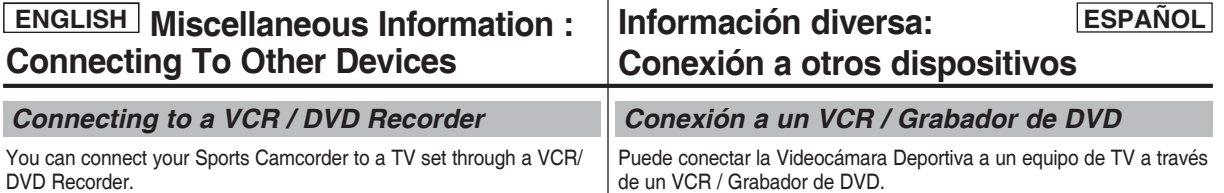

- **1. Connect the provided Audio/Video cable to the [Multi jack] of the Sports Camcorder.**
- **2. Connect the other end of the cable to the VCR/DVD Recorder by matching the colors of the terminals.**
- **3. Connect the Audio/Video cable from TV Input to Video Output of the VCR/ DVD Recorder.**
- **4. Turn on the TV and set the <Source> to the external input the VCR/DVD Recorder is connected.**
- **5. Turn on the VCR/DVD Recorder and set the <Source> to the external input source where you connected the Sports Camcorder.**

#### **[ Notes ]**

**128**

- ✤ You can play back photo files as well as the movie files.
- ✤ If you wish to input/output an image from another device to the Sports Camcorder, you must first set <Line In/out> in movie mode. ➥page 51

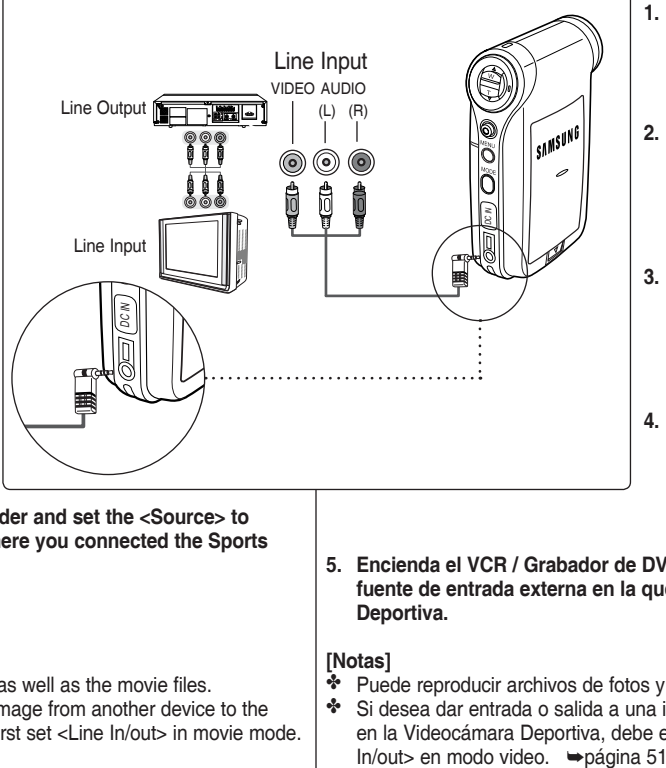

- **1. Conecte el cable de audio/ video que se facilita al [Terminal múltiple] de la Videocámara Deportiva.**
- **2. Conecte el otro extremo del cable al equipo del Grabador de video / DVD haciendo coincidir los colores de los terminales.**
- **3. Conecte el cable de audio/ video desde la entrada de TV a una salida de video del VCR / Grabador de DVD.**
- **4. Encienda el TV y defina la <fuente> a la fuente de entrada externa a la que está conectado el VCR / Grabador de DVD.**
- **5. Encienda el VCR / Grabador de DVD y defina la <fuente> a la fuente de entrada externa en la que conectó a la Videocámara Deportiva.**

#### **[Notas]**

- ✤ Puede reproducir archivos de fotos y archivos de video.
- ✤ Si desea dar entrada o salida a una imagen desde otro dispositivo en la Videocámara Deportiva, debe en primer lugar definir <Line

## **ENGLISH** Miscellaneous Information : Información diversa: ESPAÑOL **Connecting To Other Devices**

## *Recording unscrambled content from other digital devices*

You can connect other external digital devices to Sports Camcorder to record unscrambled contents.

- **1. Connect the provided Audio/ Video cable to the [Multi jack] of the Sports Camcorder.**
- **2. Connect the Audio/Video cable to the external output terminal of your digital devices (DVD, DVC, etc.) by matching the cable to the colors of the terminals.**
- **3. Press the [POWER] button to turn on the Sports Camcorder.**
	- ◆ The Movie Record screen appears.
- **4. Press the [MENU] button. Move the [Joystick] left / right to select <Line In/Out>.**
- **5. Move the [Joystick] up / down to select <In> and then press the [Joystick(OK)].**
- **6. Play back the other digital devices.**
- **7. Press the [Record/Stop] button to start recording.**
- **8. To stop recording, press the [Record/Stop] button again.**

✤ The quality of an input signal recorded through the Line input terminal cannot be guaranteed unless it comes from digital devices (DVD, DVC, etc.).

## **Información diversa: Conexión a otros dispositivos**

*Grabación de contenido sin descodificar desde otros dispositivos digitales*

Puede conectar otros dispositivos digitales externos a la Videocámara Deportiva para grabar contenido sin descodificar.

- **1. Conecte el cable de audio/ video que se facilita al [Terminal múltiple] de la Videocámara Deportiva.**
- **2. Conecte el cable de audio / video al terminal de salida externa de los dispositivos digitales (DVD, DVC, etc.) haciendo coincidir el cable con los colores de los terminales.**
- **3. Presione el botón [POWER] para encender el dispositivo.**
- ◆ Aparece la pantalla de grabación de video.
- **4. Presione el botón [MENU]. Mueva el [Joystick] a la izquierda / derecha para seleccionar <Line In/Out>.** provenga de un dispositivo digital (DVD, DVC, etc.). DC IN
- **5. Mueva el [Joystick] arriba / abajo para seleccionar <In> y presione el [Joystick(OK)].**
- **6. Reproduzca en los otros dispositivos digitales.**
- **7. Presione el botón [Record / Stop] para comenzar la grabación.**
- **8. Para detener la grabación, presione el botón [Record/Stop] de nuevo.**
- **[ Nota ]**
- ✤ No se puede garantizar la calidad de una señal de entrada grabada a través del terminal de entrada de línea a menos que

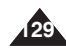

Download from Www.Somanuals.com. All Manuals Search And Download.

<u>ie we</u>  $\lceil$ snnsung Line Output )  $\circledcirc$  $\circledcirc$ 400 ¢ Ô

**<sup>[</sup> Note ]**

#### **ENGLISH ESPAÑOL Miscellaneous Information : Printing Photos Información diversa: Impresión de fotos**

#### *Printing with DPOF* DPOF (Digital Printing Order Format) defines the print information for each photo on the memory card. You can easily make prints using a DPOF-compatible printer or order copies from commercial digital image developers. **Printing DPOF files in the memory card** 1. Set the DPOF information for the photo you want to print. ➥page 72 2. Insert a memory card into the DPOF- supporting printer. 3. Follow the steps of the printer to print out photos. **[ Notes ]** ✤ For further details about printing photos, refer to the user's manual of the printer. ✤ Printing may not be performed depending on types of printers. In this case, download JPEG files directly to the PC and print them. *Impresión con DPOF* DPOF (Digital Printing Order Format) define la información de impresión de cada foto en la tarjeta de memoria. Puede fácilmente hacer impresiones utilizando una impresora compatible con DPOF o solicitar copias a centros de revelado fotográfico digital. **Impresión de archivos DPOF de la tarjeta de memoria** 1. Defina la información de DPOF de la foto que desee imprimir. ➥página 72 2. Introduzca la tarjeta de memoria en la impresora compatible con DPOF. 3. Siga los pasos de la impresora para imprimir las fotos. **[Notas]** ✤ Para obtener más detalles sobre la impresión de fotos, consulte el manual del usuario de la impresora. ✤ Es posible que no se realice la impresión dependiendo de los tipos de impresoras. En este caso, descargue los archivos JPEG directamente en el PC e imprímalos.

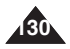

## **ENGLISH** Maintenance: Cleaning and | Mantenimiento: Limpieza y **ESPAÑOL Maintaining the Sports Camcorder**

## *After using the Sports Camcorder*

- ✤ **For safekeeping of the Sports Camcorder, follow these steps.**
	- ✓ Turn the Sports Camcorder off.
	- ✓ Remove the battery pack ➥page 22.
	- $\checkmark$  Remove the memory card  $\Rightarrow$  page 34.
- ✤ **To prevent any damage to the LCD monitor, do not apply excessive force on its moving parts.**
- ✤ **Do not drop or in anyway shock the Sports Camcorder.**
- ✤ **For prolonged use of the Sports Camcorder, avoid using it in places subject to excessive humidity or dust.**
- ✤ **Do not leave the Sports Camcorder in places subject to:**
	- ✓ Excessive humidity, steam, soot or dust.
	- ✓ Excessive shock or vibration.
	- ✓ Extremely high (over 50°C or 122°F) or extremely low (under 0°C or 32° F) temperatures.
	- ✓ Strong electromagnetic fields.
	- ✓ Direct sunlight or in a closed car on a hot day.

#### ✤ **For the safe use of the battery pack, follow these.**

- $\checkmark$  To conserve battery power, be sure to turn off the Sports Came when not in use.
- $\angle$  Battery consumption may vary depending on the condition of Recording with many starts and stops, frequent zooming, and recording in low temperatures will shorten recording times.
- ✓ Dispose of used battery packs promptly. Do not dispose of them in fire.
- $\checkmark$  The battery pack will become warm during charging and use a malfunction.
- $\checkmark$  The battery pack has a limited service life. If the period of us noticeably shorter with a normal charge,

the battery pack is at the end of its service life. Replace it with battery pack.

#### ✤ **For the safe use of the Memory Card, follow these.**

- $\checkmark$  The memory card should be stored away from heaters and sources. Avoid storing memory cards under direct sunlight a electromagnetic fields.
- $\angle$  Do not power off any devices while transferring data, as this destroy the data.
- $\checkmark$  Back up your image data often to a hard disk or other permanent storage media.
- ✓ Format the memory card periodically.
- ✓ When formatting the memory card, format in the Sports Camcorder.

## **Mantenimiento: Limpieza y**

## **mantenimiento de la Videocámara Deportiva**

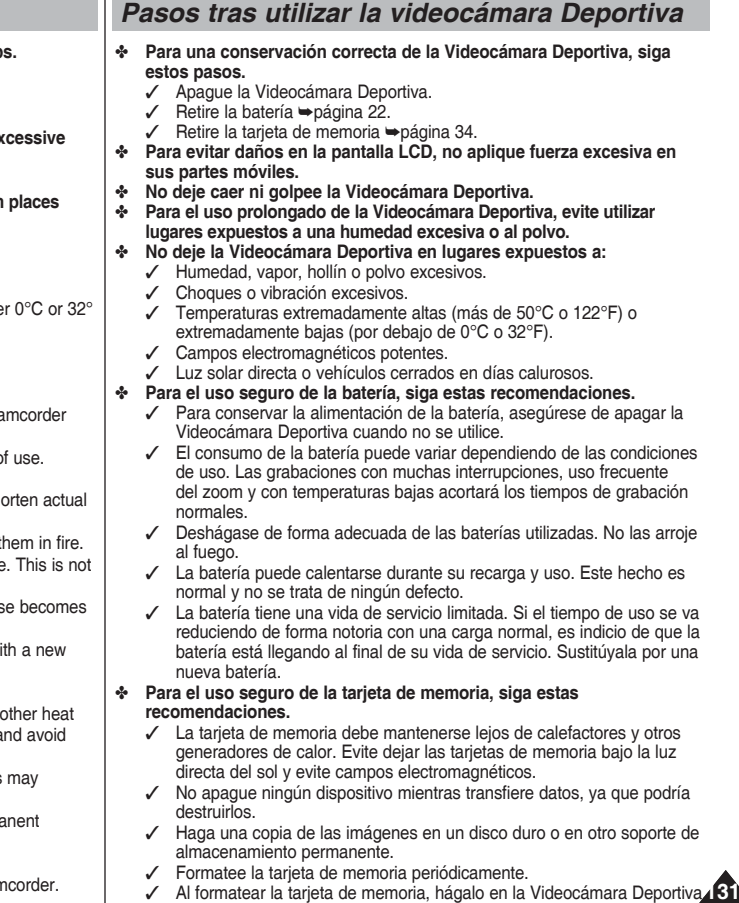

## **Maintaining the Sports Camcorder**

#### **ENGLISH** Maintenance: Cleaning and | Mantenimiento: Limpieza y **ESPAÑOL Mantenimiento: Limpieza y mantenimiento de la Videocámara Deportiva**

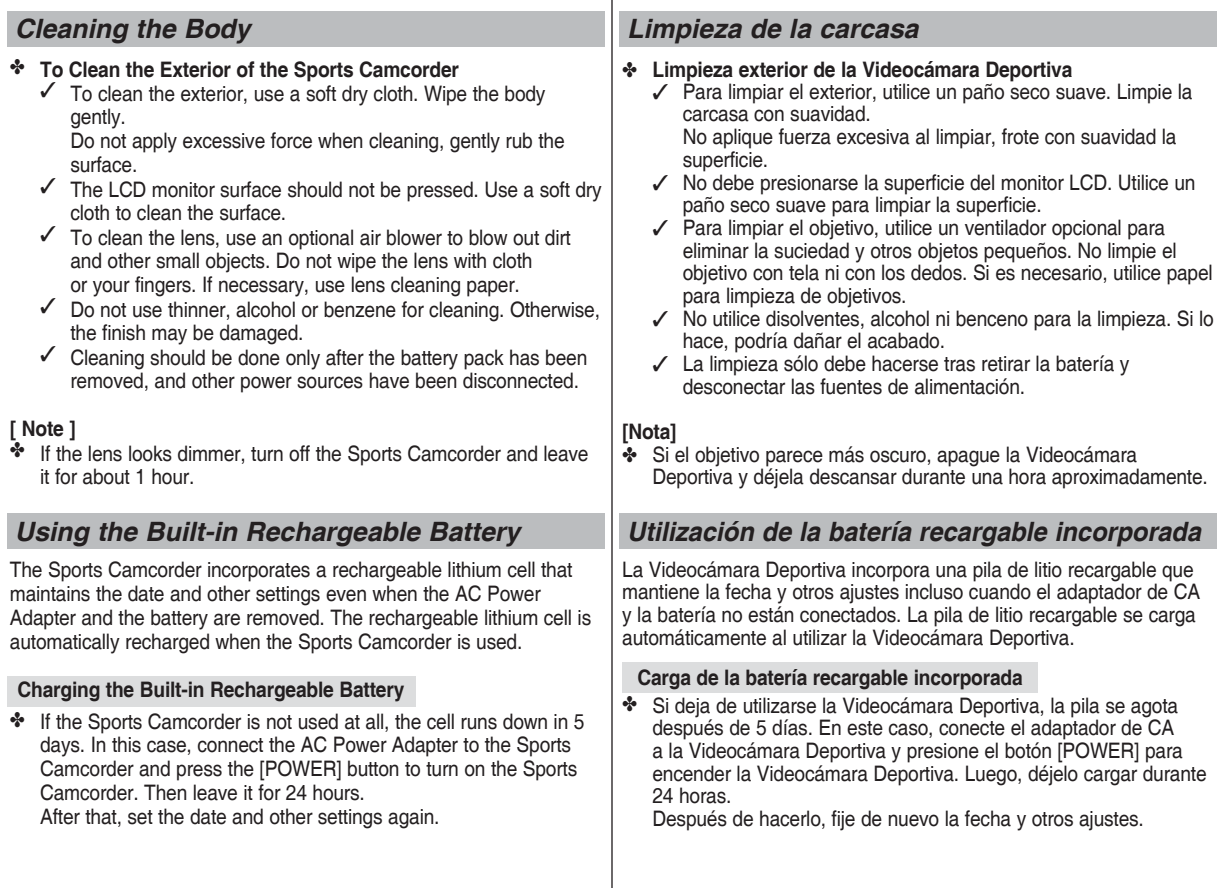

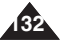

## **Maintaining the Sports Camcorder**

## *Regarding the Battery*

- Battery pack performance decreases when the surrounding temperature is 10°C (50°F) or below, and shortens the battery life. In that case, do one of the following so that the durability of the battery life can be extended for a longer period of time.
	- Put the battery pack in a pocket to warm it up, and insert it in your Sports Camcorder immediately prior to use.
	- Use a large capacity battery pack.
- Be sure to set the power button to off when not recording or playing back. The battery power is also consumed in standby, playback and pause mode.
- Have your battery packs ready for two or three times the expected recording time, and make trial recordings before making the actual recording.
- Do not expose the battery pack to water. The battery pack is not water resistant.
- Wipe the battery with a clean dry cloth to ensure proper contact.
- Do not short the battery or dispose of the battery in fire. Do not disassemble the battery. The battery could explode or catch fire.
- Use only recommended batteries and accessories. Use of batteries not expressly recommended for this equipment may cause an explosion or leakage, resulting in fire, injury or damage to the surroundings.
- Install the battery according to the instructions. Improperly installed batteries can cause damage to the sports camcorder.
- When you do not use for a long time, remove the battery pack. Otherwise, the battery may leak. To avoid damage to the product, be sure to remove the battery when no charge remains.

#### **ENGLISH** Maintenance: Cleaning and | Mantenimiento: Limpieza y **ESPAÑOL Mantenimiento: Limpieza y mantenimiento de la Videocámara Deportiva**

## *Información sobre la batería*

- El rendimiento de la batería desciende cuando la temperatura ambiente sea igual o inferior a los 10°C (50°F), y acorta la vida de la batería. En ese caso, lleve a cabo una de las acciones que se incluyen a continuación con el fin de alargar la vida útil de la batería.
	- Coloque la batería en el bolsillo para calentarla e insértela inmediatamente en la Videocámara Deportiva antes de utilizarla.
	- Utilice una batería de mayor capacidad.
- Asegúrese de apagarla cuando no grabe ni reproduzca. La energía de la batería también se consume en modo de espera, reproducción y pausa.
- Tenga baterías preparadas para el doble o el triple del tiempo de grabación esperado y realice pruebas de grabación antes de hacer la grabación real.
- No exponga la batería al agua. La batería no es resistente al agua.
- Limpie la batería con un paño seco limpio para un contacto correcto.
- No provoque cortocircuitos ni tire la batería al fuego. No desmonte la batería. La batería podría explotar o incendiarse.
- Utilice únicamente las baterías y accesorios recomendados. El uso de baterías no expresamente recomendadas para este equipo podría causar explosión o fugas, incendiándose o provocando daños físicos o personales alrededor.
- Instale la batería según las instrucciones. Las baterías incorrectamente instaladas pueden causar daños en la Videocámara Deportiva.
- Cuando no se utilice durante mucho tiempo, quite la batería. De lo contrario, la batería podría sufrir fugas. Para evitar daños en el producto, asegúrese de quitar la batería cuando no le quede ninguna carga.

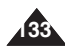

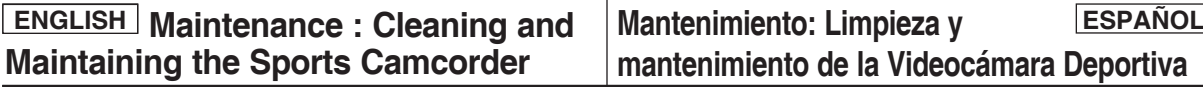

## *Using the Sports Camcorder Abro*

- ❖ Each country or region has its own electric and co (NTSC/PAL)
- ✤ Before using the Sports Camcorder abroad, check the following items:

#### **Power Sources**

- ❖ You can use the Sports Camcorder in any countr supplied AC Power Adapter where the power input 240V, 50/60Hz.
- ✤ Use a commercially available AC plug adapter if necessary, depending on the design of the local wall outlets.

#### **Color System**

✤ You can view your video files using the built-in LCD monitor. However, to view your recordings on a television them to a video cassette recorder (VCR), the tele VCR must be NTSC-compatible and have the ap / Video ports. Otherwise, you may need to use a Format Transcoder (NTSC-PAL format Converter

#### **PAL-Compatible Countries / Regions**

Australia, Austria, Belgium, Bulgaria, China, CIS, C. Denmark, Egypt, Finland, France, Germany, Greece Holland, Hong Kong, Hungary, India, Iran, Irag, Kuy Malaysia, Mauritius, Norway, Romania, Saudi Arabi Slovak Republic, Spain, Sweden, Switzerland, Syria Tunisia, etc.

#### **NTSC-Compatible Countries / Regions**

Bahamas, Canada, Central America, Japan, Mexico Korea, Taiwan, United States of America, etc.

## **mantenimiento de la Videocámara Deportiva**

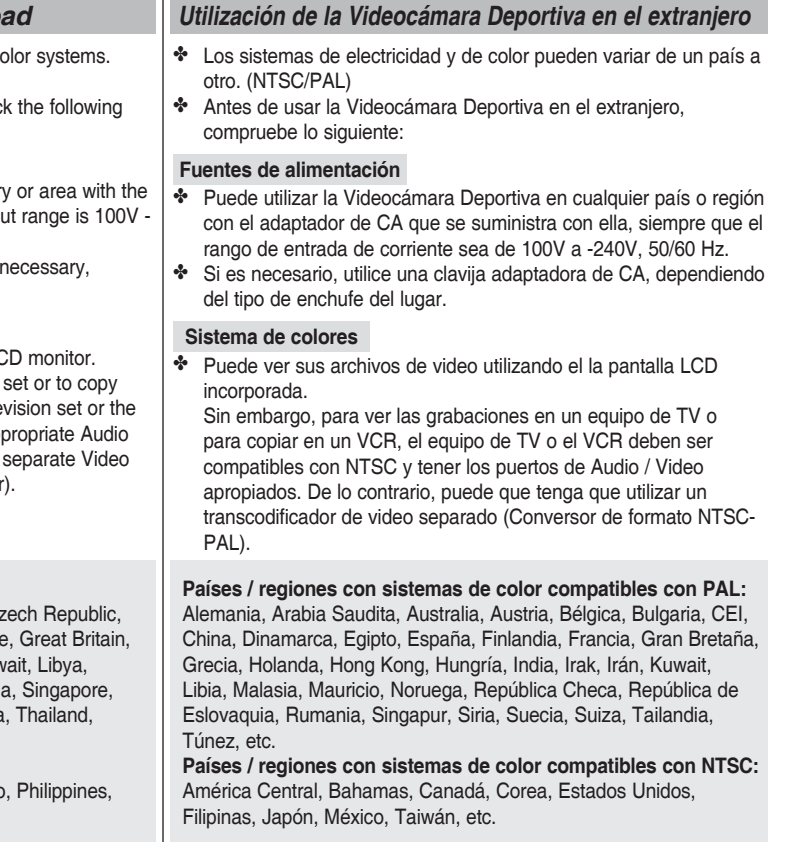

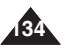

## **Troubleshooting**

## *Self Diagnosis Display*

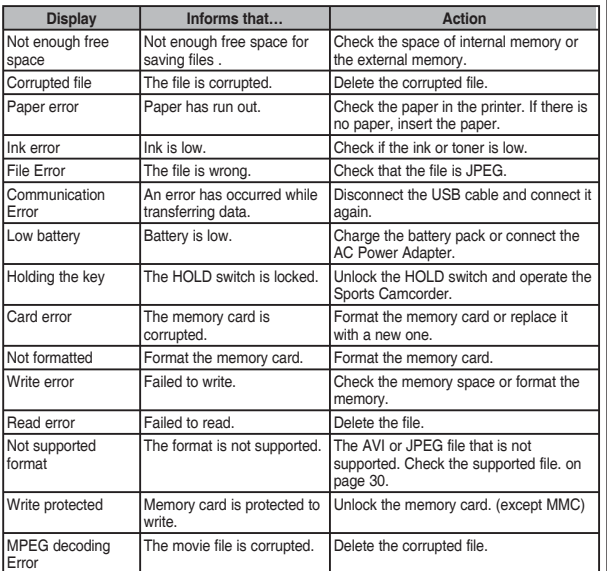

## **Solución de problemas**

## *Pantalla de autodiagnósticos*

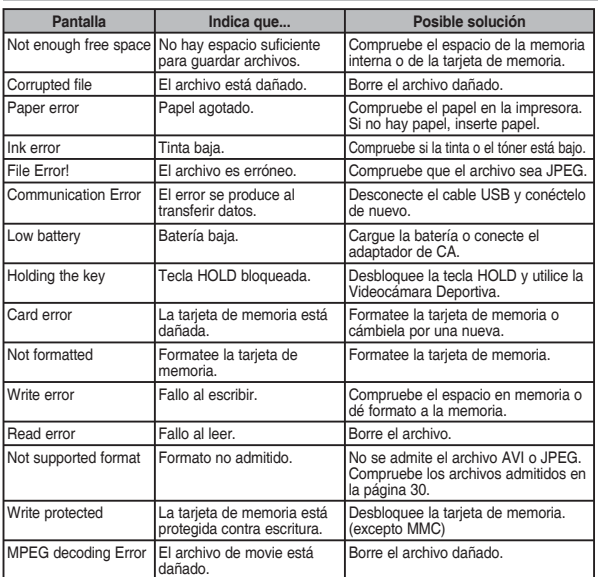

✤ If these instructions do not solve your problem, contact your nearest Samsung dealer or authorized service center/personnel.

✤ Si las siguientes instrucciones no le permiten solucionar el problema, póngase en contacto con el distribuidor más cercano o con el centro de servicio técnico o personal autorizado de Samsung.

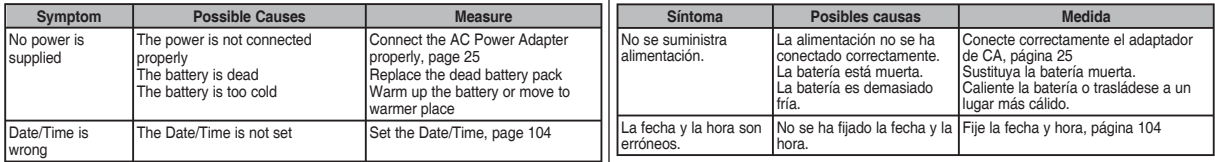

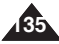

## **Troubleshooting**

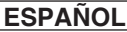

## **Solución de problemas**

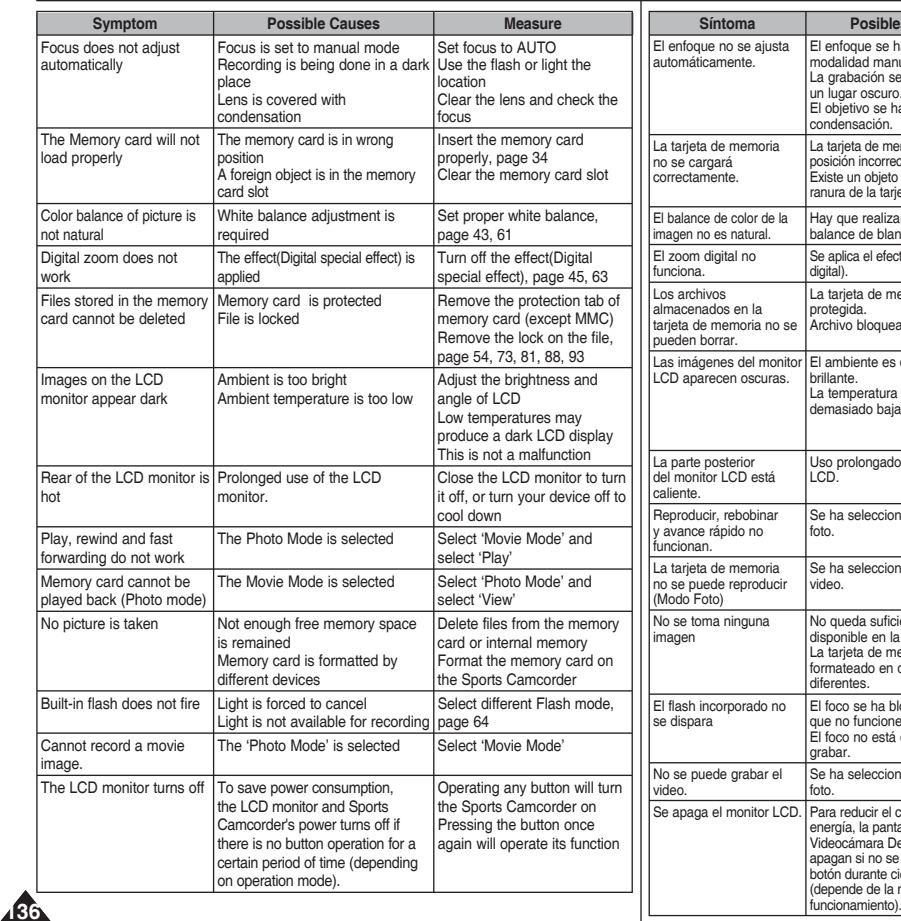

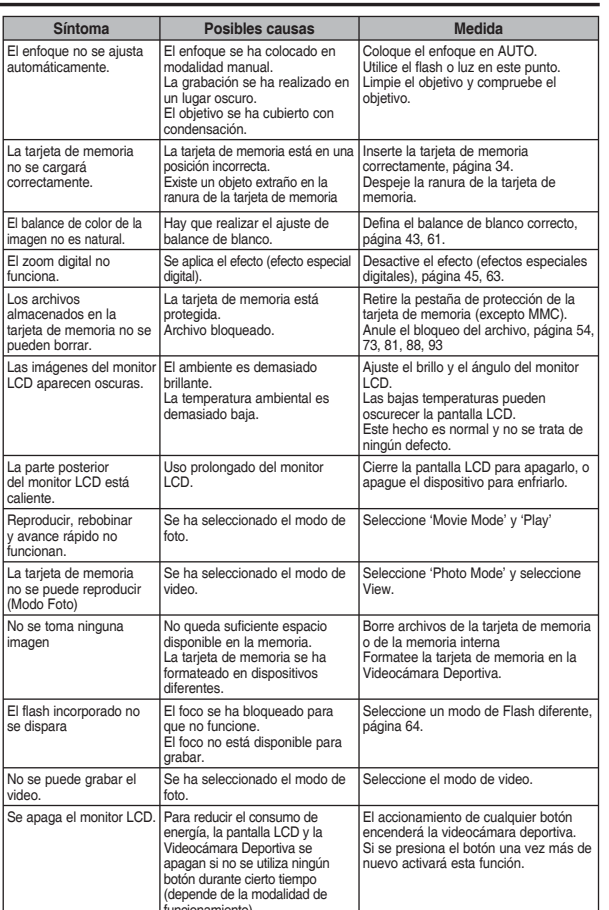

 $Ef$ 

 $Q_1$ 

 $\frac{1}{2}$ 

**MP3 1. Play**

## **Using the Menu**

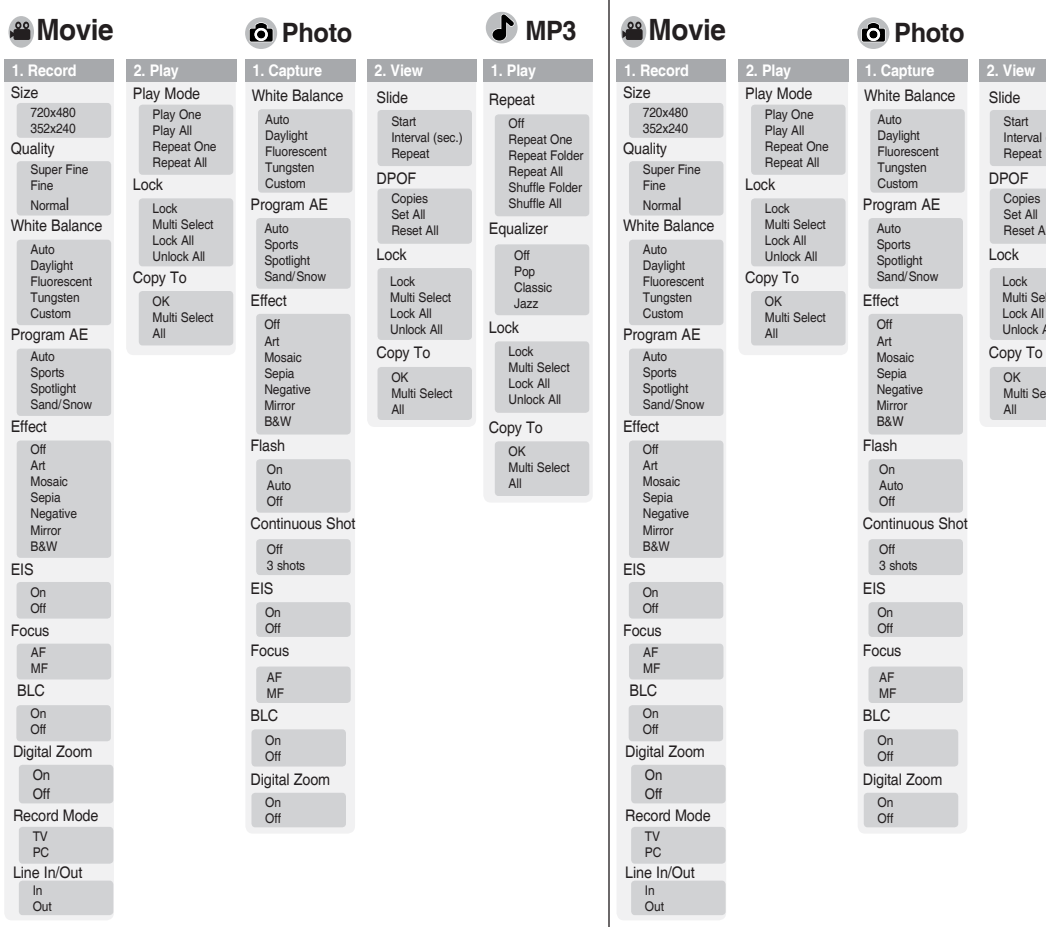

#### **2. View** Slide

**Uso del menú**

DPOF Copies Set All Reset All

Lock Lock Multi Select Lock All Unlock All

> OK Multi Select All

Start

Repeat

Equalizer Off Pop Classic Jazz Repeat Off Repeat One Repeat Folder Repeat All Shuffle Folder Shuffle All Lock Lock Multi Select Lock All Interval (sec.)

Unlock All Copy To OK

Multi Select All

**137**

**1. Rec 2. Play**

Lock Lock Multi S  $Lock A$ 

> OK Multi S All

Lock

Copy **OK** 

All

OK

## **ENGLISH ESPAÑOL**

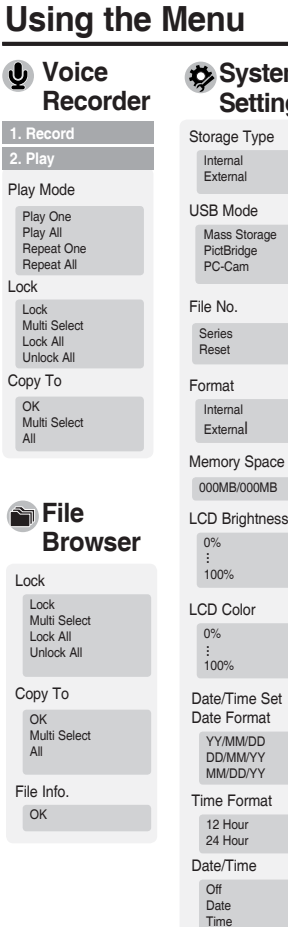

**138**

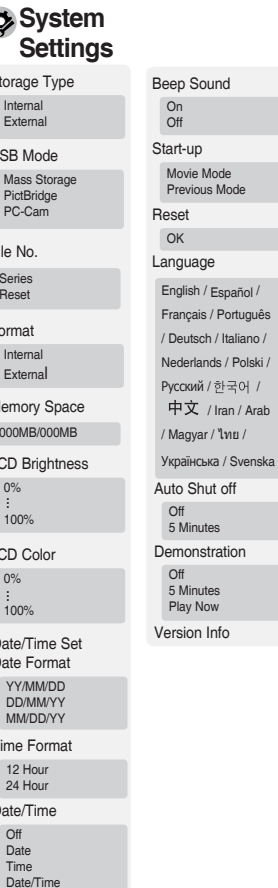

Previous Mode

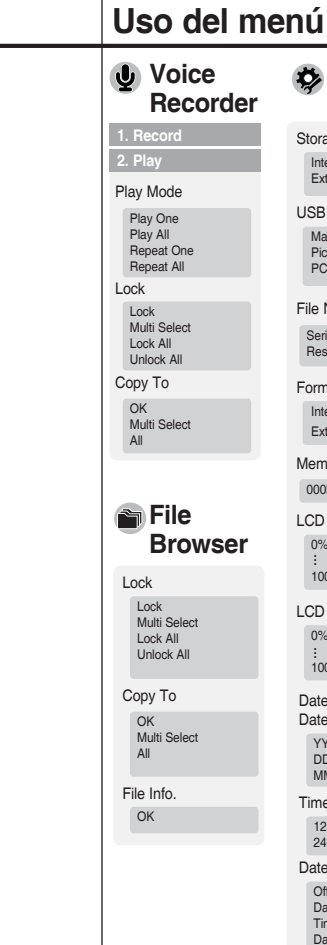

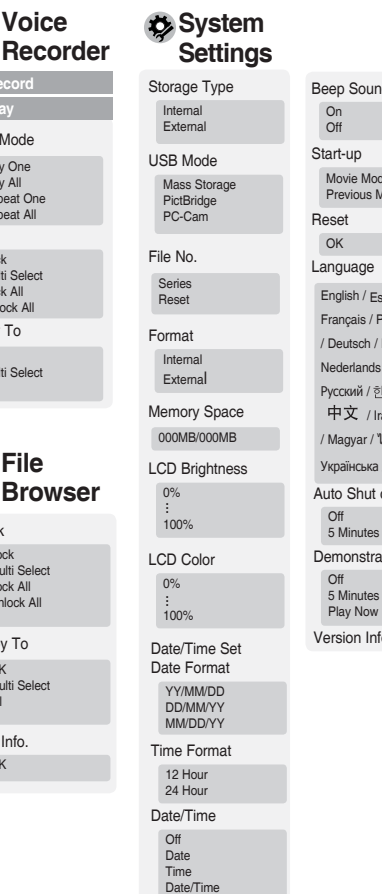

off ation io Beep Sound Movie Mode .u<br>lode  $span$ ipañol  $/$ <sup>o</sup>ortuguês Italiano / / Polski /  $\exists \Theta$  / an / Arab  $m<sub>u</sub>$ / / Svenska

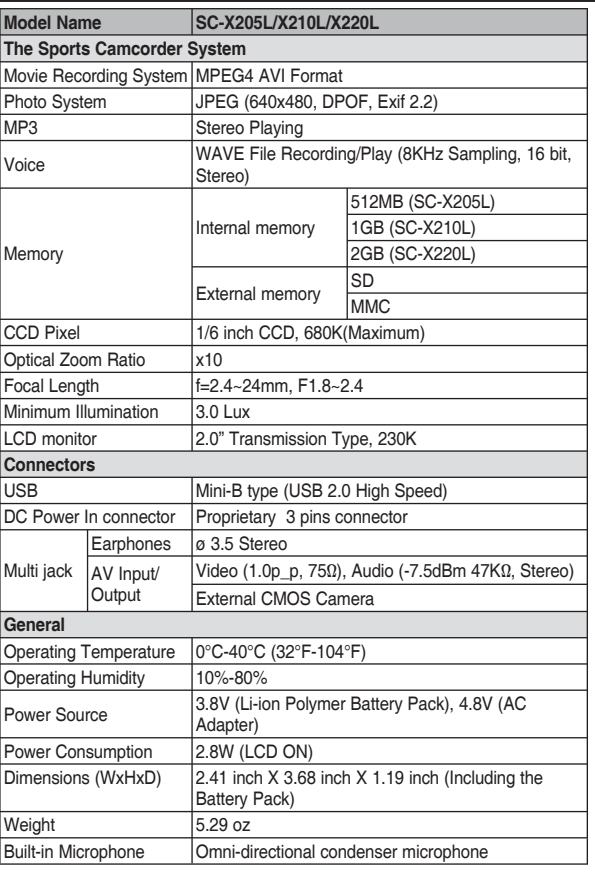

## **Especificaciones técnicas**

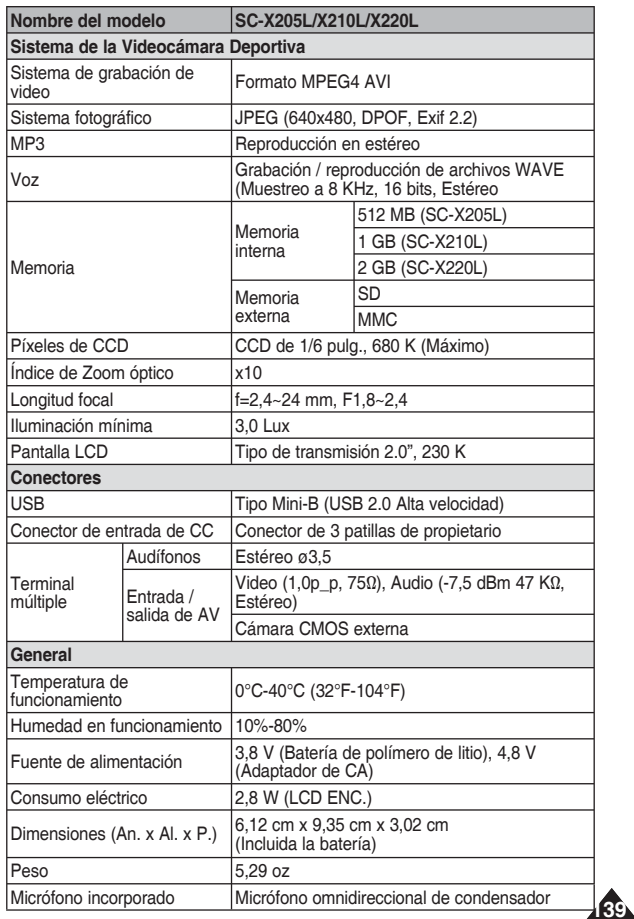

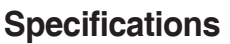

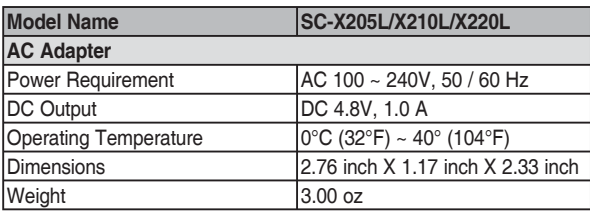

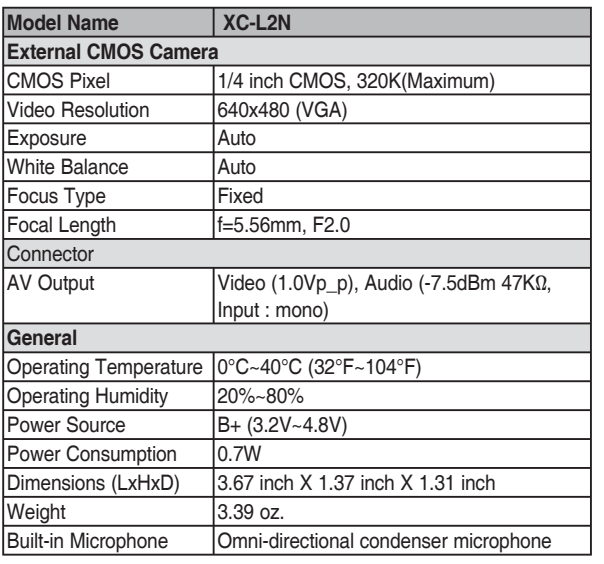

The product design and specifications are subject to change without notice for better performance and quality.

## **Especificaciones técnicas**

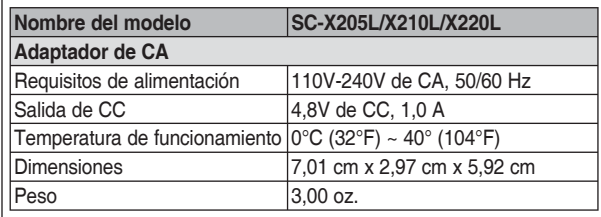

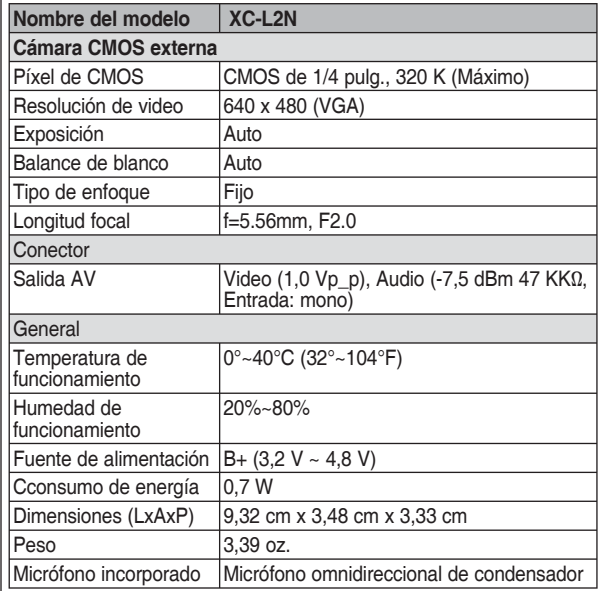

El diseño y especificaciones del producto están sujetos a cambio sin previo aviso para mejor rendimiento y calidad.

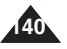

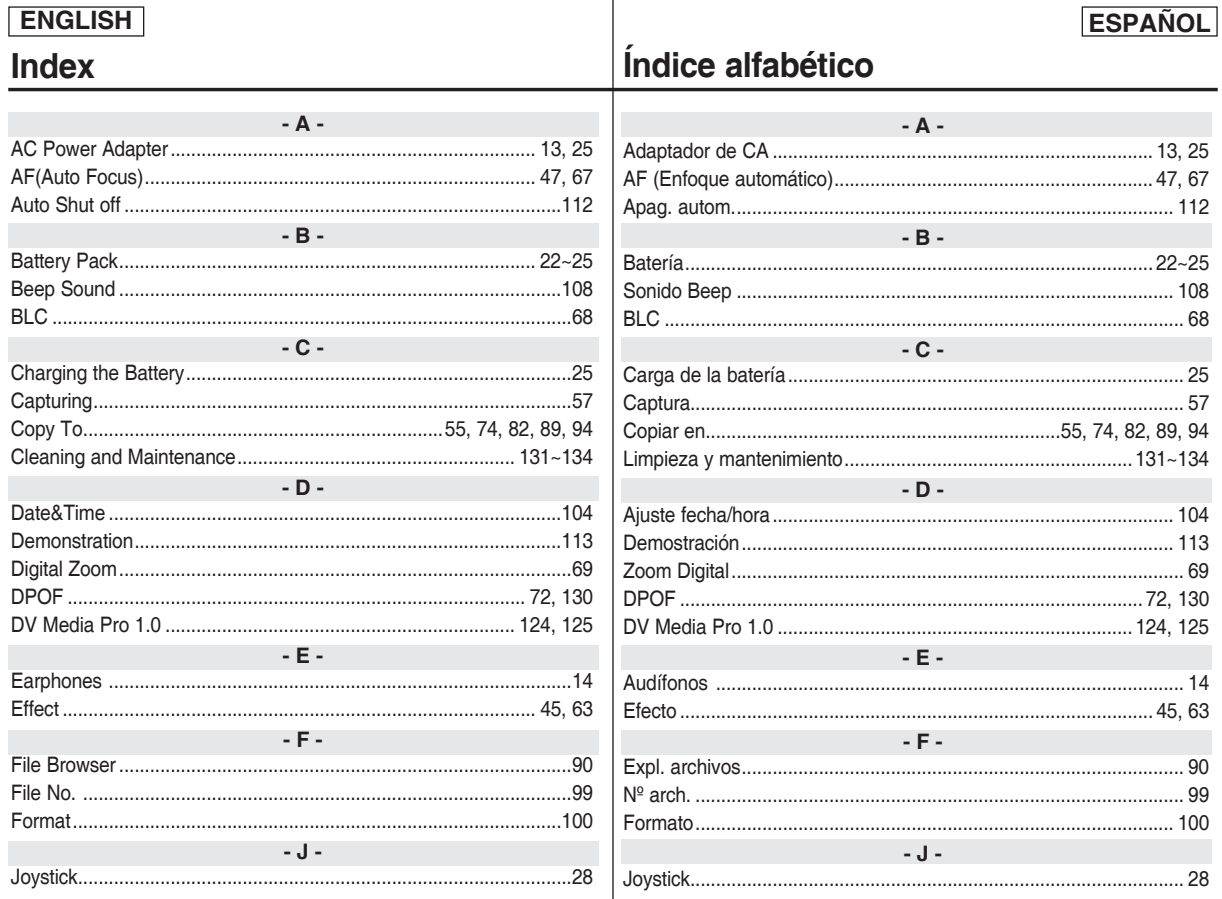

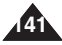

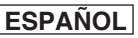

## $\vert$ índice alfabético

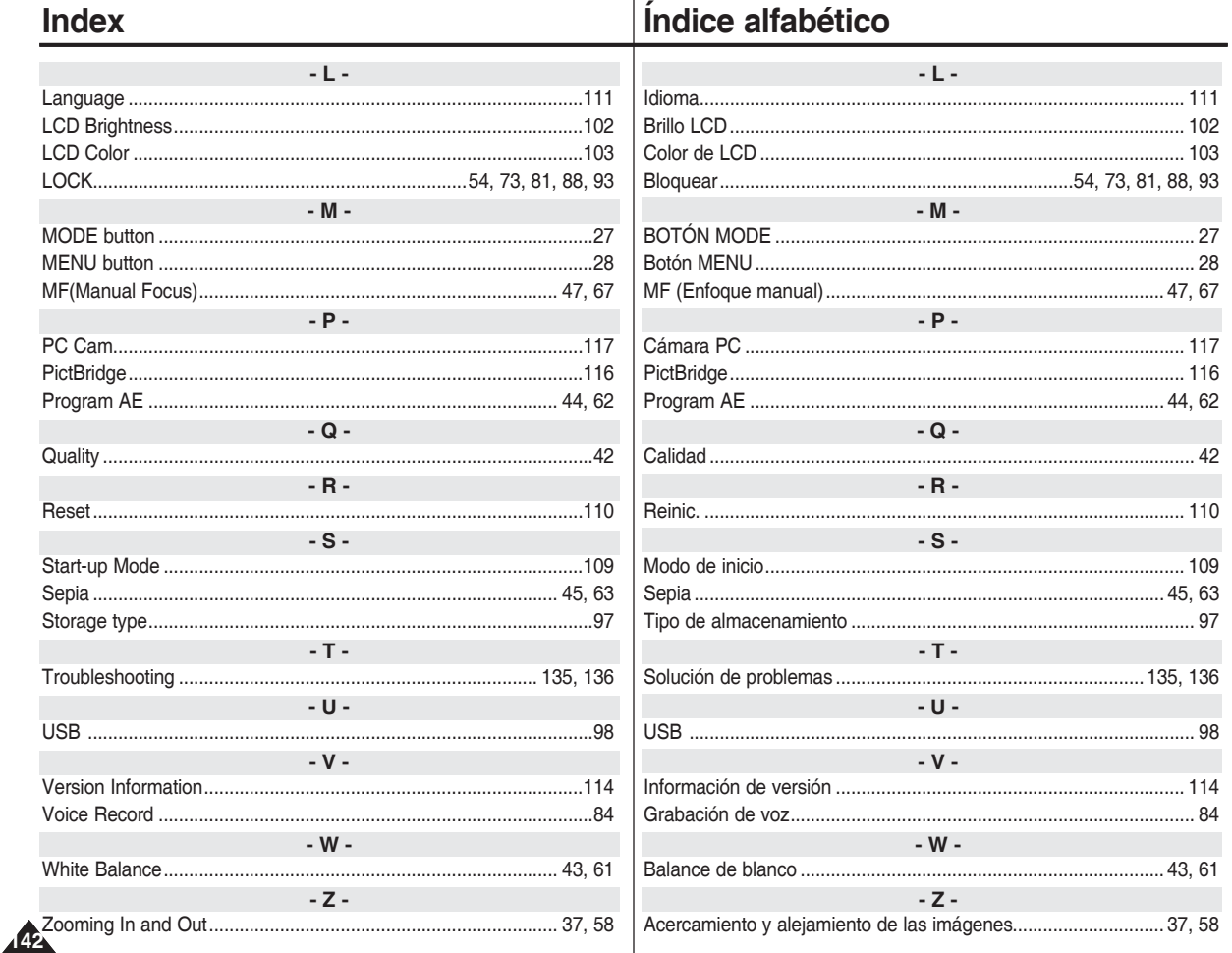

ENGLISH

**Póngase en contacto con SAMSUNG WORLD WIDE**

Si tiene algún comentario o pregunta en relación con los productos de Samsung, póngase en contacto con el Centro de atención al cliente de SAMSUNG.

#### **Contact SAMSUNG WORLD WIDE**

If you have any questions or comments relating to Samsung products, please contact the SAMSUNG customer care center.

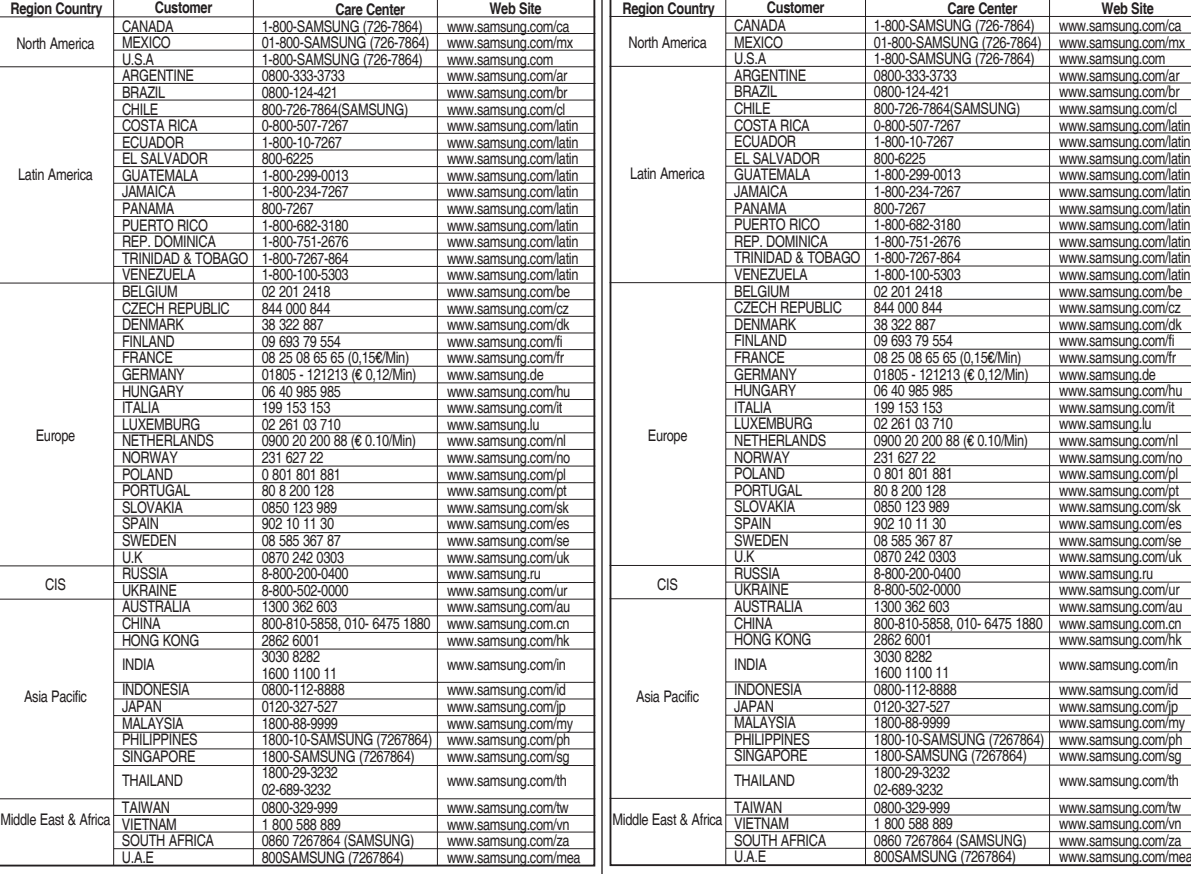

## **THE SPORTS CAMCORDER IS MANUFACTURED BY:**

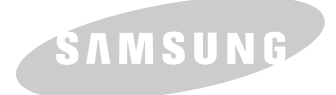

**ENGLISH ESPAÑOL**

## **VIDEOCÁMARA DEPORTIVA FABRICADA POR:**

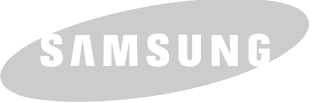

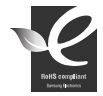

#### **RoHS compliant**

Our product complies with "The Restriction Of the use of certain Hazardous Substances in electrical and electronic equipment", and we do not use the 6 hazardous materials- Cadmium (Cd), Lead (Pb), Mercury (Hg), Hexavalent Chromium (Cr<sup>+6</sup>), Poly

Brominated Biphenyls (PBBs), Poly Brominated Diphenyl Ethers (PBDEs)- in our products.

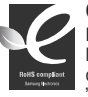

#### **Conforme à la directive RoHS**

Notre produit est conforme à la directive RoHS relative à la "La limitation de l'utilisation de certaines substances

dangereuses dans les composants électriques et électroniques ".Nous n'utilisons pas les six matières dangereuses suivantes dans

la fabrication de nos appareils :cadmium (Cd),plomb (Pb),mercure (Hg),chrome hexavalent (Cr <sup>+6</sup>),polybromodiphényles (PBBs)et polybromodiphényléthers (PBDEs).
Free Manuals Download Website [http://myh66.com](http://myh66.com/) [http://usermanuals.us](http://usermanuals.us/) [http://www.somanuals.com](http://www.somanuals.com/) [http://www.4manuals.cc](http://www.4manuals.cc/) [http://www.manual-lib.com](http://www.manual-lib.com/) [http://www.404manual.com](http://www.404manual.com/) [http://www.luxmanual.com](http://www.luxmanual.com/) [http://aubethermostatmanual.com](http://aubethermostatmanual.com/) Golf course search by state [http://golfingnear.com](http://www.golfingnear.com/)

Email search by domain

[http://emailbydomain.com](http://emailbydomain.com/) Auto manuals search

[http://auto.somanuals.com](http://auto.somanuals.com/) TV manuals search

[http://tv.somanuals.com](http://tv.somanuals.com/)